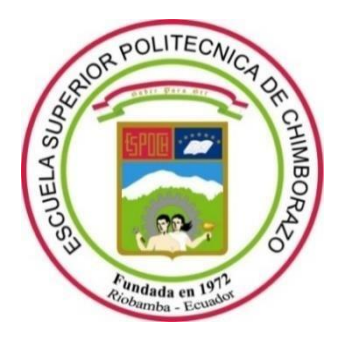

# **ESCUELA SUPERIOR POLITÉCNICA DE CHIMBORAZO**

# **FACULTAD DE INFORMÁTICA Y ELECTRÓNICA**

**CARRERA SOFTWARE**

# **DESARROLLO DE UN PORTAL WEB PARA GESTIONAR LA ADOPCIÓN Y UBICACIÓN DE MASCOTAS UTILIZANDO REACT Y MONGODB**

 **Trabajo de Integración Curricular**

Tipo: Proyecto Técnico

Presentado para optar al grado académico de: **INGENIERO EN SOFTWARE**

# **AUTORES:** HANS JOAO HERRERA LOPEZ

# MAURO ENRIQUE MUÑOZ ORTIZ

# **DIRECTOR:** ING. DANILO PASTOR

Riobamba – Ecuador

# **© 2023, Hans Joáo Herrera López y Mauro Enrique Muñoz Ortiz**

Se autoriza la reproducción total o parcial, con fines académicos, por cualquier medio o procedimiento, incluyendo cita bibliográfica del documento, siempre y cuando se reconozca el derecho a Hans Joáo Herrera López y Mauro Enrique Muñoz Ortiz.

Nosotros, **Hans Joáo Herrera López y Mauro Enrique Muñoz Ortiz**, declaramos que el presente trabajo de titulación es de nuestra autoría y los resultados de este son auténticos. Los textos en el documento que provienen de otras fuentes están debidamente citados y referenciados.

Como autores sumamos la responsabilidad legal y académica de los contenidos de este trabajo de titulación; el patrimonio intelectual pertenece a la Escuela Superior Politécnica de Chimborazo.

Riobamba, 31 de marzo del 2023

Hamm Houst

**Hans Herrera López 230034848-5**

**Mauro Enrique Muñoz 060392517-3**

# **ESCUELA SUPERIOR POLITÉCNICA DE CHIMBORAZO FACULTAD DE INFORMATICA Y ELECTRONICA CARRERA SOFTWARE**

El Tribunal del Trabajo de Titulación certifica que: El trabajo de titulación; tipo: Proyecto técnico, **"DESARROLLO DE UN PORTAL WEB PARA GESTIONAR LA ADOPCIÓN Y UBICACIÓN DE MASCOTAS UTILIZANDO REACT Y MONGODB"**, realizado por el señor: **HANS JOAO HERRERA LOPEZ y MAURO ENRIQUE MUÑOZ ORTIZ**, ha sido minuciosamente revisado por los Miembros del Trabajo de Titulación, el mismo que cumple con los requisitos científicos, técnicos, legales, en tal virtud el Tribunal Autoriza su presentación.

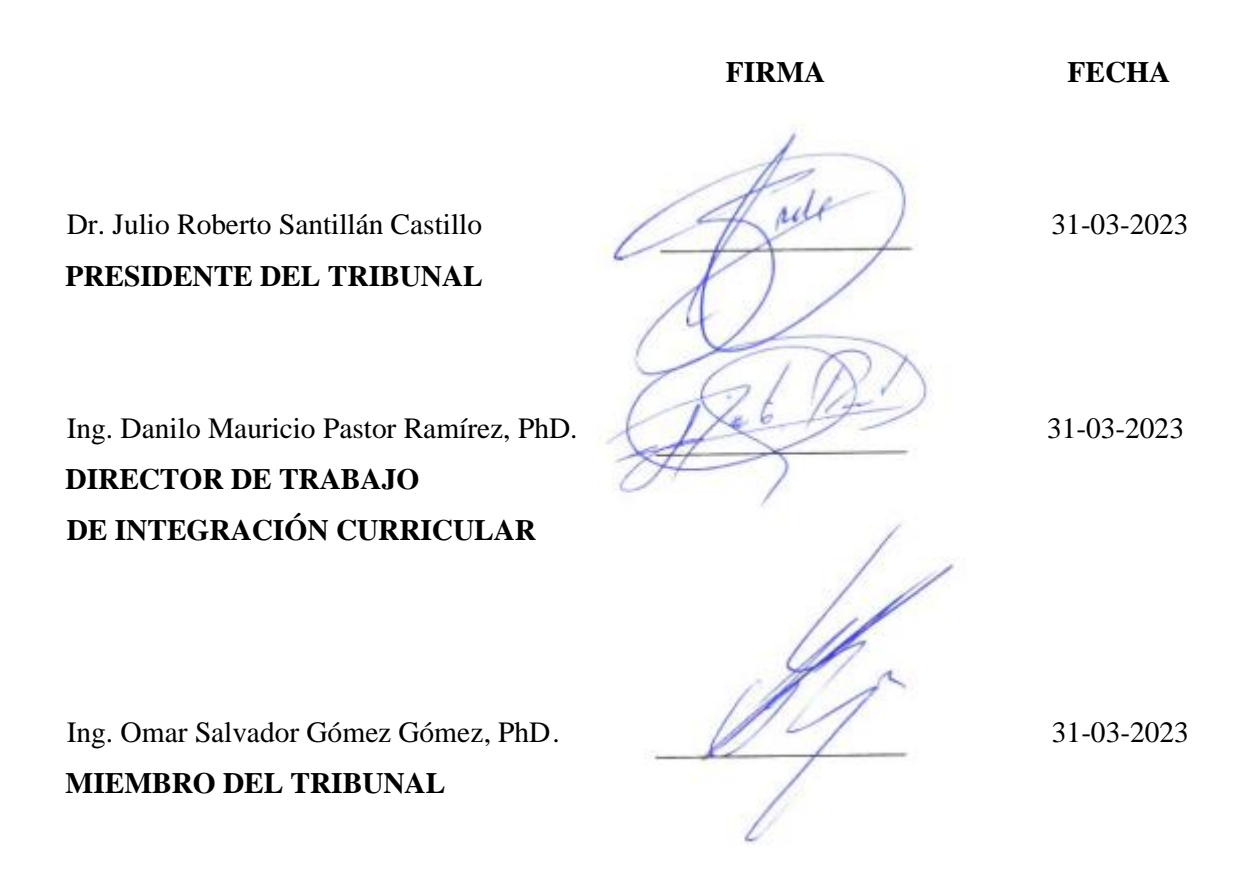

# **DEDICATORIA**

Principalmente nuestras familias, ya que mediante el apoyo incondicional que nos han brindado la posibilidad de realizar nuestra formación como profesionales y a los profesores que fueron excelentes docentes brindándonos sus conocimientos, paciencia y amistad, cada una de estas personas son responsables de ayudarnos a cumplir nuestro sueño culminar una meta más en la vida el cual es ser profesionales.

Hans, Mauro.

# **AGRADECIMIENTO**

Queremos ofrecer un inmenso agradecimiento a nuestras familias por el apoyo que nos brindaron en cada etapa de nuestras vidas, a la Escuela Superior Politécnica de Chimborazo y a sus docentes que nos han brindado sus conocimientos a nuestro tribunal los cuales nos han brindado apoyo, consejos, paciencia y conocimientos para formarnos de una buena manera en el ámbito en el cual vamos a ejercer, así también a las amigos que han pasado a lo largo de nuestra carrera y nos apoyaron en cualquier sentido, les estamos rotundamente agradecidos de todo corazón.

Hans, Mauro.

# **TABLA DE CONTENIDO**

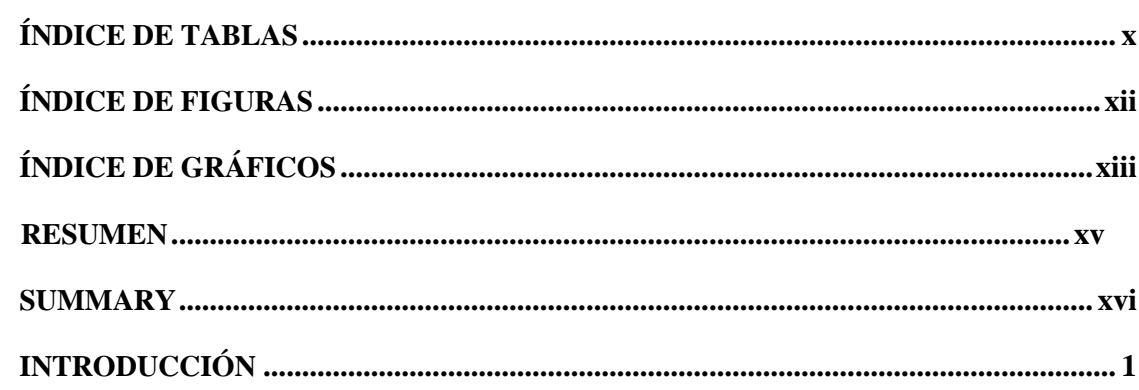

# **CAPÍTULO I**

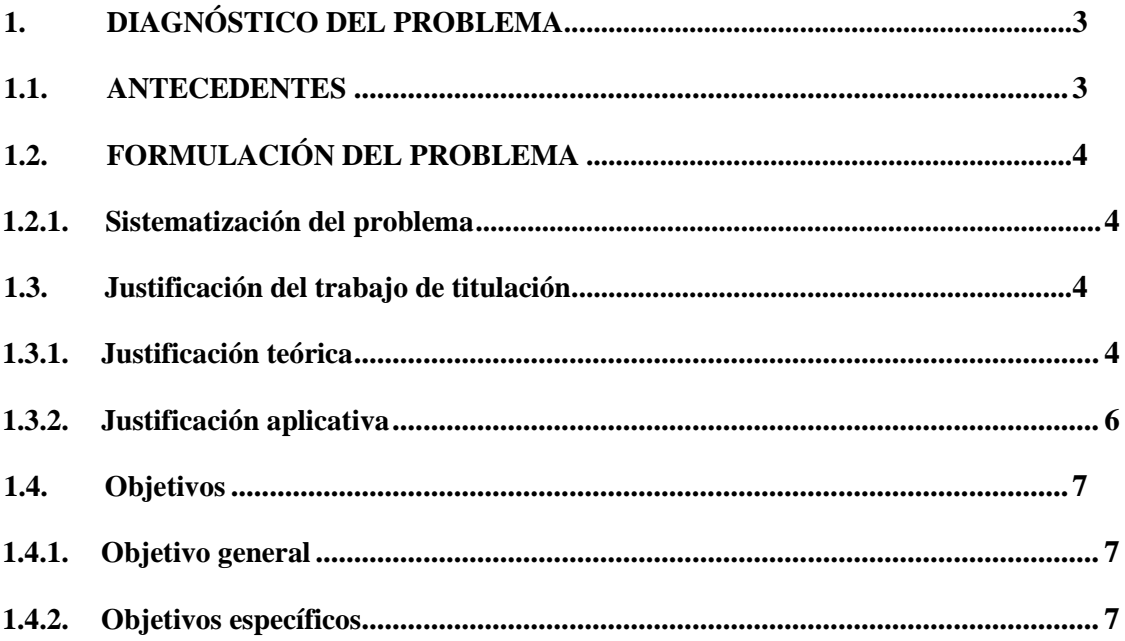

# **CAPÍTULO II**

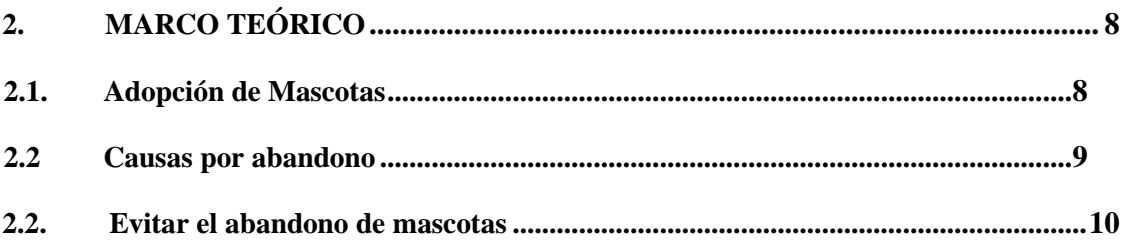

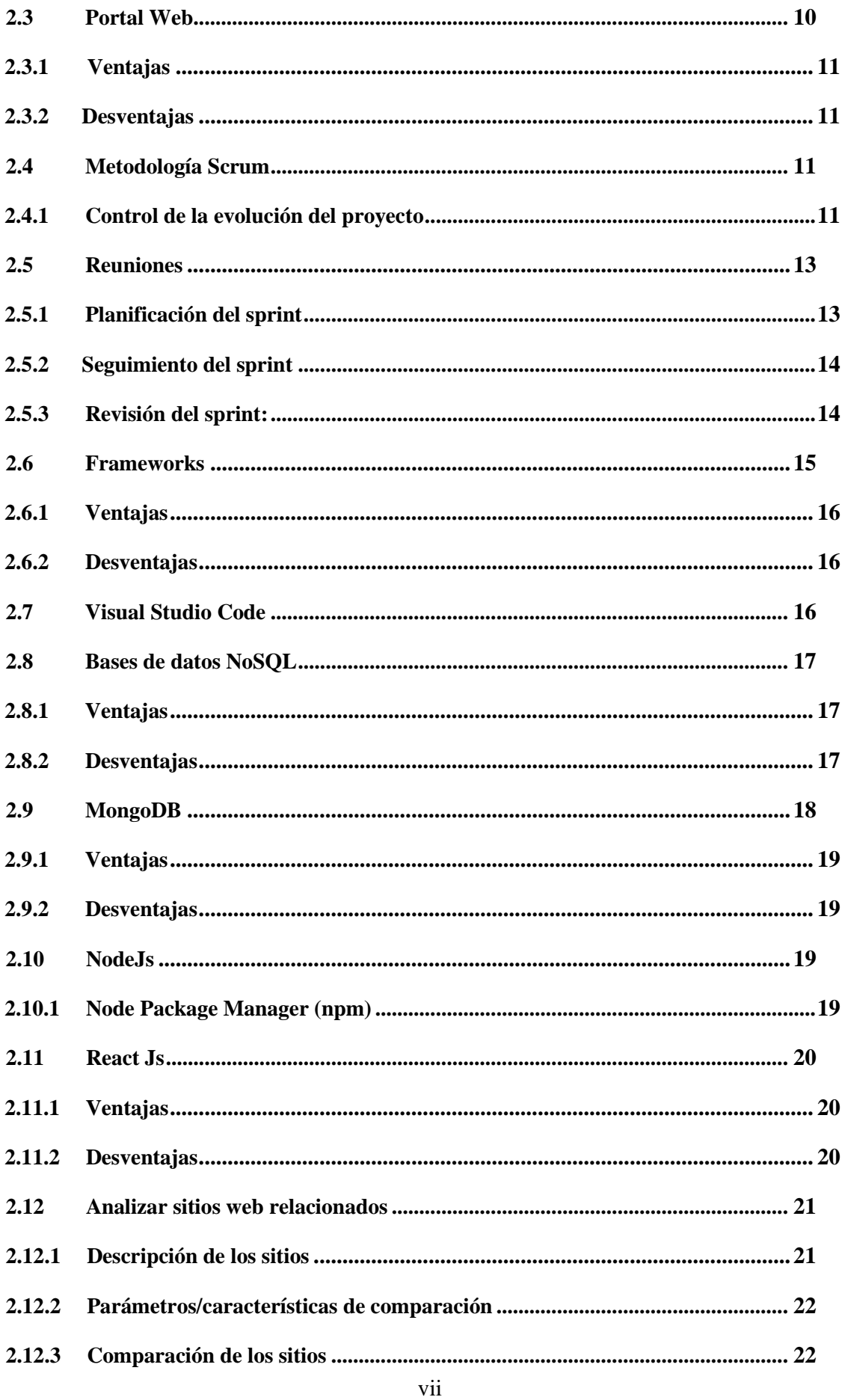

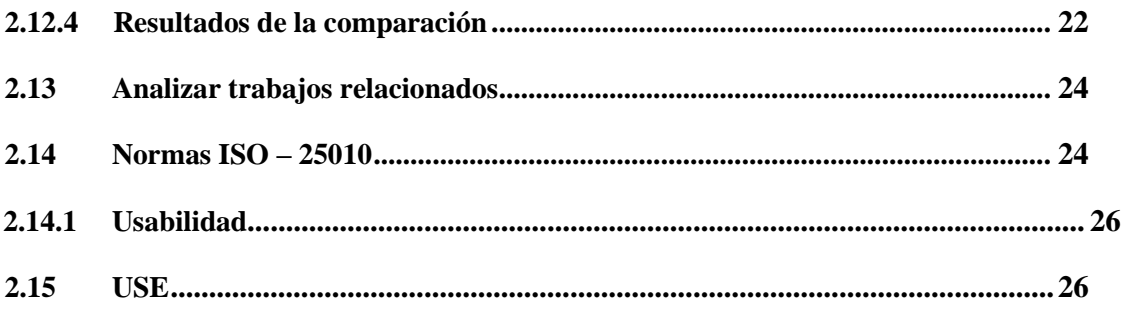

# **CAPÍTULO III**

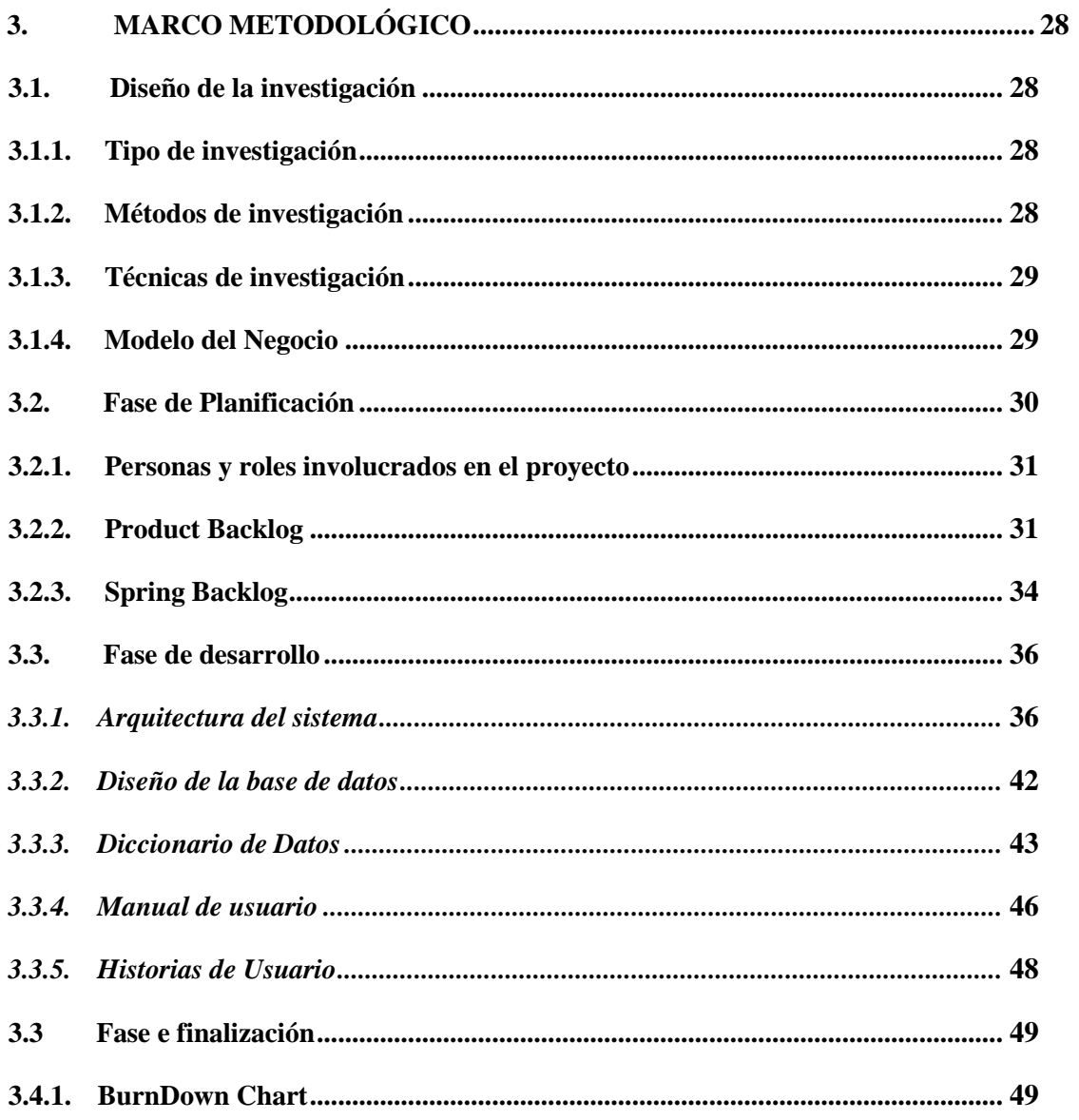

# **CAPÍTULO IV**

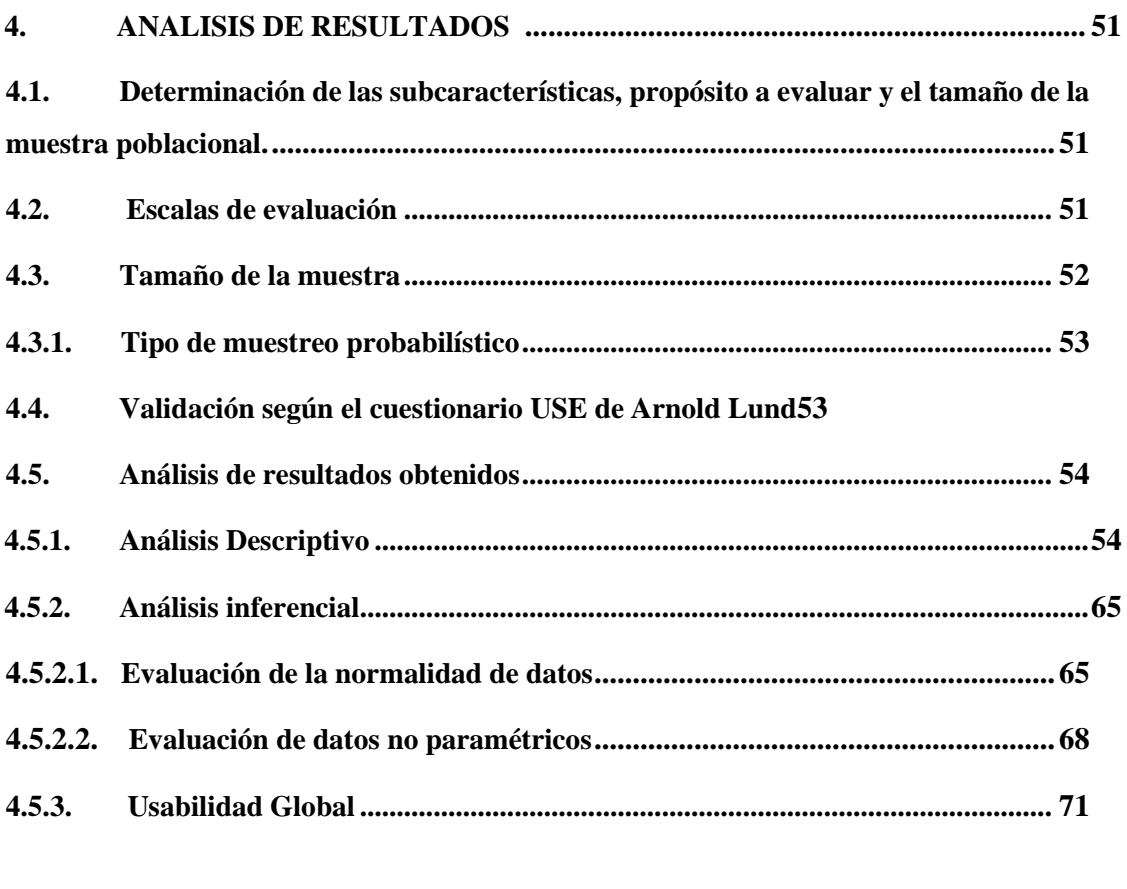

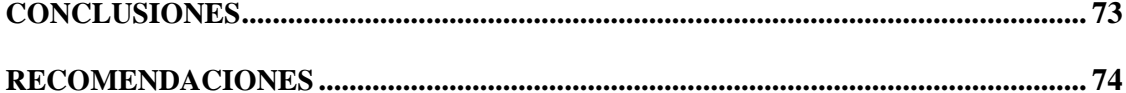

# **BIBLIOGRAFIA**

**ANEXOS** 

# <span id="page-10-0"></span>**ÍNDICE DE TABLAS**

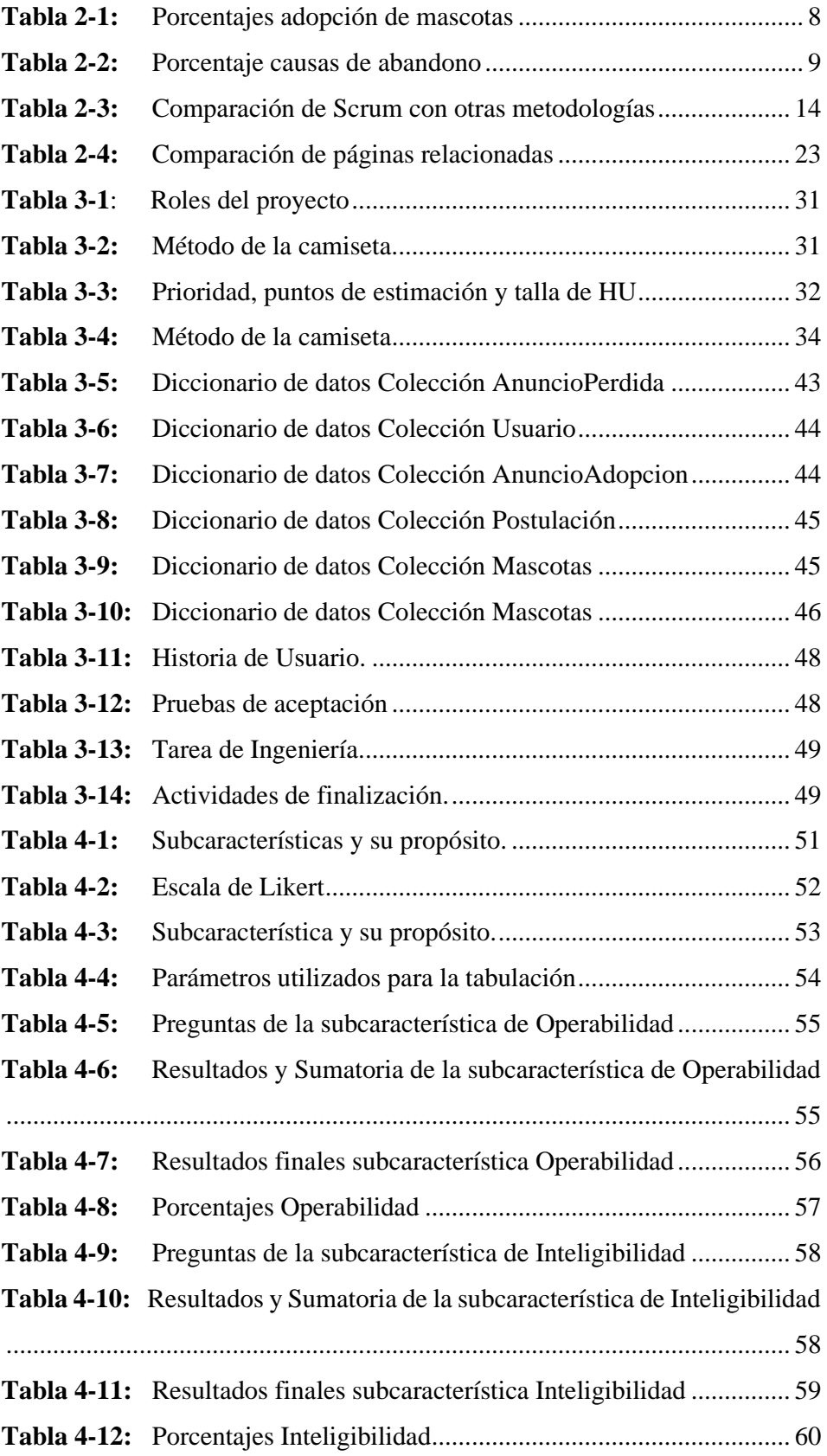

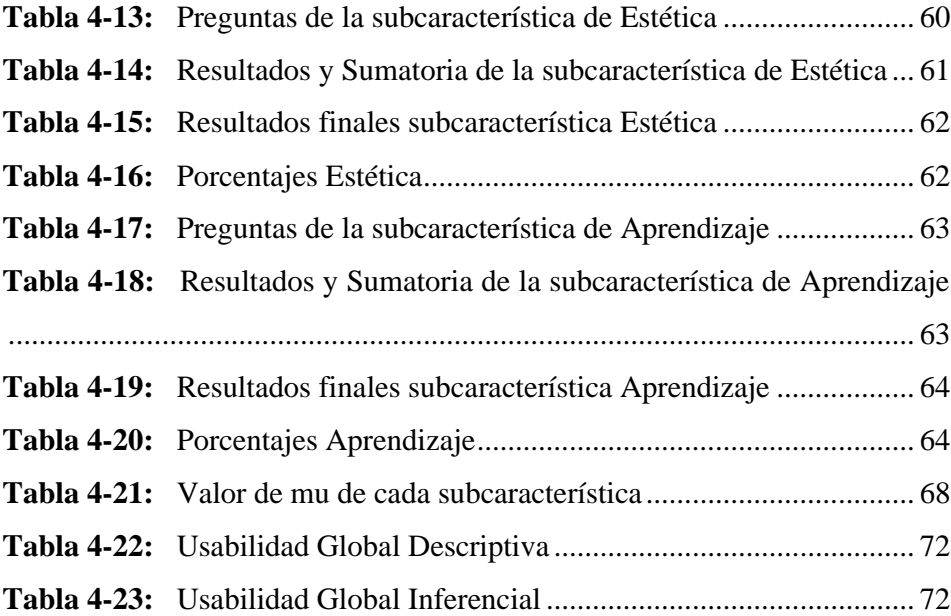

# <span id="page-12-0"></span>**ÍNDICE DE FIGURAS**

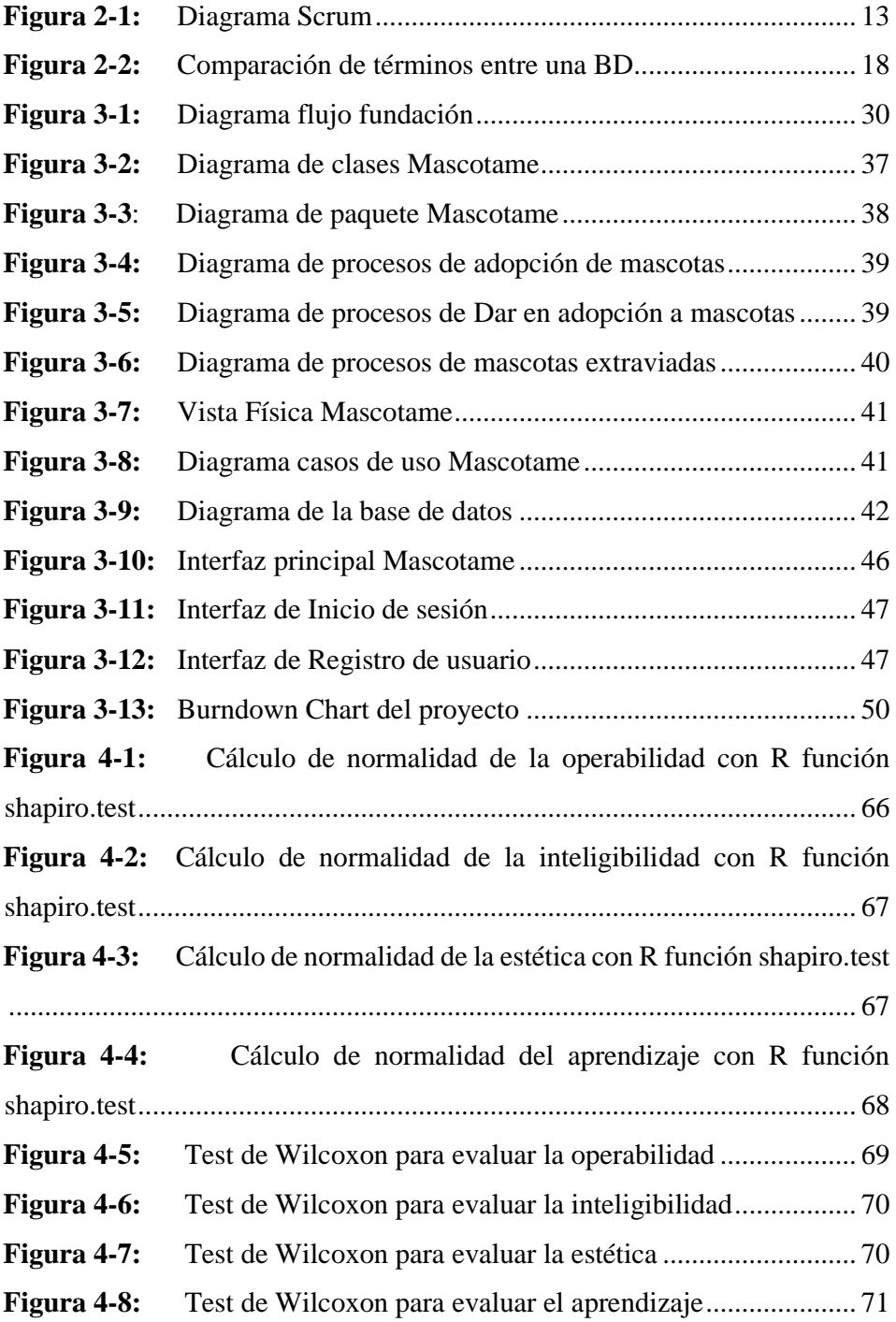

# <span id="page-13-0"></span>**ÍNDICE DE GRÁFICOS**

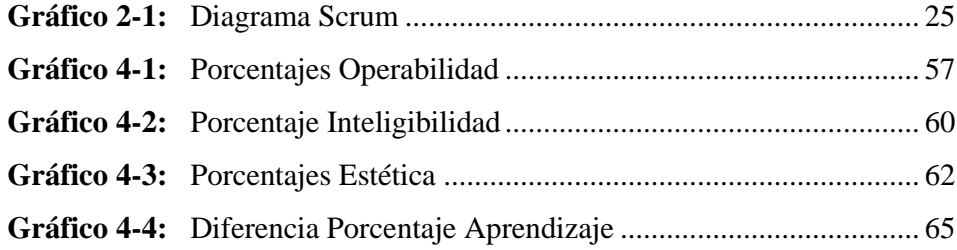

# **ÍNDICE DE ANEXOS**

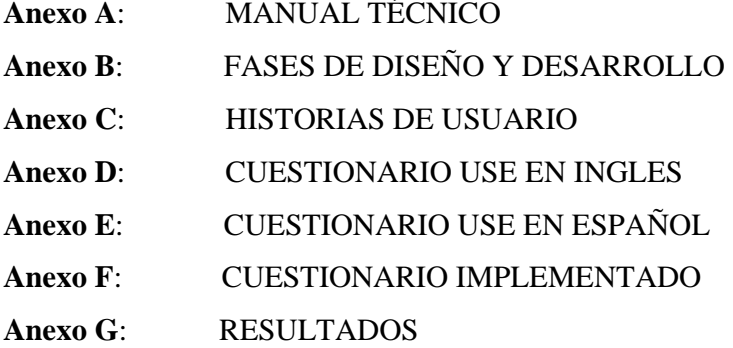

#### <span id="page-15-0"></span>**RESUMEN**

El presente trabajo de titulación curricular tuvo como objetivo principal el desarrollo de un portal web para gestionar la adopción y ubicación de mascotas en la cuidad de Riobamba. Se propuso la realización de dicho portal web por la necesidad de agilizar el proceso de adopción y ubicación de las mascotas. Se utilizó la metodología Scrum para la realización del proyecto, la cual permitió llevar a cabo el trabajo de forma ágil y cooperada. En la planificación se definieron 23 iteraciones las cuales tuvieron una duración de una semana de trabajo. Para la codificación se utilizó Node.js, el cual se instala de manera global, adicionalmente se usó el framework Express para el backend, lo cual permitió construir el sistema web de una forma rápida y eficiente; para el frontend o interfaz de usuario se empleó el framework ReactJS. En cuanto el almacenamiento de la información se utilizó la base de datos NoSQL, lo que permite tener una mejor escalabilidad y eficiencia. La evaluación de usabilidad se realizó tomando como referencia el cuestionario de Utilidad, Satisfacción y Facilidad de Uso (USE), y el estándar ISO/IEC 25010, para entrevistar y definir las métricas internas, los resultados obtenidos permitieron determinar que el portal es 92,53% usable. Con este análisis se concluye que el portal para la adopción y gestión de ubicación de mascotas usando NodeJs y MongoDB es usable. Se recomienda que para el desarrollo de portales o páginas web se las realice con NodeJs y MongoDB por su alta gama de características que permiten facilitar el desarrollo de este tipo de sistemas.

**Palabras clave:** <TECNOLOGIA Y CIENCIAS DE LA INGENIERIA>, <INGENIERIA DE SOFTWARE>, <METODOLOGIA DE DESARROLLO ÁGIL (SCRUM)>, <FRAMEWORK NODEJS>, <ADOPCION DE MASCOTAS>, <USABILIDAD>.

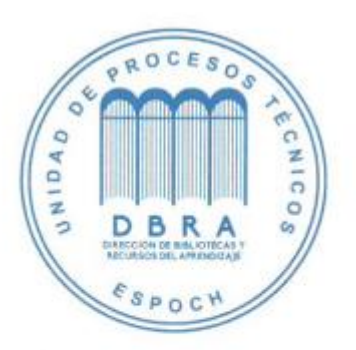

0730-DBRA-UPT-2023

#### <span id="page-16-0"></span>**SUMMARY**

The main objective of this thesis was the development of a web portal to manage the adoption and location of pets in the city of Riobamba. We developed this web portal due to the need to speed up the process of adoption and location of pets and we utilized the Scrum methodology for the development of the project, which allowed to carry out the work in an agile and cooperative way. We defined 23 iterations in the planning, which had a duration of one week of work. We utilized Node.js for coding, which is installed globally. Additionally, the Express framework was utilized for the backend, which allowed building the web system in a fast and efficient way; for the frontend or user interface, the ReactJS framework was utilized. Regarding the storage of information, we utilized the NoSQL database, which allows for better scalability and efficiency. We carried out the usability evaluation utilizing the Usability, Satisfaction and Ease of Use (USE) questionnaire and the ISO/IEC 25010 standard as a reference, to interview and define the internal metrics. The results obtained determined that the portal is 92.53% usable. With this analysis, we concluded that the pet adoption and location management portal utilizing NodeJs and MongoDB is usable. It is recommended that for the development of portals or web pages should be done with NodeJs and MongoDB for its high range of features that facilitate the development of this type of systems.

**Keywords:** < TECHNOLOGY AND ENGINEERING SCIENCES ><SOFTWARE ENGINEERING>, < AGILE SOFTWARE DEVELOPMENT METHODOLOGY (SCRUM)>, < NODEJS FRAMEWORK >, <PET ADOPTION>, <USABILITY>.

Translated by:

Lic. Carolina Campaña D. Mgs.

ID number: 1804191482 **EFL Teacher**

# <span id="page-17-0"></span>**INTRODUCCIÓN**

En la actualidad es un hecho que la tecnología está experimentando una gran evolución, lo cual hace que cada vez haya más formas de realizar ciertas acciones, labores de manera más fácil, cómodo y óptima. Un gran ejemplo es la implementación de plataformas web para que algunas actividades sean más fáciles de realizar como el pago de un servicio, la búsqueda de información, realización de compras, entre otras más. Todas estas son actividades que se las ha implementado en el sector de los sitios web para que una o varias personas tengan la facilidad de realizarlas desde la comodidad de su hogar o desde algún lugar en el cual no se le complique realizar dicha actividad.

Con el paso del tiempo la sociedad se ha expuesto a exigir sitios que sean de su agrado, lo que produce que las necesidades de sitios web de mayor calidad y variedad vayan aumentándolo y haya un sitio ideal para la acción que vaya este buscando realizar.

En el presente trabajo de titulación se tiene planteado el desarrollo de una sistemas para la gestión de adopciones y ubicación de mascotas extraviadas en la ciudad de Riobamba para la empresa "Mascotame" el cual se interesó en crear un sistema web destinado a su fundación para que las personas tengan un ingreso a la información de mascotas que se encuentren en estado de abandono o de las mismas mascotas que estén en la fundación esperando a ser adoptadas, para ello el sistema está desarrollado con las tecnologías React Js y Node Js, el almacenamiento de los datos se utilizara el MongoDB el cual es un sistema de base de datos NoSQL orientado a documentos de código abierto.

Para la formación del trabajo se siguió la metodología Scrum ya que esta tecnología es una de las más agiles al momento de la realización de proyectos de este tipo, se llega a esto ya que esta metodología tiene la finalidad de hacer que todos los integrantes de trabajo intervengan en este proceso de la realización del trabajo curricular, como ultimo tenemos la utilización de la norma (ISO/IEC 25010) con respecto a lo que viene a la evaluación de la usabilidad.1

El documento esta seccionado en cuatro capítulos, los cuales se van a conformar de la siguiente manera:

Antecediendo los capítulos mencionados se describe la problemática por la cual se decide realizar el portal web para la gestión de la adopción y ubicación de las mascotas, así también la justificación y los objetivos que serán demostrados en este mismo documento.

**Capitulo I**. Se manifiesta cómo funciona la fundación antes del proceso de automatización del proceso de adopción, así mismo por qué sería bueno la realización de un portal para la adopción y gestión de ubicación de mascotas con su justificación, teórica, aplicativa y sus respectivos objetivos.

**Capitulo II.** Se presenta la conceptualización de todos los aspectos en el cual intervendrán en nuestro proyecto de integración, así también se hablará de las tecnologías que se utilizaran como aspectos de la base de datos y demás tecnologías que se utilizaron para la realización del portal.

**Capitulo III.** Tiene lugar el cómo se desarrolló el portal web mediante la metodología seleccionada y las fases de esta, también estará descrito las personas que intervinieron en el presente proyecto.

**Capitulo IV.** Por último, se muestran los resultados que se deberán analizar según el estándar ISO/IEC 25010 y el cuestionario USE según la usabilidad para la medición de métricas de calidad de software.

# **CAPÍTULO I**

#### <span id="page-19-1"></span><span id="page-19-0"></span>**1. DIAGNÓSTICO DEL PROBLEMA**

#### <span id="page-19-2"></span>**1.1. Antecedentes**

En las calles de Riobamba es común observar una gran variedad de perros abandonados, estos animalitos suelen vagar por sectores concurridos como plazas, avenidas, entre otros sectores. Los pobladores de Riobamba no disponen de una herramienta para recibir información de la localización de sus mascotas en caso de su perdida, solo se registra que las personas utilizan alguna red social para la publicación de este por medio de instituciones que se encargan del acogimiento de mascotas perdidas o personas particulares que publican a dichas mascotas perdidas. Aunque el país no cuenta con una estadística de los animales de compañía, se estima que cerca del 15% de los mismos vive en situación de abandono caracterizada por la desnutrición y la tortura física que incluye encadenamientos y aislamiento. Los municipios son los encargados de establecer normativas para el bienestar de las mascotas a través de capacitaciones y educación a la población sobre el respeto a toda forma de vida (Telégrafo 2018).

Según (Barcenes Llanos y Cedeño Avelino 2019) en el Ecuador existen muy pocas instituciones dedicadas al rescate animal que cuenten con un sistema donde puedan reportarse casos de mascotas abandonados, extraviados o que se encuentran en situaciones de riesgo, por lo que la tecnología se vuelve uno de los puntos claves para mantener una comunicación directa con la comunidad y poder dar a conocer la ubicación de las fundaciones que se dedican a concientizar a la sociedad al no abandono de animales en las calles en otros casos hay muchas personas utilizan métodos convencionales como hacer volantes con fotos de sus mascotas desaparecidas por lo cual generan gastos así como también aportando a la contaminación por el papel excedente, también se saben de casos que acuden a la televisión pidiendo ayuda para la difusión por ese medio por lo cual también genera un gasto mayoritario. Según (Manzano y Javier 2018) estudios realizados en 2016 realizada a 27000 personas en 22 países revela que más de la mitad de la población mundial (56%) posee al menos una mascota siendo los perros las mascotas más populares en América Latina y los gatos son preferidos en Francia y Rusia. Según (PetHub 2014) que ofrece etiquetas de identificación, brinda algunas estadísticas con respecto a las mascotas extraviadas donde menciona que una de cada tres mascotas se extravía en algún momento de sus vidas, de los cuales, menos del 2% de gatos y solo del 15 al 20% de los perros extraviados logran regresar a su hogar.

Según (Romarís Caamaño 2019) la mayoría de las personas no cuentan con los recursos suficientes para contratar con estos métodos por lo cual en algunos casos algunas personas no ejecutan ningún plan de búsqueda sino más bien dejando que las cosas sucedan por sí solas y en el peor de los casos no volver a saber de su mascota. Por lo cual tomando en cuenta estos antecedentes hace que proponga la creación de un portal web para la adopción y ubicación de las mascotas para ayudar a la comunidad.

# <span id="page-20-0"></span>**1.2. FORMULACIÓN DEL PROBLEMA**

¿Cómo se puede agilizar la adopción y ubicación para mascotas extraviadas?

#### <span id="page-20-1"></span>**1.2.1. Sistematización del problema**

- ¿Cómo se puede determinar las funcionalidades y/o características de un portal web de información para la adopción y localización de mascotas?
- ¿Cómo se puede establecer qué tecnologías web existen para desarrollar un portal web?
- ¿Cómo se puede lograr gestionar las diferentes funcionalidades que se debe cubrir en la adopción y ubicación de mascotas?
- ¿Cómo se puede comprobar el nivel de usabilidad de un portal web desarrollado para la adopción y detección de mascotas?

### <span id="page-20-2"></span>**1.3. Justificación del trabajo de titulación**

#### <span id="page-20-3"></span>**1.3.1. Justificación teórica**

Actualmente en la ciudad de Riobamba hay muchas fundaciones que rescatan mascotas que se encuentran en las calles los cuales los ponen en adopciones por medio de las redes sociales y por lo regular no se sabe encontrar la información de la mascota por el lugar en donde se perdió la mascota, fundaciones reciben muchas peticiones y solicitudes para la ayuda de animales que se encuentran abandonados por lo cual no pueden ser todas atendidas.

El proyecto tiene como aporte principal facilitar el rescate de animales que se encuentran abandonados o extraviados en las calles. Ya que en Ecuador el abandono animal también es un factor claro, las cifras nos indican que un 4% de estos animales que deambulan por las calles no tiene dueño, mientras el 30% lo tienen bajo una responsabilidad plena y la diferencia, el 66% se maneja bajo irresponsabilidad e indiferencia según (El Universo 2011).

Según (Palacios Jaramillo 2014) el abandono de animales domésticos es un problema preocupante que se sigue produciendo hoy en día y es evidente en muchas formas, los animales son víctimas de la crueldad de muchas maneras haciendo que estas mismas personas las abandonen por lo cual fundaciones necesitan ayuda con el manejo de la información para las adopciones y la ubicación de las mascotas que han sido abandonadas. Po eso este sistema debe ser amigable e interactivo para el usuario facilitando sin ninguna complicación al momento de realizar algún registro de casos de animales abandonados buscándoles hogar mediante fotos y datos relevantes de la mascota. El portal web representa un canal directo con la ciudadanía de una manera que conozcan con más detalle anuncios sobre mascotas extraviadas, así como también información sobre mascotas que se pueden adoptar. Esta propuesta ayudará a beneficiar a la fundación con el ahorro de recursos, tiempo de desplazarse en busca de la mascota y el incremento de voluntarios aumentando así la manera más eficaz de concientizar a la ciudadanía a no abandonar a sus mascotas, también será muy beneficioso para la ciudadanía ya que facilitará el medio más directo y confiable para reportar animales abandonados en las calles e incluso registrar la búsqueda de su mascota en caso de que se encuentre extraviada solicitando así que su caso sea atendido sin ningún inconveniente.

<span id="page-21-0"></span>Entre las herramientas que se utilizaran para el desarrollo del sistema, se empleara Visual Studio Code como IDE de desarrollo de scripts y es muy útil por su soporte a varios lenguajes por los que más utilizables como HTML, JavaScript, hojas de estilo, entre otras. El Framework que utilizaremos es el React porque aumenta el rendimiento de la aplicación, se puede utilizar cómodamente tanto en el lado del cliente como del servidor y es escalable (Fedosejev 2015). Para la base de datos se utilizará MongoDB ya que es capaz de ajustarse a las características de las computadoras ya sea como en el CPU como en la memoria disponible y la metodología SCRUM ya que nos da flexibilidad en la adopción de cambios y nuevos requisitos durante un proyecto complejo y permite la colaboración e interacción con el cliente ya que se han trabajado con estas herramientas a lo largo de la carrera por lo cual se espera tener un sistema eficaz, seguro y escalable

#### **1.3.2. Justificación aplicativa**

Este sistema permitirá agilizar el proceso de búsqueda para las personas, así como encontrar información oportuna de las mascotas que se encuentran en estado de adopción para así mejorar el tiempo en el que transcurría dicho proceso y también en el ahorro de recurso monetario ya que muchas personas no lo realizaban por falta de este.

En este sistema como se publicarían las mascotas que se podrían adoptar en el cual se publicaría en el portal así emitir anuncios para las personas que deseen realizar la adopción para esto la persona tendrá que identificarse en el portal autenticándose para que se puedan comunicar con la persona que publiquen la mascota, por otra parte también se podrá publicar información de mascotas perdidas en el cual se podrá poner información de dicha mascota como una foto, el sector donde fue extraviada o donde se le vio por última vez así como sus características una vez ingresados los datos estos se emitirán para las personas que necesiten esta información. También habrá una sección en la cual se tendrá información de cómo realizar el proceso de adopción donde estarán los requisitos que se debe tener y los pasos a seguir para realizar el proceso de adopción y un sistema de anuncios donde las personas puedan ingresar información sobre el cuidado de las mascotas, remedios caseros, entre otros. este será un espacio abierto para publicar entre los usuarios del sistema.

#### El sistema contará con 6 módulos:

- Módulo de autenticación
- Módulo Administrador
- Módulo para gestionar anuncios de adopción de mascotas
- Modulo para dar en adopción
- Módulo guía de adopción
- Módulo de gestionar la ubicación de mascotas extraviadas

El módulo del administrador es donde se va a encargar del manejo de toda la información del portal. Estos módulos son los cuales se quieren sistematizar a través del portal web. La investigación se encontrará acorde al Plan Nacional de Desarrollo 2017-2023 de la república del Ecuador en el eje "Derechos para toda una vida", su objetivo número 2 "Afirmar la

interculturalidad y plurinacionalidad, revalorizando las identidades diversas", en su política 2.3 "Promover el rescate, reconocimiento y protección del patrimonio cultural tangible e intangible, saberes ancestrales, cosmovisiones y dinámicas culturales". Así como también se encontrará acorde a las líneas y programas de investigación de la ESPOCH, en el eje de TICs, en la línea de investigación de "Tecnologías de la Información y la Comunicación" en el programa de "Ingeniería de Software" y acorde a la línea de investigación de la EIS (Escuela de Ingeniería en Sistemas) de "Tecnologías de la Información y Comunicación" en el programa "Tecnología Educativa" en el ámbito "Diseño de materiales educativos multimedia y entornos virtuales de aprendizaje".

#### <span id="page-23-0"></span>**1.4. Objetivos**

#### <span id="page-23-1"></span>**1.4.1. Objetivo general**

Desarrollar un portal web para la gestión de la adopción y ubicación de las mascotas utilizando el Framework React y MongoDB.

#### <span id="page-23-2"></span>**1.4.2. Objetivos específicos**

- Analizar diferentes sitios web relacionados a gestión adopción de mascotas para determinar las distintas características que guíen o apoyen al desarrollo del portal.
- Determinar las tecnologías web actuales que permitan el desarrollo del portal tanto del cliente como del servidor.
- Desarrollar los diferentes módulos que permitan gestionar la información del portal aplicando la metodología SCRUM
- Evaluar usabilidad del portal de gestión de mascotas utilizando la norma 25010 respecto a la usabilidad.

# **CAPÍTULO II**

# <span id="page-24-1"></span><span id="page-24-0"></span>**2. MARCO TEÓRICO**

#### <span id="page-24-2"></span>**2.1. Adopción de Mascotas**

Según (Affinity 2015) en cuanto se habla de la adopción de mascotas esta es una de las mejores alternativas que se puede realizar a la hora de adquirir un animal de compañía, ya que no solo salvas una vida si no ayudas que el animalito tenga una mejor forma de vivir. En algunos casos ayuda a la familia con la compañía que hace la mascota, así como inculca valores que no solo las mascotas compradas pueden ser de compañía para ellos, el proceso de adopción ayuda tanto como a las familias antes nombradas como a las entidades de que realizan dicho proceso y a la propia mascota. Dicho esto, un estudio realizado a los adoptantes ha mostrado que el motivo principal para hacerlo se los demuestra en la siguiente tabla 2-1.

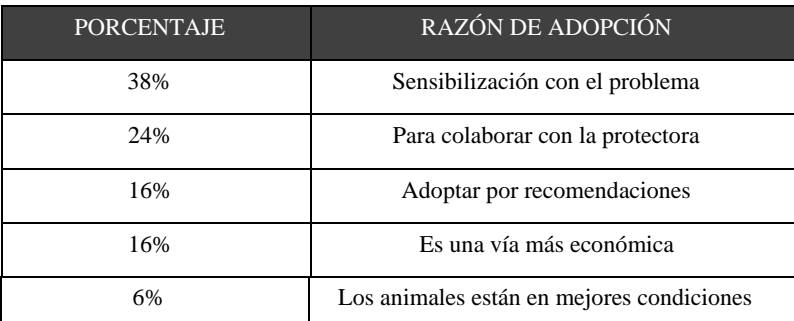

<span id="page-24-3"></span>**Tabla 2-1:**Porcentajes adopción de mascotas

**Realizado por**: Hans Herrera y Mauro Muñoz, 2023

En las familias modernas ha surgido un factor prominente el cual está caracterizándolas, el cual es la posición de una mascota el cual se ha vuelto una característica común en la familia de hoy en día. Por consecuencia la población de estas mascotas ha aumentado considerablemente, así como su afectividad y valoración positiva en la casa, ya que en la familia moderna estos animalitos afectan de una manera positiva en el comportamiento de sus integrantes (Díaz Videla 2017).

Con los descrito antes el índice de los animalitos que aumentan considerablemente, también se puede considerar que aumenta la cantidad de animalitos que se pueden extraviar o también los animales de compañía que se quieran dar en adopción por diversas razones.

A su vez se también se considera que los animales de compañía son importantes por distintos tipos de razones como por acompañamiento a personas que se sienten solas y son de gran ayuda o para amantes de los animales que quieren que los perritos en adopción tengan un mejor lugar para vivir.

### <span id="page-25-0"></span>**2.2 Causas por abandono**

Un estudio realizado por (Affinity 2015) nos plantea las 5 principales razones que algunas personas alegan porque otras personas abandonan a un animal de compañía, las cifras reunidas se muestran en la tabla 2-2.

<span id="page-25-1"></span>**Tabla 2-2:**Porcentaje causas de abandono

| <b>PORCENTAJE</b> | <b>CAUSAS POR ABANDONO</b>          |
|-------------------|-------------------------------------|
| 30%               | Los problemas económicos            |
| 24%               | Las camadas inesperadas             |
| 20%               | El comportamiento del animal        |
| 15%               | La pérdida de interés por el animal |
| 11%               | Fin de la temporada de caza         |

**Realizado por**: Hans Herrera y Mauro Muñoz, 2023

Los factores económicos y las camadas no deseadas repercuten en el estudio los motivos de abandono con más porcentaje por las cuales los animales de compañía son comúnmente abandonados, por lo cual las mascotas suelen ser abandonadas o en el mejor de los casos las suelen dar en adopción.

Si bien toda esta información puede resultar escasa o a veces un poco imprecisa porque las personas no tienen la misma manera de pensar, la única forma de constatar son los propios propietarios de los animales que son dejados por ellos en los refugios, y la gran mayoría son los rescatados en la calle o llegan a través de personas que no son sus dueños.

#### <span id="page-26-0"></span>**2.2.1 Evitar el abandono de mascotas**

La compañía de una mascota es muy importante para muchas personas por la compañía que suele causar dichas mascotas por su amabilidad y fiel comprensión por lo que se hace un poco bueno su compañía y su compañía en la casa. Estas mascotas son seres vivos que necesitan de una persona que les brinde ciertas necesidades como compañía, un lugar donde dormir y alimento por lo que se cree necesario brindar un hogar a ellos, una vez encontrado dicho lugar se cree que estos animalitos pueden tener un estilo de vida bueno para vivir por lo tanto se desea encontrar un lugar donde pueda convivir un largo tiempo.

Por lo que se tiene en mente que un proceso de adopción digital es de vital importancia para cuidar y conseguir un hogar adecuado a la mascota de muy importante así mismo saber si el responsable de dicha adopción sea una persona responsable para darle a dicha mascota un lugar seguro para que sea bien tratado.

#### <span id="page-26-1"></span>**2.3 Portal Web**

Los portales web son considerados como las mejores opciones para realizar funciones por medio de internet por su cantidad de opciones y funciones que ofrece en una sola página para que en pocos pasos poder realizar un trabajo. Los portales web también son caracterizados por su acceso a sus distintos recursos y servicios de la World ide Web "WWW", dichos recursos son accesos de una alta gama de opciones los cuales destacan por ayudar a destacar un objetivo principal el cual puede ayudar a los usuarios a localizar información pertinente sin tener que salir del portal (Andry Espinoza 2017).

Los portales web son una alternativa muy viable ya que estos pueden tener una gran cantidad de información y diferentes tipos de funcionalidades para que los usuarios puedan acudir, esta información tiene que ser relevante dependiendo a la funcionalidad del portal y a la comprensión de los usuarios a los cales está dirigida. Por otra parte, los portales les ofrecen a los usuarios información concisa para realizar una función a la cual este dirigida o a la cual quieran realizar mostrándola de una forma fácil e integrada mediante el uso de recursos los cuales serán mostrados junto con los servicios los cuales son concisos para solucionar problemas por los cuales son creados, como por ejemplo en este caso la adopción de mascotas y la ubicación de las mascotas extraviadas.

Según (Bedriñana 2005) un portal web se considera páginas web que brindan diferentes servicios y productos con el fin de solucionar problemas al usuario y encontrar información pertinente sin necesidad de abandonar el portal tratando de ingresar al menor de páginas.

#### <span id="page-27-0"></span>**2.3.1 Ventajas**

- Realizar procesos resulta más fáciles ya que toda la información está en un solo lugar.
- Contar con portal web llega a una gran cantidad de la población.
- Son fáciles e intuitivas de usar para cualquier persona que sea usuario de internet.

#### <span id="page-27-1"></span>**2.3.2 Desventajas**

• Limita las relaciones interpersonales ya las interacciones virtuales no generan relaciones entre las personas para el desarrollar la interacción entre las personas.

### <span id="page-27-2"></span>**2.4 Metodología Scrum**

Un aporte de (Encarna Abellan 2020) nos hace comprender que la metodología Scrum es un marco de trabajo el cual es utilizado por los grupos de trabajo que se realizan trabajos complejos ya que trata de realizar un trabajo ágil entre el equipo de trabajo y su finalidad es que se puedan realizar entregas en periodos cortos de tiempo para así poder ir teniendo una idea constante de cómo se va a realizar el trabajo.

Esta metodología se basa en la transparencia, la inspección y la adaptación ya que el cliente es una parte vital en el trabajo ya que puede tener ideas que puede irse añadiendo en el trabajo y realizarlos de una manera rápida y modificar dichas opciones antes de que el producto esté terminado y no quiera dichos requerimientos, funciones o diseño de este.

### <span id="page-27-3"></span>**2.4.1 Control de la evolución del proyecto**

En la metodología se realizan las siguientes prácticas de la gestión ágil la cual controla de forma empírica y adaptable la evolución del proyecto.

#### **2.4.1.1 Revisión de las Iteraciones**

Los sprints se consideran como la finalización de cada iteración los cuales se llevarán a cabo una revisión con el equipo de trabajo los cuales trabajan en el proyecto, el periodo máximo de la revisión de cada sprint se lo denominara dependiendo de la desviación del proyecto y en cuanto se tarda en reconducir dicha acción.

### **2.4.1.2 Desarrollo incremental**

En esta sección se tendrá en cuenta en el que el producto será inspeccionado y evaluado para tener en cuenta los avances los cuales han sido realizados, los mismo serán verificados y se los realizara en la interacción final.

#### **2.4.1.3 Desarrollo evolutivo**

En esta fase se intenta predecir las fases iniciales las cuales se aplicarán para el desarrollo del diseño y la arquitectura del proyecto para tener una estimación la cual no va a ser precisa, pero según las circunstancias se las ordenara y remodelara las veces que se considere necesarias.

#### **2.4.1.4 Autoorganización**

Hay muchos factores cuando se va a ejecutar el proyecto el cual hace que la predicción sea muy importante para proyectos los cuales se realizan sin tener una idea precisa por eso Scrum implementa la realización de equipos los cuales toman decisiones para realizar y tomar decisiones más precisas al momento de realizar alguna acción.

### **2.4.1.5 Colaboración**

El trabajo en equipo se considera muy importante ya sea como practica o como entorno de trabajo ya que se implementa varias formas de trabajo en un solo proyecto, por lo tanto se considera importante y necesario que cada miembro del equipo interactúe en el proyecto ya que todos

tienen una forma de solucionar un problema, así mismo cada miembro tiene la obligación de organizarse con el resto del equipo para llegar a una solución tomando así un rol o puesto para trabajar de una manera ordenada, rápida y eficaz.

Para (Trigás Gallego 2012) los Sprints son llamados a las acciones que se desarrollen en el proyecto según sus características, circunstancias las cuales sean necesarias para ese, la duración de estos sprints es de dos meses como máximo y lo más recomendable es en un mes, así mismo, estos sprints se consideran un núcleo central en el desarrollo interactivo e incremental como muestra la figura 2-1.

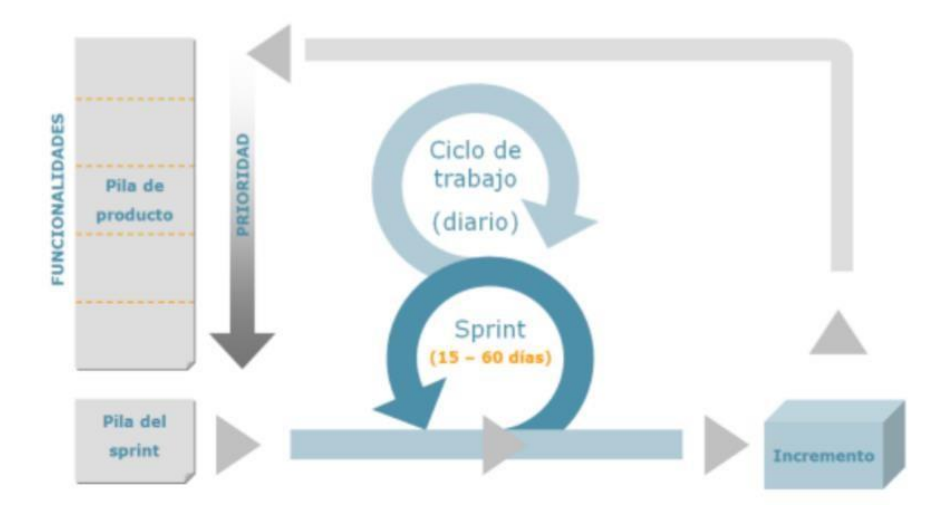

<span id="page-29-2"></span>**Figura 2-1:** Diagrama Scrum

**Fuente:** (Palacio & Ruata, 2011)

### <span id="page-29-0"></span>**2.5 Reuniones**

Las reuniones según (Palacio y Ruata 2011) son una parte esencial en la metodología Scrum y las divide en tres partes las cuales se las identifica de la siguiente manera:

#### <span id="page-29-1"></span>**2.5.1 Planificación del sprint**

Es la jornada de trabajo antes al inicio de cada sprint en la cual se determina el trabajo que se va a realizar y los objetivos que se deben conseguir en la iteración.

# <span id="page-30-0"></span>**2.5.2 Seguimiento del sprint**

Es una breve revisión diaria, en la que cada miembro describe tres cuestiones:

- El trabajo que realizó el día anterior.
- El que tiene previsto realizar.
- Instrumentos que necesite para realizar u obstáculos que pueden intervenir en el proceso.

### <span id="page-30-1"></span>**2.5.3 Revisión del sprint:**

Es el análisis y revisión del incremento que ha realizado.

Los valores que hacen posible a las prácticas de Scrum crear "campos de Scrum" son:

- Autonomía (empowerment) del equipo
- Respeto en el equipo
- Responsabilidad y autodisciplina
- Foco en la tarea
- Información transparencia y visibilidad

Para tener un mejor entendimiento de la metodología Scrum se realizó la comparativa con otras metodologías ágiles como la XP, como muestra la tabla 2-3.

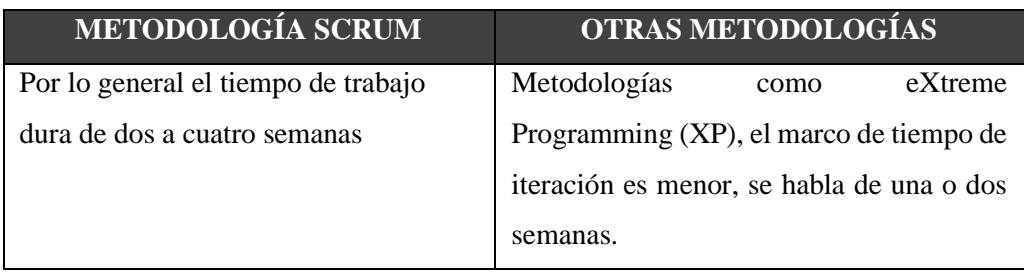

<span id="page-30-2"></span>**Tabla 2-3:** Comparación de Scrum con otras metodologías

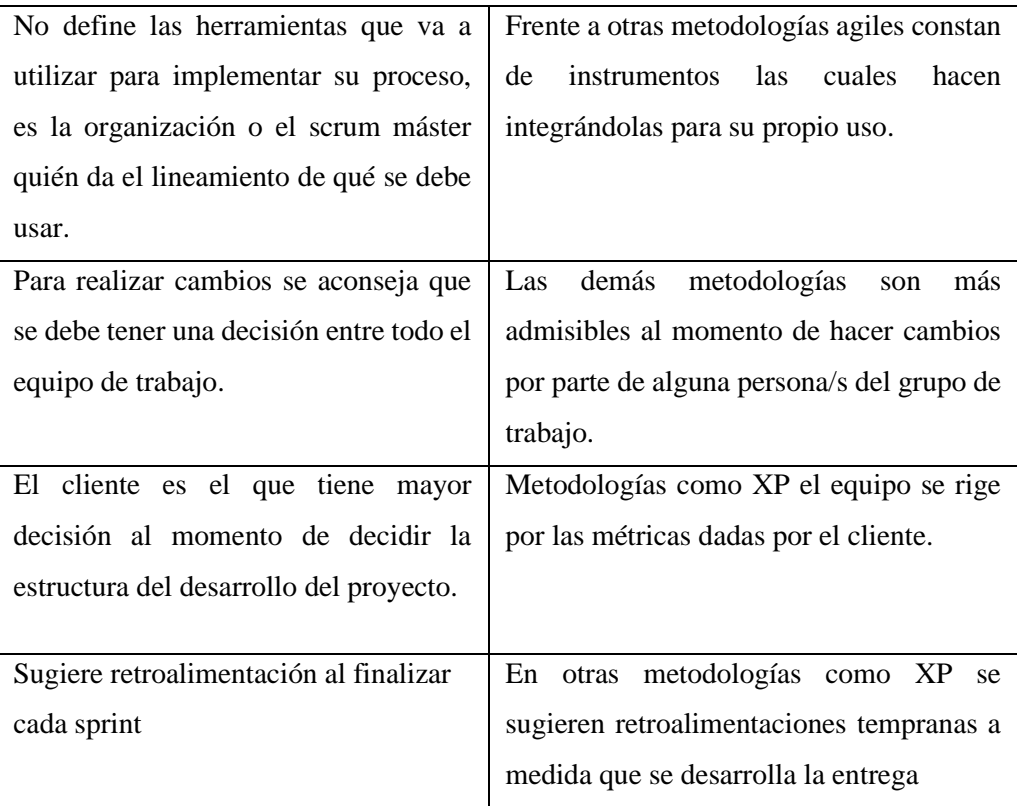

**Fuente:** (Rodríguez & Dorado, 2015)

**Realizado por:** Hans Herrera y Mauro Muñoz, 2023.

Como se puede observar Scrum tiene una forma más dinámica proporcionando prácticas y herramientas para trabajar en equipo por lo que se considera factible utilizarla en cualquier tipo de proyecto por lo que promueve flexibilidad y adaptación.

#### <span id="page-31-0"></span>**2.6 Frameworks**

Los frameworks para (Alcalde 2016) en los portales web son herramientas que son muy efectivas y fáciles de usar las cuales interactúan con el desarrollo de páginas dinámicas, servicios web y aplicaciones web lo cual haces que los desarrolladores tengan una forma fácil de trabajar en la construcción de aplicaciones y portales, así también, se dice que los frameworks nos proporcionan herramientas llamadas templates los cuales ayudan en la realización de varias funciones las cuales son:

- Inicios de sesión
- Interfaces comunes
- Almacenamientos de datos
- Reutilización de código
- Implementación de bibliotecas.
- Entre otros.

Los frameworks son una opción muy usada en estos días ya que su estructura ayuda con la realización de proyectos con una facilidad muy grande los mismos que cuentan con modelos los cuales ayudan con el desarrollo de un proyecto y ofrecen funciones que aceleran el proceso de desarrollo, garantizan la reducción de los errores de código, ayudan con el trabajo colaborativo entre los miembros de trabajo y fortalece que el trabajo sea de mayor calidad. Una característica final que se puede resaltar es que existen frameworks por parte del servidor, así como por parte del cliente lo cual es muy importante identificarlos para una mejor estructuración de estos.

### <span id="page-32-0"></span>**2.6.1 Ventajas**

- Se interpreta que estos frameworks proporcionan un esqueleto a la hora trabajar
- Nos ayudan con la reutilización del código.
- Evitar duplicidad de código.

### <span id="page-32-1"></span>**2.6.2 Desventajas**

- Puede que requiera un tiempo considerable de aprendizaje para cada framework.
- En algunos casos no se considera el conocer las tecnologías que soporta cada fra.
- La relevancia de un framework este sujeto a modas es fácil que pase de ser el más el usado a un reducto del pasado en solo un año.

# <span id="page-32-2"></span>**2.7 Visual Studio Code**

Visual Studio Code según (Microsoft 2021) es una herramienta el cual ayuda con la edición de código el cual fue creado por Microsoft para las plataformas disponibles de gran apertura. Esta herramienta tiene varias funciones como las siguientes:

- Soporte para la depuración.
- Control integrado de Git.
- Resaltado de sintaxis.
- Finalización inteligente de código y fragmentos.
- Refactorización de código.

VSC también tiene la opción, pero no menos importante de personalizar al gusto de la persona que la use, como puede ser el tema del editor, los atajos de teclado y las preferencias y también se menciona que es gratuito y de código abierto.

### <span id="page-33-0"></span>**2.8 Bases de datos NoSQL**

Las bases de datos NoSQL son llamadas así por su característica el cual no requiere un modelo relacional, esta base de datos permiten un trabajo con muchas cantidades de datos, mayor disponibilidad, escalabilidad y rendimiento (Busto y Enríquez 2012).

Cuando hablamos de bases de datos NoSQL, hablamos de estructuras que nos permiten almacenar grandes cantidades de información en bases de datos relacionales las cuales generan gran escalabilidad a comparación de las bases de datos relacionales.

Una característica que se puede mencionar de estas bases de datos es que no es necesario cumplir con esquemas entidad-relación ya que los datos son almacenados en otro formato como lo son clave-valor, usar el mapeo de columnas o también llamado grafos.

# <span id="page-33-1"></span>**2.8.1 Ventajas**

- Se ejecutan en máquinas con pocos recursos por lo que se pueden montar en máquinas de un coste más reducido pueden funcionar.
- Para mejorar el rendimiento de estos sistemas se lo hace añadiendo más nodos, con la única operación de indicar al sistema cuáles son los nodos que están disponibles.
- Pueden manejar gran cantidad de datos.

### <span id="page-33-2"></span>**2.8.2 Desventajas**

- No están estandarizadas por lo que se puede dificultar migrarlas.
- Problemas de compatibilidad entre instrucciones SQL
- No es ideal para cualquier tipo de aplicación.

#### <span id="page-34-0"></span>**2.9 MongoDB**

Según el criterio de (Cristina Chodorow 2013) es un sistema de manejo de bases de datos NoSQL orientado a documentos el cual guarda datos en estructuras de datos BSON que son similares a las JSON en lugar de bases de datos relacionales que los guardan en tablas lo cual hace que sean esquemas más dinámicos por parte de las NoSQL.

Para la utilización de MongoDb hay varias opciones por parte del servidor como C#, Java o NodeJs siendo la última mencionada como la más usada con esta la que está basada con JavaScript al igual que MongoDB.

MongoDB es una de las maneras más efectivas al momento de elegir una forma de manejar los datos de una base, así también es importante saber si manejo y filosofía la que los entornos que maneja son de bajos recursos lo cal es de crucial importancia porque puede funcionar en cualquier servidor u ordenador según (Esquivel Vega et al. 2019), así mismo se puede resaltar que es una herramienta de coste bajo, de código abierto, no se paga licencia y lo único que cuesta es el soporte y cuando sea necesario, también se resalta que tuene una gran documentación y como final es considerado como un gran complemento para JavaScript..

La comparación de términos entre una BD relacional y una BD orientado a documentos como se muestra en la figura 2-2.

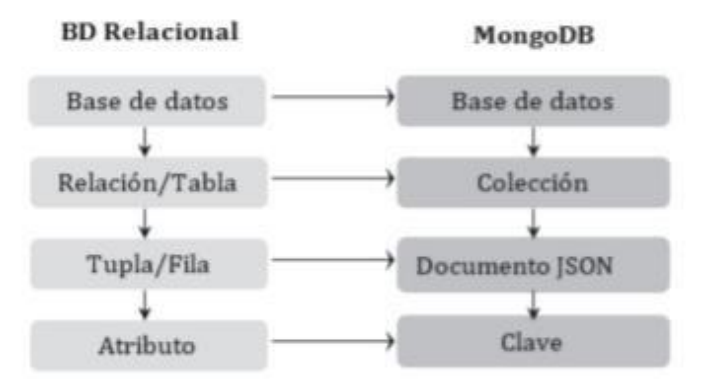

<span id="page-34-1"></span>**Figura 2-2:** Comparación de términos entre una BD

**Fuente:** (Arboleda et al., 2016)

### <span id="page-35-0"></span>**2.9.1 Ventajas**

- Es la mejor opción para entornos con escasos recursos.
- Es muy eficaz ya que se puede instalar en cualquier servidor.
- Es una base de datos de código abierto y es económica ya que el único gasto que se puede estimar es en caso de darle soporte.

### <span id="page-35-1"></span>**2.9.2 Desventajas**

- Le cuesta trabajar con aplicaciones que tengan transacciones complejas.
- Tiene problemas en la seguridad lo que puede tener ataque de terceros.

#### <span id="page-35-2"></span>**2.10 NodeJs**

NodeJs es una tecnología actual denominado como un lenguaje de programación para el desarrollo de aplicaciones cliente/Servidor el cual tiene etiquetas HTML lo que la hace dinámica para páginas con JavaScript el cual es un leguaje por parte del cliente y en la actualidad es muy utilizado para la creación de aplicaciones también como por parte del servidor donde comúnmente se utilizan lenguajes como php o Ruby (Flanagan 2007).

NodeJs brinda dinamismo en la programación lo que nos permite tener efectos más benéficos al momento de desplegar una página web, también se recalca que hace actividades más fáciles como el cambio de texto, presentación de imágenes, realización de cálculos, entre otras opciones.

#### <span id="page-35-3"></span>**2.10.1 Node Package Manager (npm)**

Según (Flanagan 2007) nos sabe manifestar que npm es el manejador de paquetes que tiene Node por defecto en su entorno de ejecución el cual hace que sea más fácil trabajar con NodeJs y así poder trabajar con librerías que se encuentran disponibles, así también, nos permite:

- Administrar módulos,
- Distribuir paquetes y
• Agregar dependencias de manera fácil.

## **2.11 React Js**

ReactJs es una librería la cual se enfoca en el desarrollo de interfaces de usuario el cual se considera su principal área de trabajo, es un excelente cooperador para realizar aplicaciones web, SPA (Single Page Application) o incluso aplicaciones móviles en ese caso React Native.

Esta librería ofrece una alta gama de herramientas, módulos y componentes las cuales son capaces de ayudar con la realización de aplicaciones a los desarrolladores con el fin de reducir el esfuerzo y trabajar de una manera rápida. (Galindo 2019)

Otra característica que menciona (Aggarwal 2018) que ayuda a desarrollar aplicaciones de manera ordenada y con la utilización de menos código lo que permite que las vistas se asocien con los datos de modo que si los datos cambian las vistas también, esta librería posee funciones que a algunos programadores les gusta y a otros no por lo que también se considera que dependiendo de su uso la aplicación puede ser incremental dependiendo del grado de uso que se le vaya a dar, si se ha utilizado frameworks, como Angular, es recomendado ya que es visto como una librería más fácil de usar y con el mismo grado de fiabilidad.

#### **2.11.1 Ventajas**

- Tiene gran que tengan muchas más actualizaciones por lo que es una tecnología en auge.
- Está basado en JavaScript por lo que la curva de aprendizaje es mínima.
- Realización de componentes lo cual ahorra líneas de código y tiempo.

## **2.11.2 Desventajas**

- Es una tecnología que sigue creciendo por lo que va cambiando constantemente y se necesita dar soporte.
- El uso de JSX es complejo para algunos desarrolladores.

## **2.12 Analizar sitios web relacionados**

Se analizaron diferentes sitios web los cuales son relacionados con el proceso de adopción de mascotas los cuales ya son sitios ya funcionando para tener una idea una guía de los diferentes sitios web para lo cual se analizaron varios sitios y entre todos ellos que más resaltaron fueron tres de los cuales se tomará en cuenta ya que son sistemas que pueden ayudar a adquirir conocimientos tanto en el apartado del diseño como a tomo diferentes funcionalidades que se requiera en el presente proyecto.

Entre los sitios destacados y mencionados anteriormente están los siguientes: "adoptame.ec", "purina-latam.com" y "pae.ec", los cuales se tendrán en cuenta para determinar las distintas características para guiar y apoyen al desarrollo del portal web, así como su ubicación ya que las tres páginas son de distintas partes, diseño y cabe mencionar que también tienen distintas funcionalidades.

Esto nos ayudará en la realización el proceso de adopción de manera virtual, así como también el diseño de la interfaz de usuario.

## **2.12.1 Descripción de los sitios**

#### *Adoptame (https://adoptame.ec/)*

Es una página que tiene como objetivo encontrar hogar a las mascotas como perros o gatos que se haya ido de sus hogares o también por alguna denuncia de maltrato animal.

#### *Purina-latam (https://www.purina-latam.com/)*

Es una página la cual abarca a toda Latinoamérica incluyendo Ecuador el cual tiene como objetivo el rescate de mascotas las cuales están o estaban en peligro

#### *Pae (https://pae.ec/)*

Es un sitio web de ecuador localizado en quito el cual promueve el bienestar de las mascotas los cuales ayudan con la adopción y recuperación de las mascotas.

#### **2.12.1.1 Parámetros/características de comparación**

Como lo dicho anteriormente las tres páginas cuentan con sistemas diferentes características, los cuales se comparará y se tendrán en cuenta para la realización de una página más interactiva y se fácil uso para los usuarios que la quieran usar, entre los parámetros más importantes que ese tomaran en cuenta son la interfaz de las páginas, como realizan el proceso de adopción y como realizan la aprobación de la adopción, una vez definidos estos parámetros se realizara una investigación la cual se detallarán a continuación:

#### **2.12.1.2 Comparación de los sitios**

Como lo dicho anteriormente las tres páginas cuentan con sistemas diferentes, aunque con ciertas similitudes, las cuales se detallaran a continuación:

Por un lado, Adoptame cuenta con una interfaz amigable el cual cuenta con una guía de proceso de adopción y una lista de animales perdidos y rescatados, así como también la información de la fundación.

Luego está la página de purina latam el cual divide a las mascotas entre perros y gatos los cuales muestran un conjunto de imágenes de las mascotas con las que cuenta así mismo los datos de esta dicha fundación.

Pae por otro lado tiene una interfaz en la cual muestra la información de la fundación, así como los productos y servicios que tienen, así como donaciones para apadrinar a unas mascotas y en otra sección el apartado para saber cómo adoptar una mascota.

#### **2.12.1.3 Resultados de la comparación**

A continuación, se presenta la tabla comparativa de las 3 páginas las cuales se analizó para la investigación pertinente de las páginas seleccionadas de la gran variedad que existen en la web para realizar el proceso de adopción de mascotas.

Las principales características por analizar fueron observar la interfaz de la página, como se realizan los procesos de adopción y como se manejar las aprobaciones de adopción se mostrarán en la tabla 2-4.

**Tabla 2-4:** Comparación de páginas relacionadas

|                 | <b>Adoptame</b>        | Purina-latam          | Pae                    |
|-----------------|------------------------|-----------------------|------------------------|
| <b>Interfaz</b> | Interfaz amigable,     | Interfaz agradable,   | Interfaz vistosa,      |
| principal       | buen uso de los        | buena distribución de | buena estructura de    |
|                 | recursos, diseño       | las imágenes, buen    | los recursos, buen     |
|                 | estructurado.          | uso de colores.       | diseño.                |
| Proceso de      | Fácil, intuitivo, buen | Intuitivo, muchos     | Fácil, fácil adopción, |
| adopción        | diseño de la página.   | recursos para la      | buena verificación de  |
|                 |                        | adopción, buena       | adopción.              |
|                 |                        | estructura.           |                        |
| Aprobación      | Se comunican           | Aprobación por la     | Notifican en la        |
| de adopción     | directamente con el    | página.               | página y se            |
|                 | usuario                |                       | comunican              |
|                 |                        |                       | directamente con el    |
|                 |                        |                       | usuario                |

 **Realizado por**: Herrera, Hans.; Muñoz, Mauro. 2023.

Esta comparativa nos da a entender que en el ámbito de la interfaz principal es que las 3 páginas poseen una interfaz muy amigable por lo llamativas y si nivel de manejo de colores, imágenes y la estructura de como tienen los recursos los cuales maneja lo cual hace que las 3 sean agradables para el uso de los usuarios.

Por la parte del análisis de donde se realiza el proceso de adopción se puede notar que las 3 páginas tienen un proceso diferente para lo cual se llega a decir que las 3 páginas son muy buenas para hacer una adopción de mascotas, pero la que es más llamativa y eficaz para el proceso es la de Pae la cual es fácil, intuitiva y al momento de realizar una adopción la verificación de las personas es muy buena ya que los datos que pide al usuario son muy pertinentes para saber si una persona es apta para adoptar una mascota.

Como punto final en la tabla de comparación se identifica como se realiza el proceso de aprobación de mascotas por lo que también se llega a concretar que la página de Pae también es la más eficaz al momento de realizar la aprobación ya que al pedir información personal puede enviar su aprobación por su número personal, correo y da su aprobación mediante su página.

#### **2.13 Analizar trabajos relacionados**

En este apartado se continuo con la búsqueda de trabajos relacionados para este tema de proyecto de integración para el proceso de adopción de mascotas, dichos trabajos van a ser tomados como referencia para tomar pautas y así tomar una guía para la realización de ciertos aspectos del proyecto de integración, así mismo se tomaron en cuenta varios artículos los cuales sobresalieron tres de los mismos que se analizara y se comparará para seguir con la adquisición de conocimientos del presente proyecto.

Los trabajos relacionados tomados en cuenta para dicho análisis son: "Análisis y elaboración de una página web de carácter comunitaria para soporte en el proceso de adoptar mascotas en el Ecuador Mascota Social" de (García y Lennon 2018) en el cual se tomaran en cuenta pautas de cómo realizar los procesos de adopciones en una página web y como afecta el abandono de estas mascotas en el Ecuador ya que nos da a entender que es un problema en la mayoría de las ciudades del país y con la ayuda de programas como estos se trata de dar una ayuda a estos animalitos que están sin hogar o se requieran dar en adopción.

"MERN Stack Web Development" de (Mehra et al., 2022) en este artículo se toma la importancia de él porque es importante utilizar un MERN Stack para la realización de un proyecto completo así mismo porque funciona tan bien con Mongo, React, Node y Express por lo que nos es de mucha utilidad ya que este trabajo de proyecto de integración está basado en estas tecnologías.

Por ultimo "Evaluating web page and web site usability" de (Christopher C. Whitehead 2020) en este documento nos brinda información de como un sitio web se considera usable desde la perspectiva del usuario como de los que las personas involucradas que la crean realizando inspecciones a la página web así denominando si la página se considera usable para todos los involucrados en el proyecto realizado, estos sitios serán tomados en cuenta porque tienen las diferentes características para el apoyo de las diversas características que se quiere implementar en el desarrollo del portal web para la adopción de mascotas.

## **2.14 Normas ISO – 25010**

Sus siglas significan Organización Internacional de Normalización o en ingles International Organización for Standardization, y en la norma ISO/IEC 25010 nos define en la subcaracterística de usabilidad como la capacidad del producto para ser aprendido, entendido, usado y resultar atractivo para el usuario cuando se usa bajo ciertas condiciones (ISO, 2021).

En la (ISO 25010 2019) se contempla el modelo de calidad el cual se representa como la piedra angular en el cual establece el sistema para la evaluación de calidad de un software, se dice que determinan las características las cuales hay que tener en cuenta para evaluar las propiedades de un software el cual se quiera estudiar.

La calidad del software se la puede catalogar como el grado en el cual un producto o software satisfaga los requerimientos del usuario al cual sea dirigido. Los requisitos de la calidad del software o producto son:

- Funcionalidad
- Rendimiento
- Seguridad
- Mantenibilidad
- Compatibilidad
- Entre otros.

Los mismos que están categorizados según la calidad del software y divididos en características y subcaracterísticas. El modelo de calidad del producto definido por la ISO/IEC 25010 se encuentra compuesto por las ocho características de calidad que se muestran en el gráfico 2-1.

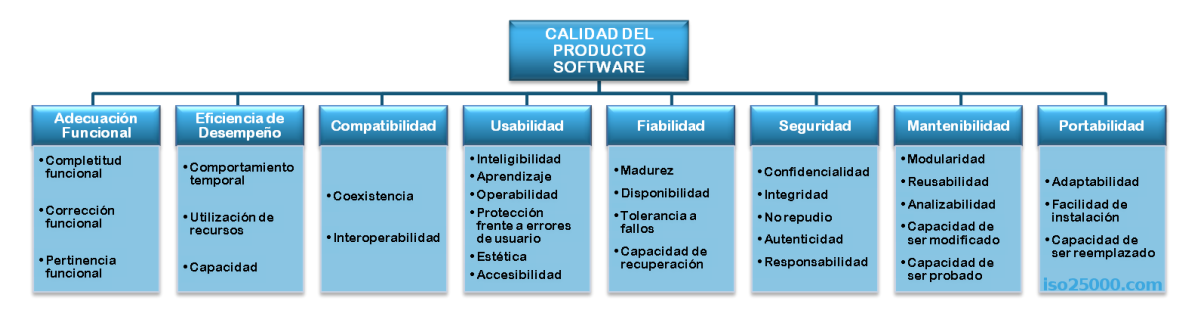

**Gráfico 2-1:** Diagrama Scrum

**Fuente:** (ISO, 2019)

## **2.14.1 Usabilidad**

Se comprende como la capacidad que tiene un software para ser aprendido, usado, entendido y ser atractivo a la vista del usuario mediante ciertas condiciones. La característica de la usabilidad consta de 6 subcaracterísticas las cuales son las siguientes según la (ISO 25010 2019):

- Reconocer su adecuación. El producto hace que el usuario tenga comprensión de que el sistema es el más adecuado para sus necesidades.
- Aprendizaje. Nivel que el usuario pueda aprender del sistema al utilizarlo.
- Facilidad de uso. Capacidad del sistema para ser usado y la agilidad con la que la hace el usuario.
- Protección contra errores. Capacidad con la que el sistema evita que emita errores al momento de interactuar con el usuario.
- Estética. Capacidad de la interfaz para que sea vistosa y al agrado del usuario.
- Inteligibilidad. Capacidad del sistema para evaluar la eficacia al momento de usarlo.

La usabilidad es utilizada comúnmente con evaluar la experiencia del usuario al momento de interactuar con el software y su principal objetivo es que el usuario le agrade el producto para tener un mejor rendimiento al momento de realizar cualquier función establecida en el producto software.

## **2.15 USE**

El cuestionario USE se creó en el año de 2001 por Lund el cual en una ayuda para la medición y evaluación de la usabilidad de un sistema web, otro aspecto que caracteriza a este cuestionario es que identifica la evaluación de la usabilidad y la satisfacción de producto el cual se pretende analizar, el cual es considerado como uno de los más sencillos al momento de realizar la evaluación de los aspectos antes mencionados, así considerándose uno de los más completos (Ceballos Rincón, Mejía Castellanos y Botero Villa 2019).

La estructura de USE tiene un gran parecido al cuestionario SUS el cual tiene un banco de preguntas de 30 literales los cuales tienen una valoración de 7 puntos en la escala de Likert. Estos cuestionarios se aplican una vez se haya finalizado el sistema web para así poder obtener los

resultados necesarios y saber si el sistema es usable, por lo cual su particularidad es la validación del atributo de calidad (Etxabe et al. 2018).

El cuestionario USE se utilizará según las subdivisiones del estándar ISO/IEC 25010 ya que existen la facilidad de uso, utilidad, satisfacción son 3 de las subcaracterística que están tanto en el estándar como en el cuestionario por lo que se escogerán 12 preguntas las cuales se puedan contestar en un breve tiempo.

# **CAPÍTULO III**

## **3. MARCO METODOLÓGICO**

En el presente capítulo se mencionarán los métodos, las técnicas de investigación y la metodología los cuales se realizaron para la creación del portal web el cual está destinado a gestionar la adopción y ubicación de mascotas.

Los métodos que se utilizaron fueron el analítico, inductivo y deductivo como tipo de investigación aplicada, en el apartado de las técnicas de investigación se usará la encuesta y la investigación de literatura correlacional al tema. Para la parte de la metodología de trabajo se empleará SCRUM el cual permite planificar actividades para elaborar entregables cada cierto tiempo hasta entregar el producto final, esta metodología de divide en tres fases las cuales son la planificación, desarrollo y la finalización las cuales son muy necesarias para la realización de este proyecto.

# **3.1. Diseño de la investigación**

#### **3.1.1. Tipo de investigación**

Para este trabajo de titulación se utilizó investigación aplicada la cual nos hace referencia a que nos basaremos en la búsqueda y consolidación de información para el desarrollo de portal según (Lozada 2014), el cual obtendremos realizando recolección de información de varios sitios y también de los conocimientos que se han logrado obtener en la carrera de ingeniería en Software para adquirir y enriquecer con la experiencia en el desarrollo de portales web que permitan manejar información el cual se entregará un sistema de calidad.

## **3.1.2. Métodos de investigación**

Los métodos que se implementaron para realizar el presente trabajo de titulación son:

## **Método analítico**

Se caracteriza por la identificación de cada una de las partes que caracterizan la realización del portal web y se lo utilizará para realizar cada uno de los módulos que formará el portal.

## **Método Deductivo**

Este método se caracteriza por partir de lo general a lo particular tomando en cuenta la lógica y el razonamiento, este apartado se lo reflejará al momento de reunir información para el marco teórico en el cual se analizarán todo lo referente a las tecnologías que se usarán para la creación del portal web.

## **Método Inductivo**

Este método se reflejará para la evaluación de la usabilidad para realizar un marco de resultados y así identificar si llega a los niveles adecuados para su funcionamiento, así como implementar cada una de las tecnologías investigadas para comenzar con la realización del portal web.

## **3.1.3. Técnicas de investigación**

Para realizar el proceso de recopilar información necesaria para el presente proyecto, se utilizó las siguientes técnicas de investigación:

## **Entrevista**

Se extrae información sobre las funcionalidades que el cliente requiera en el portal web y así construir mediante dichas funcionalidades el proyecto los requerimientos que el portal necesite para que funcione sin problemas (Brothers y Wetherholt 2007). También nos permite detectar el funcionamiento de la fundación "MASCOTAME" el cual detecta como es el proceso como se maneja para la adopción de las mascotas.

## **Revisión de literatura**

Esta técnica nos permite estudiar las tecnologías que se van a utilizar en el desarrollo del portal y revisar investigaciones similares para tener un conocimiento general para la realización del presente proyecto.

## **3.1.4. Modelo del Negocio**

Una vez determinados los métodos y técnicas que se utilizarán en este proyecto, se procederán con la representación de como la fundación se desempeña al momento de realizar alguna función previa a la utilización del nuevo sistema que se quiere implementar. Para esto tendremos el siguiente diagrama de flujo mostrado en la figura 3-1, en el cual nos mostrara paso a paso las acciones que realiza la fundación al momento de realizar el proceso de adopción de mascotas.

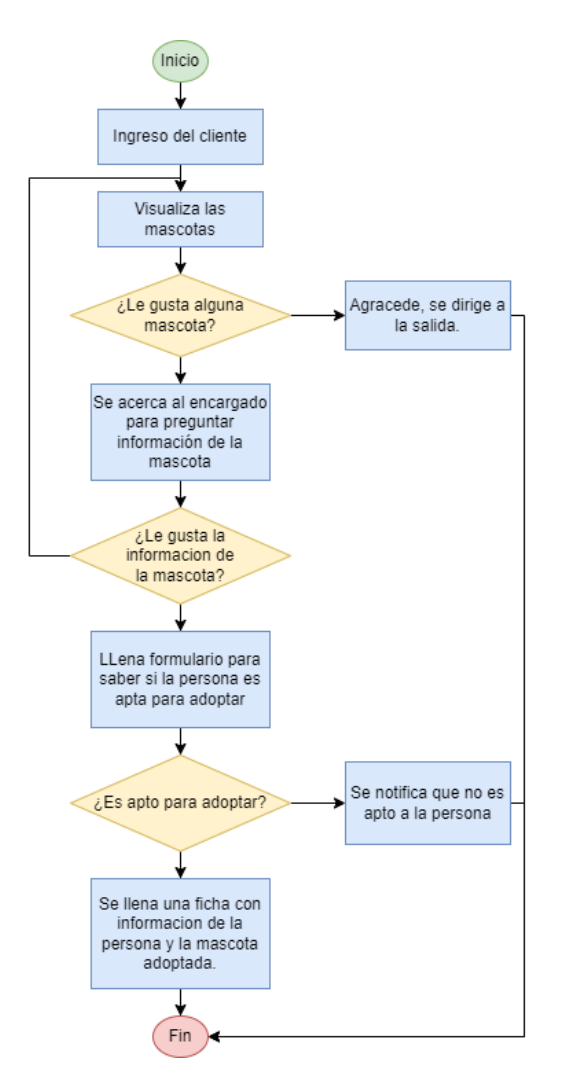

**Figura 3-1:** Diagrama flujo fundación

**Realizado por**: Herrera, Hans.; Muñoz, Mauro. 2023.

## **3.2. Fase de Planificación**

En esta fase se recopila toda la información de los procesos que se usaran en el desarrollo del portal, la cual se implementará la metodología ágil SCRUM el cual se reflejará en realizar reuniones en las cuales se establece el product Backlog la cual es una lista de requisitos definidos juntamente con el product Owner, y el Spring Backlog que es la planificación que se realizaron por interacciones definidas como historias técnicas y de usuario para cumplir cada una de ellas.

Para esto también necesitamos realizar el manual técnico en el cual se detallan los requisitos que el administrador pidió para el sistema, los módulos que hay en el mismo además cómo van a funcionar, la factibilidad técnica y económica que se estima utilizar para dicho proyecto como también del análisis de riego para anticipar cualquier tipo de inconveniente como muestra el anexo A.

### **3.2.1. Personas y roles involucrados en el proyecto**

Los roles descritos en la tabla 3-1 son los definidos en base a la metodología SCRUM. Teniendo en total 3 roles, como (Product Owner) tenemos a la fundación MASCOTAME que participa como el dueño del sistema web. El (Scrum Master) es el director del proyecto y por último ellos desarrolladores que se encargara de la codificación de las funcionalidades del sistema.

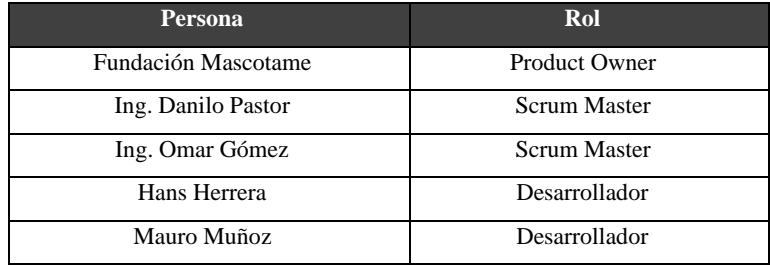

**Tabla 3-1**:Roles del proyecto

**Realizado por**: Herrera, Hans.; Muñoz, Mauro. 2023.

Se utilizó el método de talla de ropa conocido como T-Shirt Sizes para realizar la estimación de las tareas, en la tabla 3-2 se detallan la talla y los puntos estimados que se designarán a la duración que se tendrá en cada Sprint, también se establece que la duración del sprint equivale a 40 puntos una semana, ya que se trabajará 8 horas al día los cinco días laborables de la semana.

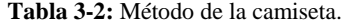

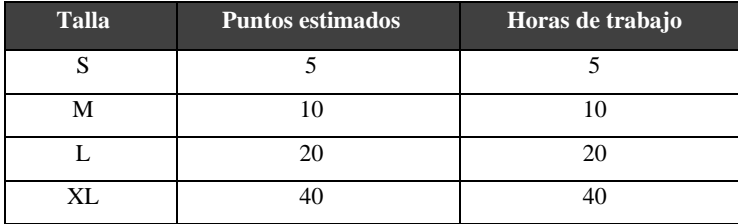

**Fuente:** (CalidadySoftware 2014)

**Realizado por**: Herrera, Hans.; Muñoz, Mauro. 2023.

## **3.2.2. Product Backlog**

Después de tener reuniones con el equipo de trabajo se establecieron 30 requisitos funcionales para el desarrollo del sistema de adopción, cada uno de estos representan una historia de usuario conocido como HU-01 y para las historias técnicas se representan como HT-01. El Product Backlog contiene las 24 historias de usuario y 6 historias técnicas, cada una de estas historias están priorizadas con las etiquetas: ALTA, MEDIA Y BAJA.

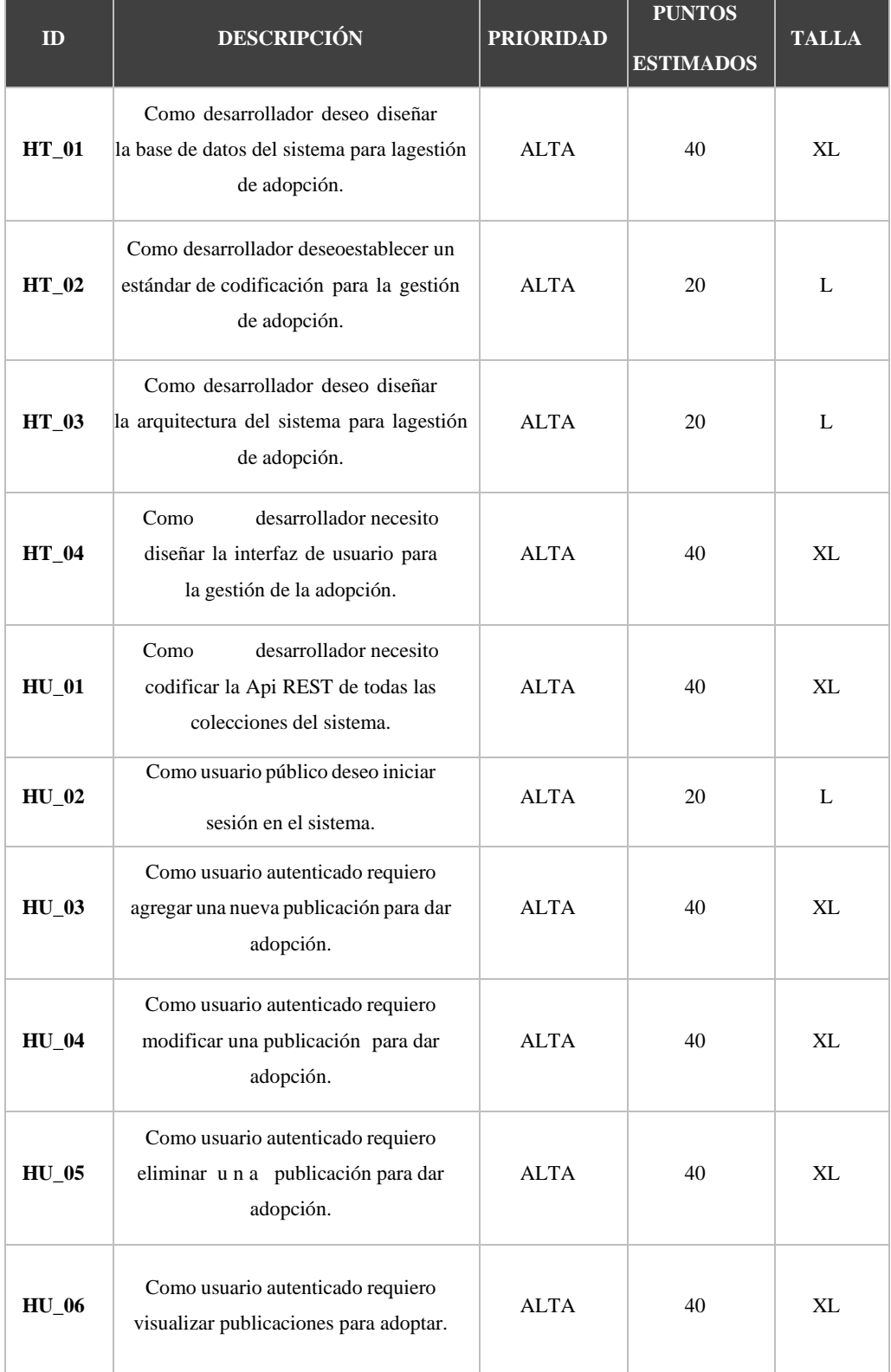

**Tabla 3-3:** Prioridad, puntos de estimación y talla de HU

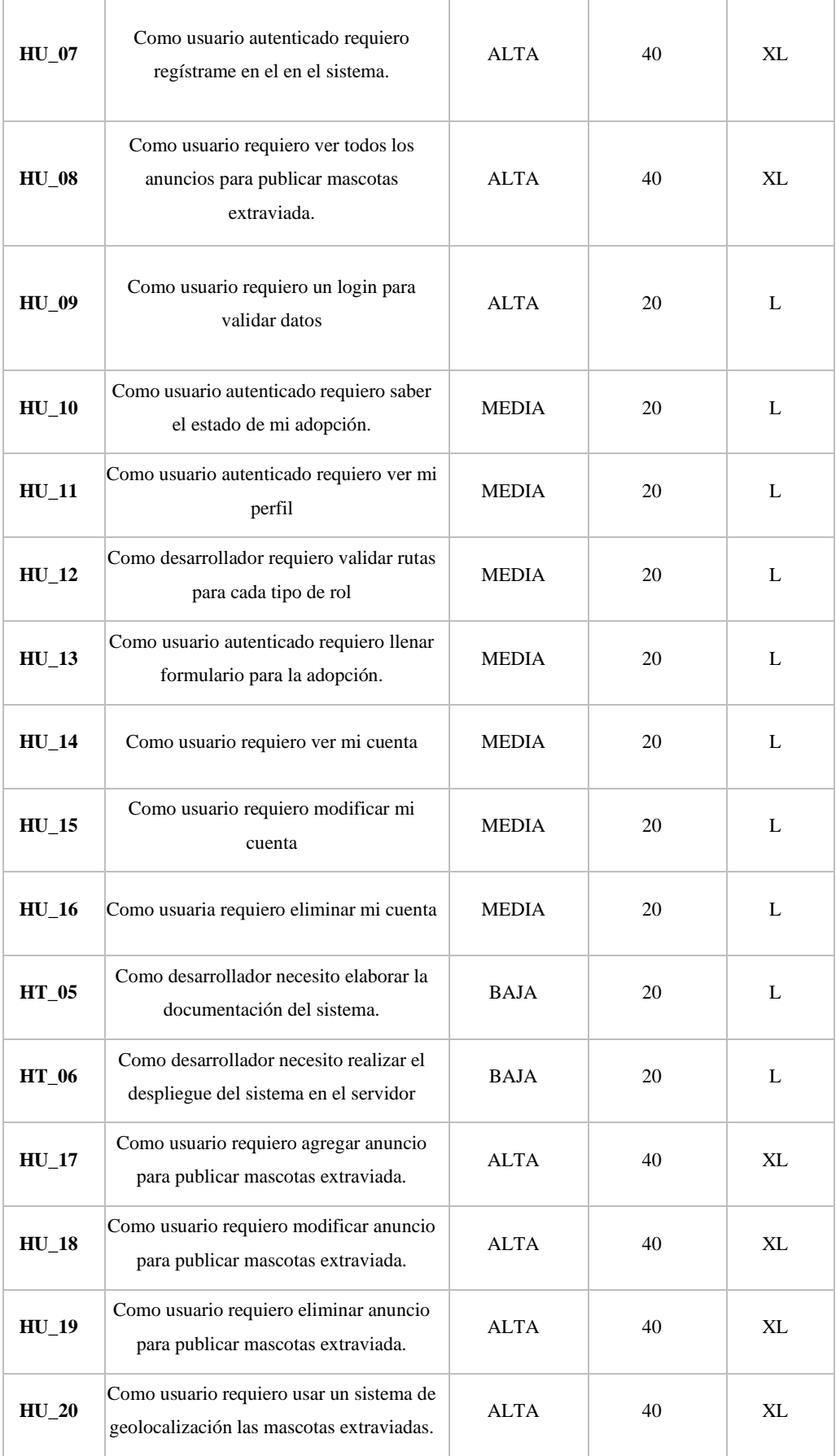

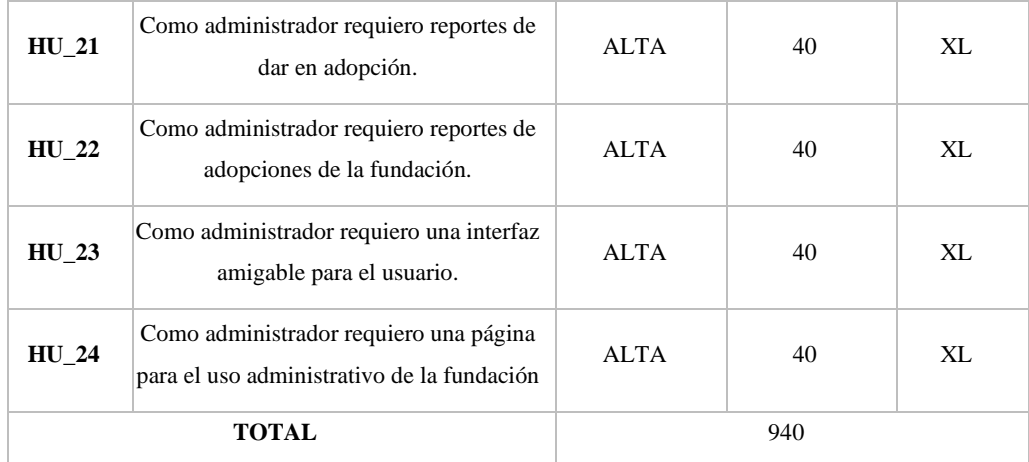

 **Realizado por**: Herrera, Hans.; Muñoz, Mauro. 2023.

Como se observa en la tabla 3-3 se realizó la estimación del proyecto dándonos como resultado 940 puntos de estimación utilizando T-Shirt que nos expresa que los 40 puntos de trabajo es una semana de trabajo además de clasificar mediante la prioridad.

# **3.2.3. Spring Backlog**

El Spring Backlog es un listado de elementos de trabajo ordenados para completarlos en el transcurso de una semana los cuales se denominarán sprints.

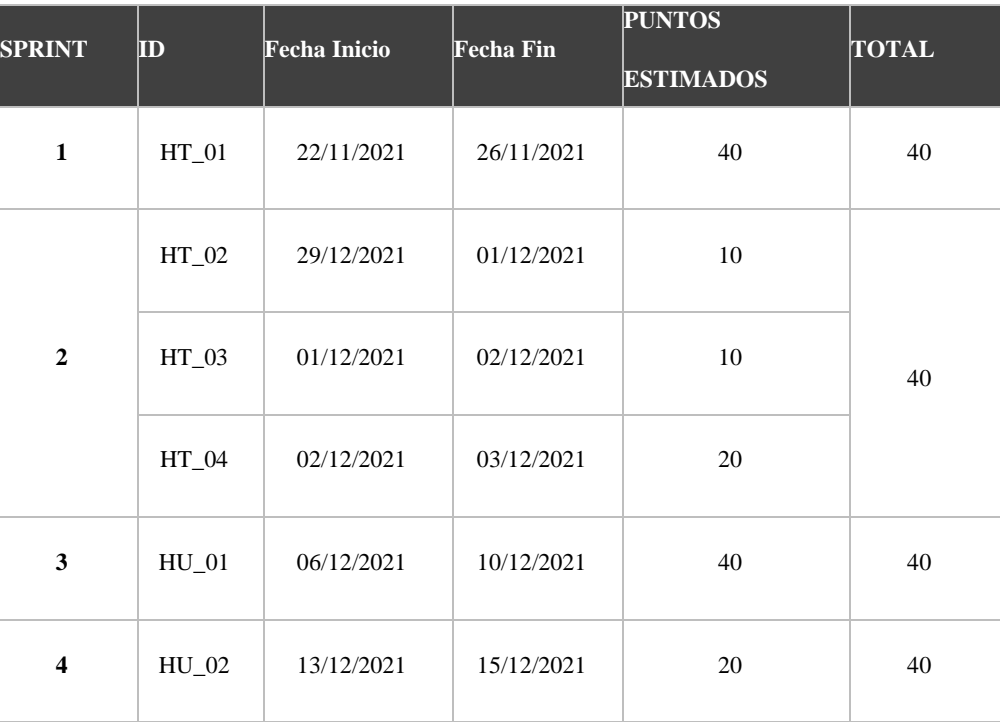

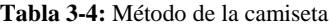

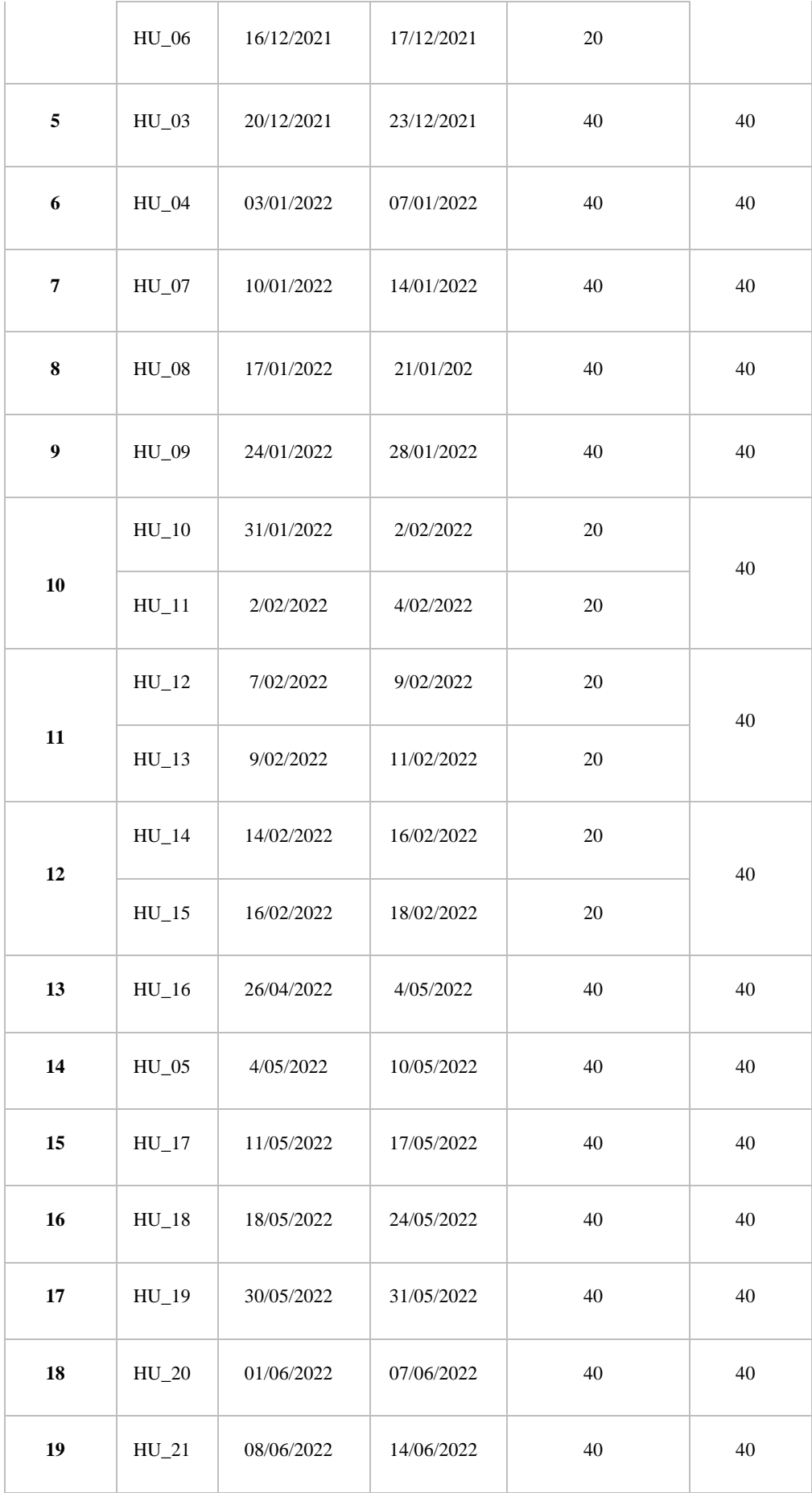

| 20 | $HU_22$ | 15/06/2022 | 21/06/2022 | 40 | 40 |  |
|----|---------|------------|------------|----|----|--|
| 21 | $HU_23$ | 22/06/2022 | 28/06/2022 | 40 | 40 |  |
| 22 | HU_24   | 29/07/2022 | 05/07/2022 | 40 | 40 |  |
| 23 | $HT_05$ | 08/07/2022 | 10/07/2022 | 20 | 40 |  |
|    | $HT_06$ | 11/07/2022 | 15/07/2022 | 20 |    |  |
|    | 940     |            |            |    |    |  |

 **Realizado por**: Herrera, Hans.; Muñoz, Mauro. 2023.

Se obtuvieron 23 iteraciones ordenadas las cuales se establecieron con el grupo de trabajo y teniendo en cuenta su prioridad y los 40 puntos estimados se ordenará las historias técnicas y de usuario para completar las semanas que se tengan libres como muestra la tabla 3-4.

## **3.3. Fase de desarrollo**

En esta fase se detallará la estructura que tendrá el portal web, las actividades para su desarrollo, la estructura de la base de datos que se utilizará y cada uno de sus componentes como se lo presentar en los siguientes puntos:

## *3.3.1. Arquitectura del sistema*

Para tener una idea más a fondo de la arquitectura se utilizará el modelo de vistas de Krutchen (4+1), el cual nos permitirá demostrar todas las funcionalidades, actividades de la fundación y la estructura del portal (Kruchten 1995).

## **Vista Krutchen (4+1)**

Krutchen está diseñado para describir la arquitectura de un proyecto de software y este se basa en múltiples puntos de vista para describir el sistema de software que se va a desarrollar (Abrahamsson, Babar y Kruchten 2010), estas se dividen en varios puntos de vista los cuales se demostrará a continuación:

#### • *Vista Lógica*

Esta vista está representada por un diagrama de clases el cual nos permite explicar los tipos de objetos y las relaciones que se encuentran en nuestro sistema como podemos observar en la figura 3-2.

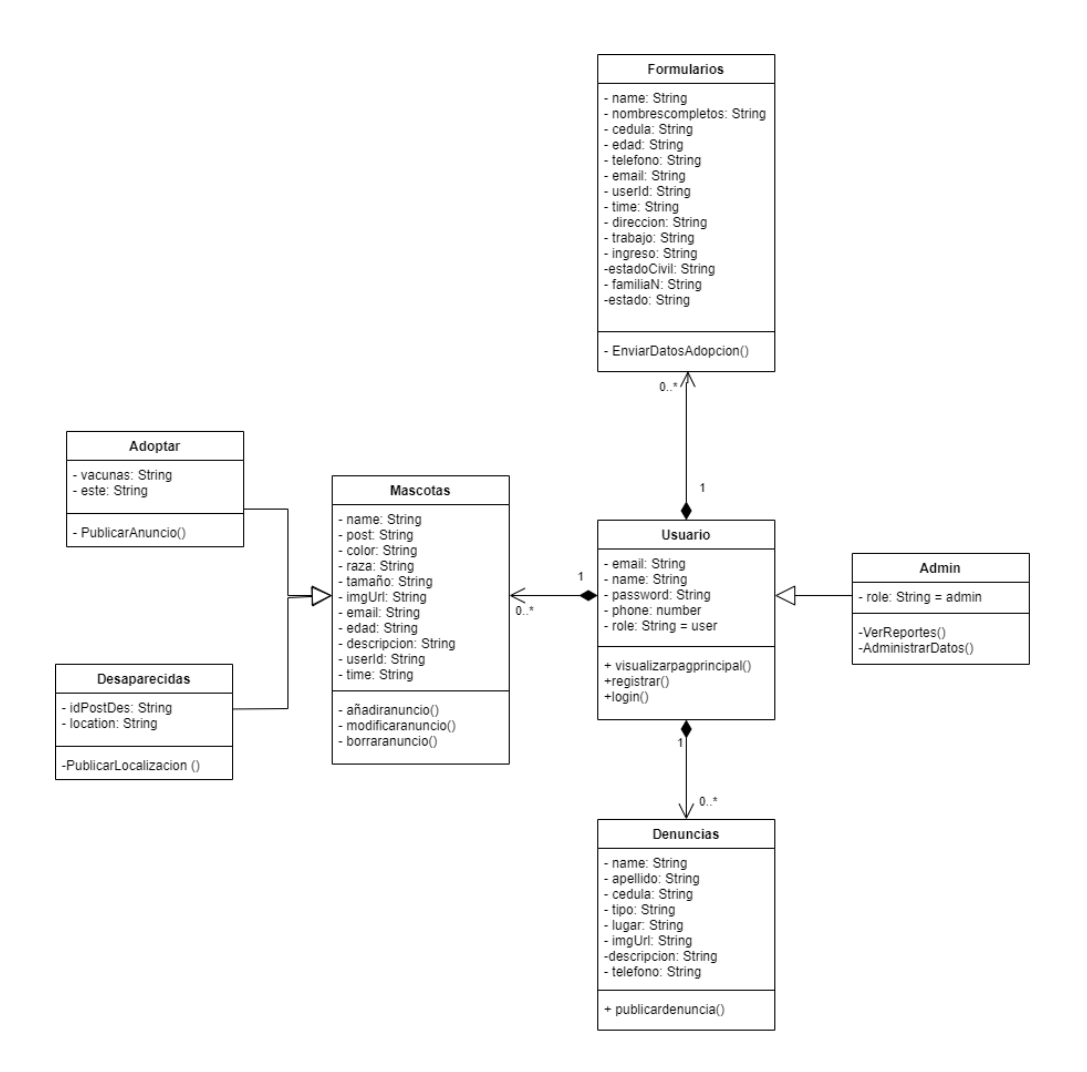

**Figura 3-2:** Diagrama de clases Mascotame **Realizado por**: Herrera, Hans.; Muñoz, Mauro. 2023.

En la figura 3-2 tendremos 7 clases las cuales van a conformarse por Usuario el cual tendrá atributos como el email, nombre, contraseña entre otros y este podrá visualizar la página principal, se podrá registrar y podrá ingresar al login, Formularios, el Admin tendrá como un valor adicional al usuario pero su rol será Admin y este podrá ver los reportes y administrar la información del portal, la clase Denuncias tendrá valores como el nombre del usuario cedula, descripción, entre otros y este será el proceso que tiene será de publicar la denuncia, Mascotas será la clase en el cual se tendrá atributos como nombre, edad, raza, entre otros y sus procesos será de añadir, modificar y borrar a la mascota, Adoptar y Desaparecidas son clases de Mascota las cuales tendrá como localización y vacunas las cuales las diferencian.

#### • *Vista de Despliegue*

Para esta vista usaremos el diagrama de paquetes, el cual nos ayudara a tener una visualización estructural de los diversos elementos de un modelo que se encuentran disponibles como lo muestra la figura 3-3.

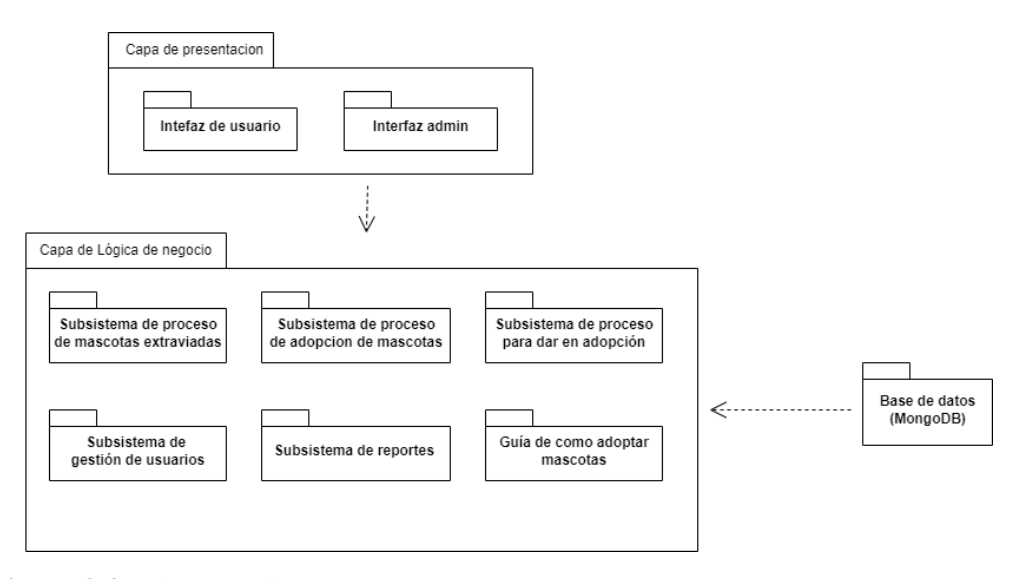

**Figura 3-3**: Diagrama de paquete Mascotame

**Realizado por**: Herrera, Hans.; Muñoz, Mauro. 2023.

En la figura 3-3 se puede apreciar los 3 paquetes principales los cuales son la Capa de presentación, la capa de lógica de negocio y la capa almacenamiento.

En la capa de presentación se encuentran la interfaz de usuario y la interfaz de administrador las cuales interactuaran con la siguiente capa que es de la lógica de negocio tendremos los subsistemas de proceso de adopción de mascotas, de mascotas extraviadas, del proceso de adopción, de reportes, gestión de usuarios y guía para adoptar mascotas y procede a acudir a los datos que están en la capa base de datos en este caso MongoDB.

## • *Vista de Procesos*

En esta vista nos apoyaremos en los diagramas de procesos, los mismos que nos permiten representar los procesos que realiza la fundación con el portal web y en cada proceso explicar las diferentes etapas por las cuales van a pasar como esa muestra en las figuras 3-4 al 3-6.

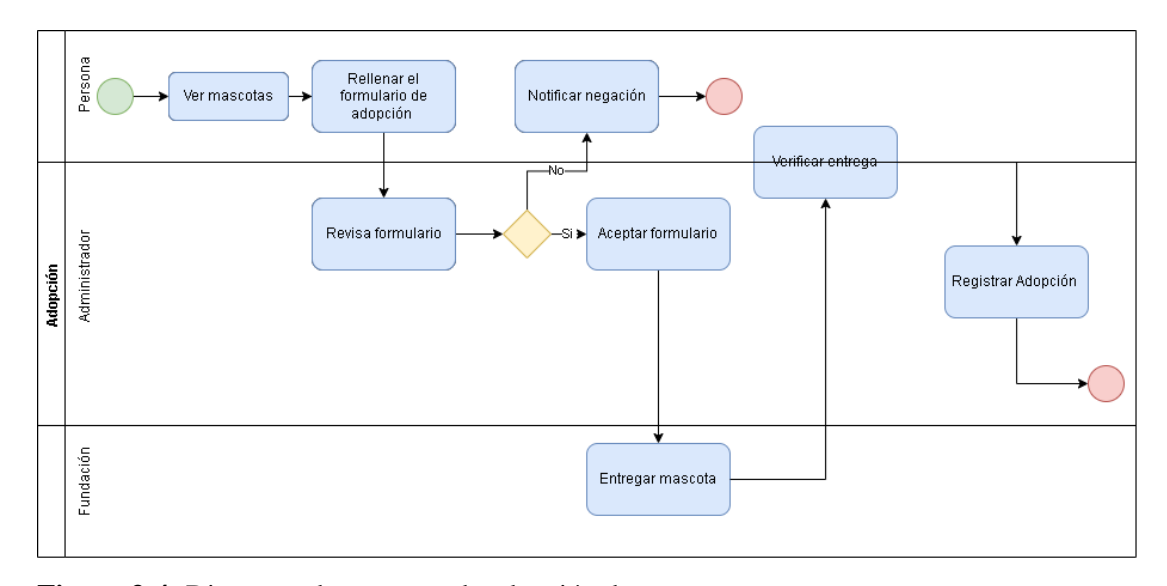

**Figura 3-4:** Diagrama de procesos de adopción de mascotas **Realizado por**: Herrera, Hans.; Muñoz, Mauro. 2023.

En esta figura 3-4 tendremos el diagrama de procesos para la adopción de una mascota el cual intervienen la fundación el administrador y la persona que desee adoptar, como se observa la persona tendrá casi el mismo proceso que hacía presencial pero esta vez se la realiza de manera virtual mediante el portal como su respectiva foto, así mismo el proceso de llenado del formulario y el registro de la adopción de las realizara y guardara en el portal.

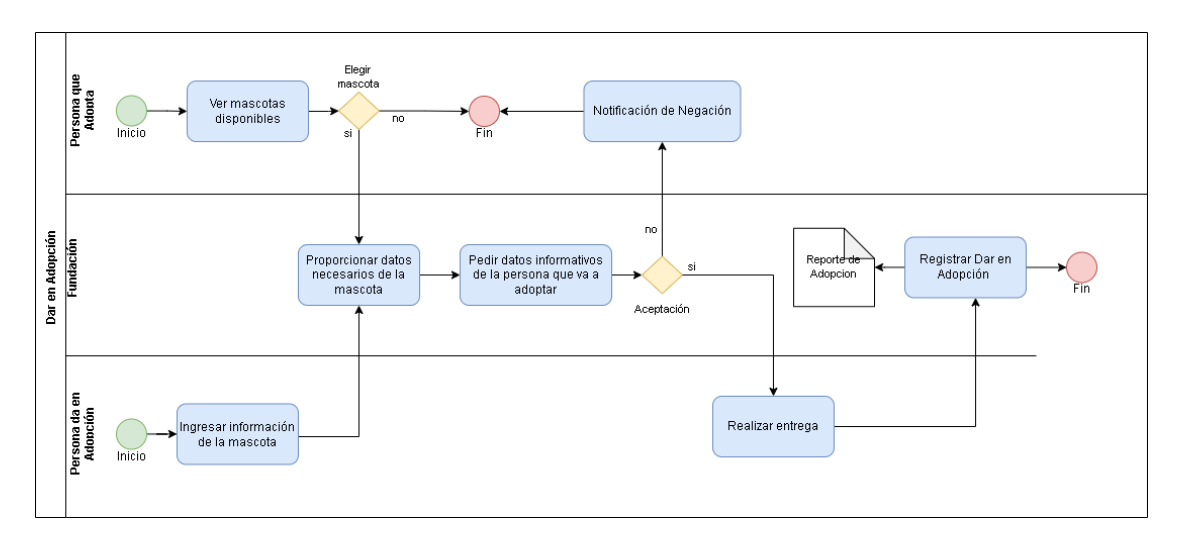

**Figura 3-5:** Diagrama de procesos de Dar en adopción a mascotas **Realizado por**: Herrera, Hans.; Muñoz, Mauro. 2023.

La Figura 3-5 nos muestra el diagrama de procesos de dan en adopción el cual es nuevo en la fundación el cual tendrá tres integrantes el cual será la persona que va a dar en adopción una mascota, la fundación y la persona que va a adoptar.

En este caso ambas personas exteriores ingresan al sistema los cuales informan y proporcionan datos necesarios de la mascota, se recopilan datos de las personas o se niega la solicitud de adopción y así mismo se registra el proceso de adopción el cual también se podrá tener un reporte de las mascotas dadas en adopción.

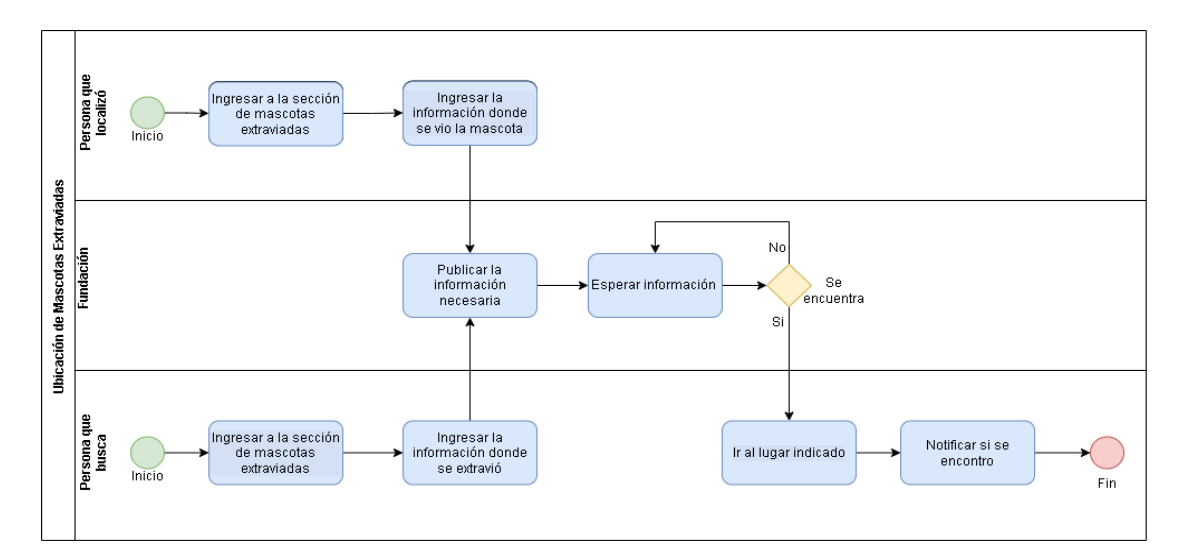

**Figura 3-6:** Diagrama de procesos de mascotas extraviadas **Realizado por**: Herrera, Hans.; Muñoz, Mauro. 2023.

El ultimo diagrama que muestra la figura 3-6 de procesos será de las mascotas extraviadas en el cual intervienen la persona que busca su mascota, la fundación y la persona que localizo a la mascota perdida.

En este caso ambas personas entran al portal las cuales ambas pueden publicar información de la mascota y ambas pueden buscar a las mascotas que estén desaparecidas, si la mascota ha sido publicada la persona pobra ir al lugar donde se publicó en caso contrario tendrá que esperar a que alguien pueda ingresar información de su mascota al portal.

• *Vista Física*

Para la representación de esta vista tenemos que conocer como está estructurado el portal, es necesario definir la arquitectura del sistema para conste el respectivo funcionamiento que existen entre sus diferentes componentes.

A continuación, la figura 3-7 se muestra como está estructurada la arquitectura de este sistema.

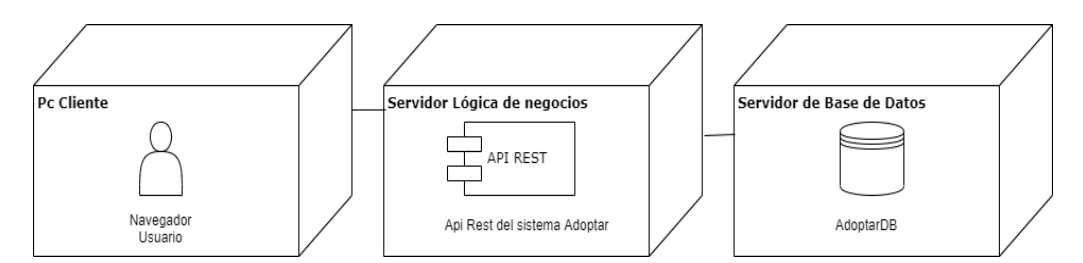

**Figura 3-7:** Vista Física Mascotame

**Realizado por**: Herrera, Hans.; Muñoz, Mauro. 2023.

Esta vista se basa en la interacción cliente servidor de 3 capas la cual nos permite tener una separación entra la lógica del sistema, la lógica de datos y la interfaz que se le presenta al usuario. Se decidió hacerlo de esta forma ya que los componentes que se modifiquen no correr el riesgo de dañarse ya que se encuentran separados así también permite desarrollar de forma independiente a cada uno de los componentes del sistema garantizando la escalabilidad del sistema.

## • *Vista de Escenarios*

Como vista final usaremos un diagrama de casos de uso el cual nos ayuda a representar en como el cliente va a operar el portal web, así como el tipo y el orden en que sus elementos van a interactuar.

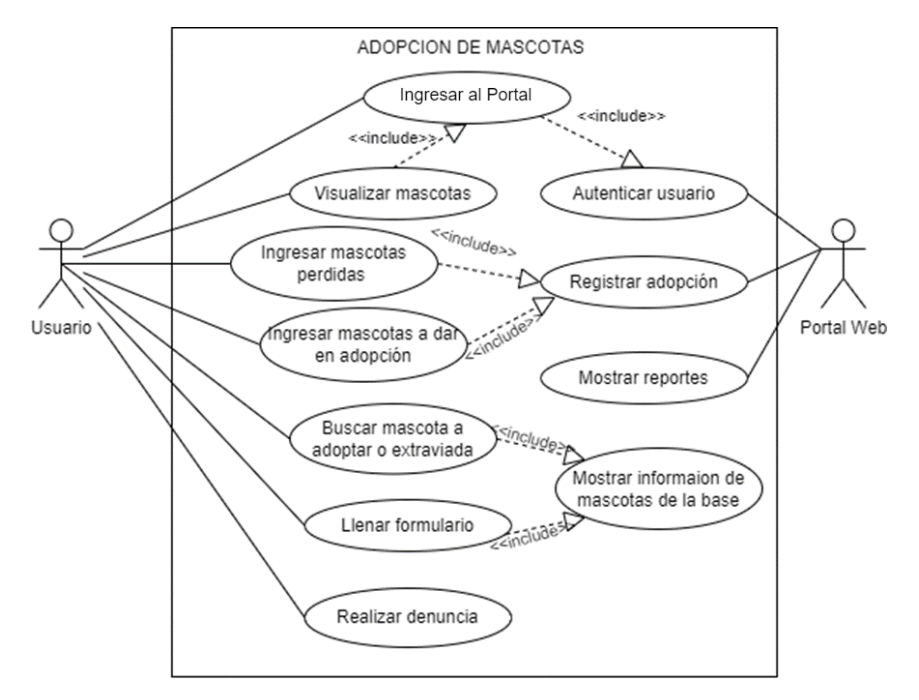

**Figura 3-8:** Diagrama casos de uso Mascotame **Realizado por**: Herrera, Hans.; Muñoz, Mauro. 2023.

En la figura 3-8 tendremos el diagrama de casos de uso que se propuso para este caso en el cual tendremos al usuario y al portal web los cuales cada uno tiene sus operaciones como en el caso del usuario ingresar al portal, ingresar mascotas, mascotas desaparecidas, llenar formulario y realizar denuncias y por otra parte el portal web sus operaciones que van a ser registrar adopción, mostrar los reportes y mostrar las mascotas guardadas en la base de datos y autenticar al usuario.

#### *3.3.2. Diseño de la base de datos*

Para la base de datos que va a manejar el portal web para la gestión de la adopción de mascotas será diseñado e implementado se manejará con estructura no SQL con la herramienta MongoDB, y base a esto se implementará el siguiente esquema propuesto para la base de datos del sistema de gestión de adopción.

A continuación, en la Figura 3-9 se muestra el diagrama como se maneja la base de datos el portal web.

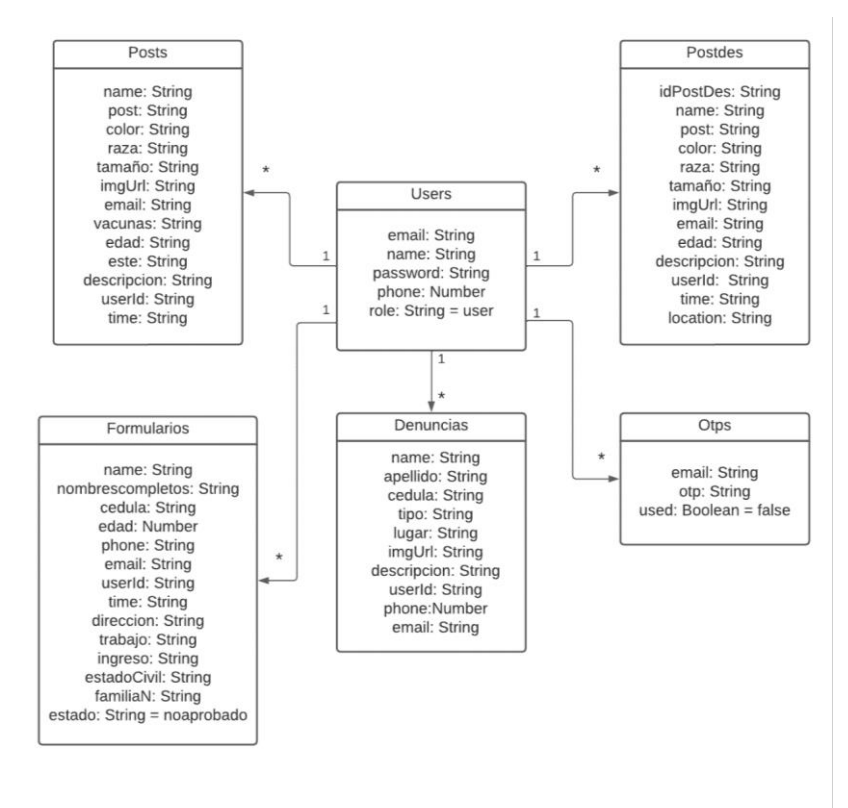

## **Figura 3-9:** Diagrama de la base de datos

**Realizado por:** Hans Herrera y Mauro Muñoz, 2023

La base de datos está estructurada de 5 colecciones las cuales representan como estará conformado el portal las cuales interactuaran para realizar las distintas funcionalidades para la gestión de adopción.

## *3.3.3. Diccionario de Datos*

Se detalla los tipos de datos que maneja la base de datos la cual ayudara a miembro de desarrollo como respaldo para realizar mantenimientos y actualizaciones.

A continuación, las tablas que describen los datos de cada uno de los documentos.

## **Documento PostDes**

Este documento va a ser el encargado de guardar los atributos de las publicaciones para los anuncios de las mascotas perdidas, en la tabla 3-5 se encuentran dichos atributos y cada uno de estos con su respectivo tipo de dato y la descripción.

| Campo            | Tipo   | Descripción                                  |
|------------------|--------|----------------------------------------------|
| <i>idPostDes</i> | String | Almacena el identificador del AnuncioPerdida |
| name             | String | Almacena la descripción                      |
| post             | String | Almacena la imagen de la mascota             |
| color            | String | Almacena el tipo                             |
| raza             | String | Almacena la dirección                        |
| tamano           | String | Almacena la fecha                            |
| edad             | String | Almacena la ubicación                        |
| descripcion      | String | Almacena el identificador del usuario        |
| imgUrl           | String | Almacena la imagen de la mascota             |
| email            | String | Recupera el correo electrónico del usuario   |
| userId           | String | Reupera el id del usuario                    |
| time             | String | Almacena la fecha del registro               |
| location         | String | Almacena la ubicación de la mascota          |

**Tabla 3-5:** Diccionario de datos Colección AnuncioPerdida

**Realizado por**: Herrera, Hans.; Muñoz, Mauro. 2023.

# **Documento User**

En la tabla 3-6 se representan los atributos del documento Usuario a y cada uno de estos con su respectivo tipo de dato y la descripción.

**Tabla 3-6:** Diccionario de datos Colección Usuario

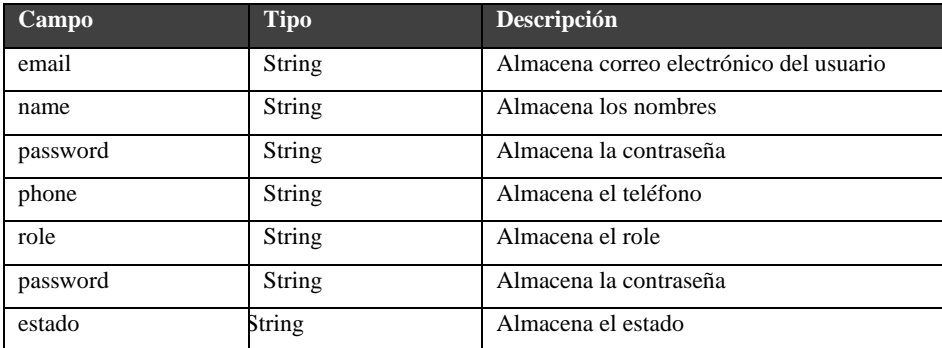

**Realizado por**: Herrera, Hans.; Muñoz, Mauro. 2023.

#### **Documento Post**

La tabla 3-7 se representan los atributos del documento AnuncioAdopcion y cada uno de estos con su respectivo tipo de dato y la descripción.

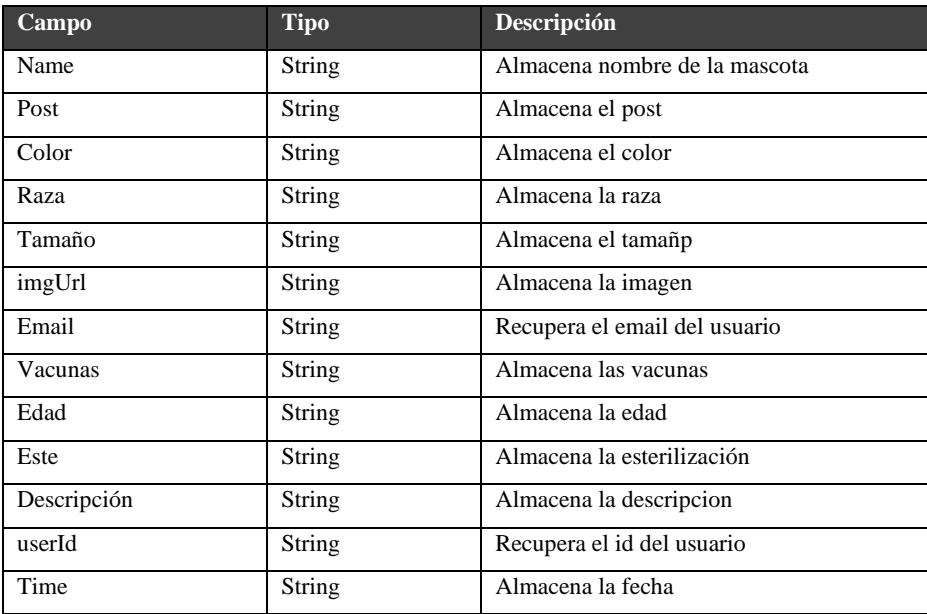

**Tabla 3-7:** Diccionario de datos Colección AnuncioAdopcion

**Realizado por**: Herrera, Hans.; Muñoz, Mauro. 2023.

## **Documento Formulario**

La tabla 3-8 se representan los atributos del documento de Solitud para adoptar y cada uno de estos con su respectivo tipo de dato y la descripción.

**Tabla 3-8:** Diccionario de datos Colección Postulación

| Campo            | <b>Tipo</b>   | Descripción                                     |
|------------------|---------------|-------------------------------------------------|
| name             | String        | Almacena nombre de la mascota                   |
| nombrescompletos | String        | Almacena los nombres completos del usuario      |
| cedula           | <b>String</b> | Almacena la cedula de adoptante                 |
| edad             | number        | Almacena la edad del adoptante                  |
| phone            | <b>String</b> | Almacena el número del adoptante                |
| email            | String        | Almacena el email del adoptante                 |
| userId           | String        | Recupera el id del adoptante                    |
| time             | String        | Almacena la fecha del proceso                   |
| direccion        | String        | Almacena la dirección del adoptante             |
| trabajo          | <b>String</b> | Almacena el trabajo del adoptante               |
| ingreso          | String        | Almacena el ingreso del adoptante               |
| estadoCivil      | String        | Almacena el estado civil del adoptante          |
| familiaN         | String        | Almacena el número de integrantes de la familia |
| estado           | String        | Almacena el estado de la adopción.              |

**Realizado por**: Herrera, Hans.; Muñoz, Mauro. 2023.

## **Documento Denuncia**

La tabla 3-9 se representan los atributos del documento Denuncias y cada uno de estos con su respectivo tipo de dato y la descripción.

**Tabla 3-9:** Diccionario de datos Colección Mascotas

| Campo       | <b>Tipo</b> | Descripción                            |
|-------------|-------------|----------------------------------------|
| name        | String      | Almacena el nombre del usuario         |
| apellido    | String      | Almacena el apellido del usuario       |
| cedula      | String      | Almacena la cedula del usuario         |
| tipo        | String      | Almacena el tipo de agresión           |
| lugar       | String      | Almacena el lugar de la agresión       |
| imgUrl      | String      | Almacena la imagen del lugar           |
| descripción | String      | Almacena la descripción de la denuncia |
| userId      | String      | Recupera el id del usuario             |
| phone       | String      | Almacena el teléfono del usuario       |
| email       | String      | Almacena el email del usuario.         |

**Realizado por**: Herrera, Hans.; Muñoz, Mauro. 2023.

## **Documento Otp**

La tabla 3-10 se representan los atributos del documento Mascotas y cada uno de estos con su respectivo tipo de dato y la descripción.

**Tabla 3-10:** Diccionario de datos Colección Mascotas

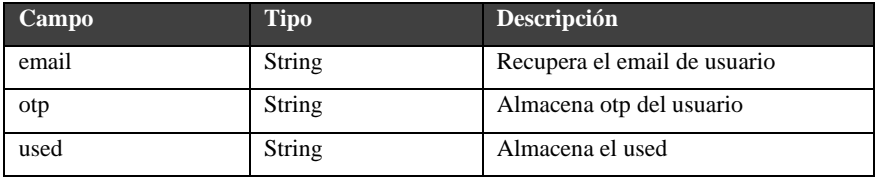

**Realizado por**: Herrera, Hans.; Muñoz, Mauro. 2023.

## *3.3.4. Manual de usuario*

En este apartado se muestra cómo funciona el portal, las interfaces del portal web y como opera, estas fueron decidas por el equipo de trabajo (desarrolladores y product Owner) para así cumplir el estándar de usabilidad.

En la figura 3-10 se muestra la página principal la cual consta de un Header con el logo de la empresa, un botón para registrarse en el portal web y otro botón para iniciar sesión una vez se esté registrado e ingresar a las funcionalidades del sistema.

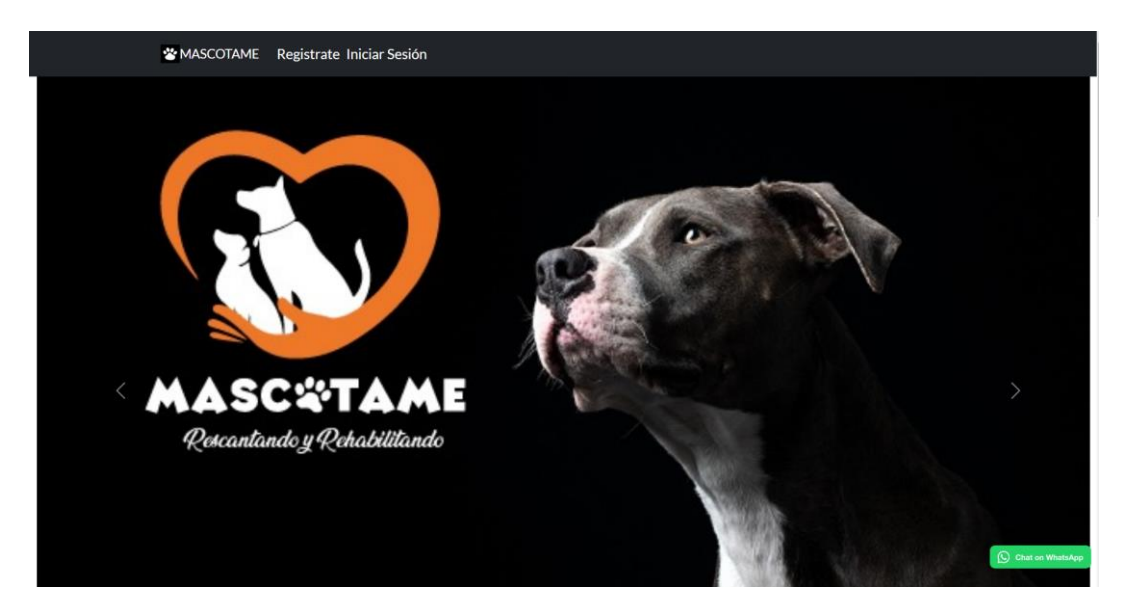

**Figura 3-10:** Interfaz principal Mascotame **Realizado por:** Hans Herrera y Mauro Muñoz, 2023

En la figura 3-11 se muestra la interfaz para que el usuario inicie sesión una vez se haya registrado en el portal para así continuar con el ingreso a las funcionalidades de este.

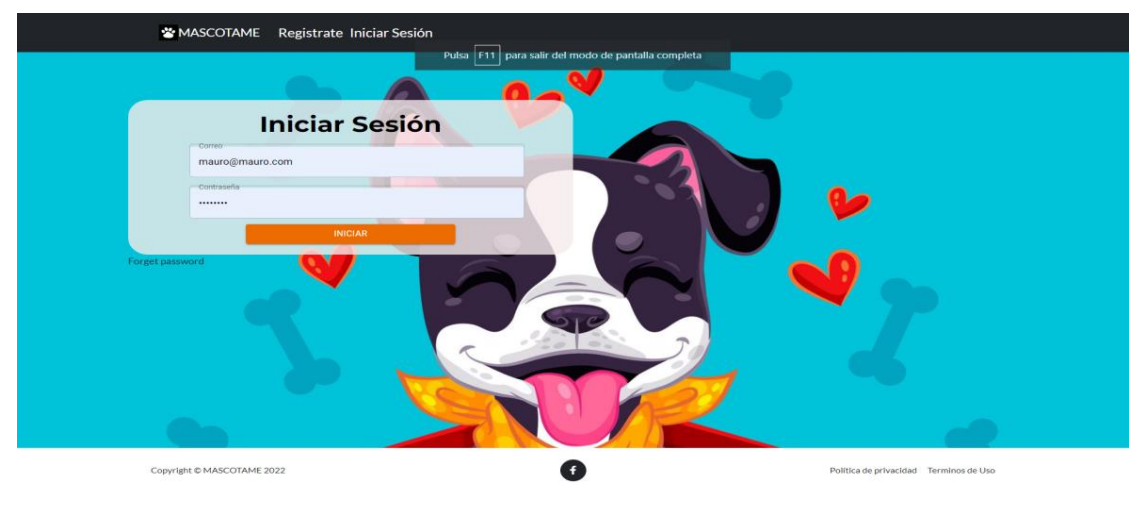

**Figura 3-11:** Interfaz de Inicio de sesión **Realizado por:** Hans Herrera y Mauro Muñoz, 2023

En la figura 3-12 nos indica la interfaz para el registro de los usuarios que quieran usar la página y luego procedan a iniciar sesión.

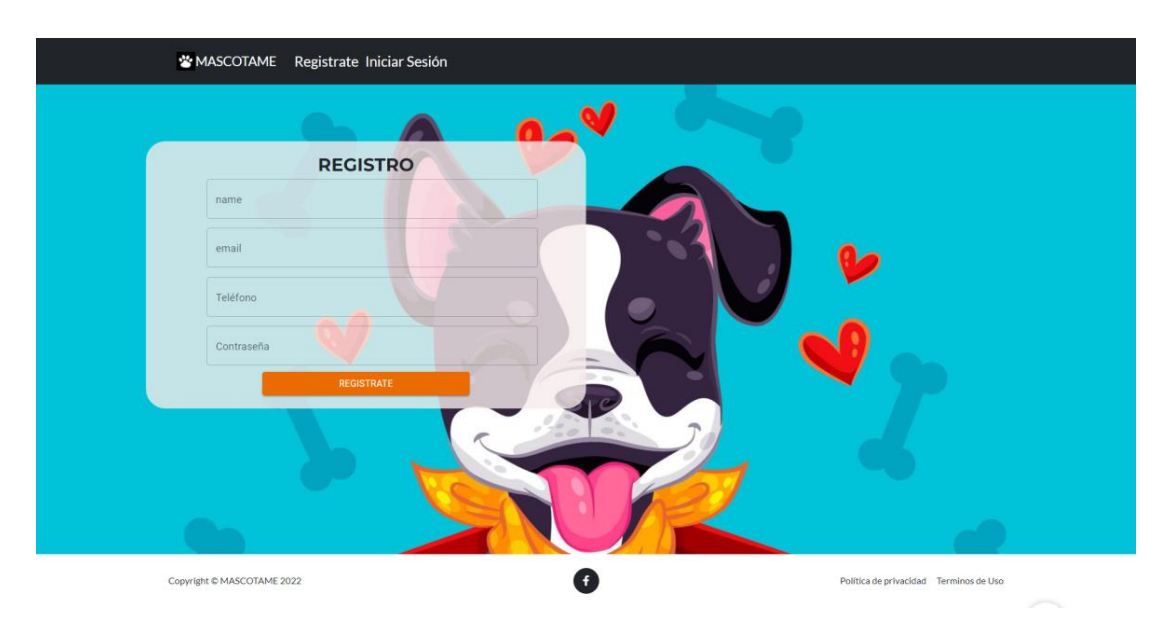

**Figura 3-12:** Interfaz de Registro de usuario **Realizado por:** Hans Herrera y Mauro Muñoz, 2023

La demostración de las demás interfaces, los procesos para realizarlas y los documentos que se utilizaron se detallan en el Anexo B.

## *3.3.5. Historias de Usuario*

Las historias de usuario representan los requerimientos que fueron identificados como las principales funcionalidades que el usuario requiere. A continuación, en la tabla 3-11 se presenta un modelo de historia de usuario con su respectiva tarea y prueba de aceptación.

**Tabla 3-11:**Historia de Usuario.

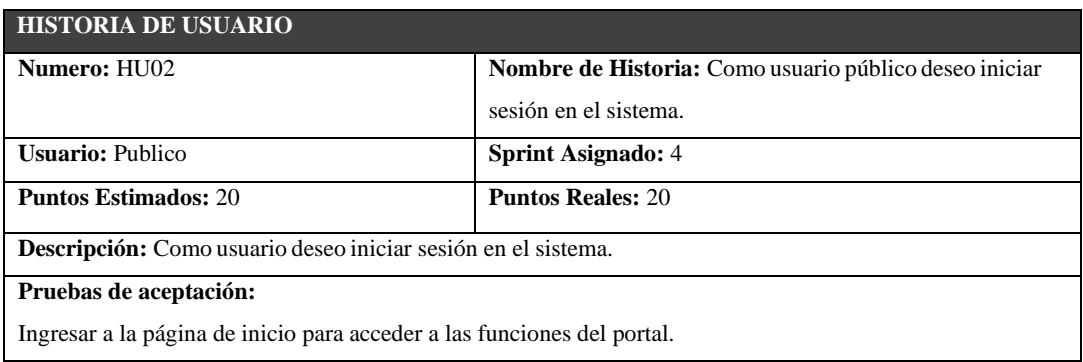

 **Realizado por**: Herrera, Hans.; Muñoz, Mauro. 2023.

En la tabla 3-12 se presenta la prueba de aceptación de la historia de usuario mencionada en la tabla 3-11.

**Tabla 3-12:** Pruebas de aceptación

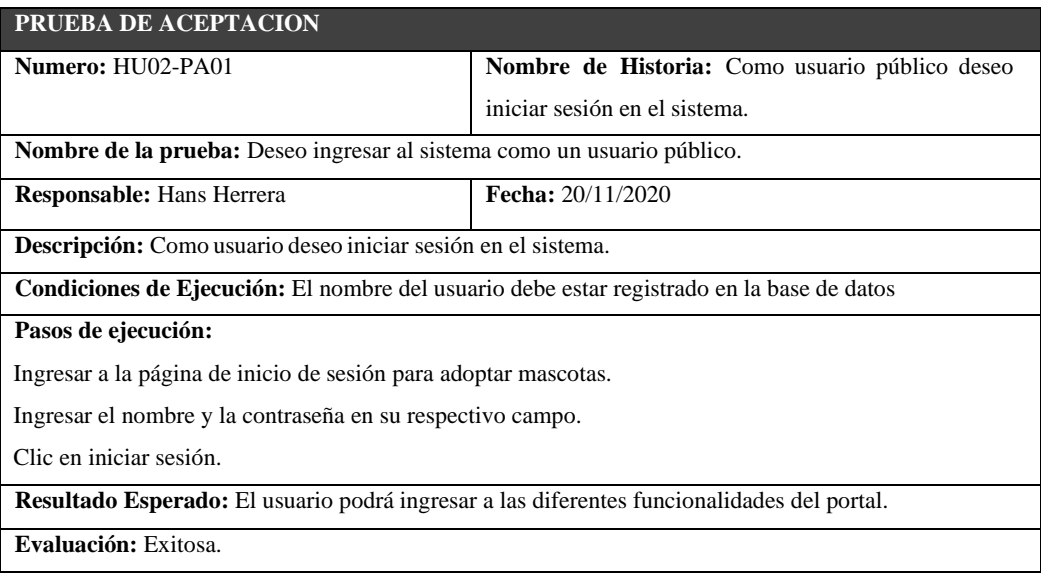

 **Realizado por**: Herrera, Hans.; Muñoz, Mauro. 2023.

En la tabla 3-13 se presenta la tarea de ingeniería de la historia de usuario de la tabla 3-12.

**Tabla 3-13:** Tarea de Ingeniería

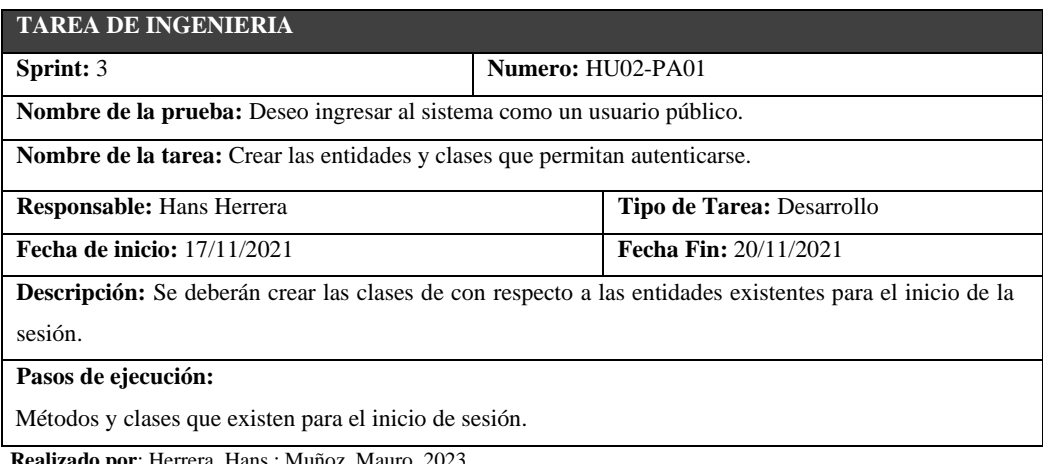

**bor**: Herrera, Hans.; Muñoz, Mauro. 2023.

Las demás historias de usuario, pruebas de aceptación y tareas de ingeniería están documentadas e la misma manera en el Anexo C**.**

# **3.3 Fase e finalización**

En esta etapa se muestran las actividades que se realización al final del sistema para la gestión de adopción de mascotas, también se establece el BurnDown chart el cual va a demostrar un gráfico de la velocidad en la que se finalizaron los requisitos planteados en el inicio del desarrollo del sistema. A continuación, la tabla 3-14, se describen las actividades que se realizaron al finalizar el proyecto.

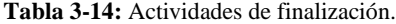

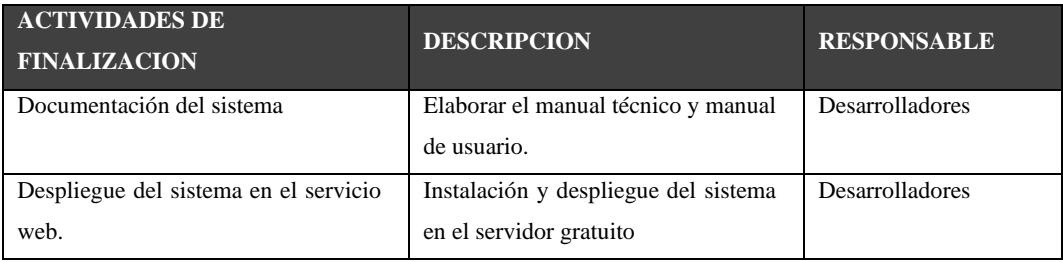

 **Realizado por**: Herrera, Hans.; Muñoz, Mauro. 2023.

### **3.4.1. BurnDown Chart**

Una vez finalizado en Spring Backlog se presenta a continuación la figura 3-13, el cual nos da una representación de como el proyecto fue progresando a lo largo del tiempo de desarrollo, por el cual es una forma simple de representar lo que sucede en cada sprint. El grafico contiene dos líneas las cual la línea azul son los puntos estimados y la línea naranja representan los puntos reales en cual nos da una comparativa de cómo fue avanzando el proyecto en el proceso de desarrollo.

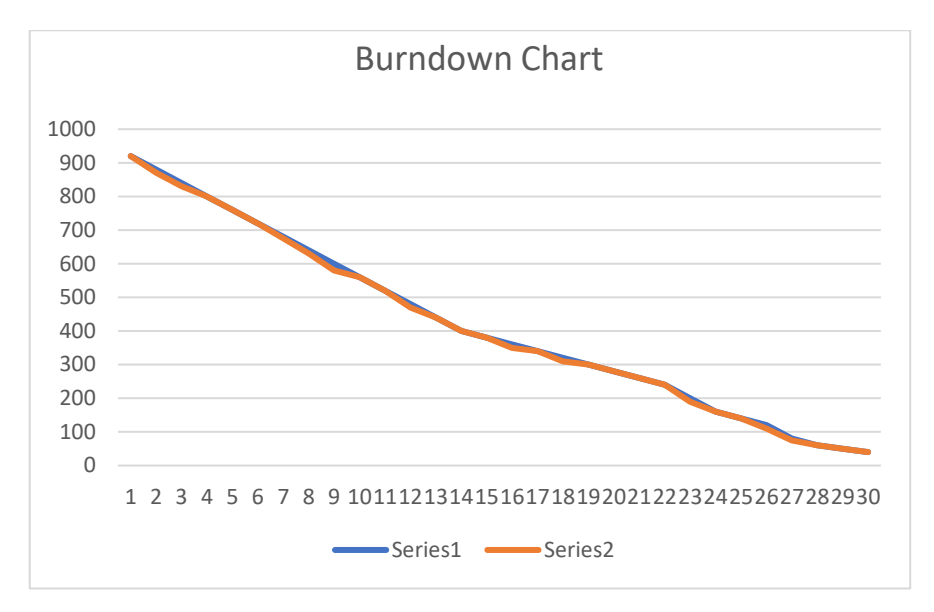

**Figura 3-13:** Burndown Chart del proyecto **Realizado por**: Herrera, Hans.; Muñoz, Mauro. 2023.

# **CAPÍTULO IV**

## **4. ANALISIS DE RESULTADOS**

En este capítulo se reflejará el análisis de resultados los cuales se dieron a conocer gracias a los resultados que se obtuvieron a través de las metodologías que se designaron para la realización del portal, ya que por las variadas características propuestas es viable usar la característica de usabilidad y para dicho análisis se propuso utilizar el uso de una técnica de investigación ya antes propuesta como lo es la encuesta, por lo que facilitará la obtención de los resultados para luego analizarlos y llegar a una conclusión sobre este proyecto.

# **4.1. Determinación de las subcaracterísticas, propósito a evaluar y el tamaño de la muestra poblacional.**

Una vez seleccionado el método de encuesta, el cual nos permitirá evaluar la característica de la usabilidad para el portal web "MASCOTAME", las cuales según la ISO/IEC 25010, nos muestra que posee seis subcaracterísticas de las cuales son compatibles con tres de las subcaracterísticas que van a satisfacer si saber si el producto que se desarrollo es usable, en la tabla 4-1 se describe el propósito que tiene cada subcaracterística las cuales serán utilizadas.

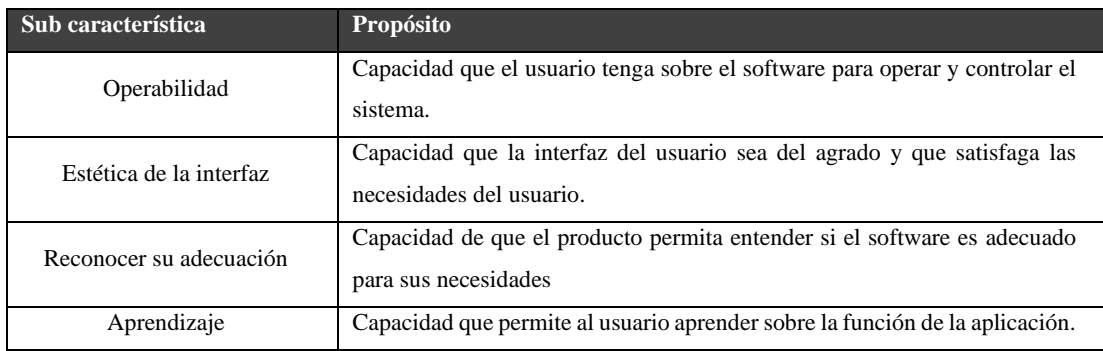

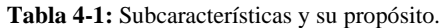

**Fuente:** (ISO 25010 2019)

**Realizado por**: Herrera, Hans.; Muñoz, Mauro. 2023.

# **4.2. Escalas de evaluación**

Para la evaluación de las respuestas que se realizaran en la encuesta se optó por hacerlo en escala de cualitativa, en este caso se utilizará la escala de Likert con 7 puntos de selección, cada uno de estos puntos tienen un valor definido como se muestra en la tabla 4-2.

**Tabla 4-2:** Escala de Likert

| Puntuación                  |                                             | $\overline{2}$            | 3                     | 4.                                                          | 5                        | O                        | 57                                    |
|-----------------------------|---------------------------------------------|---------------------------|-----------------------|-------------------------------------------------------------|--------------------------|--------------------------|---------------------------------------|
| Significado<br>de la escala | No estoy<br>de acuerdo<br>en lo<br>absoluto | No estoy<br>de<br>acuerdo | Algo en<br>desacuerdo | No estoy<br>de acuerdo<br>ni en<br>desacuerd<br>$\mathbf 0$ | Un<br>poco de<br>acuerdo | De<br>acuerd<br>$\Omega$ | Estoy<br>muy de<br>acuerd<br>$\Omega$ |

**Realizado por**: Herrera, Hans.; Muñoz, Mauro. 2023.

# **4.3. Tamaño de la muestra**

Debido a la emergencia sanitaria que se registró en el país desde que se empezó a realizar el proyecto, la fundación se encuentra laborando con un total de 6 integrantes los cuales son los administradores y los internos que ayudan a la fundación a esto se suman 22 personas las cuales se consideran como voluntarios que ayudan a la fundación, así como usuarios que interactúan con la fundación, en total son 28 personas las cuales tomaremos como el tamaño de la población.

Una vez obtenido este valor se aplicará la ecuación para obtener la muestra finita con la siguiente formula:

$$
n = \frac{N * z^2 * p * q}{d^2 * (N - 1) + z^2 * p * q}
$$

Donde los valores representan:

- N= El tamaño de la población
- n= El valor de la muestra a encontrar
- Z= Nivel de confianza
- d=Nivel de precisión
- p=Probabilidad de éxito
- q=Probabilidad de fracaso

Reemplazando los valores:

$$
n = \frac{28 * 1.96^2 * 0.5 * 0.5}{0.1^2 * (28 - 1) + 1.96^2 * 0.5 * 0.5} = 22 \text{ persons}
$$

#### **4.3.1. Tipo de muestreo probabilístico**

Aplicando la formula se determinó que el tamaño de la muestra nos da como resultado un total de 22 personas, las cuales serán encuestadas luego de la presentación del portal y el uso de este para así poder obtener los resultados que los usuarios nos brinden y así poder conocer su respectiva opinión la cual será comparada para llegar a un acuerdo si la realización de este proyecto sea usable o no.

## **4.4. Validación según el cuestionario USE de Arnold Lund**

En esta sección se tomará en cuenta el cuestionario USE el cual contiene un banco de preguntas de 30 items en una escala de Likert antes mencionada de 7 puntos como lo muestra el anexo D y para su mejor entendimiento traducido al español como muestra el Anexo E, las cuales la misma que representa los aspectos que deben reflejara la usabilidad del software y son validadas por Arnold Lund. Este cuestionario a más de medir la usabilidad también lo hace a la utilidad y la satisfacción de los usuarios.

Una vez establecido esto, seleccionaremos cuales son las preguntas que debemos incluir en nuestra encuesta las mismas que tomaremos basándonos en los propósitos que tenemos en la tabla 4-1; las cuales se cree conveniente toma 16 preguntas que son de importancias para obtener los resultados deseados.

Según (Ceballos Rincón, Mejía Castellanos y Botero Villa 2019) nos permite realizar una comparación de los puntos a evaluar del cuestionario USE con las subcaracterísticas de la Norma ISO 25010 para proceder con el análisis de los resultados obtenidos, como lo muestra la tabla 4- 3.

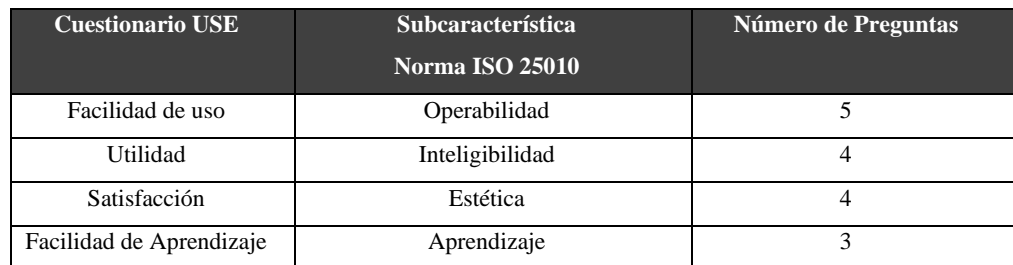

#### **Tabla 4-3:** Subcaracterística y su propósito.

**Realizado por**: Herrera, Hans.; Muñoz, Mauro. 2023.

En el anexo F se encuentra el cuestionario final para la obtención de los resultados, el mismo que se aplicó el viernes 20 de septiembre del 2022, el cual por la emergencia sanitaria se la aplico de manera digital con la herramienta de GoogleForms para datos deseados.

# **4.5. Análisis de resultados obtenidos**

Una vez realizadas las encuestas a los usuarios de la fundación "MASCOTAME" como lo muestra el anexo G, se procede a realizar el análisis de resultados el cual se aplicará el análisis descriptivo y el análisis inferencial.

#### **4.5.1. Análisis Descriptivo**

Para esta parte del análisis se tendrá en cuenta tres aspectos los cuales serán importantes para facilitar la tabulación del análisis descriptivo por cada una de las subcaracterísticas que se eligió para evaluar la usabilidad como muestra la tabla 4-3.

Para obtener los resultados se eligió los siguientes aspectos contemplados en la tabla 4-4:

| Parámetro                                       | Descripción                                                                                                    |
|-------------------------------------------------|----------------------------------------------------------------------------------------------------|
| N                                               | Tamaño de la muestra                                                                                                    |
| Puntuación promedio                             | Aspecto de evaluación promedio (como la escala de Likert tiene 7<br>puntos, se tomó el 4 para calcular el parámetro el cual se multiplicará<br>por la cantidad de preguntas de cada sección por el valor que se<br>propuso) |
| Puntuación promedio<br>obtenido                 | Promedio obtenido al aplicar cuestionario                                                                                                    |
| Desviación estándar                             | Dispersión conjunta de valores                                                                                                    |
| Valor máximo                                    | Valor más bajo obtenido en encuesta                                                                                                    |
| Valor mínimo                                    | Valor más alto obtenido en encuesta                                                                                                    |
| Valor ideal                                     | Valor perfecto que se espera al realizar la encuesta                                                                                                    |
| Dealizade nor: Herrera Hans : Muñoz Maure, 2022 |                                                                                                    |

**Tabla 4-4:** Parámetros utilizados para la tabulación

**Realizado por**: Herrera, Hans.; Muñoz, Mauro. 2023.

# *4.5.1.1. Operabilidad*

Esta subcaracterística permite evaluar el portal web mediante los usuarios encuestados si al realizar las operaciones de adopción les resulta con dificultades así mismo que el portal sea operable.

En esta subcaracterística se aplicarán las interrogantes mostradas en la tabla 4-5.

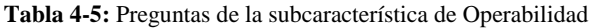

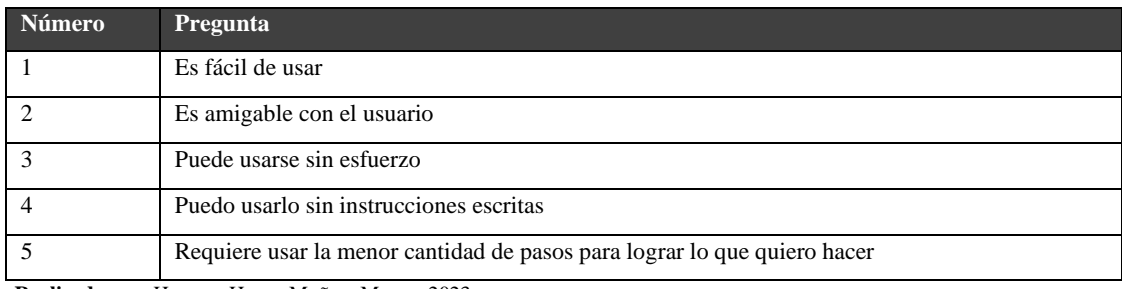

**Realizado por**: Herrera, Hans.; Muñoz, Mauro. 2023.

A continuación, se presentan los valores que se recopilaron realizando las respectivas encuestas a los usuarios los cuales van a estar destinado a su uso para la obtención de resultados finales como muestra la tabla 4-6.

| $\mathbf{N}^\circ$ | Pregunta       | Pregunta         | Pregunta       | Pregunta 4     | Pregunta       | Sumatoria |
|--------------------|----------------|------------------|----------------|----------------|----------------|-----------|
|                    | $\mathbf{1}$   | $\overline{2}$   | $\mathbf{3}$   |                | $\overline{5}$ |           |
| $\mathbf{1}$       | 6              | 6                | $\overline{7}$ | $\tau$         | $\overline{7}$ | 33        |
| $\mathbf{2}$       | $\tau$         | 6                | $\overline{7}$ | $\overline{7}$ | $\overline{7}$ | 34        |
| 3                  | $\tau$         | $\sqrt{6}$       | 6              | $\tau$         | $\tau$         | 33        |
| $\overline{4}$     | $\overline{7}$ | $\tau$           | $\overline{7}$ | $\overline{7}$ | 6              | 34        |
| 5                  | $\tau$         | $\sqrt{6}$       | $\overline{7}$ | $\overline{7}$ | 6              | 33        |
| $6\,$              | $\overline{7}$ | 5                | $6\,$          | 6              | $6\,$          | 30        |
| $\overline{7}$     | $6\,$          | $\boldsymbol{7}$ | $\tau$         | 6              | 6              | 32        |
| $\,8\,$            | 6              | $\overline{7}$   | $\overline{7}$ | 6              | $\tau$         | 33        |
| 9                  | $\tau$         | $\sqrt{6}$       | $\overline{7}$ | $\tau$         | $6\,$          | 33        |
| 10                 | $\overline{7}$ | 6                | $\overline{7}$ | $\tau$         | 6              | 33        |
| 11                 | $\overline{7}$ | $\overline{7}$   | $6\,$          | $\overline{7}$ | $\tau$         | 34        |
| 12                 | $\overline{7}$ | $\overline{7}$   | $\sqrt{6}$     | $\overline{7}$ | $\overline{7}$ | 34        |
| 13                 | $\tau$         | $\tau$           | 6              | 6              | 6              | 32        |
| 14                 | $\overline{7}$ | $\tau$           | $\tau$         | 6              | $6\,$          | 33        |

**Tabla 4-6:** Resultados y Sumatoria de la subcaracterística de Operabilidad
| 15 | 6                  | 6 | $\mathbf{r}$ | ⇁              | 6            | 32 |
|----|--------------------|---|--------------|----------------|--------------|----|
| 16 | $\mathbf{r}$       | 6 | $\mathbf{r}$ | π              | ⇁            | 34 |
| 17 | 6                  | 6 | $\mathbf{r}$ | $\overline{ }$ | $\mathbf{r}$ | 33 |
| 18 | ⇁                  | ⇁ | 6            | $\overline{ }$ | ┑            | 34 |
| 19 |                    |   | 6            |                |              | 34 |
| 20 |                    |   | −            | 6              | ⇁            | 34 |
| 21 |                    |   | 6            | 6              | 6            | 32 |
| 22 | 6                  | 7 |              | 6              | 6            | 32 |
|    | PROMEDIO SUMATORIA |   |              |                |              |    |

**Realizado por**: Herrera, Hans.; Muñoz, Mauro. 2023.

Para una mejor comprensión de los datos obtenidos tomaremos los valores más importantes para su análisis, como lo muestra la tabla 4-7, así evitaremos confusiones y tendremos una manera más eficaz de identificar los valores de mayor importancia.

**Tabla 4-7:** Resultados finales subcaracterística Operabilidad

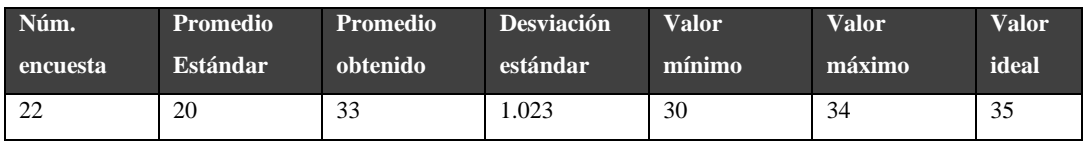

**Realizado por**: Herrera, Hans.; Muñoz, Mauro. 2023.

El análisis que se puede realizar es que se tiene un número de 22 encuestas realizadas de las cuales se obtiene un promedio estándar de 20, este valor se obtiene de sumatoria del valor medio de la escala de Likert que es de 4 puntos el cual en esta sección que se evalúa 5 preguntas se obtiene el valor antes mencionado, se obtuvo un promedio de 33 de promedio, una desviación estándar de 1.023 añadiendo a este análisis se nota una diferencia de 13 del promedio a favor de promedio de las encuestas.

Los últimos valores de la tabla son del valor mínimo de la sumatoria de las personas encuestadas el cual se detectó que fue el valor de 30, el valor máximo encontrado fue de 34 y por último el valor máximo que se puede esperar de 35 que es el producto entre las 5 preguntas y el máximo valor de la escala de Likert de 7, se añade a esto que hay una diferencia de 1 punto entre el valor máximo y el valor ideal por lo que se diría que cierta persona encuestada le parece el sistema muy operable.

La desviación estándar se utiliza para comprender que el promedio individual de cada respuesta que se realizó a los usuarios en la encuesta tiene un valor cercano a su media lo cual no está muy disperso, por lo que se considera que la mayoría de los usuarios están de acuerdo en esta sección de la subcaracterística de Operabilidad.

Para tener una mejor idea de los resultados obtenidos se calcula los porcentajes mostrados en la tabla 4-8, los cuales reflejaran los resultados obtenidos para así comparar la diferencia entre el promedio obtenido y el promedio estándar como lo muestra el grafico 4-1, a continuación:

**Promedio estándar Porcentaje Prom./estánd Promedio obtenido Porcentaje Prom./obtenido**  20 57,14% 33 94,29% **Realizado por**: Herrera, Hans.; Muñoz, Mauro. 2023.

**Tabla 4-8:** Porcentajes Operabilidad

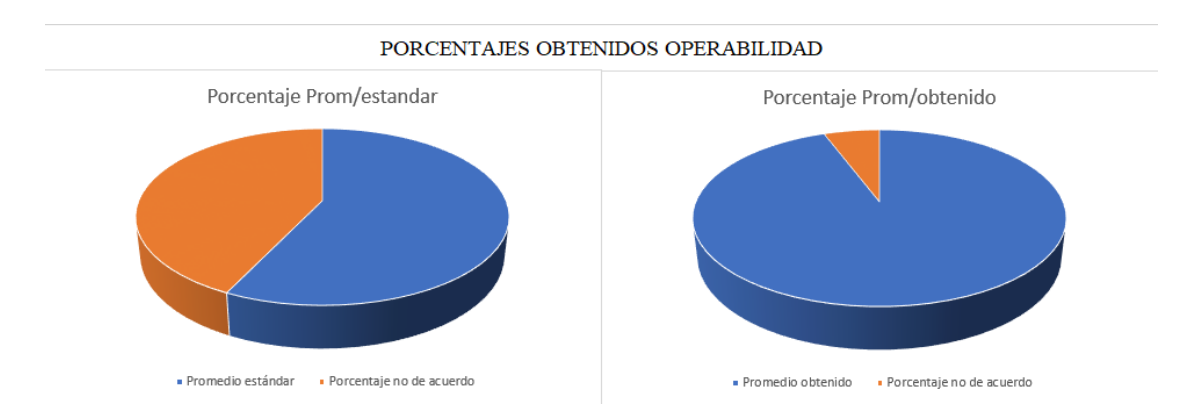

**Gráfico 4-1:** Porcentajes Operabilidad **Realizado por**: Herrera, Hans.; Muñoz, Mauro. 2023.

Para representar la diferencia de valores entre los promedios estándar y el de las encuestas se la observara en el gráfico se puede apreciar que en el gráfico de la izquierda el promedio estándar tiene un margen de personas que no están de acuerdo con el sistema a comparación del grafico de la derecha que tiene un margen mucho más pequeño lo cual hace apreciar que las personas opinan que el sistema tiene un lado positivo en lo que es referente a la operabilidad.

Analizados los resultados y los gráficos de esta subcaracterística se pueden asumir que los usuarios encuetados están conformes con el portal en el caso del apartado de la subcaracterística de operabilidad, esto significa que la plataforma es fácil de usar, es amigable a la vista del usuario, se puede usar si tener alguna instrucción, se puede usar sin esfuerzo y no requiere usar muchos pasos para realizar una función.

## *4.5.1.2. Inteligibilidad*

Esta subcaracterística se encarga de evaluar si el portal web será apropiada a la necesidad que debe buscar el usuario.

Las interrogantes que se utilizarán en esta subcaracterística serán las siguientes como muestra la tabla 4-9:

| Número | <b>Pregunta</b>                |
|--------|--------------------------------|
|        | Me ayuda a ser más eficaz      |
|        | Me ayuda a ser más productivo  |
|        | Es útil                        |
|        | Me ahorro tiempo cuando lo uso |

**Tabla 4-9:** Preguntas de la subcaracterística de Inteligibilidad

**Realizado por**: Herrera, Hans.; Muñoz, Mauro. 2023.

A continuación, se mostrarán los valores que se obtuvieron en este apartado mediante las encuestas realizadas para así poder utilizarlos al realizar la obtención de resultados finales como muestra la tala 4-10.

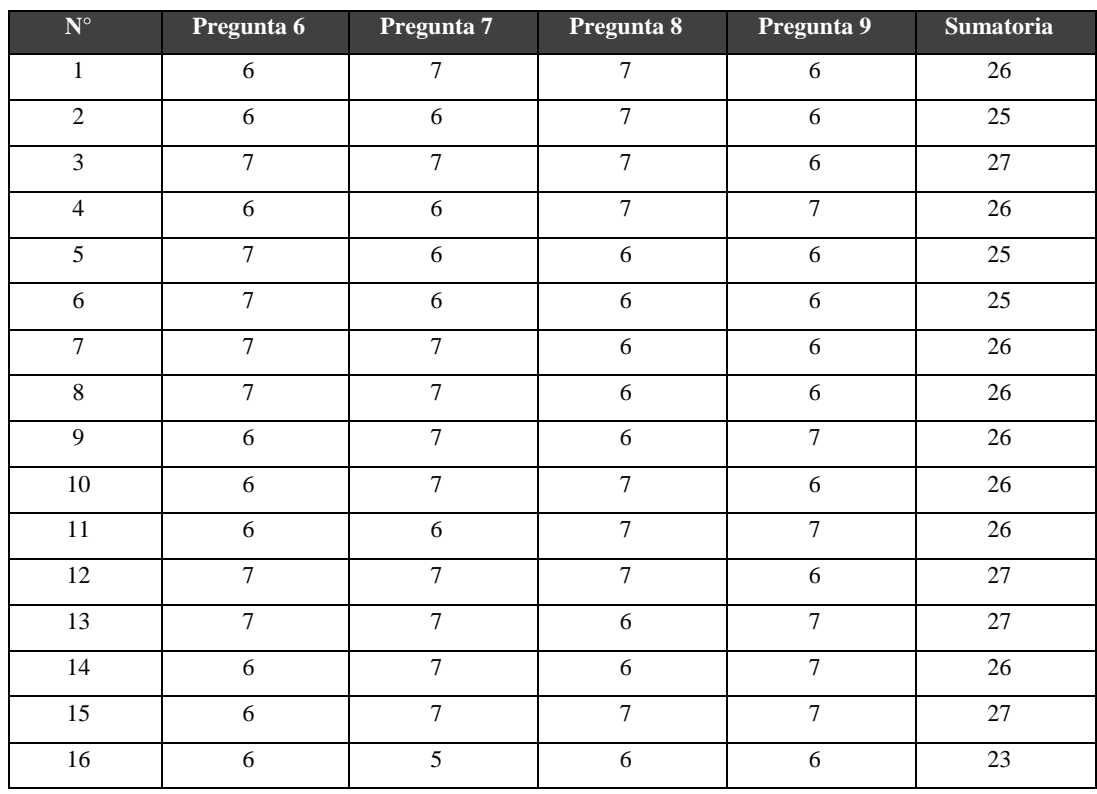

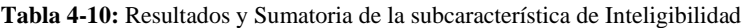

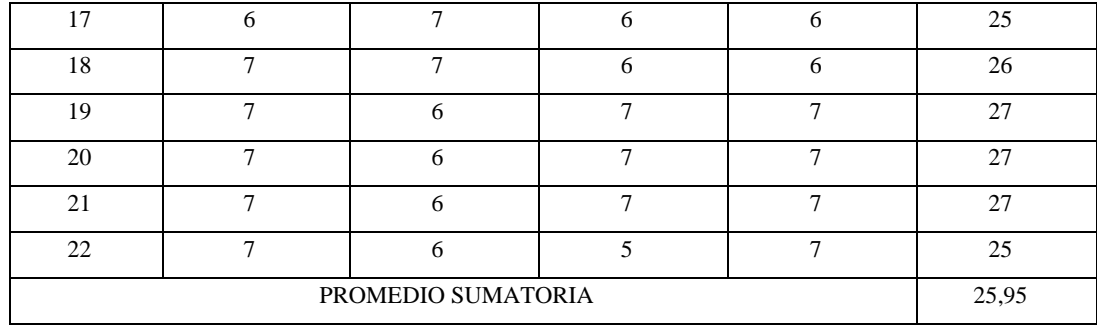

Se tomaron los valores más importantes como en la subcaracterística anterior como se muestra en la tabla 4-11 para identificar los datos que nos ayudan con el análisis de la inteligibilidad.

**Tabla 4-11:** Resultados finales subcaracterística Inteligibilidad

| Núm.     | Promedio        | Promedio | <b>Desviación</b> | Valor  | Valor  | <b>Valor</b> |
|----------|-----------------|----------|-------------------|--------|--------|--------------|
| encuesta | <b>Estándar</b> | obtenido | estándar          | mínimo | máximo | ideal        |
| ∠∠       | 16              | 25.95    | 0.998             | 23     | n-     | 28           |

**Realizado por**: Herrera, Hans.; Muñoz, Mauro. 2023.

Se tienen los valores de las 22 personas encuestadas en el primer apartado las cuales en este caso se tendrá un promedio estándar de 16 tomando la misma lógica de la subcaracterística anterior (4 puntos escala de Likert por 4 preguntas subcaracterística), se obtuvo un promedio de la sumatoria un total de 25,95, una desviación estándar de 0.998 y existiendo una diferencia de 9,95 a favor del promedio obtenido.

El valor mínimo en esta sección es de 23 y el valor máximo tenemos el valor de 27 en los valores mostrados en la tabla 4-11 que se sumaron por cada usuario encuestado, como valor final tenemos el ideal que dada la escala de Likert de 7 puntos y las 4 preguntas de esta sección tendremos un total de 35, como punto final de este análisis de aprecia que solo hay un punto de diferencia entre el valor máximo obtenido del valor ideal por lo que se suma que los usuarios también les parece inteligible el sistema.

Esta desviación estándar también tiene un valor cercano a su media lo que se considera que no está muy disperso lo cual se dice que los usuarios se encuentran de acuerdo con la sección de Inteligibilidad.

Para demostrar los resultados de forma gráfica se calcularán los respectivos porcentajes de los promedios estándar y el promedio obtenido como lo muestra la tabla 4-12 para luego diferenciar gráficamente los valores entre estos dos promedios como muestra el grafico 4-2

**Tabla 4-12:** Porcentajes Inteligibilidad

| Promedio | Porcentaje Prom./estánd Promedio |          | Porcentaje     |
|----------|----------------------------------|----------|----------------|
| estándar |                                  | obtenido | Prom./obtenido |
|          | 57,14%                           | 25,95    | 92,68%         |

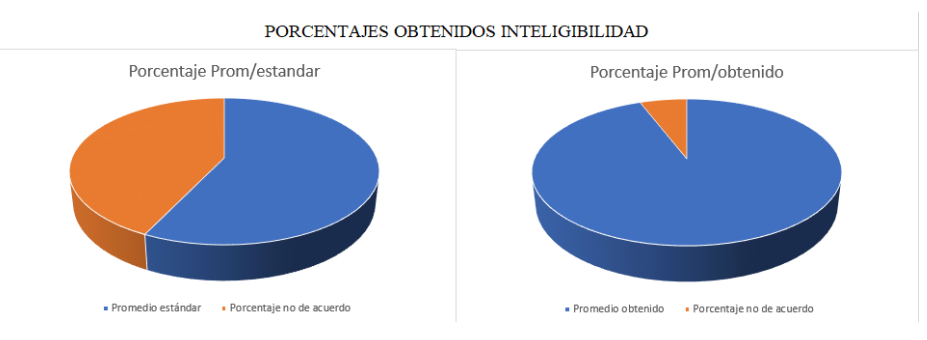

**Gráfico 4-2:** Porcentaje Inteligibilidad **Realizado por**: Herrera, Hans.; Muñoz, Mauro. 2023.

Como se muestra en el grafico 4-2 el promedio obtenido acapara al porcentaje de usuarios que no están de acuerdo y se nota la diferencia que el grafico de la izquierda por lo que se dice que los usuarios creen que el sistema es positivo en cuanto inteligibilidad se refiere.

Según lo analizado con los resultados y gráficos se llega a un acuerdo que los usuarios opinan que el portal abarca los factores de inteligibilidad por lo que se considera que ayuda a las personas a ser más eficaces, a ser más productivos, que la pagina es útil para realizar un proceso de adopción y mejora el tiempo cuando se usa para realizar dicho proceso.

### *4.5.1.3. Estética*

La subcaracterística de la Estética es la que nos da a conocer si el diseño de la interfaz ha sido del agrado de los usuarios, así como tengan una buena relación con el mismo, para lo cual se ha planteado las siguientes preguntas las cuales están detalladas en la tabla 4-13.

| Número | <b>Pregunta</b>                      |
|--------|--------------------------------------|
|        | Estoy satisfecho                     |
|        | Se lo recomendaría a un amigo/a      |
|        | Funciona como yo quiero que funcione |

**Tabla 4-13:** Preguntas de la subcaracterística de Estética

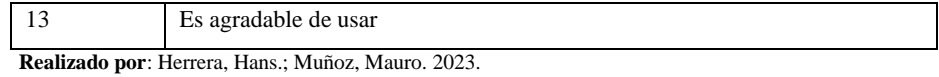

En la tabla 4-14 se especificará los valores obtenidos que se recabaron mediante la encuesta que se aplicó, realizando la sumatoria de los valores de cada usuario para luego proceder con el análisis.

| $\mathbf{N}^\circ$ | Pregunta 10    | Pregunta 11    | Pregunta 12      | Pregunta 13     | <b>Sumatoria</b> |
|--------------------|----------------|----------------|------------------|-----------------|------------------|
| $\,1$              | $6\,$          | $\tau$         | $\sqrt{6}$       | 6               | 25               |
| $\overline{2}$     | $\overline{7}$ | $\overline{7}$ | 6                | $6\overline{6}$ | 26               |
| $\overline{3}$     | 6              | 6              | 6                | $6\overline{6}$ | 24               |
| $\overline{4}$     | $\overline{7}$ | $\overline{6}$ | $\overline{6}$   | $\overline{7}$  | 26               |
| $\overline{5}$     | $\overline{7}$ | $\overline{7}$ | $\sqrt{6}$       | $\overline{7}$  | $\overline{27}$  |
| $\overline{6}$     | $\overline{7}$ | $\overline{7}$ | $\overline{7}$   | $\overline{7}$  | $\overline{28}$  |
| $\overline{7}$     | $\overline{7}$ | $\overline{7}$ | $\boldsymbol{7}$ | $\overline{7}$  | 28               |
| $\overline{8}$     | $\sqrt{6}$     | $6\,$          | $\sqrt{6}$       | $\overline{7}$  | $\overline{25}$  |
| $\overline{9}$     | $\overline{6}$ | 6              | $\sqrt{6}$       | $\overline{7}$  | $\overline{25}$  |
| $10\,$             | $\overline{6}$ | $\overline{6}$ | $6\,$            | $\overline{7}$  | 25               |
| 11                 | $\overline{7}$ | $\overline{7}$ | $\overline{5}$   | 6               | $\overline{25}$  |
| 12                 | $\overline{7}$ | $\overline{7}$ | 6                | $\overline{7}$  | $\overline{27}$  |
| 13                 | $\overline{7}$ | $\overline{7}$ | $\overline{5}$   | 6               | 25               |
| 14                 | $\overline{7}$ | 6              | $6\,$            | 6               | $\overline{25}$  |
| $\overline{15}$    | $\overline{7}$ | $\overline{7}$ | $\overline{6}$   | $\overline{5}$  | $\overline{25}$  |
| 16                 | $\sqrt{6}$     | $6\,$          | $\sqrt{6}$       | $\epsilon$      | $\overline{24}$  |
| 17                 | $\overline{6}$ | $6\,$          | $\boldsymbol{7}$ | $\epsilon$      | 25               |
| 18                 | $\overline{7}$ | $\overline{6}$ | $6\,$            | $\overline{6}$  | $\overline{25}$  |
| 19                 | $\overline{7}$ | $\overline{7}$ | $\overline{7}$   | 6               | 27               |
| 20                 | $\overline{6}$ | 6              | $\overline{7}$   | 6               | 25               |
| 21                 | $\overline{7}$ | 5              | $\overline{7}$   | $\overline{7}$  | $26\,$           |
| 22                 | $\overline{7}$ | 6              | 6                | $\overline{6}$  | 25               |
|                    | 25,59          |                |                  |                 |                  |

**Tabla 4-14:** Resultados y Sumatoria de la subcaracterística de Estética

**Realizado por**: Herrera, Hans.; Muñoz, Mauro. 2023.

Una vez tabulada la tabla con respecto a los valores obtenidos de la subcaracterística de Estética se procede a obtener los resultados que se necesiten establecidos en la tabla 4-15 como muestra a continuación:

**Tabla 4-15:** Resultados finales subcaracterística Estética

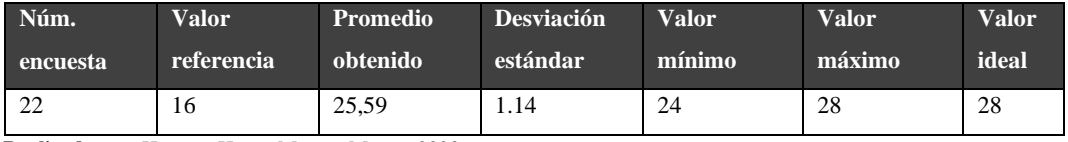

**Realizado por**: Herrera, Hans.; Muñoz, Mauro. 2023.

Según el análisis de la tabla nos da a entender que la desviación estándar según el valor de la media no tiene un valor muy disperso al promedio individual por lo que se asume que la mayoría de los usuarios están de acuerdo con las interrogantes planteadas según la subcaracterística de Estética.

Por otro lado, se aprecia que a algunas personas se les promedio el valor máximo que es 28, asumiendo que les gusto la estética del portal web, y teniendo un promedio en esta subcaracterística de 25,59 lo que separa por un 9.59 a favor de la encuesta con referencia al proyecto.

Se continua con el análisis extrayendo los valores de los promedios obtenido y estándar para realizar el cálculo de sus respectivos porcentajes como muestra la tabla 4-16 y mostrar en el gráfico 4-3 el cual plasmará la diferencia entre el porcentaje que se obtuvo en las encuestas y el promedio estándar de la escala propuesta en dicha encuesta.

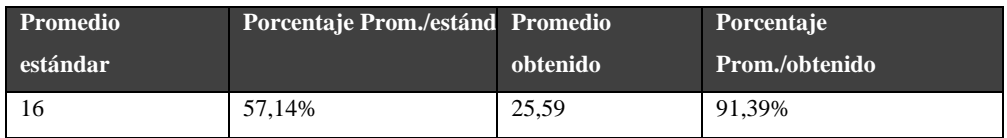

**Tabla 4-16:**Porcentajes Estética

**Realizado por**: Herrera, Hans.; Muñoz, Mauro. 2023.

PORCENTAJES OBTENIDOS ESTETICA

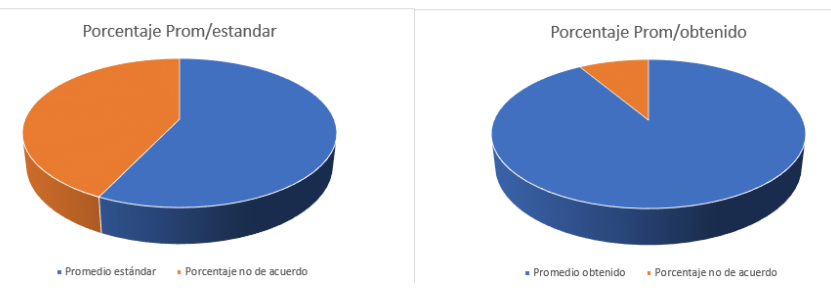

**Gráfico 4-3:** Porcentajes Estética **Realizado por**: Herrera, Hans.; Muñoz, Mauro. 2023. El promedio obtenido en la subcaracterística de estética fue de 91,39% el cual es muy alto y como se muestra en la gráfica el promedio obtenido domina lo cual como en los análisis de los diagramas anteriores se deduce que tiene una aceptación por parte de los usuarios encuestados y se dice que el sistema tiene una buena estética.

Dicho esto, el sistema se considera que deja al cliente satisfecho al usarlo, se lo recomendaría a personas cercanas como amigos para que lo usen, que el sistema funciona como el usuario desea que funcione y al momento de usarlo le parece agradable.

### *4.5.1.4. Aprendizaje*

El aprendizaje como subcaracterística hace que el usuario exprese si mediante el uso del portal web se le puede hacer más fácil relacionarse con este tipo de páginas aprendiendo su uso y la forma en cómo usar cada una de sus funciones.

Para esto se planteó las siguientes interrogantes, establecidas en la tabla 4-17:

**Tabla 4-17:** Preguntas de la subcaracterística de Aprendizaje

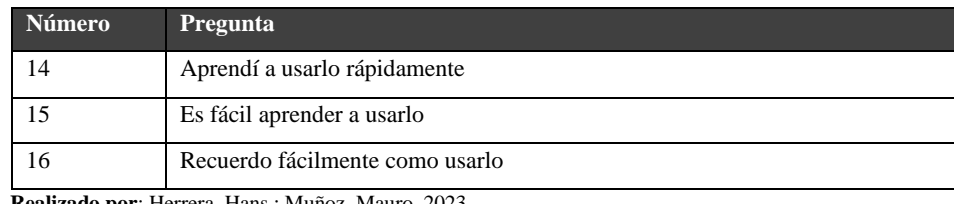

**Realizado por**: Herrera, Hans.; Muñoz, Mauro. 2023.

Una vez planteadas las preguntas se procede a tabular las respuestas que nos dieron los usuarios como se plasma en la tabla 4-18, con sus respectivas sumatorias de cada usuario.

**Tabla 4-18:** Resultados y Sumatoria de la subcaracterística de Aprendizaje

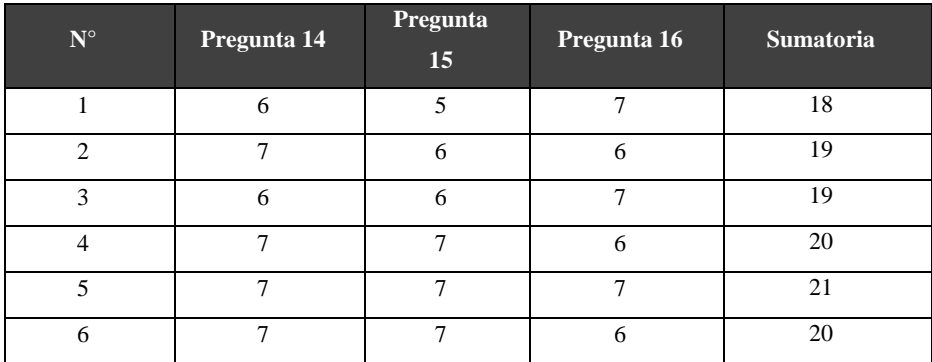

| $\overline{7}$ | $\sqrt{6}$         | $\overline{7}$   | $\sqrt{6}$       | 19     |  |
|----------------|--------------------|------------------|------------------|--------|--|
| $\overline{8}$ | 6                  | $\overline{7}$   | $\sqrt{6}$       | 19     |  |
| 9              | $\sqrt{6}$         | $\sqrt{6}$       | $\boldsymbol{7}$ | 19     |  |
| $10\,$         | $\overline{6}$     | $\overline{7}$   | $\overline{7}$   | 20     |  |
| $11\,$         | $\boldsymbol{7}$   | $\sqrt{6}$       | $\boldsymbol{7}$ | 20     |  |
| $12\,$         | $\boldsymbol{7}$   | $\boldsymbol{7}$ | $\boldsymbol{7}$ | $21\,$ |  |
| 13             | $\boldsymbol{7}$   | $\boldsymbol{7}$ | $\boldsymbol{7}$ | 21     |  |
| 14             | $\overline{6}$     | $\sqrt{6}$       | $\overline{7}$   | 19     |  |
| 15             | $\overline{6}$     | $\overline{7}$   | $\overline{7}$   | 20     |  |
| 16             | $\overline{7}$     | $\boldsymbol{7}$ | $\sqrt{6}$       | 20     |  |
| $17\,$         | $\boldsymbol{7}$   | $\sqrt{6}$       | $\sqrt{6}$       | 19     |  |
| $18\,$         | $\boldsymbol{7}$   | $\sqrt{5}$       | $\sqrt{6}$       | 18     |  |
| 19             | $\overline{7}$     | $\sqrt{6}$       | $\overline{5}$   | 18     |  |
| $20\,$         | $\boldsymbol{7}$   | $\sqrt{6}$       | 5                | 18     |  |
| $21\,$         | $\overline{6}$     | $\sqrt{6}$       | $\sqrt{6}$       | 18     |  |
| $22\,$         | 6                  | $\sqrt{6}$       | $\sqrt{6}$       | 18     |  |
|                | PROMEDIO SUMATORIA |                  |                  |        |  |

**Realizado por**: Herrera, Hans.; Muñoz, Mauro. 2023.

Una vez tabulada la tabla estos valores serán necesarios para la obtención de datos como el valor mínimo y máximo, el promedio obtenido y la desviación estándar como lo muestra en la tabla 4-19.

**Tabla 4-19:** Resultados finales subcaracterística Aprendizaje

| Núm.     | <b>Promedio</b> | <b>Promedio</b> | <b>Desviación</b> | <b>Valor</b> | <b>Valor</b> | <b>Valor</b> |
|----------|-----------------|-----------------|-------------------|--------------|--------------|--------------|
| encuesta | <b>Estándar</b> | obtenido        | estándar          | mínimo       | máximo       | ideal        |
|          | 12              | 19.27           | 1.031             | 18           | 21           |              |

**Realizado por**: Herrera, Hans.; Muñoz, Mauro. 2023.

Lo que podemos observar y concluir de la tabla es que tendremos también un valor máximo de 21 comparándolo con el valor ideal por lo que la gente se siente conforme al usar el portal y que el promedio es de 19.27 lo que supera con un 7.27 a favor del portal lo cual se llega a entender que el portal es del agrado de los usuarios encuestados.

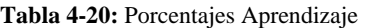

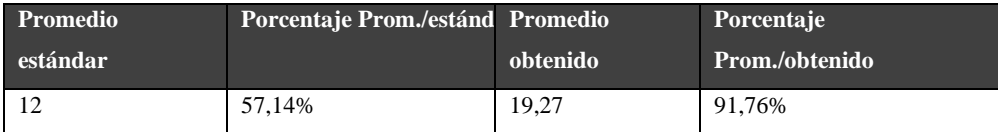

**Realizado por**: Herrera, Hans.; Muñoz, Mauro. 2023.

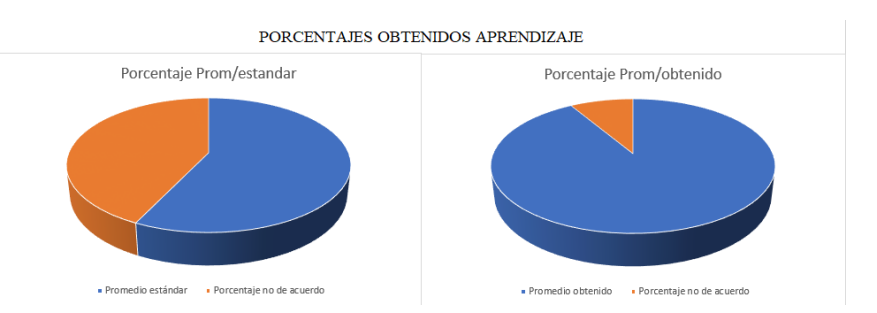

**Gráfico 4-4:** Diferencia Porcentaje Aprendizaje **Realizado por**: Herrera, Hans.; Muñoz, Mauro. 2023.

Con un porcentaje del 91,76% se considera que la subcaracterística de aprendizaje es muy buena para la perspectiva del usuario y como se plasma en el grafico 4-4 el cual representará la diferencia de dichos porcentajes lo cual se asume que mediante el portal se puede aprender a usar rápidamente, se considera fácil aprender a usar y se recuerda su uso de manera fácil.

#### **4.5.2. Análisis inferencial**

Una vez obtenidos los resultados obtenidos en la sección del análisis descriptivo se procede con el análisis inferencial el cual nos va a permitir llegar a un punto en el cual se podrá decidir si el portal "MASCOTAME" es usable o no. Para ello se tendrán que realizar algunos pasos descritos a continuación para una mejor comprensión y llegar a un resultado.

## **4.5.2.1. Evaluación de la normalidad de datos**

Para comenzar con el análisis tomaremos la prueba de Shapiro-Wilk el cual es una prueba estadística que se utiliza para determinar el conjunto de datos que obtuvimos de las encuestas tiene una distribución normal (Hanusz, Tarasinska y Zielinski 2016). Con esto se plantea dos hipótesis denominadas de la siguiente manera:

- $H_0 = \text{si } p \text{valor } \ge a \text{ alfa } (a)$ , tiene a una distribucion normal
- $H_1 = \text{si } p \text{valor} < a \text{ alfa } (a)$ , no tiene a una distribucion normal

Según (Shapiro y Wilk 1965) se plantearán las hipótesis se plantea que p-valor es la probabilidad del conjunto de datos de cada subcaracterística (operabilidad, inteligibilidad, estética, aprendizaje) si se aplica la prueba de Shapiro-Wilks y alfa contenga un valor de significancia, en este caso se tomó el 5% (0.05).

El análisis será que si el valor de p es mayor de nuestro valor de significancia se dice que los datos se ajustan a una distribución normal y aceptaremos la hipótesis nula  $(H_0)$ , sí p es menor o igual a el valor de significancia se rechaza la hipótesis nula en favor de la hipótesis alternativa lo que sugiere la no normalidad de los datos.  $(H_1)$ .

Si se llega a la conclusión que la hipótesis nula  $(H_0)$  se continuará a aplicar una prueba paramétrica como la prueba "T" de student con la ayuda del programa RStudio, para aplicar este método se procederá a aplicar la función t.test (muestra, mu).

Por el contrario, al rechazar la hipótesis nula, se procede a aceptar la hipótesis alternativa  $(H_1)$ el cual se aplicará así mismo una prueba en este caso no paramétrica llamado prueba de rangos con signo de Wilcoxon, el cual se tomará como función Wilcox.test (muestra, mu, exact=FALSE) según (Divine et al. 2013).

#### *Operabilidad*

Aplicando la función de shapiro.test a los valores obtenidos de las encuestas en el apartado de la subcaracterística de Operabilidad se obtendrán los siguientes resultados como lo muestra la figura 4-1.

```
> datosoperabilidad <- c (33, 34, 33, 34, 33, 30, 32, 33, 33, 33, 34, 34, 32, 33, 32, 34, 33, 34, 34, 34, 32, 32)
> shapiro.test(datosoperabilidad)
        Shapiro-Wilk normality test
data: datosoperabilidad
W = 0.82095, p-value = 0.001085
```
**Figura 4-1:** Cálculo de normalidad de la operabilidad **Realizado por**: Herrera, Hans.; Muñoz, Mauro. 2023.

El valor de p nos da como resultado 0.001085 lo que nos quiere dar a entender tiene un valor menor a 0.05 y definimos que no tiene una distribución normal por lo que se requiere realizar una prueba no paramétrica de Wilcoxon como antes se mencionó para contrastar las medidas para su mejor entendimiento.

#### *Inteligibilidad*

Para comprobar la normalidad en la subcaracterística de la inteligibilidad se aplicó también la función de shapiro.test el cual agregados los valores que recolectamos en las encuestas se ingresarán al software R como muestra la figura 4-2.

```
> datosinteli <- c(26, 25, 27, 26, 25, 25, 26, 26, 26, 26, 26, 27, 27, 26, 27, 23, 25, 26, 27, 27, 27, 25)
> shapiro.test(datosinteli)
        Shapiro-Wilk normality test
data: datosinteli
W = 0.82682, p-value = 0.001357
```
**Figura 4-2:**Cálculo de normalidad de la inteligibilidad **Realizado por**: Herrera, Hans.; Muñoz, Mauro. 2023.

Con un resultado de p-value de 0.001357 que es menor al valor de significancia y se ajusta a una distribución no normal por lo que se procede a aplicar la función de Wilcoxon.

### *Estética*

Para comprobar la normalidad en la subcaracterística de la estética también se aplicó la función de shapiro.test el cual agregando los valores que recolectamos en las encuestas, se ingresarán al software R como muestra la figura 4-3.

```
> datosestetica <- c (25, 26, 24, 26, 27, 28, 28, 25, 25, 25, 25, 27, 25, 25, 25, 25, 25, 27, 25, 26, 25)
> shapiro.test(datosestetica)
        Shapiro-Wilk normality test
data: datosestetica
W = 0.82279, p-value = 0.001163
```
**Figura 4-3:** Cálculo de normalidad de la estética **Realizado por**: Herrera, Hans.; Muñoz, Mauro. 2023.

Dándonos un resultado en p-value de 0.001163 no se puede determinar que los datos tengan una distribución normal por lo que se procede a aplicar la función de Wilcoxon.

#### *Aprendizaje*

Como final para comprobar la normalidad en la subcaracterística del aprendizaje también se aplicó la función de shapiro.test el cual agregando los valores que recolectamos en las encuestas, se ingresarán al software R como muestra la figura 4-4.

```
> datosapren <- c(18, 19, 19, 20, 21, 20, 19, 19, 19, 20, 21, 21, 19, 20, 20, 19, 18, 18, 18, 18, 18, 18
> shapiro.test(datosapren)
        Shapiro-Wilk normality test
data: datosapren
W = 0.87546, p-value = 0.009908
```
**Figura 4-4:** Cálculo de normalidad del aprendizaje **Realizado por**: Herrera, Hans.; Muñoz, Mauro. 2023.

Dándonos un resultado en p-value de 0.009908 no se puede determinar que los datos tengan una distribución normal por lo que se procede a aplicar la función de Wilcoxon.

Dado que las 4 evaluaciones no se ajustan a una distribución normal rechazando la hipótesis nula y aceptando la alternativa, se procederá a evaluar las subcaracterísticas con el test de Wilcoxon.

### **4.5.2.2. Evaluación de datos no paramétricos**

Para esto se debe calcular el valor de mu, el cual es el valor predefinido promedio base; esto se calcula como producto entre el total de las preguntas de cada subcaracterística de la usabilidad por el valor intermedio de la escala de Likert (vm  $=$  4), los valores que se usaron en cada análisis están detallados en la tabla 4-21.

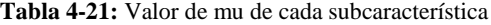

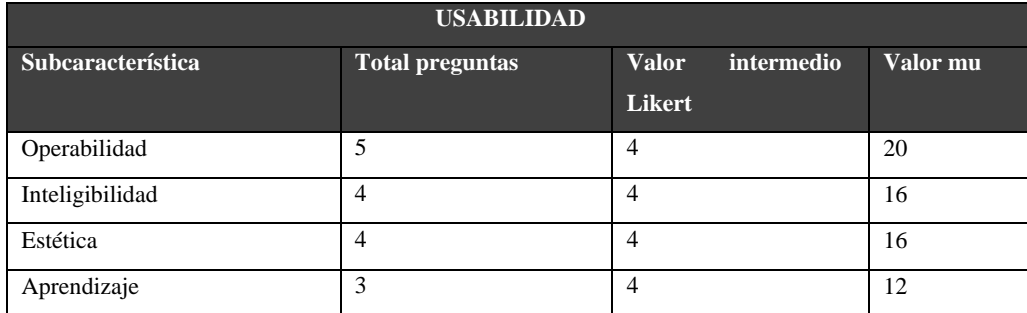

**Realizado por**: Herrera, Hans.; Muñoz, Mauro. 2023.

Como punto final, los resultados que se obtengan serán plasmados para cada prueba, interpretar datos, por lo cual tendremos una nueva función para denotar si aceptaremos la hipótesis nula o alternativa las cuales son:

- $H_0$ :  $\overline{X}$  muestral de la subcaracterística = valor referencia mu
- $H_1$ :  $\overline{X}$  muestral de la subcaracterística ≠ valor referencia mu

#### *Operabilidad*

Para realizar la prueba de Wilcoxon para la subcaracterística de la Operabilidad se utilizará el valor para mu=20 como está plasmado en la tabla 4-21 y el 0.05 explicado anteriormente, correspondiente al 5% que representa el nivel de significancia como muestra la figura 4-5.

Como punto final se espera que p-valor deberá ser notablemente diferente al 0.05 del nivel de significancia y se propondrán las siguientes hipótesis:

- $H_0$ :  $\overline{X}$  muestral operabilidad = valor referencia mu(20)
- $H_1$ :  $\overline{X}$  muestral operabilidad  $\neq$  valor referencia mu(20)

```
> wilcox.test(datosoperabilidad, mu=20, exact = FALSE)
Wilcox.test(aatosoperabiliaaa, mu-20, exact = FALSE)<br>Wilcoxon signed rank test with continuity correction<br>data: datosoperabilidad<br>V = 253, p-value = 3.438e-05<br>alternative hypothesis: two legation is not exual to 29
   alternative hypothesis: true location is not equal to 20
```
# **Figura 4-5:** Test de Wilcoxon para evaluar la operabilidad **Realizado por**: Herrera, Hans.; Muñoz, Mauro. 2023.

Lo mostrado en la figura es que la hipótesis nula queda rechazada lo cual hace que la hipótesis alternativa sea aceptada, ya que el valor que nos proporcionó de 3.438e-05 es un valor que es demasiado menor al nivel de significancia. Por lo que se llega a la considerar con este análisis que el portal web "MASCOTAME" es una plataforma fácil de usar, amigable para el usuario, se puede usar si tener alguna instrucción, se usa sin esfuerzo y no requiere de muchos pasos para realizar una función.

#### *Inteligibilidad*

Para aplicar la prueba no paramétrica de Wilcoxon se tendrá como valor de mu = 16 como se propuso en la tabla 4-21, así mismo se comparará con el valor de significación también antes dicho con un valor de 0.05 que corresponde al 5% como muestra la figura 4-6. Así mismo se espera que p-valor deberá ser mayor al 0.05 del nivel de significancia y se plantearán las siguientes hipótesis:

- $H_0$ :  $\overline{X}$  muestral inteligibilidad = valor referencia mu(16)
- $H_1$ :  $\overline{X}$  muestral inteligibilidad  $\neq$  valor referencia mu(16)

```
> wilcox.test(datosinteli, mu=16, exact = FALSE)
       Wilcoxon signed rank test with continuity correction
data: datosinteli
V = 253, p-value = 3.405e-05
alternative hypothesis: true location is not equal to 16
```
**Figura 4-6:** Test de Wilcoxon para evaluar la inteligibilidad **Realizado por**: Herrera, Hans.; Muñoz, Mauro. 2023.

La figura demuestra que con un valor de p-value de 3.405e-05 es un valor demasiado bajo con respecto a el valor de significancia de 0.05 por lo que se llega a considerar que con el portal "MASCOTAME" los usuarios son más productivos, les ayuda a ser más eficaces a la hora de adoptar, el sistema es útil y ahorra tiempo al momento de usarlo.

### *Estética*

Para aplicar la prueba no paramétrica de Wilcoxon se tendrá como valor de mu = 16 como se propuso en la tabla 4-21, así mismo se comparará con el valor de significación también antes dicho con un valor de 0.05 que corresponde al 5% como la figura 4-7. Así mismo se espera que p-valor deberá ser mayor al 0.005 del nivel de significancia y se plantearán las siguientes hipótesis:

- $H_0$ :  $\overline{X}$  muestral estética = valor referencia mu(16)
- $H_1 : \overline{X}$  muestral estética  $\neq$  valor referencia mu(16)

```
> wilcox.test(datosestetica, mu=16, exact = FALSE)
       Wilcoxon signed rank test with continuity correction
data: datosestetica
V = 253, p-value = 3.008e-05
alternative hypothesis: true location is not equal to 16
```
**Figura 4-7:** Test de Wilcoxon para evaluar la estética

**Realizado por**: Herrera, Hans.; Muñoz, Mauro. 2023.

La figura demuestra que con un valor de p-value de 3.008e-05 es un valor demasiado bajo con respecto a el valor de significancia de 0.05 por lo que se llega a considerar que el portal

"MASCOTAME" hace que los usuarios estén satisfechos, recomendarían a sus amigos, funciona como él quiere que funcione y es agradable de usar.

#### *Aprendizaje*

Para aplicar la prueba no paramétrica de Wilcoxon se tendrá como valor de mu = 12 como se propuso en la tabla 4-21, así mismo se comparará con el valor de significación también antes dicho con un valor de 0.05 que corresponde al 5% como muestra la figura 4-8. Así mismo se espera que p-valor deberá ser mayor al 0.05 del nivel de significancia y se plantearán las siguientes hipótesis:

- $H_0$ :  $\overline{X}$  muestral aprendizaje = valor referencia mu(12)
- $H_1$ :  $\overline{X}$  muestral aprendizaje  $=$  valor referencia mu(12)

```
> wilcox.test(datosapren, mu=12, exact = FALSE)
        Wilcoxon signed rank test with continuity correction
data: datosapren<br>V = 253, p-value = 3.689e-05
alternative hypothesis: true location is not equal to 12
```
**Figura 4-8:** Test de Wilcoxon para evaluar el aprendizaje

**Realizado por**: Herrera, Hans.; Muñoz, Mauro. 2023.

La figura 4-8 demuestra que con un valor de p-value de 3.689e-05 es un valor demasiado bajo con respecto a el valor de significancia de 0.05 por lo que se llega a considerar que el portal "MASCOTAME" hace que los usuarios aprendan a usar rápidamente, se considera fácil aprender a usar y se recuerda su uso de manera fácil.

### **4.5.3. Usabilidad Global**

Como punto final evaluaremos todos los resultados del análisis inferencial en cada uno de los análisis de cada subcaracterística para llegar a una decisión de todo el estudio realizado y así concluir el capítulo 4 de resultados.

Para el análisis descriptivo se tendrán valores que reflejan los resultados de cada una de las subcaracterísticas obtenidas en las encuestas las cuales se muestran en la tabla 4-22:

#### **Tabla 4-22:** Usabilidad Global Descriptiva

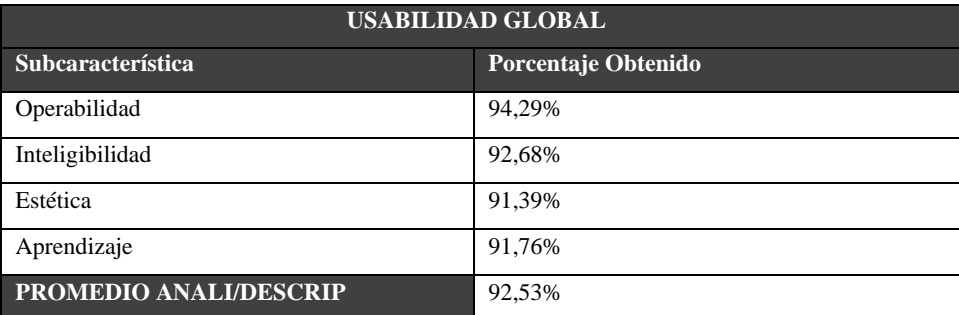

**Realizado por**: Herrera, Hans.; Muñoz, Mauro. 2023.

Una vez obtenidos los valores de las subcaracterísticas se realiza el promedio de estas para obtener el total global de la usabilidad del análisis descriptivo con un porcentaje del 92,53% lo cual se considera que el nivel de usabilidad es muy alto por lo tanto es usable a la vista de los usuarios.

Para el análisis inferencial se obtuvieron los resultados de la prueba de Wilcoxon las cuales se muestran en la tabla 4-23, para realizar un análisis global de los mismos.

| <b>USABILIDAD GLOBAL</b> |                          |                        |  |  |  |
|--------------------------|--------------------------|------------------------|--|--|--|
| <b>Subcaracterística</b> | Valor Obtenido (valor p) | Análisis (valor Alpha) |  |  |  |
| Operabilidad             | 3.438e-05                | 0.05                   |  |  |  |
| Inteligibilidad          | 3.405e-05                | 0.05                   |  |  |  |
| Estética                 | 3.008e-05                | 0.05                   |  |  |  |
| Aprendizaje              | 3.689e-05                | 0.05                   |  |  |  |

**Tabla 4-23:**Usabilidad Global Inferencial

**Realizado por**: Herrera, Hans.; Muñoz, Mauro. 2023.

Cada una de estas subcaracterísticas se tomaron las hipótesis alternativas las cuales fueron bajas con respecto al valor de significancia del 5% (0.05), lo cual se dice que cada uno de estos apartados también se obtuvieron repuestas positivas por parte de los usuarios tomando así la decisión de decir que el sistema también es usable por parte del análisis inferencial.

Finalmente, considerando el estudio del análisis descriptivo, así como el inferencial tuvieron resultados favorables sobre el sistema se puede llegar a decir que el sistema es usable.

## **CONCLUSIONES**

Los portales como Pae, Purina y Adoptame son opciones muy buenas para realizar un proceso de adopción ya que cuentan una alta gama de funciones y opciones para llegar a la elección para escoger una mascota de acuerdo con su gusto lo que hace que el usuario se sienta cómodo al realizar una adopción.

Con el fin de desarrollar el portal web "MASCOTAME" se optó por realizar revisiones bibliográficas en las tecnologías como React y MongoDB, ya que estas tecnologías nos ayudan a mantener el código organizado y se considera buena elección para el desarrollo de portales, así mismo una notable característica de MongoDB es que ofrece una buena escalabilidad de cualquier proyecto para interactuar con este se empleó mongoose ya que es una biblioteca de MongoDB para NodeJs. Para trabajar con NodeJs se optó por emplear su framework Express.

Para el desarrollo del portal y con la metodología SCRUM por la necesidad de tener un seguimiento en el proyecto, se estableció un total de 24 historias de usuario y 6 historias técnicas las cuales se dividieron en 23 Sprint, las cuales equivalen a una duración de 23 semanas de trabajo de tal forma que se siguió con la planificación elaborada con el administrados de la fundación.

Se evaluó la usabilidad según el estándar ISO/IEC 25010 los cuales implementando el cuestionario USE de Arnold Lund nos ayuda a medir el nivel de usabilidad de una aplicación, las cuales comparadas a las 4 subcaracterísticas del cuestionario, se obtuvieron las comparaciones entre las puntuaciones promedios como lo fueron en inteligibilidad un 92,68% de aceptación, en operabilidad con un porcentaje obtenido de 94,29% de aceptación, en estética un porcentaje 91,39% de aceptación y el aprendizaje un porcentaje de 91,76% de aceptación, por lo que se afirma todos promedios tiene un alto nivel de aceptación y se concluye que el portal "MASCOTAME" es usable.

### **RECOMENDACIONES**

Se recomienda analizar más portales de adopción para mascotas para una futura modificación ya que pueden surgir más ideas para la implementación en la página "MASCOTAME" y así vaya siendo una buena opción para adoptar y encontrar una mascota en la ciudad de Riobamba.

Es recomendable utilizar las tecnologías como React, Express y MongoDB por su gran variedad de característica y ventajas las cuales hacen que sean una buena opción al momento de realizar un portal, así también usar librerías como leaflet ya que es gratuita ya que nos permite realizar varias peticiones como mostrar mapas interactivos.

Para futuras modificaciones se recomienda consulte con el grupo de trabajo del proyecto, revisar como está estructurada la página para evitar errores, así como también nuevas versiones que haya para React, para evitar futuros aumentos en el costo y tiempo del proyecto.

Se sugiere que para hallar la calidad del portal web se pueden utilizar otras métricas establecidas por la ISO/IEC 25010, como pueden ser la eficiencia de desempeño y la mantenibilidad.

### **BIBLIOGRAFIA**

- **ABRAHAMSSON, P., BABAR, M.A. y KRUCHTEN, P.**, 2010. Agility and Architecture: Can They Coexist? *IEEE Software*, vol. 27, no. 2, ISSN 1937-4194. DOI 10.1109/MS.2010.36.
- **AFFINITY, F.**, 2015. La adopción, una nueva oportunidad para las mascotas abandonadas. [en línea]. [consulta: 25 enero 2021]. Disponible en: https://www.fundacion-affinity.org/perros-gatos-y-personas/busco-una-mascota/laadopcion-una-nueva-oportunidad-para-las-mascotas.
- **AGGARWAL, S.**, 2018. Modern Web-Development using ReactJS. , vol. 5, no. 1,
- **ALCALDE, A.**, 2016. Los 15 Mejores Frameworks gratuitos para Aplicaciones Web/Móvil [Actualizado]. *Los 15 Mejores Frameworks gratuitos para Aplicaciones Web/Móvil [Actualizado]* [en línea]. [consulta: 21 noviembre 2021]. Disponible en: https://elbauldelprogramador.com/los-10-mejores-frameworks-gratis-deaplicaciones-web/.
- **ANDRY ESPINOZA**, 2017. ¿Qué son y cómo funcionan los portales Web? *Blog Netcommerce* [en línea]. [consulta: 19 noviembre 2021]. Disponible en: https://info.netcommerce.mx/funcionan-los-portales-web/.
- **BARCENES LLANOS, C.J. y CEDEÑO AVELINO, M.F**., 2019. Desarrollo de un servicio Web y aplicación móvil en Android que permita ubicar y rescatar animales domésticos extraviados o abandonados para la Fundación Rescate Animal Ecuador. En: Accepted: 2019-05-02T16:42:57Z [en línea], [consulta: 10 enero 2021]. Disponible en: http://repositorio.ug.edu.ec/handle/redug/39483.
- **BEDRIÑANA, A.**, 2005. Técnicas e indicadores para la evaluación de portales educativos en Internet. Gestión en el Tercer Milenio. , vol. 7, no. 14,
- **BROTHERS, T.E. y WETHERHOLT, S**., 2007. Importance of the Faculty Interview During the Resident Application Process. *Journal of Surgical Education*, vol. 64, no. 6, ISSN 1931-7204. DOI 10.1016/j.jsurg.2007.05.003.
- **BUSTO, I.H.G. del y ENRÍQUEZ, I.O.Y**., 2012. BASES DE DATOS NoSQL. *Telemática*, vol. 11, no. 3, ISSN 1729-3804.

**CALIDADYSOFTWARE**, 2014. Estimación | Calidad y software. [en línea]. [consulta: 21 noviembre 2021]. Disponible en: https://calidadysoftware.wordpress.com/tag/estimacion/.

- **CEBALLOS RINCÓN, O.I., MEJÍA CASTELLANOS, L.A. y BOTERO VILLA, J.J**., 2019. IMPORTANCIA DE LA MEDICIÓN Y EVALUACIÓN DE LA USABILIDAD DE UN OBJETO VIRTUAL DE APRENDIZAJE - Importance of measuring and evaluating the usability of a virtual learning object. *Panorama*, vol. 13, no. 25, ISSN 2145-308X, 1909-7433. DOI 10.15765/pnrm.v13i25.1264.
- **CHRISTOPHER C. WHITEHEAD**, 2020. Evaluating Web page and Web site usability. [en línea]. [consulta: 19 julio 2022]. Disponible en: https://www.researchgate.net/publication/220995423\_Evaluating\_Web\_page\_and\_ Web site usability.
- **CRISTINA CHODOROW**, 2013. Qué es MongoDB y características | OpenWebinars. [en línea]. [consulta: 3 febrero 2021]. Disponible en: https://openwebinars.net/blog/que-es-mongodb/.
- **DÍAZ VIDELA, M.**, 2017. ¿QUÉ ES UNA MASCOTA? OBJETOS Y MIEMBROS DE LA FAMILIA. *Ajayu Órgano de Difusión Científica del Departamento de Psicología UCBSP*, vol. 15, no. 1, ISSN 2077-2161.
- **DIVINE, G., NORTON, H.J., HUNT, R. y DIENEMANN, J**., 2013. A Review of Analysis and Sample Size Calculation Considerations for Wilcoxon Tests. *Anesthesia & Analgesia*, vol. 117, no. 3, ISSN 0003-2999. DOI 10.1213/ANE.0b013e31827f53d7.
- **EL UNIVERSO**, 2011. Sin control se venden mascotas en vía pública, pese a prohibición | Comunidad | Guayaquil | El Universo. [en línea]. [consulta: 11 febrero 2021]. Disponible en: https://www.eluniverso.com/2010/09/06/1/1445/sin-control-vendenmascotas-via-publica-pese-prohibicion.html.

**ENCARNA ABELLAN**, 2020. Metodología Scrum: qué es y cómo funciona. [en línea]. [consulta: 25 enero 2021]. Disponible en: https://www.wearemarketing.com/es/blog/metodologia-scrum-que-es-y-comofunciona.html.

- **ESQUIVEL VEGA, G., TREVIÑO VILLALOBOS, M., VÍQUEZ ACUÑA, L. y QUIRÓS OVIEDO, R**., 2019. Una comparación de rendimiento entre bases de datos NoSQL: MongoDB y ArangoDB. *Tecnología en Marcha*, vol. 32, no. Extra 9, ISSN 0379-3962, 2215-3241.
- **ETXABE, M., ERLE, L., ZABALO, A., MALÓN, T., RODRÍGUEZ, A. y UNIBERTSITATEA, M**., 2018. USER EVALUATION OF TASK EXECUTION AT INDUSTRIAL INTERFACES USING USE QUESTIONNAIRE. ,
- **FEDOSEJEV, A**., 2015. *React.js Essentials*. S.l.: Packt Publishing Ltd. ISBN 978-1- 78217-462-2.
- **FLANAGAN, D**., 2007. *JavaScript: La guia definitiva/ The Definitive Guide*. S.l.: s.n.
- **GALINDO, J.M.C**., 2019. REACT JS: LA NUEVA TENDENCIA EN APLICACIONES WEB, ENFOCADAS EN EL CONTROL DINÁMICO DE LOS DATOS. ,
- **GARCÍA, M. y LENNON**, J., 2018. *Análisis y elaboración de una página web de carácter comunitaria para soporte en el proceso de adoptar mascotas en el Ecuador «Mascota Social».* [en línea]. Thesis. S.l.: Universidad de Guayaquil. Facultad de Ingeniería Industrial. Carrera de Licenciatura en Sistemas de Información. [consulta: 10 febrero 2021]. Disponible en: http://repositorio.ug.edu.ec/handle/redug/36412.
- **HANUSZ, Z., TARASINSKA, J. y ZIELINSKI, W**., 2016. Shapiro–Wilk Test with Known Mean. *REVSTAT-Statistical Journal*, vol. 14, no. 1, ISSN 2183-0371. DOI 10.57805/revstat.v14i1.180.
- **ISO,** 2021. Usabilidad. [en línea]. [consulta: 21 noviembre 2021]. Disponible en: https://iso25000.com/index.php/normas-iso-25000/iso-25010/23-usabilidad.
- **ISO 25010,** 2019. ISO 25010. [en línea]. [consulta: 19 noviembre 2021]. Disponible en: https://iso25000.com/index.php/normas-iso-25000/iso-25010.
- **KRUCHTEN**, P., 1995. The 4+1 View Model of architecture. *IEEE Software*, vol. 12, no. 6, ISSN 1937-4194. DOI 10.1109/52.469759.
- **LOZADA**, J., 2014. Investigación Aplicada: Definición, Propiedad Intelectual e Industria. *CienciAmérica: Revista de divulgación científica de la Universidad Tecnológica Indoamérica*, vol. 3, no. 1, ISSN 1390-9592.
- **MANZANO, I.V. y JAVIER, G.B.A**., 2018. SISTEMA ELECTRÓNICO DE DETECCIÓN Y RASTREO DE MASCOTAS. En: Accepted: 2019-02- 06T16:16:43Z [en línea], [consulta: 11 febrero 2021]. Disponible en: http://redi.uta.edu.ec/jspui/handle/123456789/67273.
- **MEHRA, M., KUMAR, M., MAURYA, A., SHARMA, C. y SHANU**, 2021. MERN Stack Web Development. *Annals of the Romanian Society for Cell Biology*, vol. 25, no. 6,
- **MICROSOFT**, 2021. LA HISTORIA MULTIMEDIA. LA TRANSFORMACIÓN DE LA MEMORIA EVENEMENCIAL. [en línea]. [consulta: 25 enero 2021]. Disponible en: https://arstechnica.com/information-technology/2015/11/visual-studio-nowsupports-debugging-linux-apps-code-editor-now-open-source/.
- PALACIO, J. y RUATA, C., 2011. Scrum Manager: Gestión de proyectos.,
- **PALACIOS JARAMILLO, P.**, 2014. Propuesta de campaña para incrementar la adopción de mascotas en Cumbayá caso: Fundación Protección Animal Ecuador (PAE). En: Accepted: 2014-06-23T18:36:09ZCompany: Quito, 2014Distributor: Quito, 2014Institution: Quito, 2014Label: Quito, 2014publisher: Quito, 2014 [en línea], [consulta: 11 febrero 2021]. Disponible en: http://repositorio.usfq.edu.ec/handle/23000/3027.
- **PETHUB**, 2014. Pet ID 101-- The Facts You Need To Know (Infographic) | PetHub. [en línea]. [consulta: 11 febrero 2021]. Disponible en: https://www.pethub.com/article/pet-id-101-facts-you-need-know-infographic.
- **ROMARÍS CAAMAÑO**, C., 2019. Aplicación web para la gestión de adopción y localización de mascotas perdidas. En: Accepted: 2020-03-11T15:38:36Z [en línea], [consulta: 10 febrero 2021]. Disponible en: https://ruc.udc.es/dspace/handle/2183/25167.
- **SHAPIRO, S.S. y WILK, M.B.**, 1965. An Analysis of Variance Test for Normality (Complete Samples). *Biometrika*, vol. 52, no. 3/4, ISSN 0006-3444. DOI 10.2307/2333709.
- **TELÉGRAFO, E.**, 2018. En Quito y Guayaquil hay 125.000 canes sin casa. *El Telégrafo* [en línea]. [consulta: 25 enero 2021]. Disponible en:

https://www.eltelegrafo.com.ec/noticias/sociedad/6/perros-vagabundos-canes-sincasa.

**TRIGÁS GALLEGO, M**., 2012. Metodología Scrum. En: Accepted: 2012-12- 07T13:26:16Z [en línea], [consulta: 23 febrero 2023]. Disponible en: https://openaccess.uoc.edu/handle/10609/17885.

### **ANEXOS**

## **Anexo A**

### **MANUAL TECNICO**

## **1. INTRODUCCION**

Esta sección contendrá el manual técnico en el cual de especifica la descripción, funcionamiento y las causas porque la fundación MASCOTAME ha decidido implementar un sistema para la adopción y la publicación de mascotas extraviadas, así también se detallan los requisitos que el administrador pidió para el sistema, los módulos que hay en el sistema y cómo van a funcionar, la factibilidad técnica y económica que se estima utilizar para dicho proyecto y el análisis de riego para anticipar cualquier tipo de inconveniente.

## **1.1.DESCRIPCION**

MACOTAME es una fundación la cual busca el bienestar de las mascotas que son extraviadas en la ciudad de Riobamba ya que hay un alta porcentaje de mascotas que son abandonadas por las personas por distintas razones las cuales deja en un estado de abandono a dichas mascotas, por lo cual, esta fundación tomo la iniciativa la cual ayuda a las personas a que puedan rescatar a estas mascotas y ayudarlas realizando el proceso de adopción a las personas que puedan tener las condiciones para que estas mascotas tengas una mejor manera de vida a la cual estaban destinadas antes de ser encontradas.

#### **1.2.EFECTOS DEL PROBLEMA**

Uno de los efectos más importantes que se podrá distinguir con la implementación de un sistema de adopción es el mejor manejo de los datos los cuales va a manejar la fundación ya que por el momento se lo realiza de manera manual ya que por la ayuda que brindan no buscan fines de lucro, lo cual al manejar los datos de esta manera podrían haber perdida de datos y de tiempo ya que al realizar alguna consulta en el papel puede ser más demorado que realizar una consulta directa al de una computadora. Otra de los efectos es que se puede difundir su manera de realizar el proceso de adopción de manera virtual en cualquier parte de Riobamba lo cual va a ser eficaz

al hacerlo de una manera más rápida en el ahorro de recursos y tiempo ya que no hay la necesidad de hacer la solicitud de manera personal.

## **1.3.CAUSAS Y PROPUESTA**

La fundación al no buscar lucro tiene un sistema de manejo de los datos en hojas de papel lo cual surgió la necesidad de tener un registro de los datos de manera virtual y realizar el proceso de adopción como llenar una solicitud para luego aceptarla dependiendo de la persona que la solicite, por lo cual las personas encargadas de la fundación decidieron buscar la implementación de un portal web el cual realice todas estas acciones las cuales ayudaran a las mascotas a buscar un lugar adecuado con personas que sean capaces de tenerlas en sus hogares.

## **2. REQUERIMIENTOS**

### **2.1. Especificación de requerimientos**

En la especificación de requerimientos se va a listar los requerimientos del sistema. Donde los requerimientos funcionales son aquellos que describen cualquier actividad o función particular de un sistema o software los cuales fueron obtenidos mediante una entrevista al administrador de la fundación Mascotame, en cambio los requerimientos no funcionales son las propiedades emergentes del sistema como el tiempo de respuesta.

#### **2.2.Aplicación web**

#### **Modulo usuario**

- El sistema permitirá ingresar usuarios.
- El sistema permitirá visualizar usuarios.
- El sistema permitirá editar usuarios.
- El sistema permitirá eliminar usuarios.
- El sistema permitirá realizar el login de un usuario.

## **Módulo adopción**

- El sistema permitirá ingresar datos de los perros.
- El sistema permitirá visualizar datos de los perros.
- El sistema permitirá editar datos de los perros.
- El sistema permitirá eliminar datos de los perros.

## **Módulo Solicitud de adopción**

- El sistema permitirá ingresar solicitud de adopción.
- El sistema permitirá visualizar solicitud de adopción.
- El sistema permitirá editar la solicitud de adopción.
- El sistema permitirá eliminar la solicitud de adopción.

### **Modulo reportes**

- El sistema permitirá visualizar reportes dentro de un rango de fechas.
- El sistema permitirá visualizar reportes por adopción.
- El sistema permitirá guardar reportes en archivo pdf.

## **Requerimientos no funcionales**

- Control de errores
- Operabilidad
- Disponibilidad
- Diseñar la arquitectura del sistema
- Funcionamiento en diferentes navegadores web
- Diseño para diversos tamaños de monitor
- Diseño de la interfaz de usuario
- Diseño de la base de datos
- Establecer un estándar de codificación

## **3. ESTUDIO DE FACTIBILIDAD**

# **3.1. Factibilidad técnica**

En la factibilidad técnica se describen todos los recursos hardware y software que se requieren para el desarrollo del software.

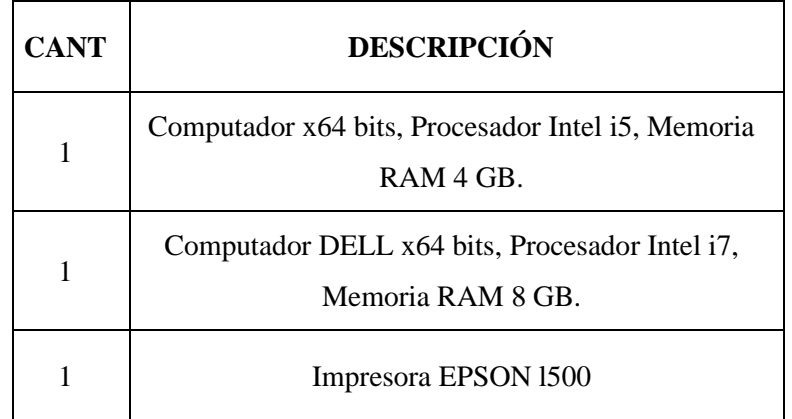

 **Realizado por**: Herrera, Hans.; Muñoz, Mauro. 2023.

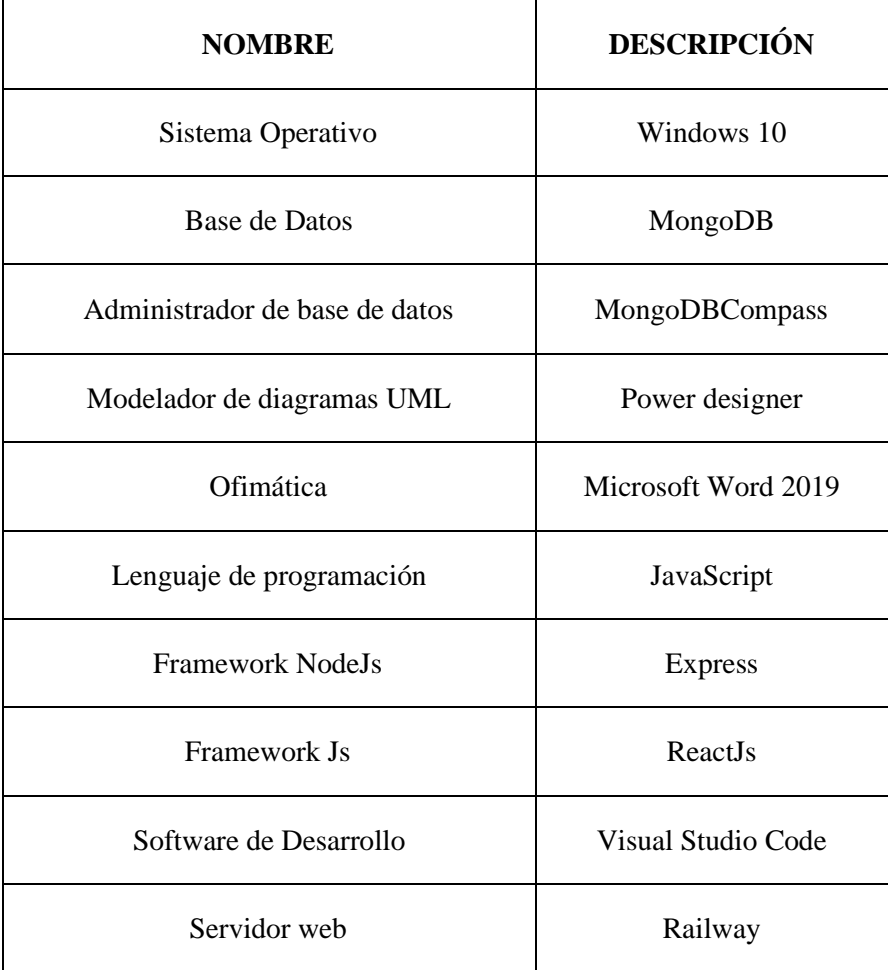

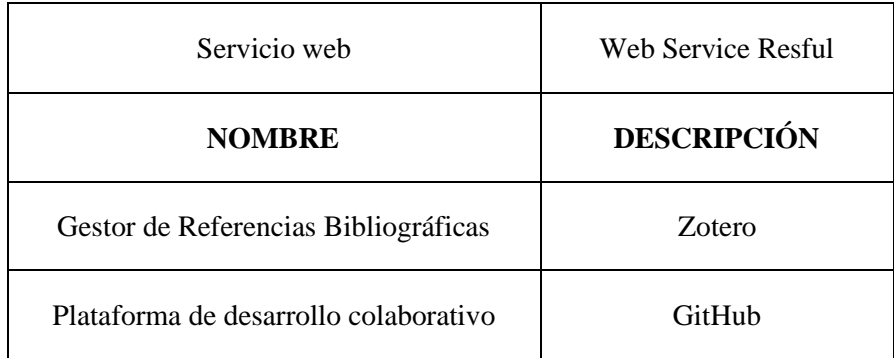

# **3.2. Factibilidad económica**

En la factibilidad económica se especifica el presupuesto que va a tener la elaboración del proyecto técnico de integración curricular:

## **Presupuesto de desarrollo.**

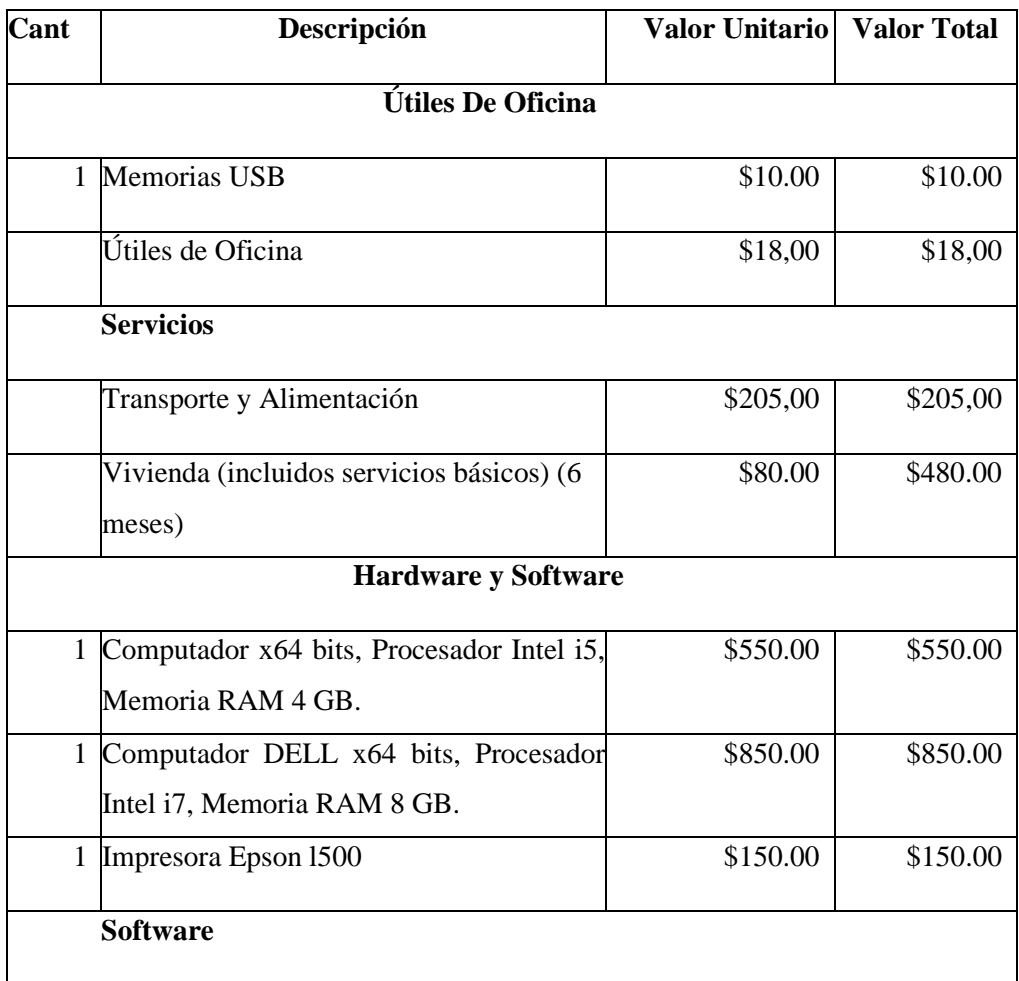

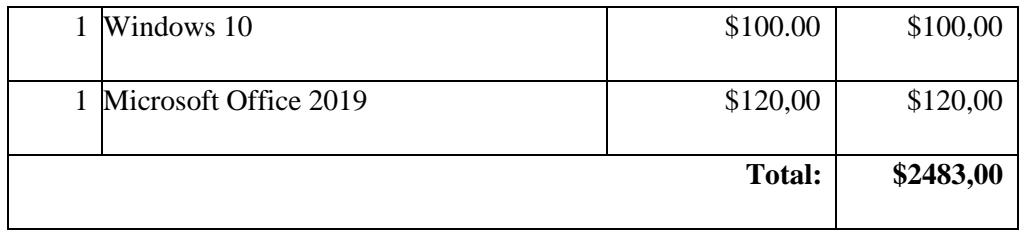

Ya que no contamos con ayuda económica externa, el financiamiento de los recursos de hardware, software, materiales, suministros de oficina y gastos varios serán costeados en su totalidad por parte de los proponentes.

# **4. ANALISIS DE RIESGOS**

En esta sección se analizarán las características de los riesgos, con sus respectivos parámetros y rangos de probabilidad, que puedan presentarse mientras se desarrolla el proyecto de integración curricular.

## **4.1. Determinación de la probabilidad**

La presente tabla nos indica los rangos de probabilidad de los riesgos.

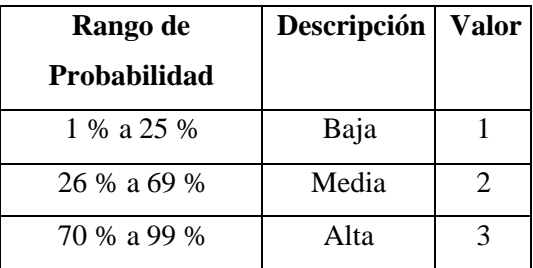

**Realizado por**: Herrera, Hans.; Muñoz, Mauro. 2023.

# **4.2. Determinación del impacto**

En la presente tabla se detalla la cantidad de tiempo, que podría tardar cada riesgo que pudiera presentarse, dándole un valor de 1-4 según su impacto en el proyecto como explicamos a continuación:

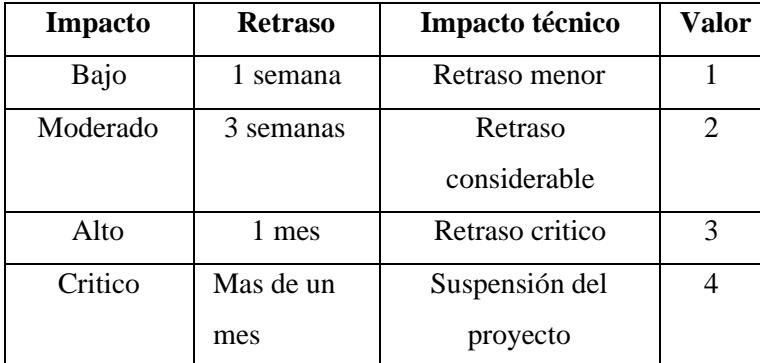

## **4.3. Determinación de exposición de riesgos**

Como se puede observar en la presente tabla se ha identificado la posibilidad de que un riesgo se presente y afecte el proyecto de integración curricular, mediante notación visual en este caso con verde para baja, amarilla para media y roja como punto crítico de afectación.

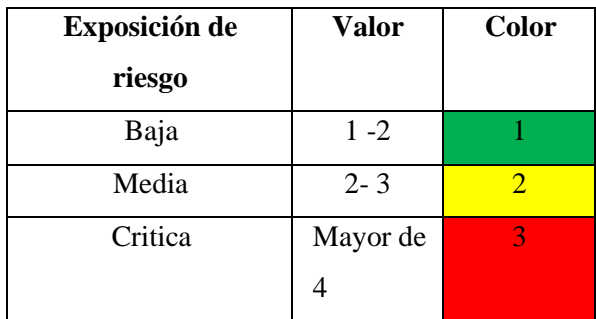

**Realizado por**: Herrera, Hans.; Muñoz, Mauro. 2023.

La presente tabla describe los posibles problemas que se puedan presentar y que el equipo de desarrollo a tomado en cuenta, haciendo representativa su especificación.

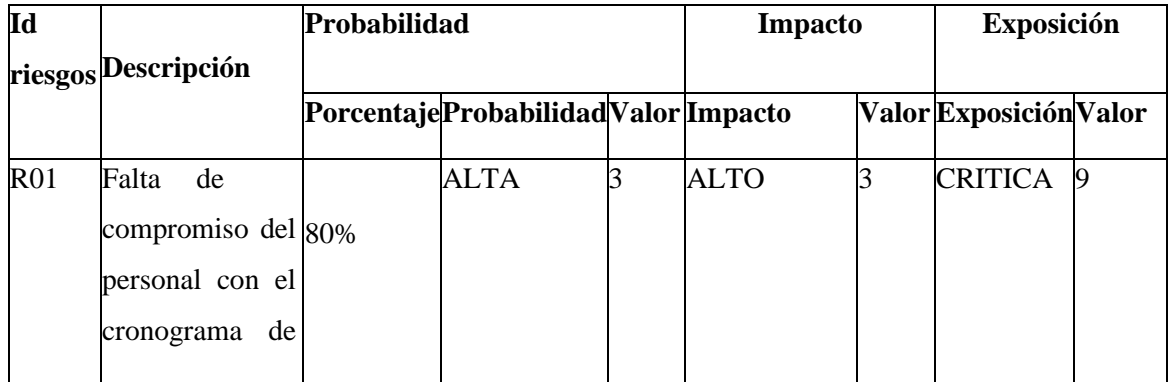

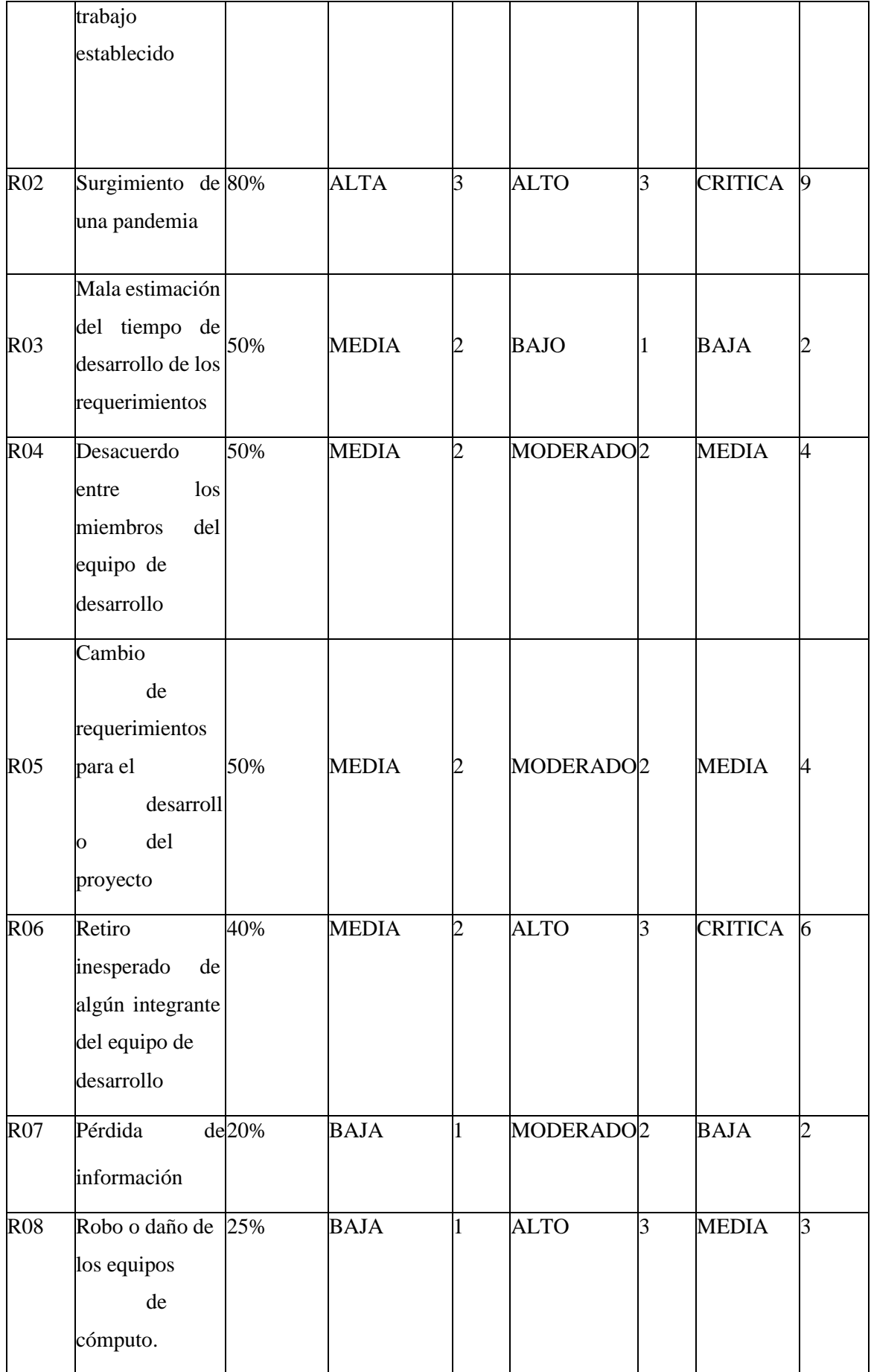

## **4.4. Priorización de riesgos**

Se priorizan los riesgos con una descripción de crítica como las más altas las cuales se diferencia con el color rojo, luego las prioridades medias que son las que tienen menos riesgo que sucedan y por ultimo las bajas que se diferencian con el color verde que tendrán un bajo riesgo de que sucedan.

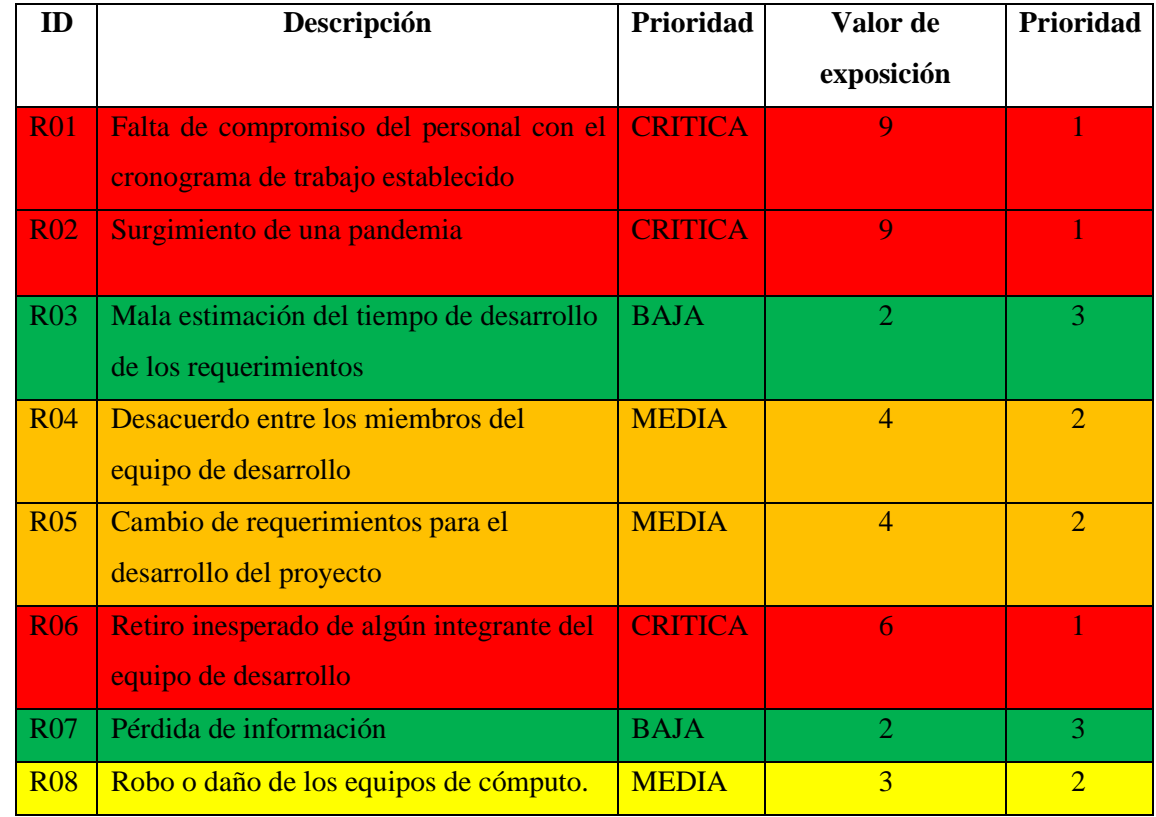

**Realizado por**: Herrera, Hans.; Muñoz, Mauro. 2023.

## **Anexo B**

## **DISEÑO Y DESARROLLO**

Para el diseño y desarrollo del sistema web se aplicó la metodología SCRUM donde se enfocó en la fase de desarrolló del sistema siguiendo la planificación establecida.

Se creo la estructura del documento desde cero instalando todos los módulos necesarios para cumplir con el objetivo principal del trabajo de titulación. El proyecto comenzó a desarrollarse según la planificación donde se indago más sobre MongoDB para su modelado y posterior uso en la aplicación cabe recalcar que es la primera vez usando MongoDB específicamente una base de datos NoSQL.

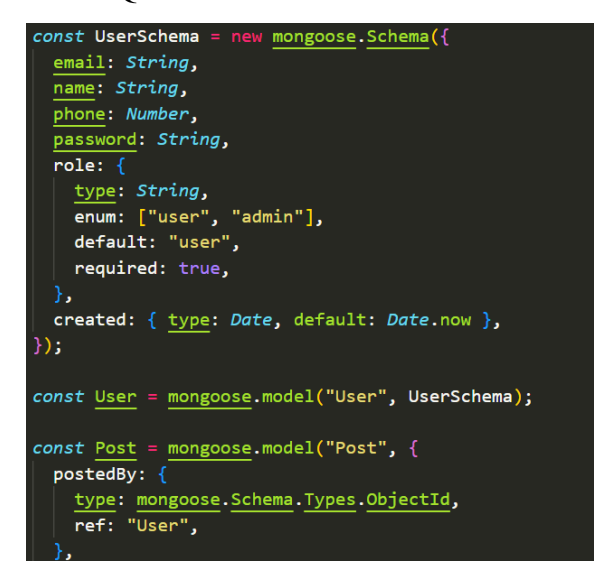

**Realizado por**: Herrera, Hans.; Muñoz, Mauro. 2023.

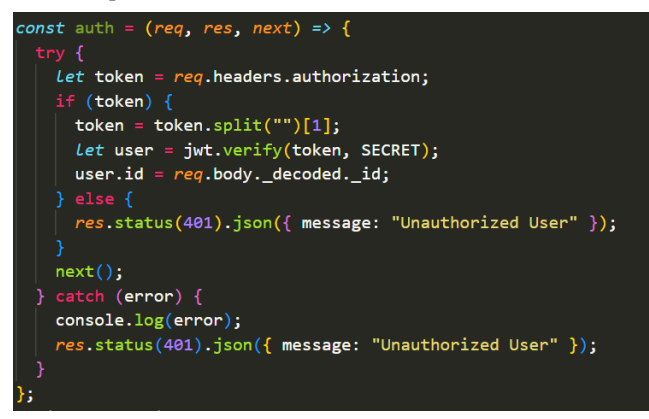

**Realizado por**: Herrera, Hans.; Muñoz, Mauro. 2023.

Para la interfaz de usuario se empleó Bootstrap en particular React Bootstrap el cual ayudo para maquetar la interfaz de usuario siguiendo el patrón de diseño decorator que nos dice responde a la necesidad de añadir dinámicamente funcionalidad a un Objeto, se puede decir que la interfaz se tiene que trabajar más por el tema de estética y control de errores que se maneja respecto a la usabilidad.

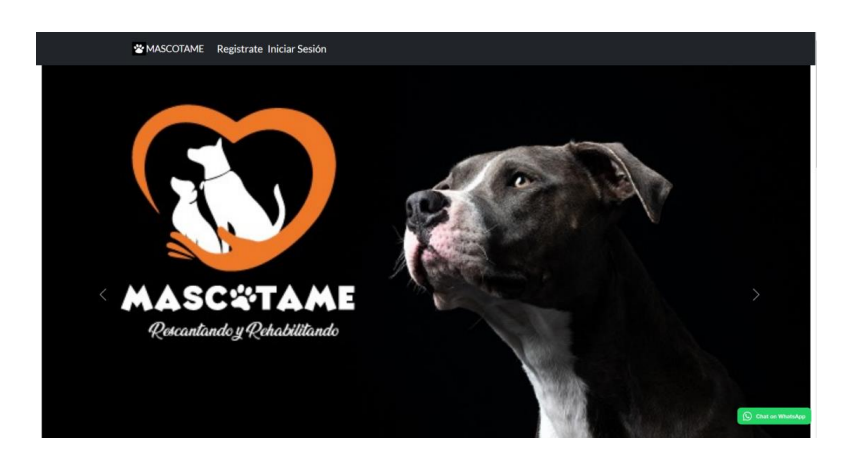

**Realizado por**: Herrera, Hans.; Muñoz, Mauro. 2023.

Se empleo Axios para comunicar las dos partes tanto el Backend como el Frontend para poder interactuar con la base de datos.

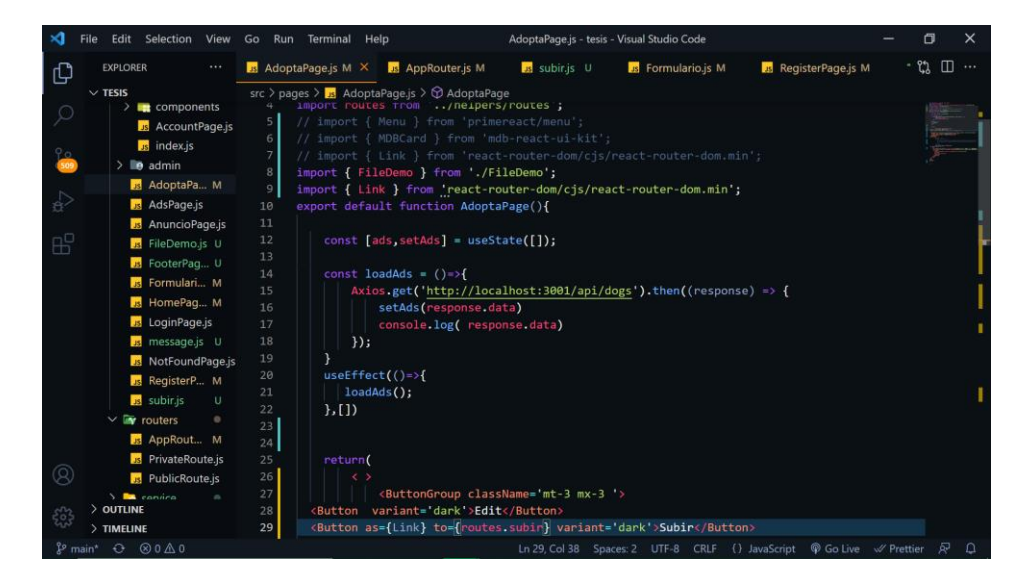

**Realizado por**: Herrera, Hans.; Muñoz, Mauro. 2023.

Como resultado tenemos la siguiente interfaz extrayendo esos datos desde la base, falta realizar un servidor de imágenes para que sean interactivas, y el menú de opciones solo será visualizado por el administrador de la fundación.

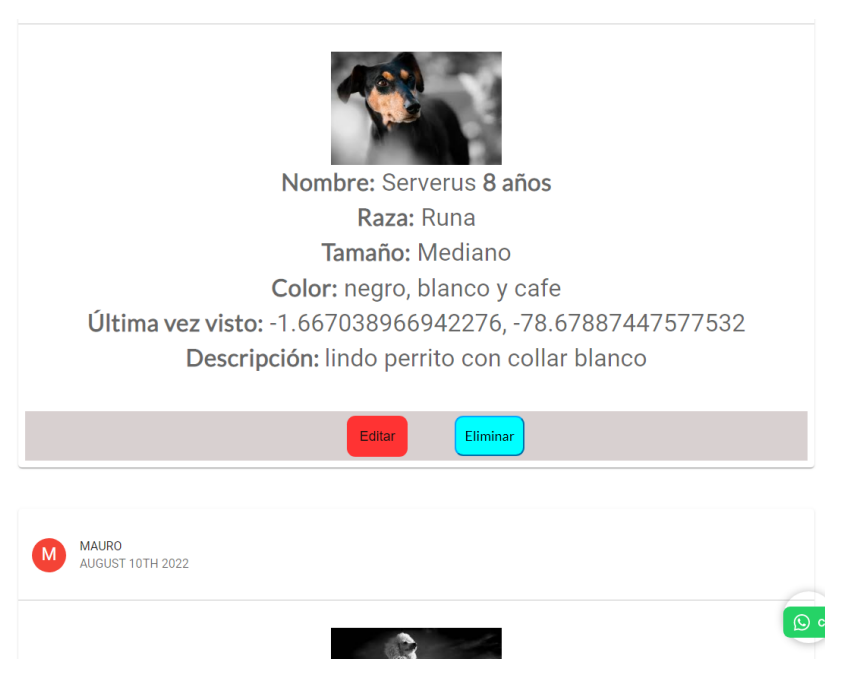

**Realizado por**: Herrera, Hans.; Muñoz, Mauro. 2023.

Al dar clic en cualquier perro que se desee adoptar nos lleva a rellenar el formulario para poder adoptar.

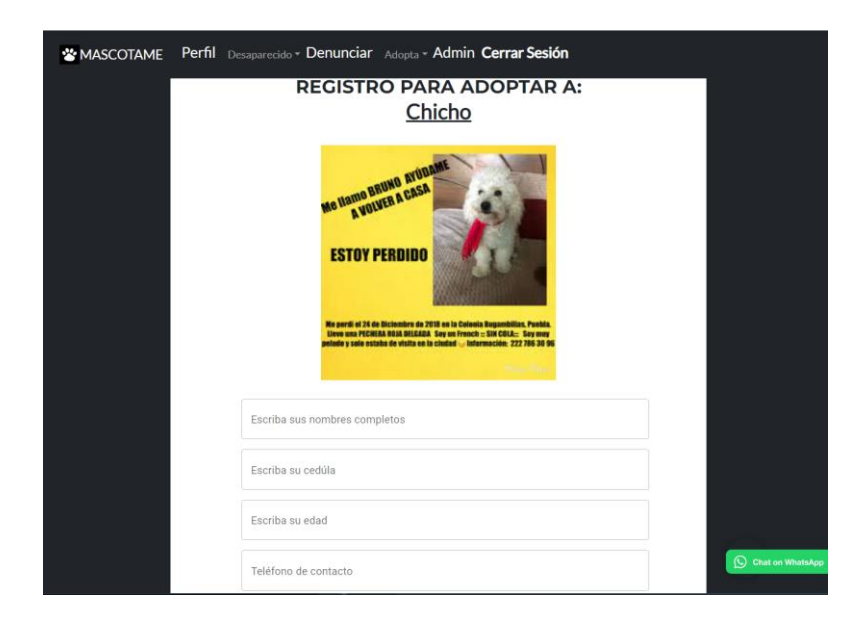

**Realizado por**: Herrera, Hans.; Muñoz, Mauro. 2023.
Al rellenar los campos nos dirige hacia una pestaña donde podemos ir hacia el inicio o listar más perritos según el usuario desee. Mientras que la solicitud será enviada al administrador para su posterior aprobación o no de la misma.

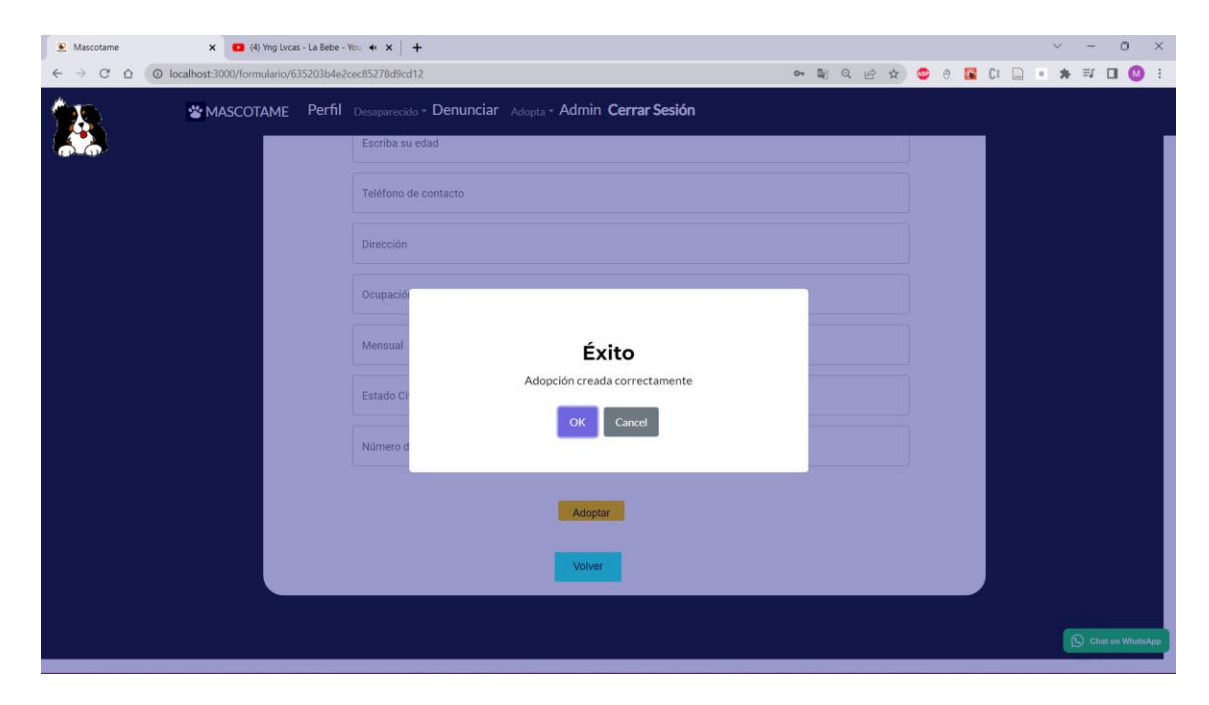

**Realizado por**: Herrera, Hans.; Muñoz, Mauro. 2023.

Cabe recalcar que para poder solicitar una adopción el usuario debe iniciar sesión para tener datos más reales

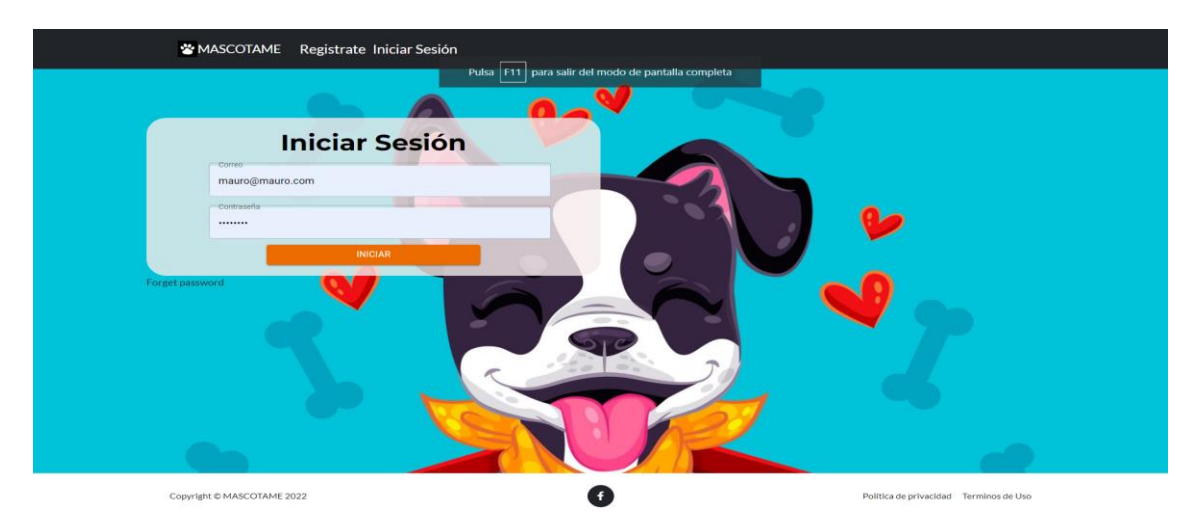

**Realizado por**: Herrera, Hans.; Muñoz, Mauro. 2023.

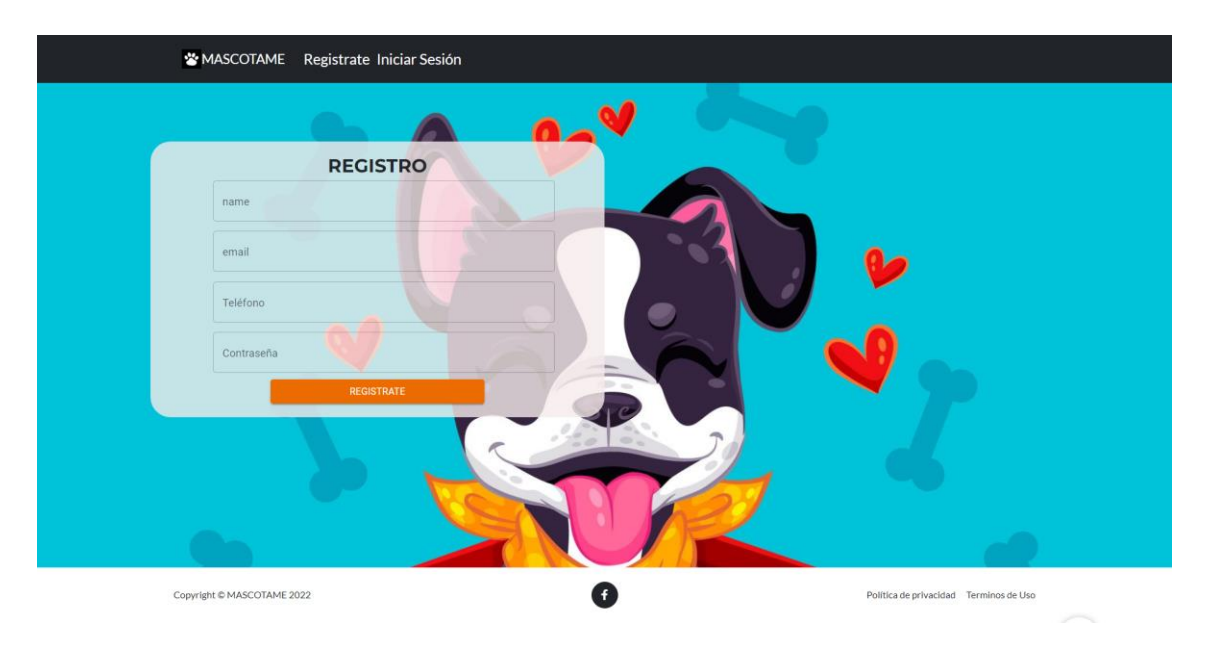

Sino tiene cuenta deberá registrarse para poder optar por un perro del listado.

**Realizado por**: Herrera, Hans.; Muñoz, Mauro. 2023.

.

Además, se comenzó a programar la interfaz para subir un anuncio de perdida de mascota donde será una especie de foro para que la comunidad ayude a encontrar a las mascotas, añadiendo comentarios en caso de saber al respecto.

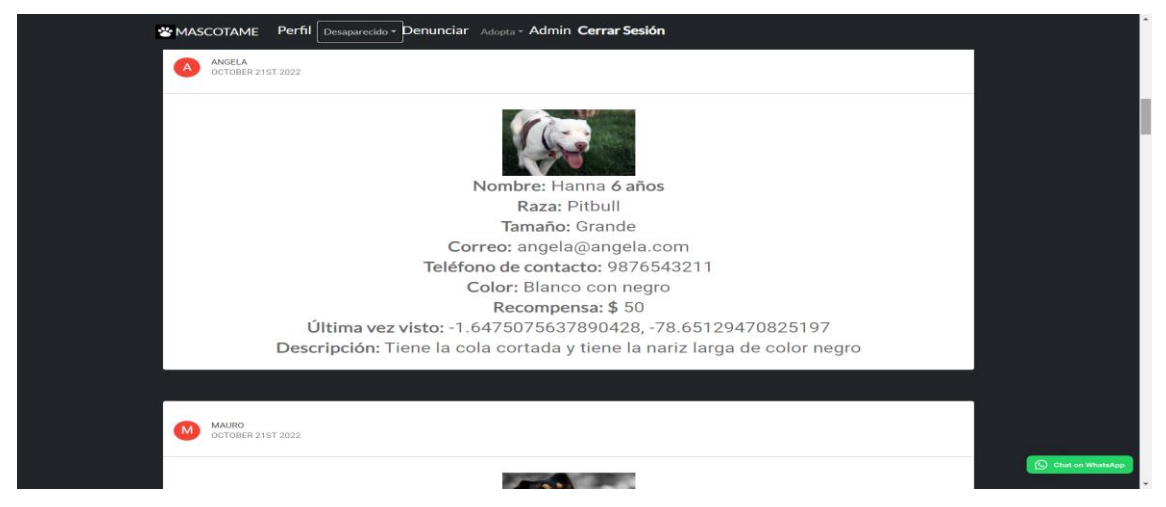

**Realizado por**: Herrera, Hans.; Muñoz, Mauro. 2023.

Se trabajo también en las Apis para poder interactuar el backend con el frontend creando y validando rutas tanto en node como en Reactjs.

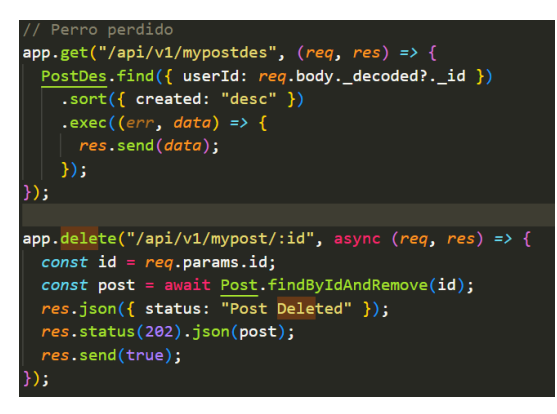

**Realizado por**: Herrera, Hans.; Muñoz, Mauro. 2023.

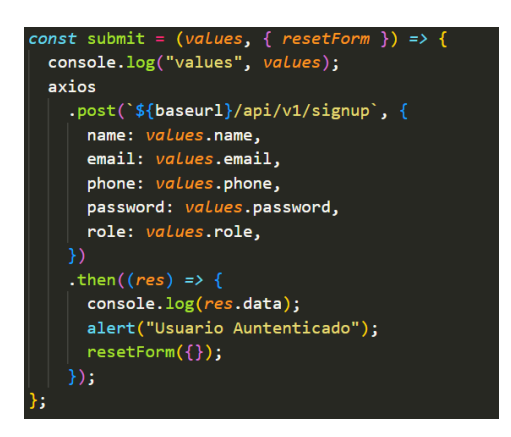

**Realizado por**: Herrera, Hans.; Muñoz, Mauro. 2023.

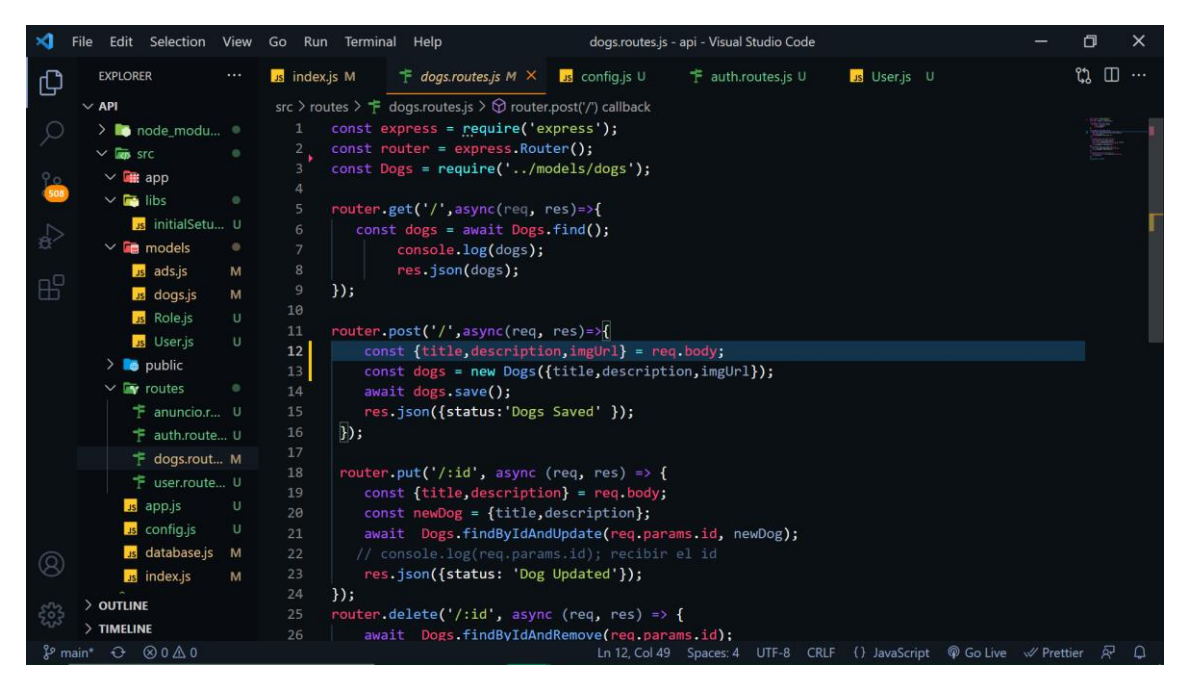

**Realizado por**: Herrera, Hans.; Muñoz, Mauro. 2023.

Se trabajó más horas en las rutas de autenticación donde empleamos jwt para crear un token con los datos del usuario

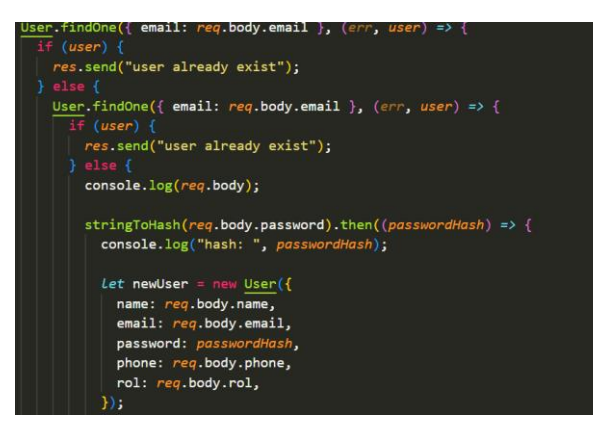

**Realizado por**: Herrera, Hans.; Muñoz, Mauro. 2023.

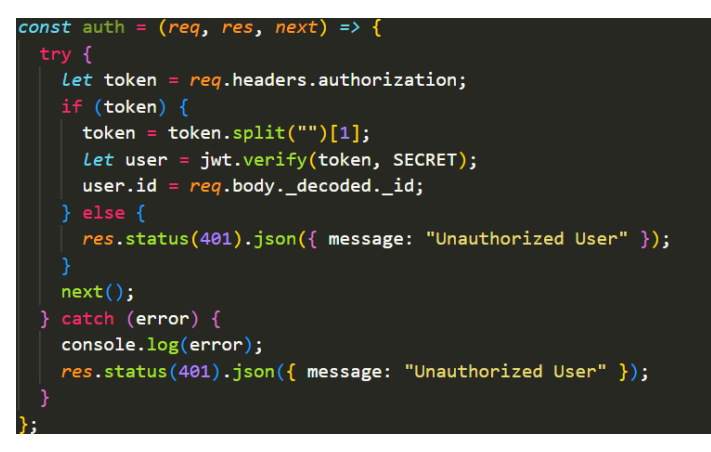

**Realizado por**: Herrera, Hans.; Muñoz, Mauro. 2023.

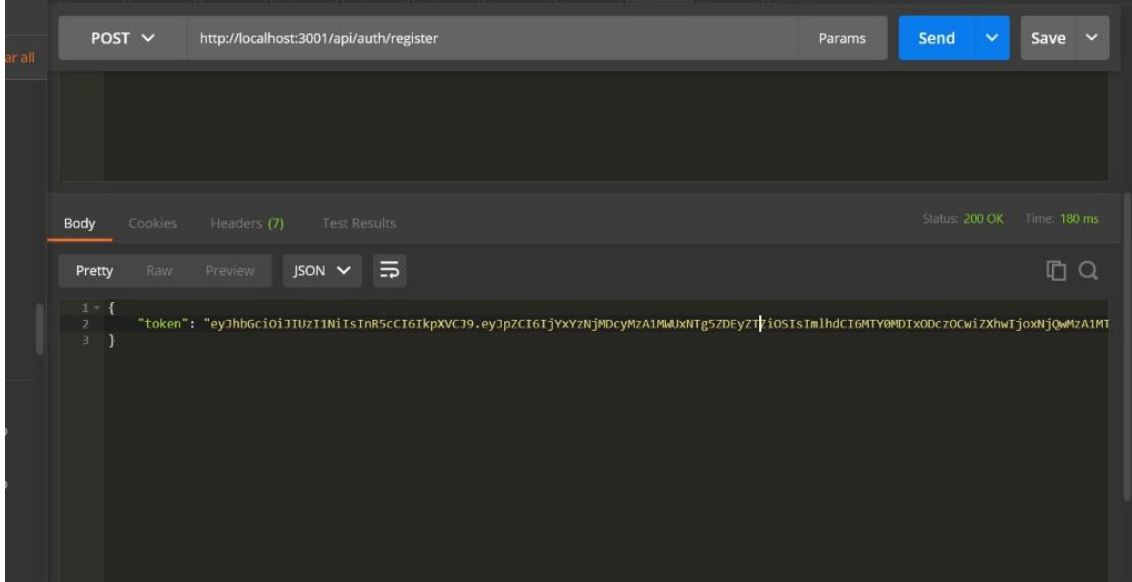

**Realizado por**: Herrera, Hans.; Muñoz, Mauro. 2023.

Se controlo errores empleando yup es un npm de node que nos ayuda en la hora de formularios.

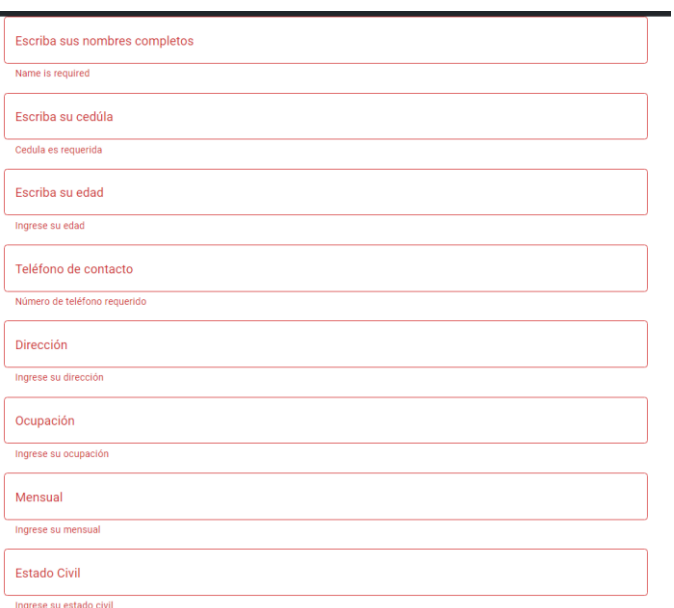

#### **Anexo C**

En este anexo se especificarán cada una de las historias de usuario con sus respectivas pruebas de aceptación y sus tareas de ingeniería las cuales se han realizado en el transcurso de la realización del proyecto por cada historia de usuario o historia técnica que se finalizaba se realizaba cada análisis correspondiente para verificar si estaba funcionando correctamente.

Una descripción de las historias de usuario mostradas en este anexo es que las primeras historias técnicas de HT\_01 al HT\_04 son referente al desarrollador y sus necesidades para comenzar con el proyecto y evitar cualquier inconveniente posteriormente como lo son el diseño de interfaz, arquitectura y base de datos y elegir protocolos para la programación.

En las historias de usuario de la HU\_01 a la HU\_24 se comienza con el análisis del desarrollo del portal como la creación del login, creación de las secciones de adopción y mascotas extraviadas, y la finalización del proyecto.

Por ultimo las dos historias técnicas HT\_05 y HT\_06 especifican la finalización del documento de titulación y la subida del proyecto finalizado.

#### **HT\_01**

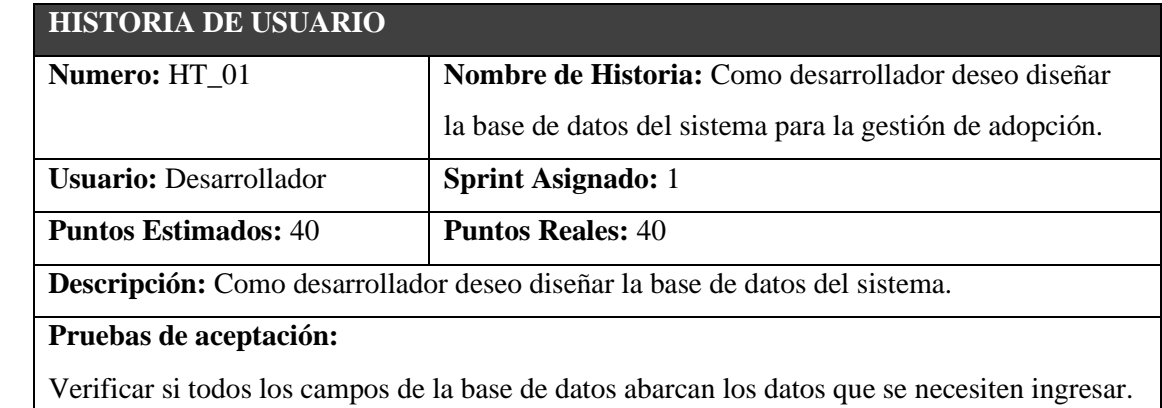

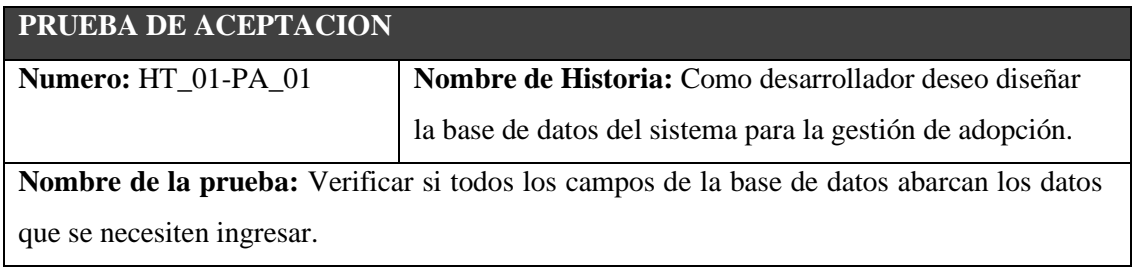

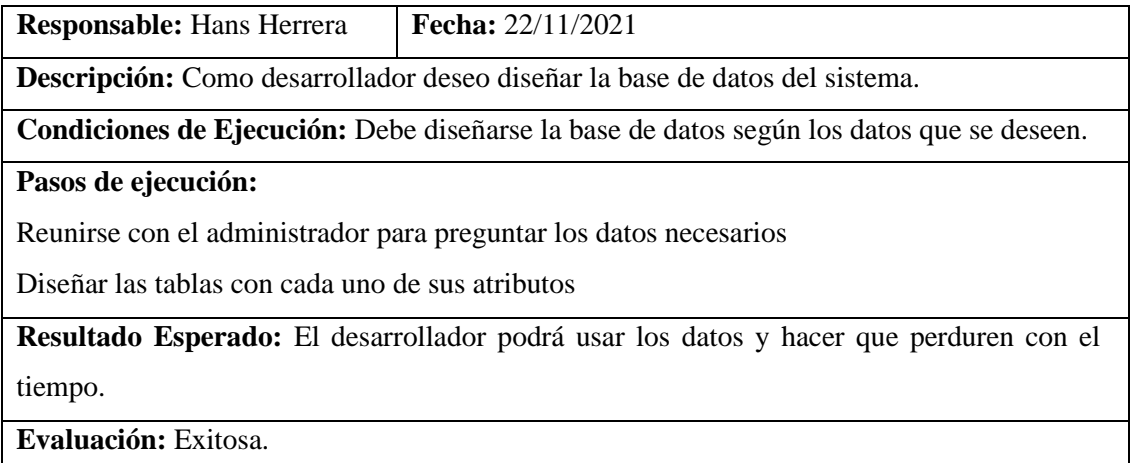

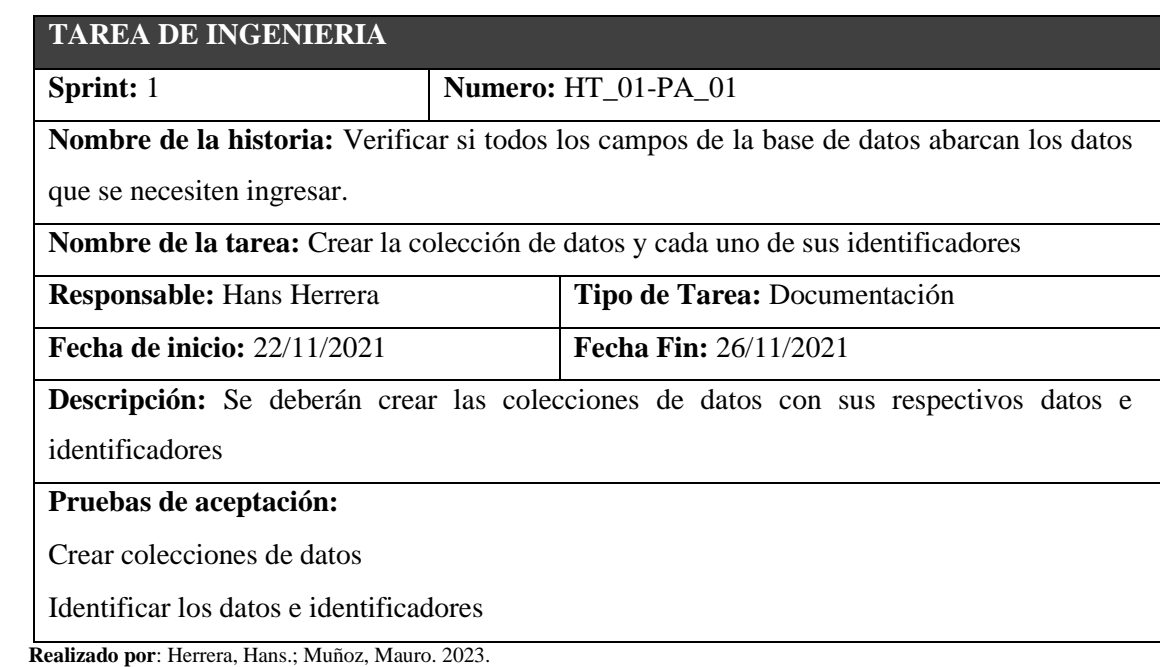

# **HT\_02**

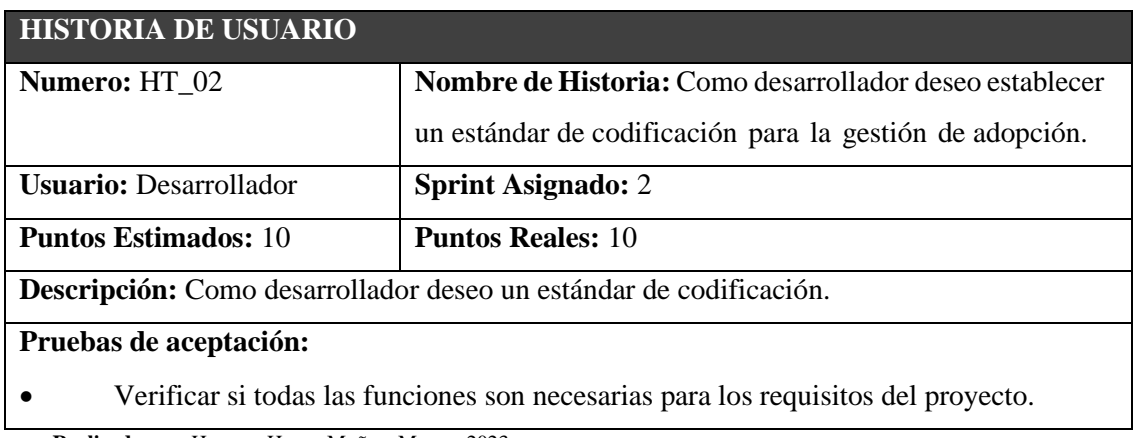

#### **PRUEBA DE ACEPTACION**

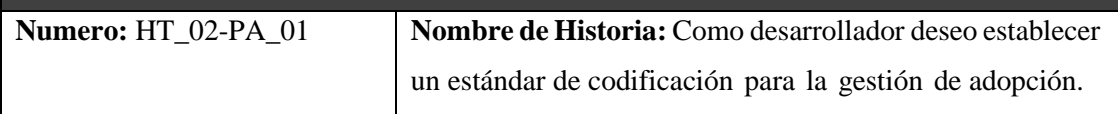

**Nombre de la prueba:** Verificar si todas las funciones son necesarias para los requisitos del proyecto.

**Responsable:** Hans Herrera **Fecha:**  $29/11/2021$ 

**Descripción:** Como desarrollador deseo un estándar de codificación.

**Condiciones de Ejecución:** Debe elegirse estándares de codificación para desarrollar el proyecto.

**Pasos de ejecución:** 

Reunirse entre desarrolladores para elegir dichos estándares

**Resultado Esperado:** Podrán usarse los estándares para continuar con el desarrollo del portal.

**Evaluación:** Exitosa.

**Realizado por**: Herrera, Hans.; Muñoz, Mauro. 2023.

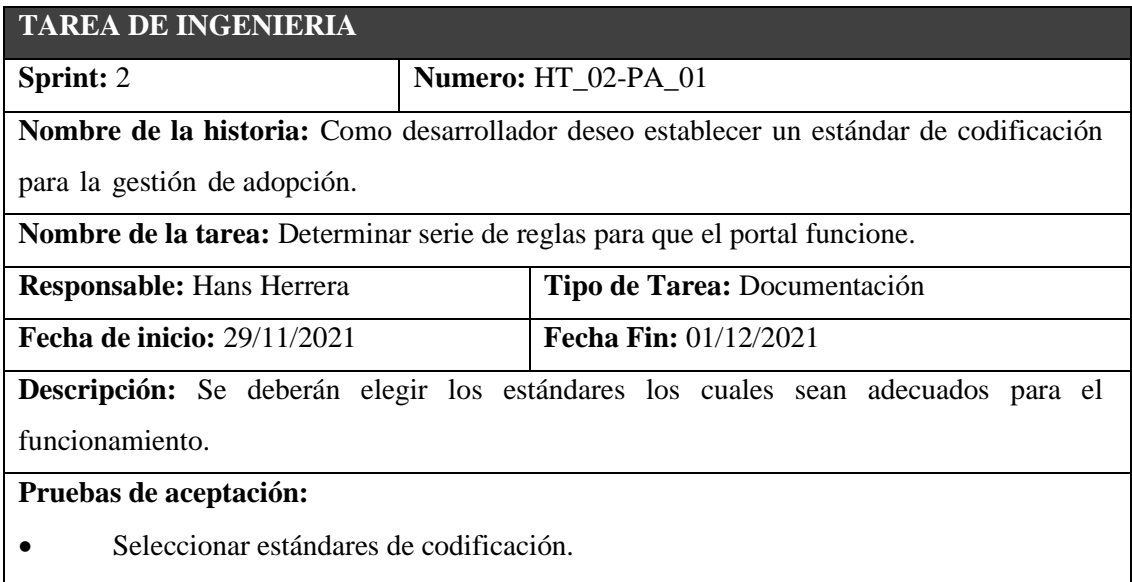

• Identificar los adecuados para su debido funcionamiento.

**Realizado por**: Herrera, Hans.; Muñoz, Mauro. 2023.

#### HT\_03

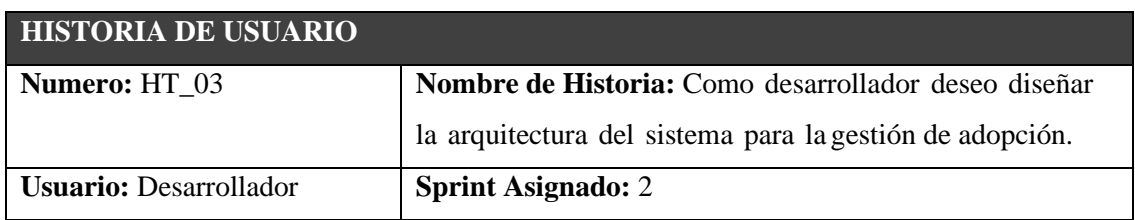

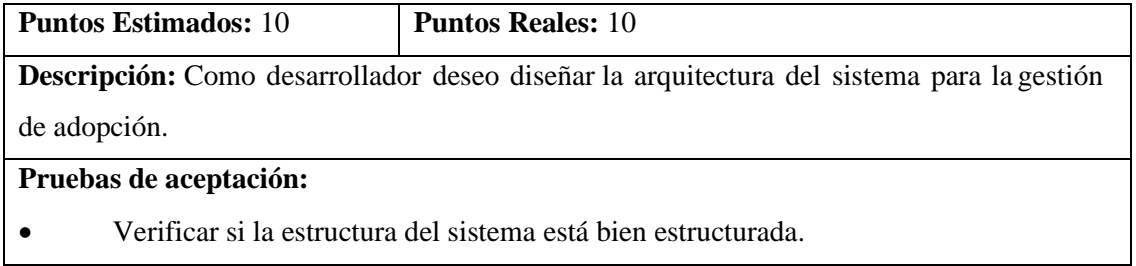

# **PRUEBA DE ACEPTACION**

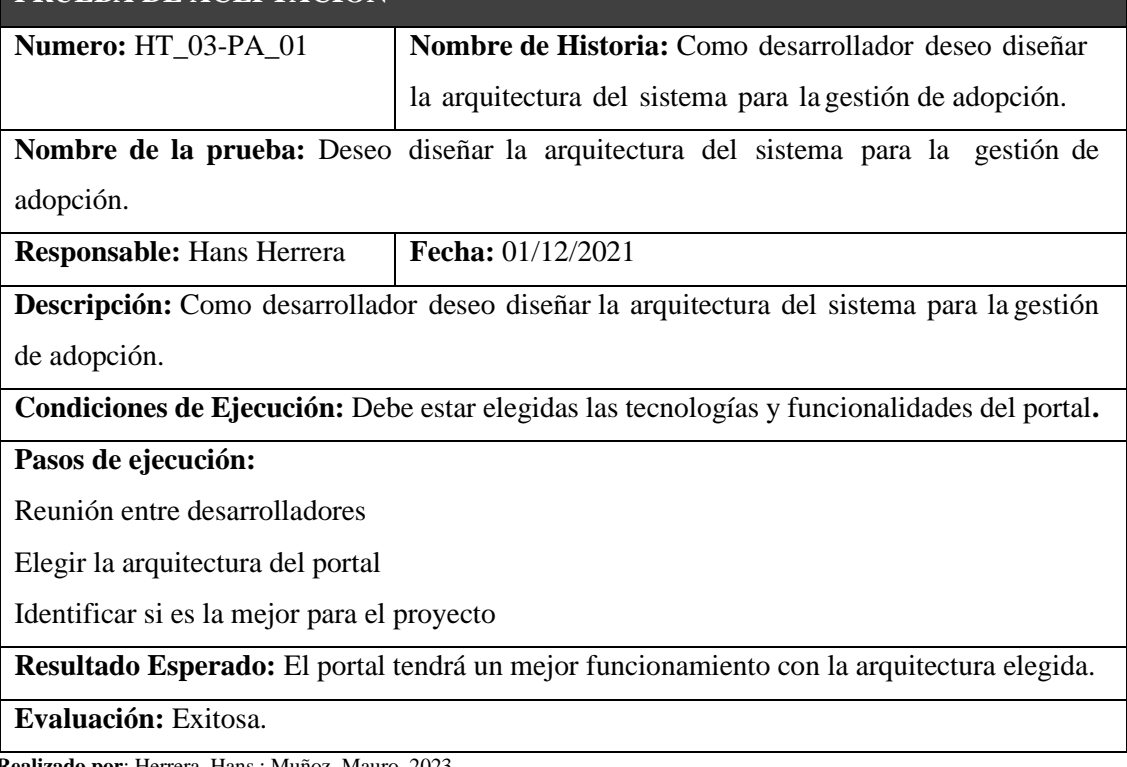

**Realizado por**: Herrera, Hans.; Muñoz, Mauro. 2023.

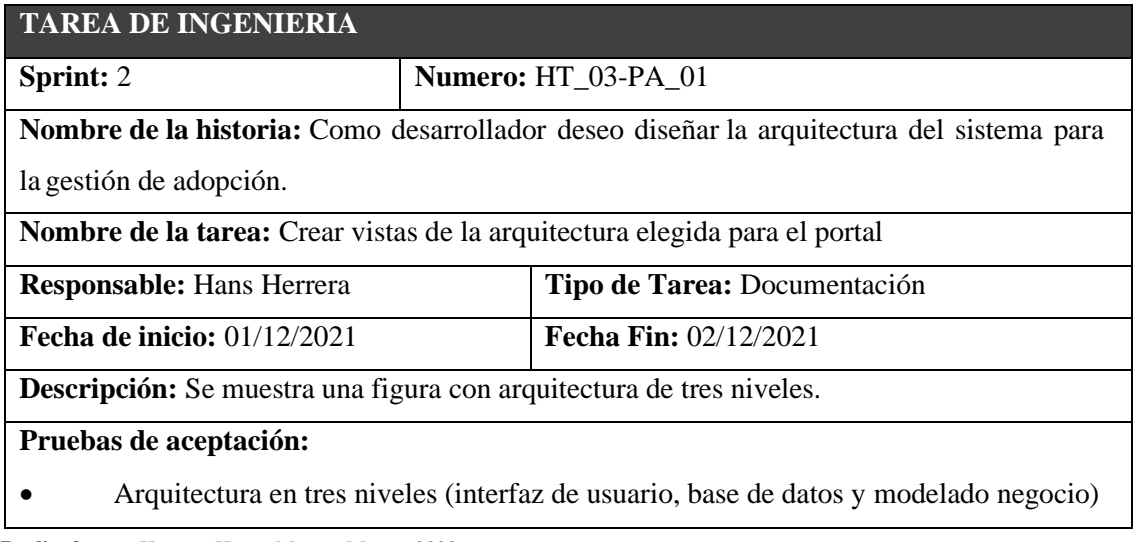

### HT\_04

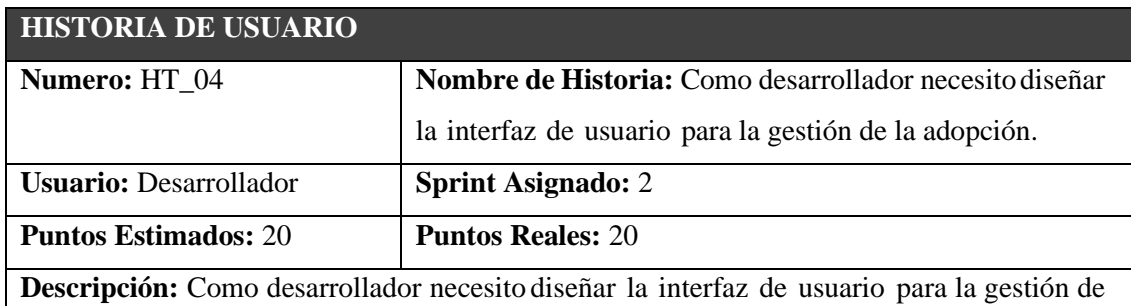

la adopción.

**Pruebas de aceptación:** 

• Verificar si el administrador está de acuerdo con la interfaz.

 **Realizado por**: Herrera, Hans.; Muñoz, Mauro. 2023.

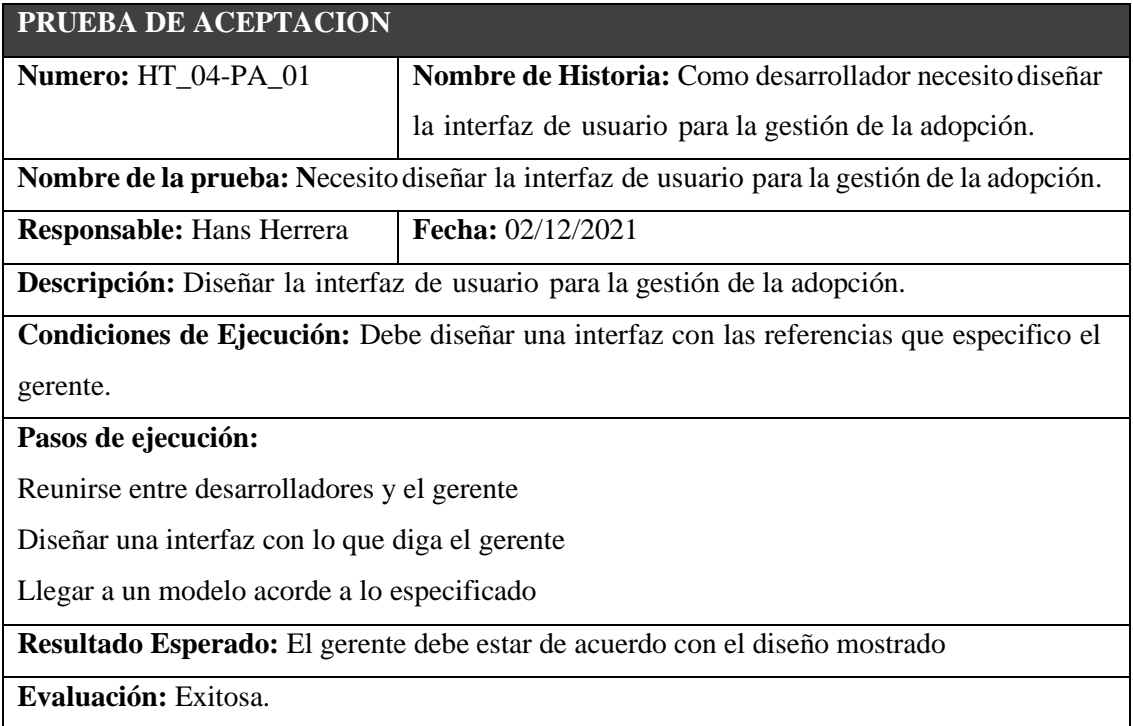

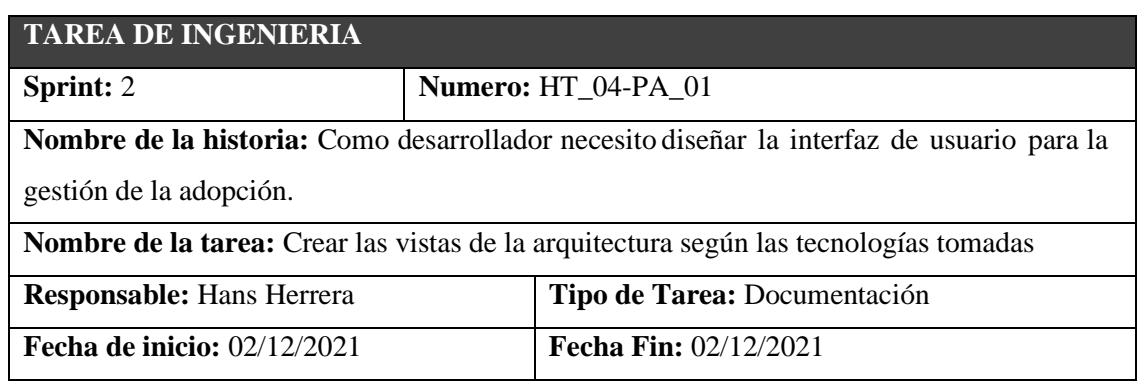

**Descripción:** Se mostrarán las vistas que se usarán en la arquitectura de tres niveles

**Pruebas de aceptación:** 

• Vistas de la arquitectura de tres niveles

**Realizado por**: Herrera, Hans.; Muñoz, Mauro. 2023.

#### HU\_01

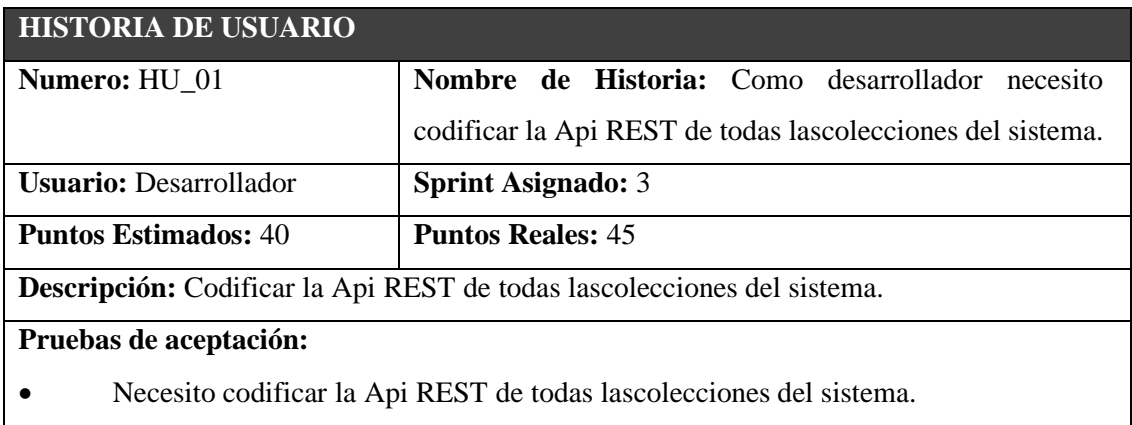

 **Realizado por**: Herrera, Hans.; Muñoz, Mauro. 2023.

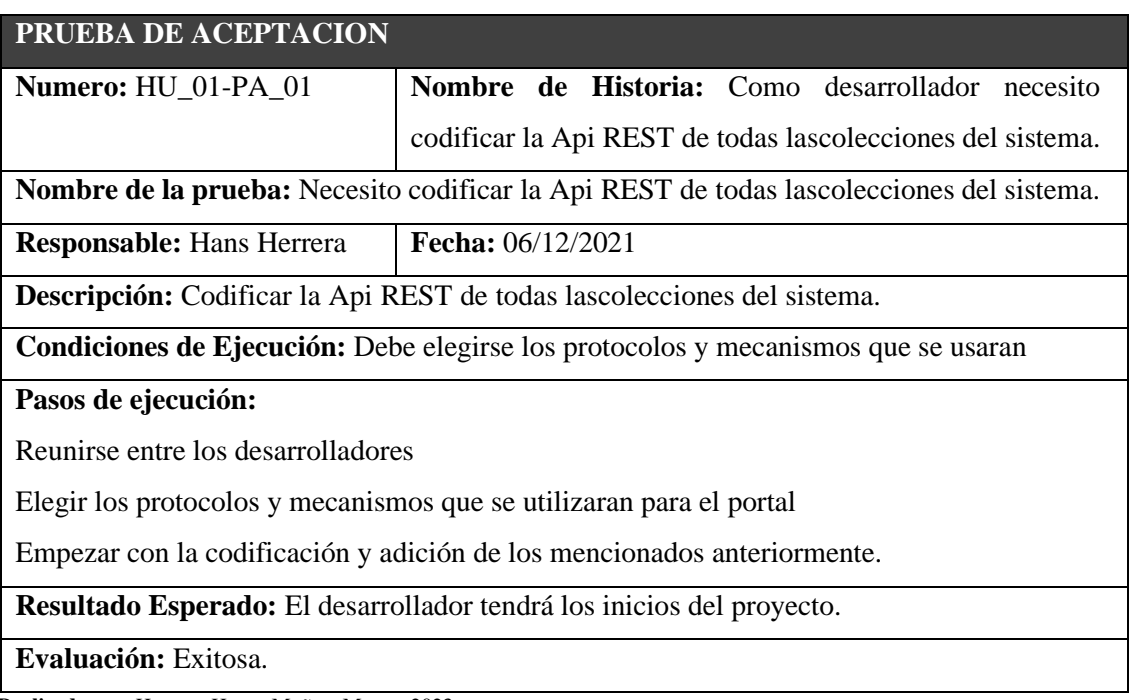

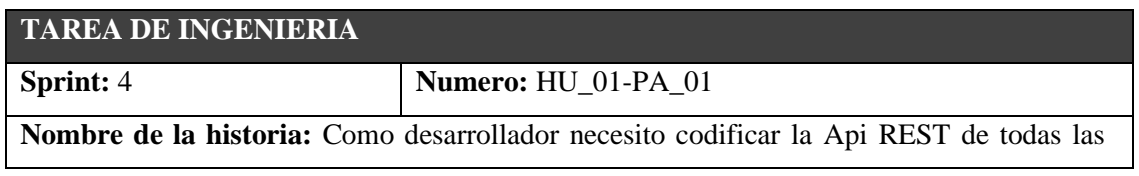

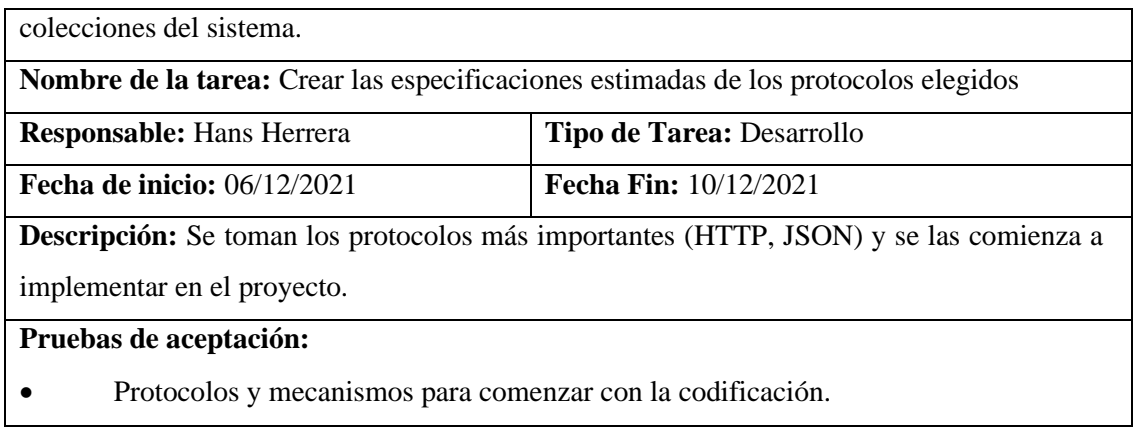

### HU\_02

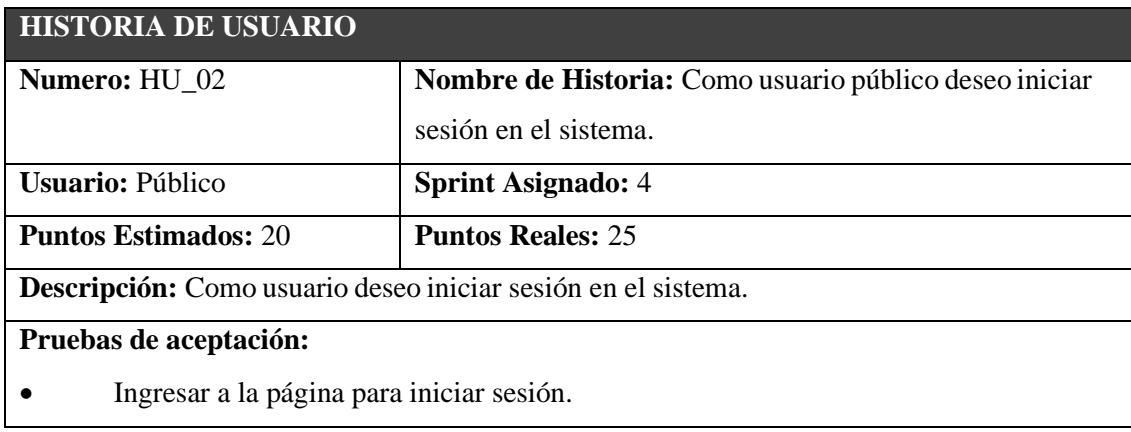

 **Realizado por**: Herrera, Hans.; Muñoz, Mauro. 2023.

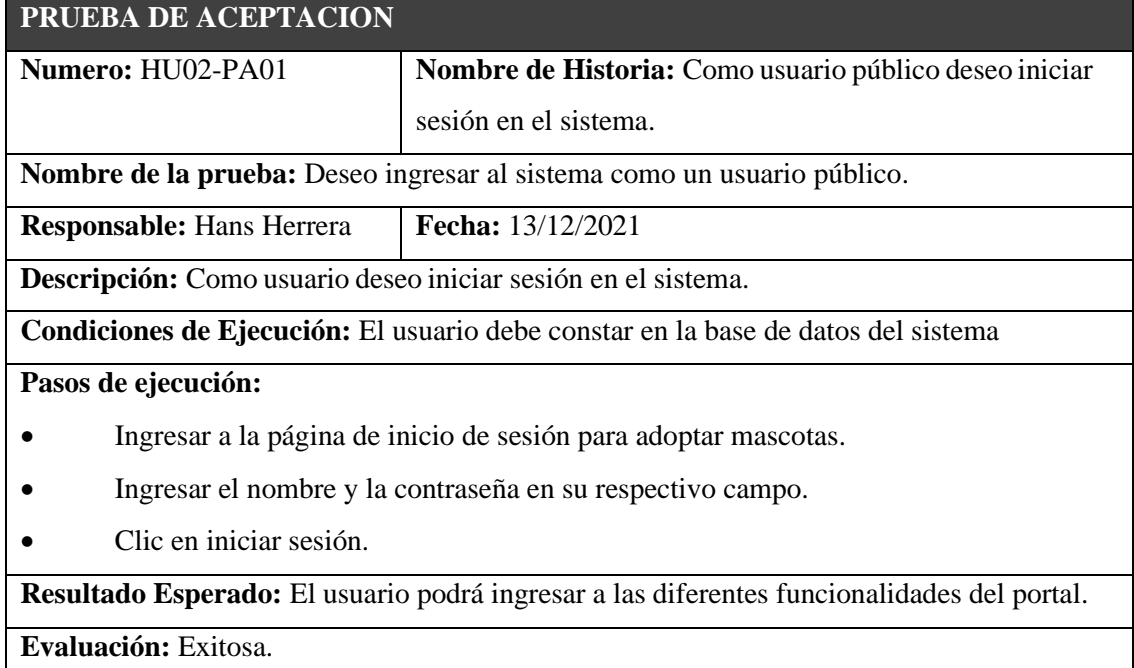

# **TAREA DE INGENIERIA**

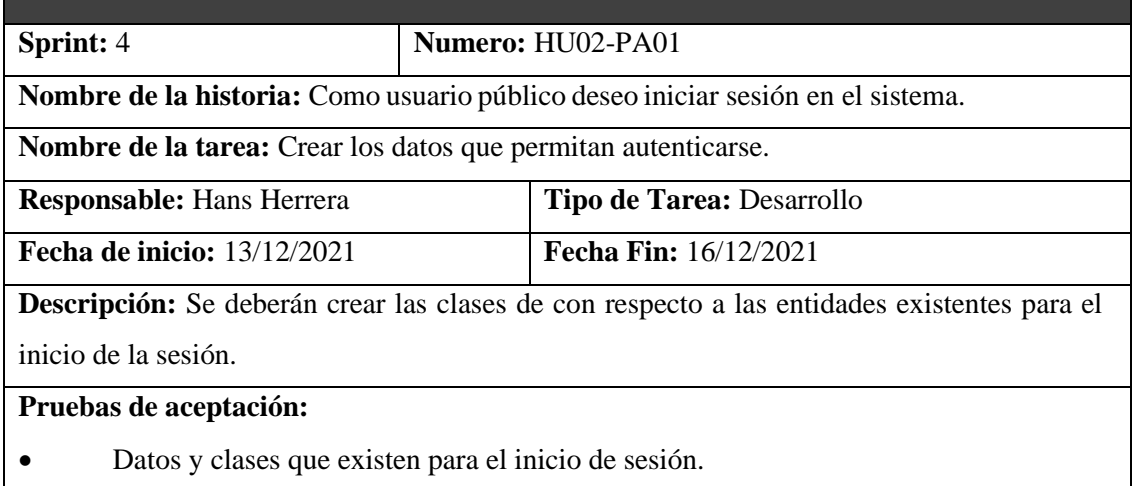

**Realizado por**: Herrera, Hans.; Muñoz, Mauro. 2023.

#### HU\_06

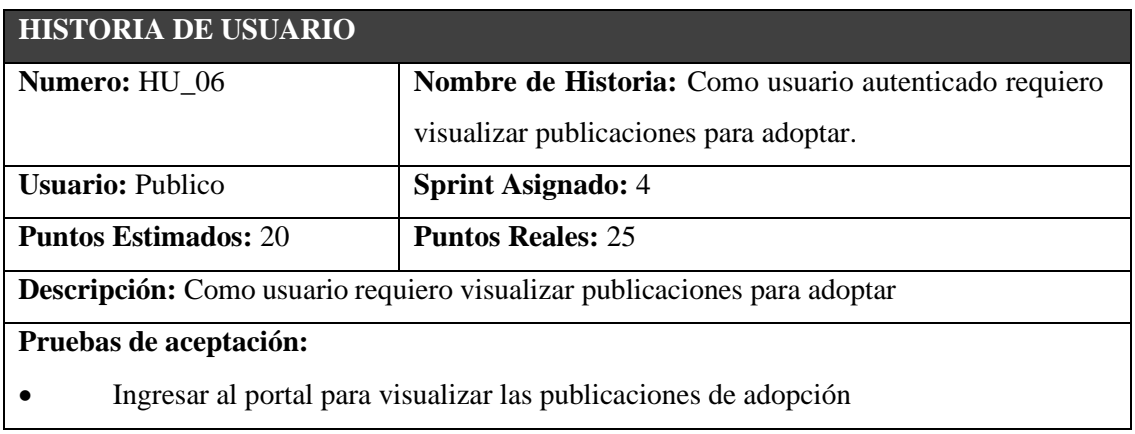

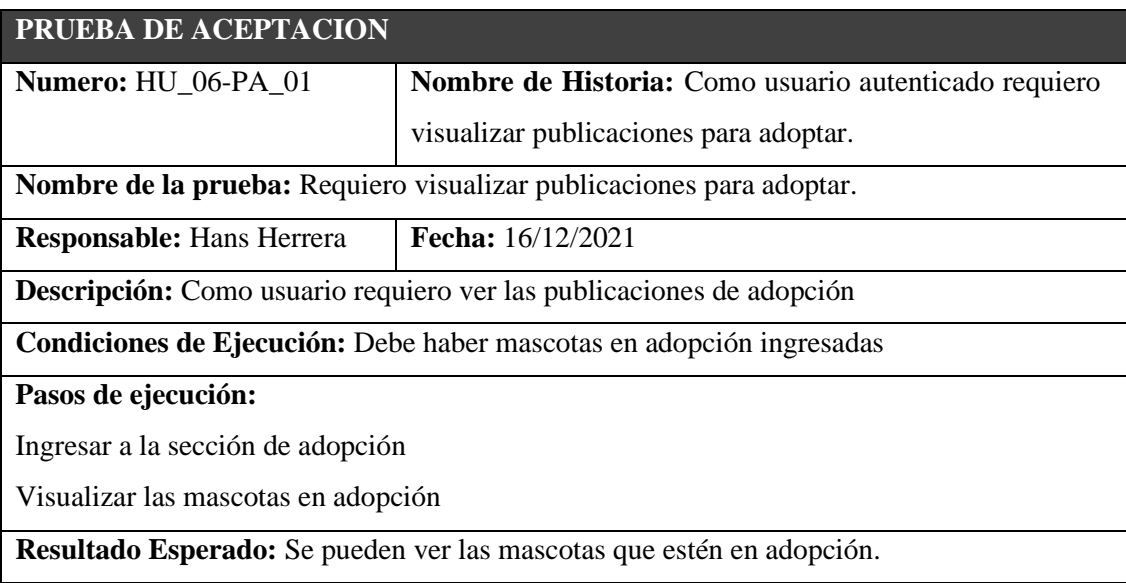

**Evaluación:** Exitosa.

**Realizado por**: Herrera, Hans.; Muñoz, Mauro. 2023.

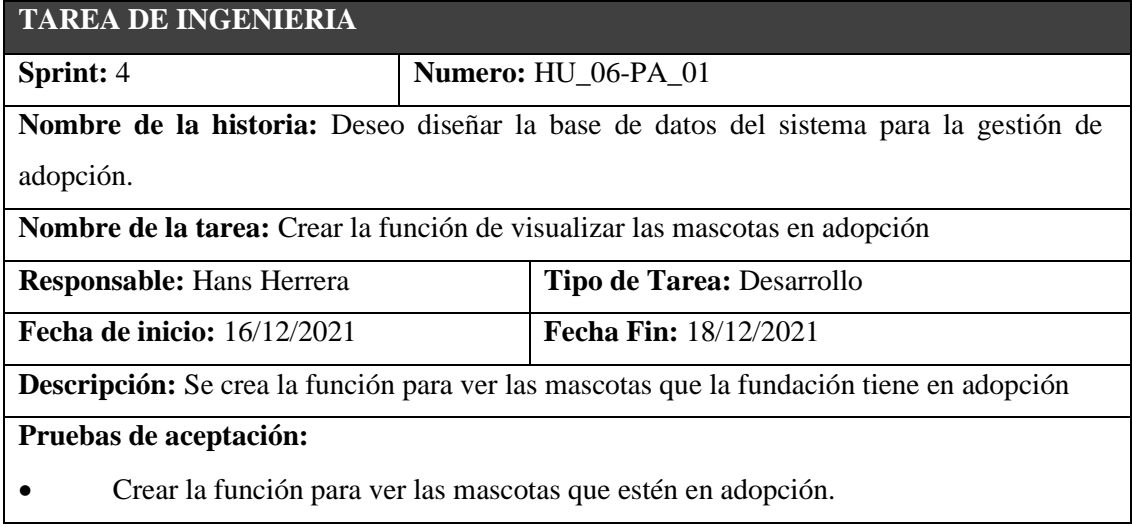

**Realizado por**: Herrera, Hans.; Muñoz, Mauro. 2023.

#### HU\_03

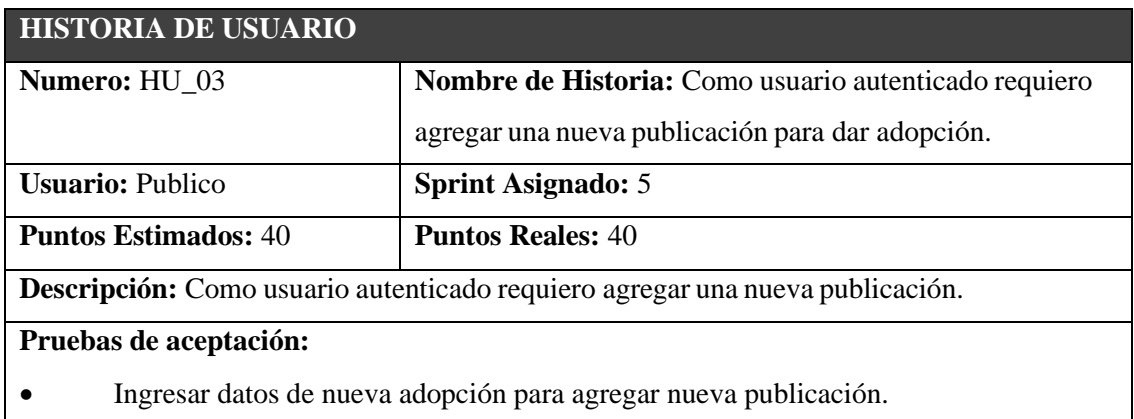

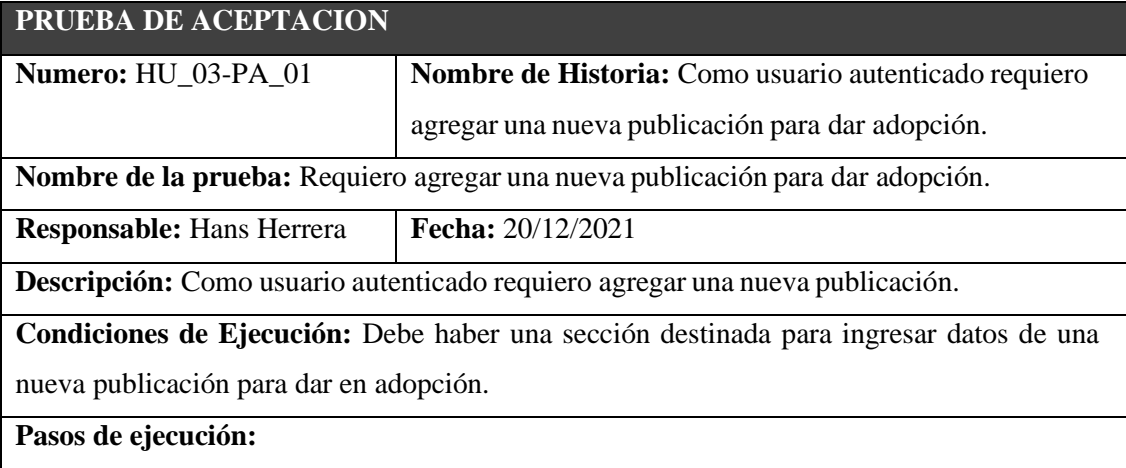

Ingresar a la sección de dar en adopción

Ingresar datos de la mascota

Clic en agregar publicación

**Resultado Esperado:** El usuario podrá publicar su mascota a dar en adopción.

**Evaluación:** Exitosa.

**Realizado por**: Herrera, Hans.; Muñoz, Mauro. 2023.

# **TAREA DE INGENIERIA Sprint:** 5 **Numero:** HU\_03-PA\_01 **Nombre de la historia:** Como usuario autenticado requiero agregar una nueva publicación para dar adopción. **Nombre de la tarea:** Crear la colección de datos y cada una de las variables de la mascota. **Responsable:** Hans Herrera **Tipo de Tarea:** Desarrollo **Fecha de inicio:** 20/12/2021 **Fecha Fin:** 23/12/2021 **Descripción:** Se deberán las colecciones de datos con sus respectivos datos **Pruebas de aceptación:**  • Crear colecciones de datos • Identificar los datos **Realizado por**: Herrera, Hans.; Muñoz, Mauro. 2023.

#### HU\_04

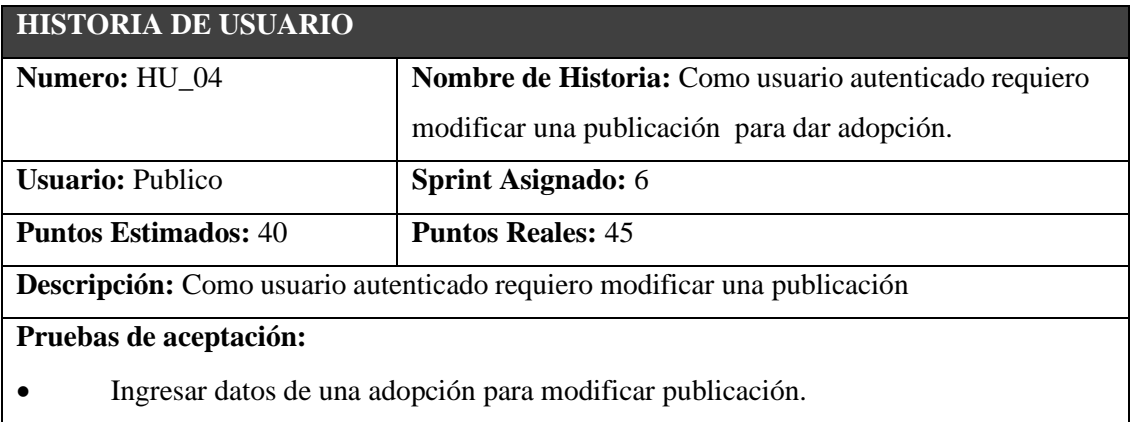

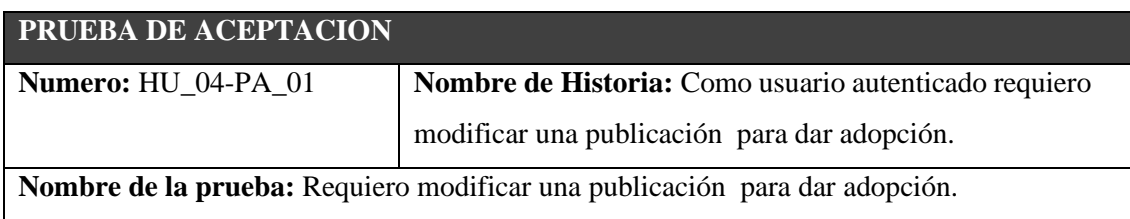

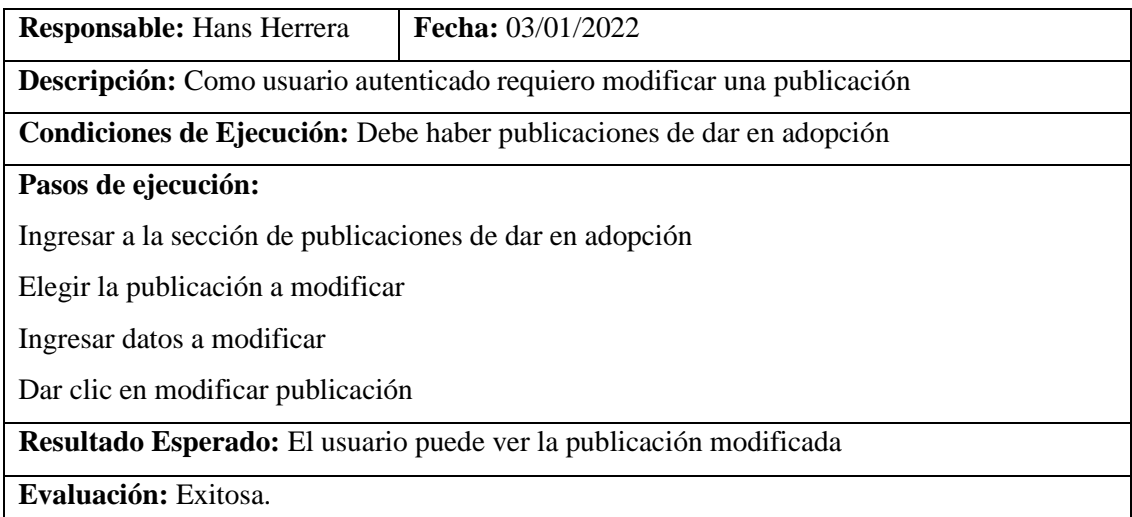

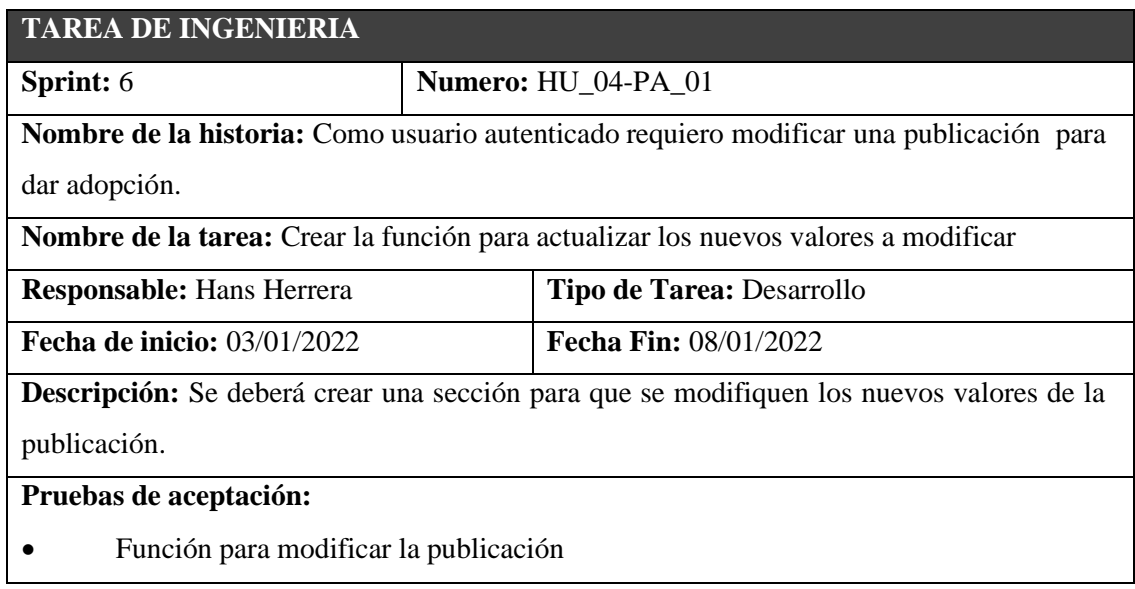

**Realizado por**: Herrera, Hans.; Muñoz, Mauro. 2023.

# HU\_07

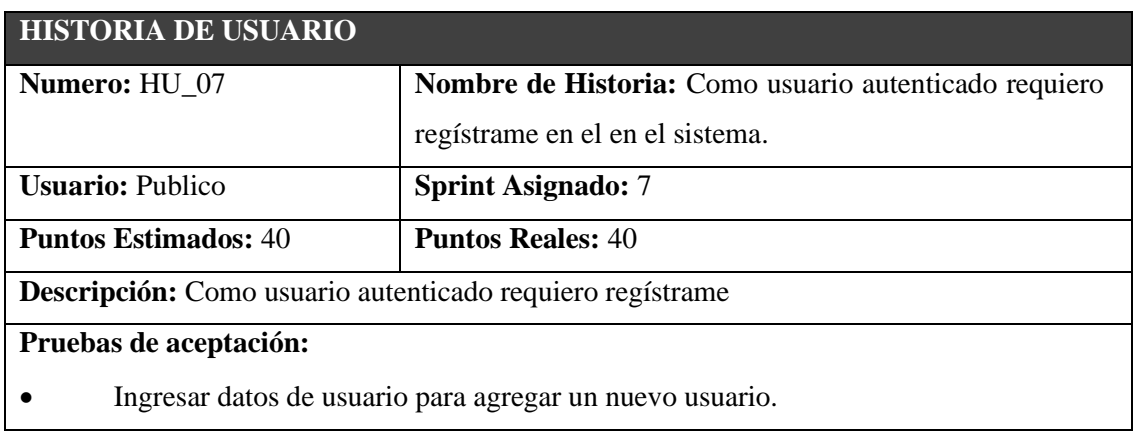

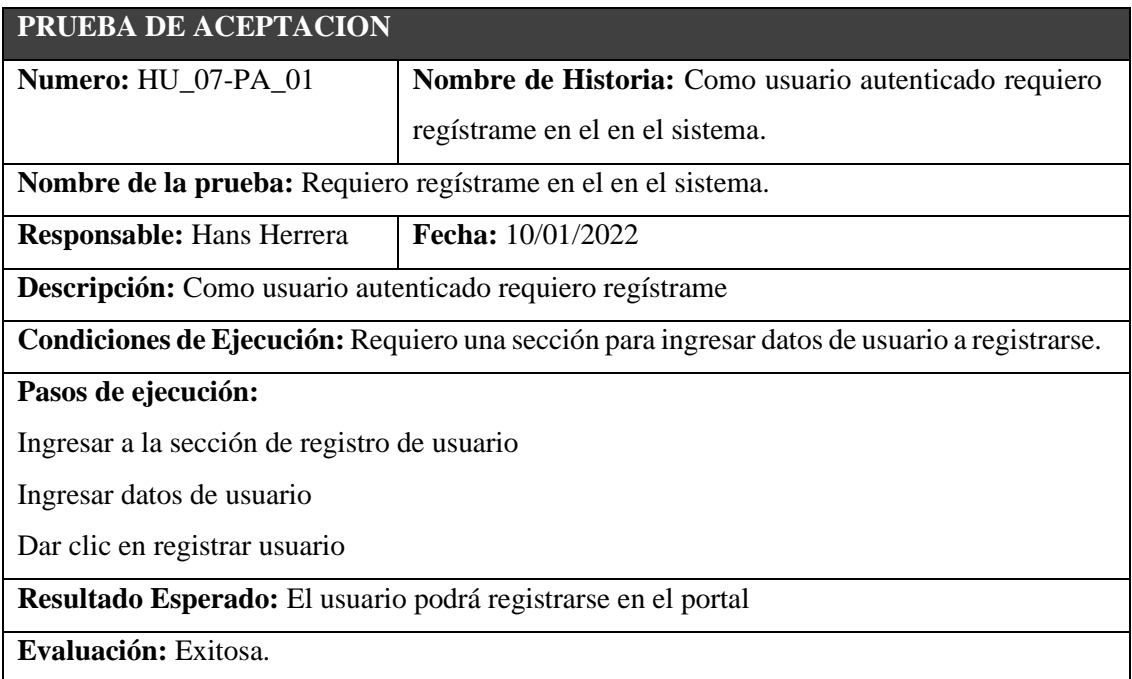

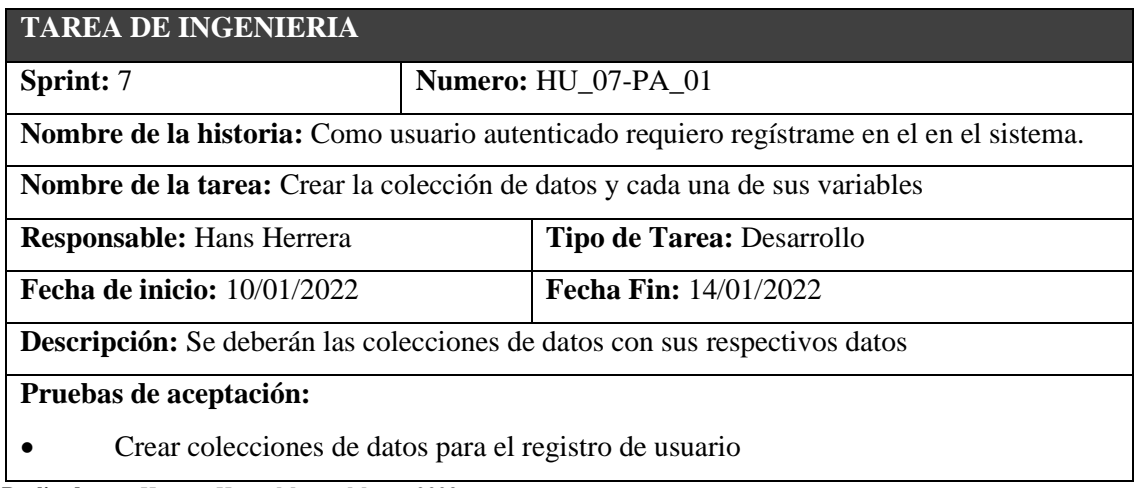

**Realizado por**: Herrera, Hans.; Muñoz, Mauro. 2023.

### HU\_08

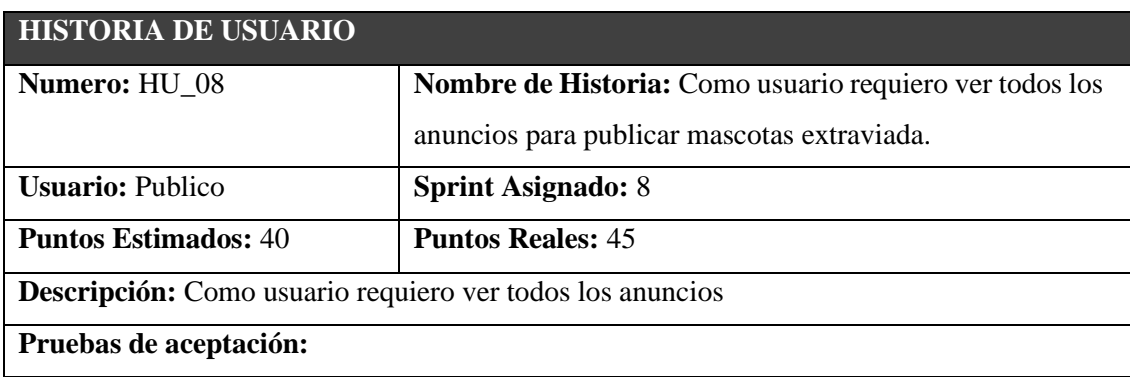

• Ingresar a la sección de anuncio para visualizar las mascotas extraviadas.

 **Realizado por**: Herrera, Hans.; Muñoz, Mauro. 2023.

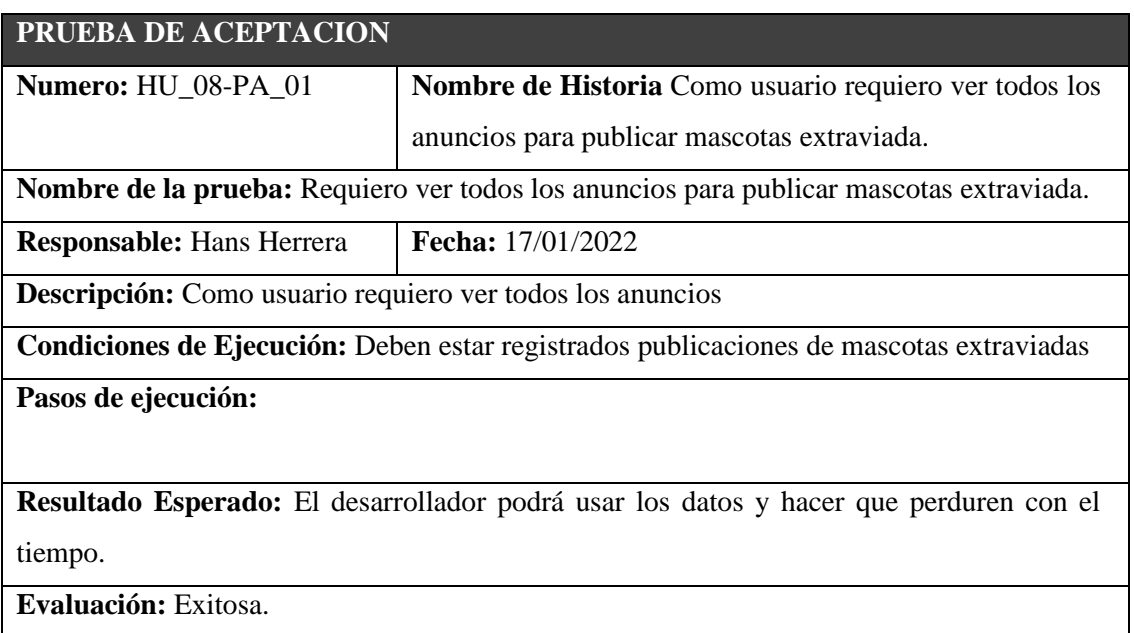

**Realizado por**: Herrera, Hans.; Muñoz, Mauro. 2023.

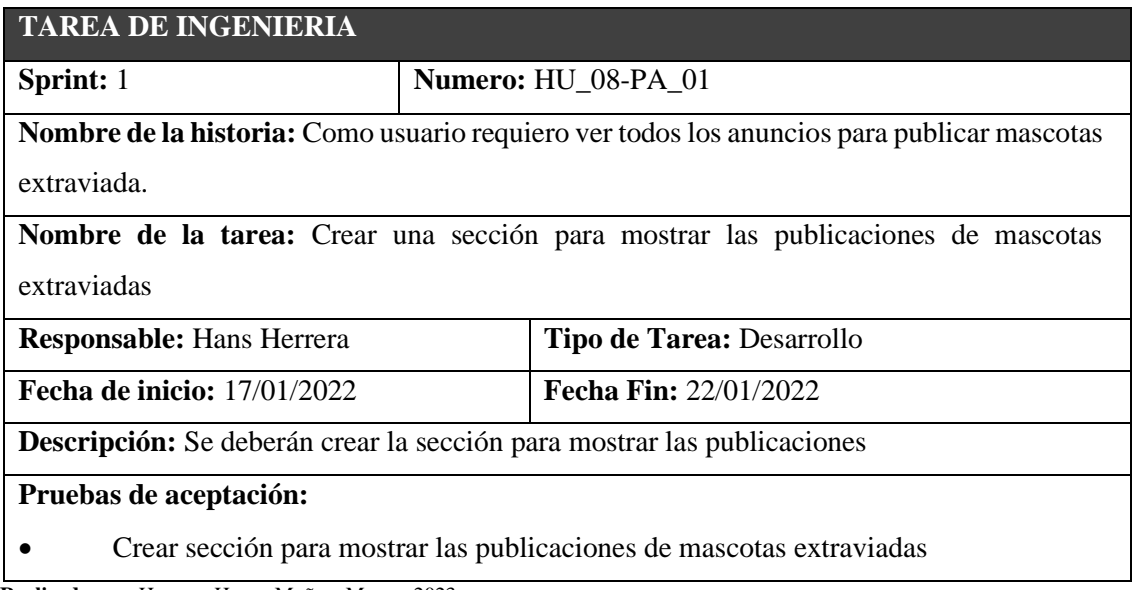

**Realizado por**: Herrera, Hans.; Muñoz, Mauro. 2023.

HU\_09

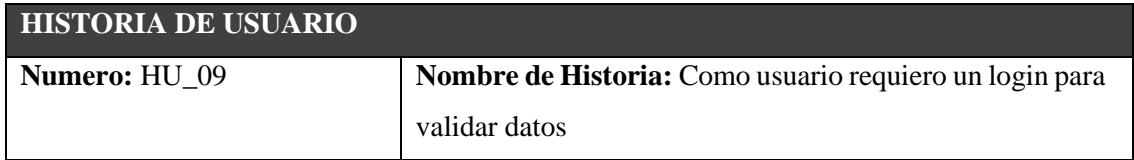

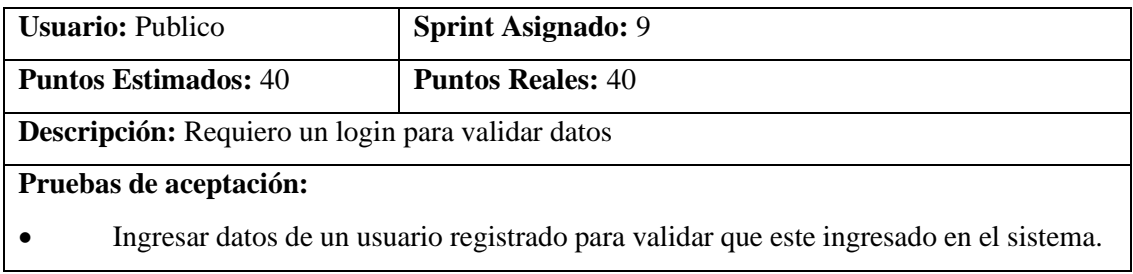

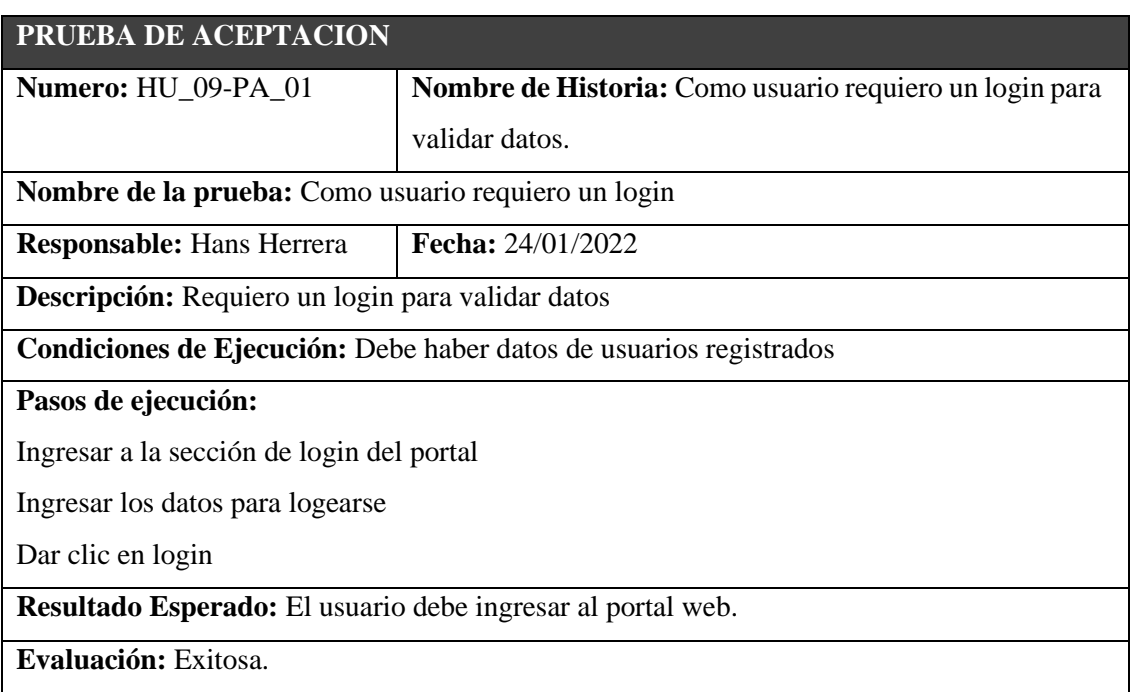

**Realizado por**: Herrera, Hans.; Muñoz, Mauro. 2023.

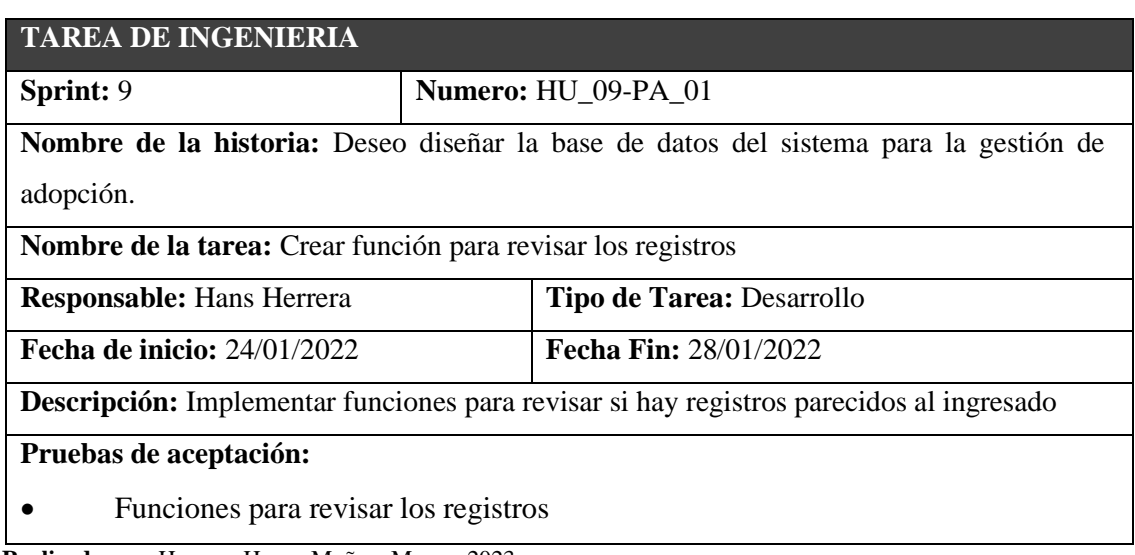

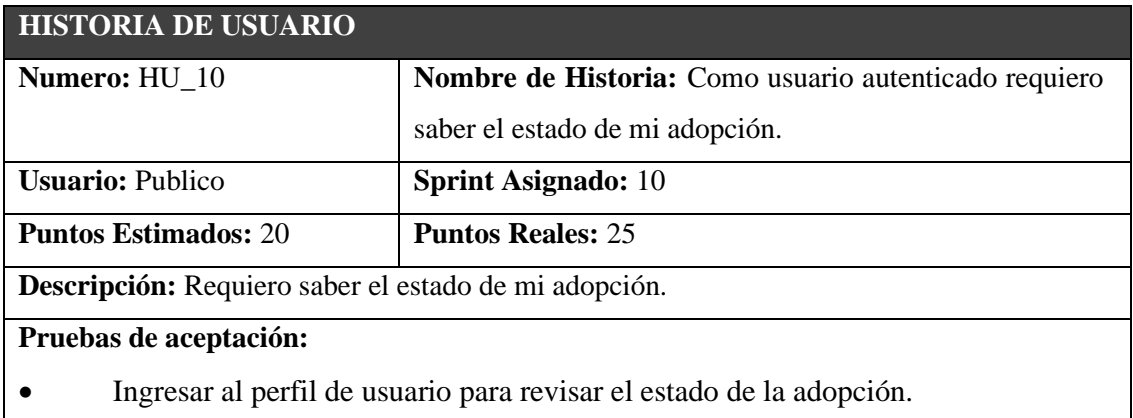

 **Realizado por**: Herrera, Hans.; Muñoz, Mauro. 2023.

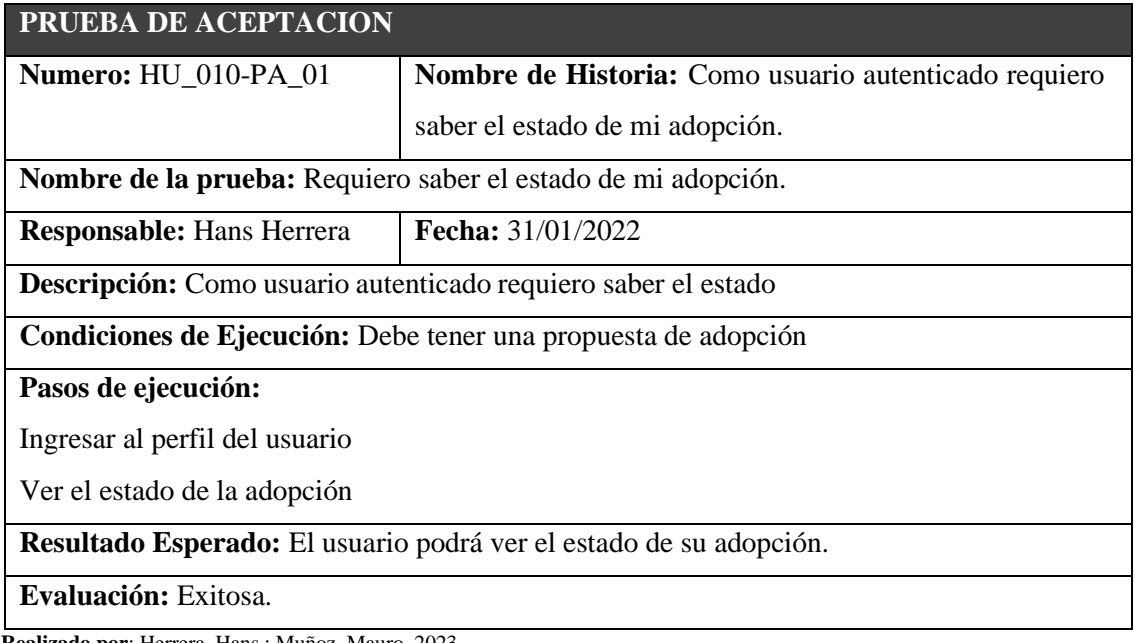

**Realizado por**: Herrera, Hans.; Muñoz, Mauro. 2023.

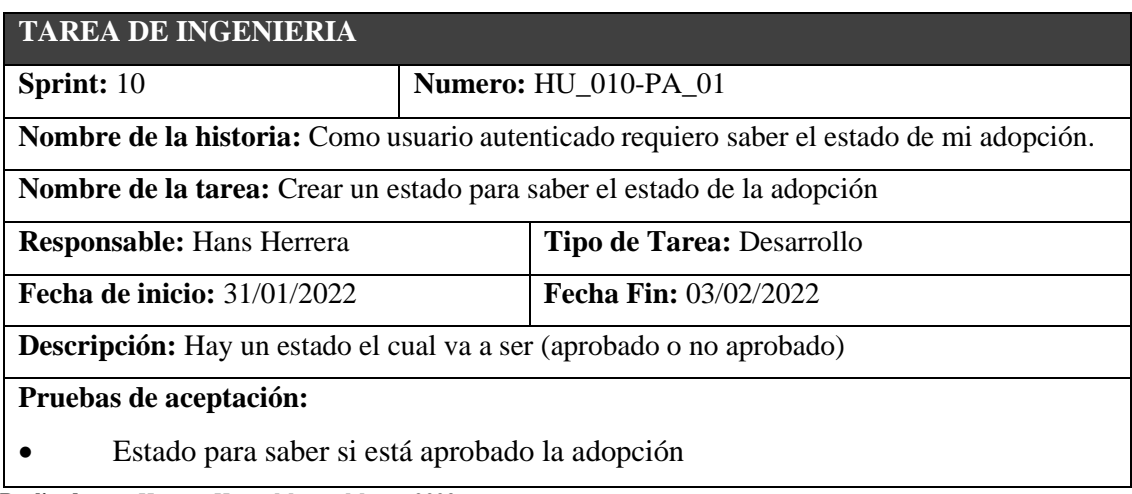

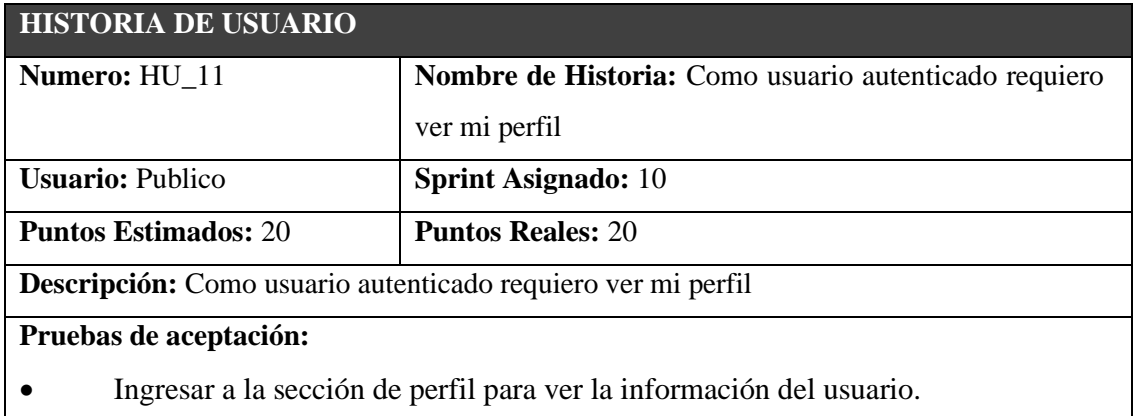

 **Realizado por**: Herrera, Hans.; Muñoz, Mauro. 2023.

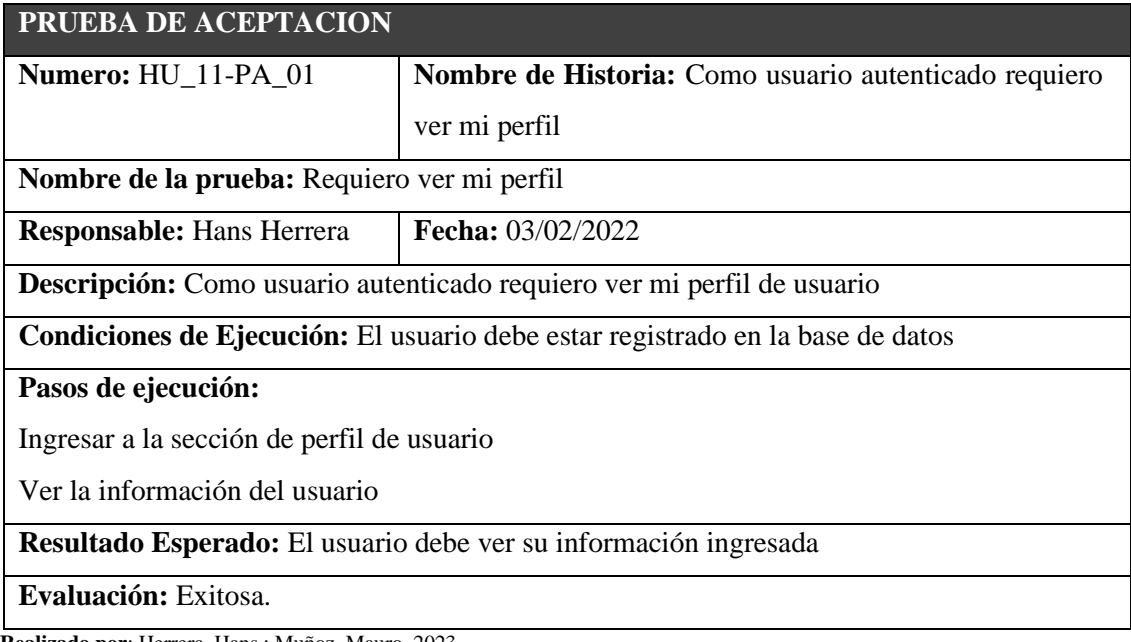

**Realizado por**: Herrera, Hans.; Muñoz, Mauro. 2023.

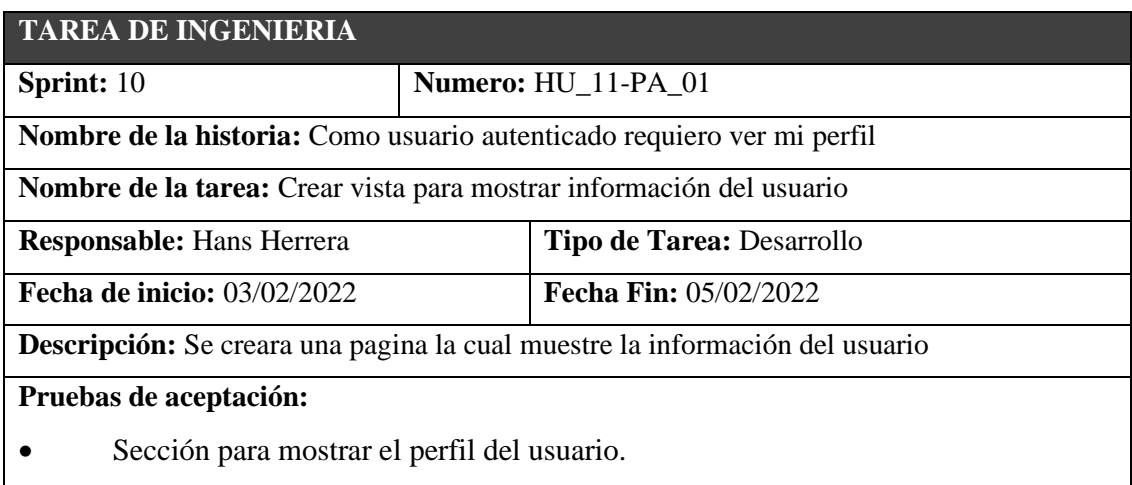

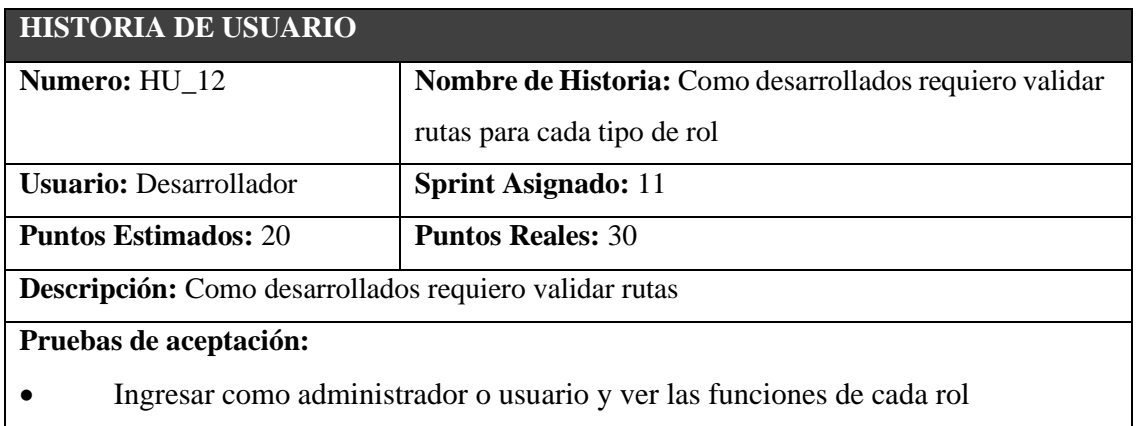

 **Realizado por**: Herrera, Hans.; Muñoz, Mauro. 2023.

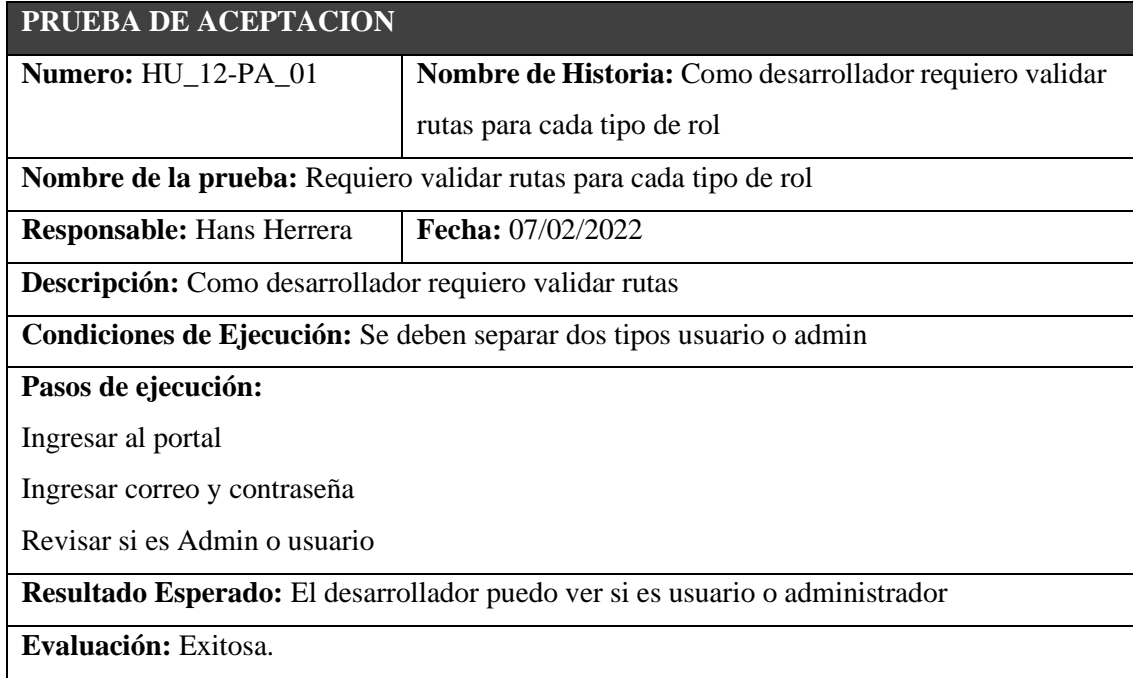

**Realizado por**: Herrera, Hans.; Muñoz, Mauro. 2023.

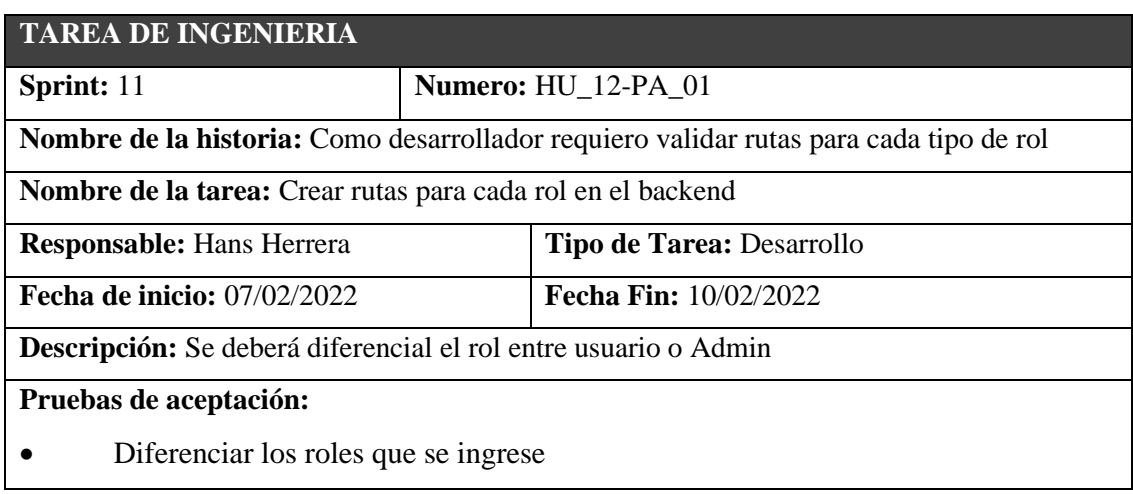

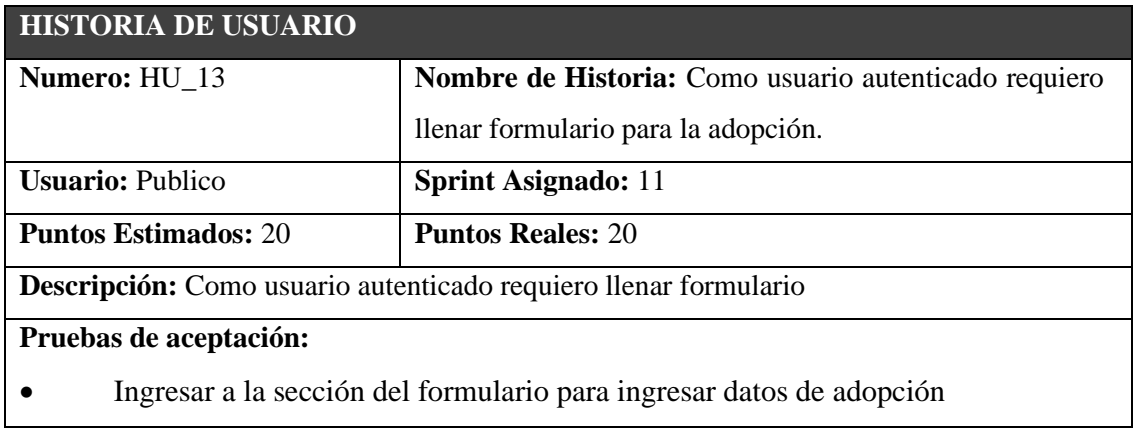

 **Realizado por**: Herrera, Hans.; Muñoz, Mauro. 2023.

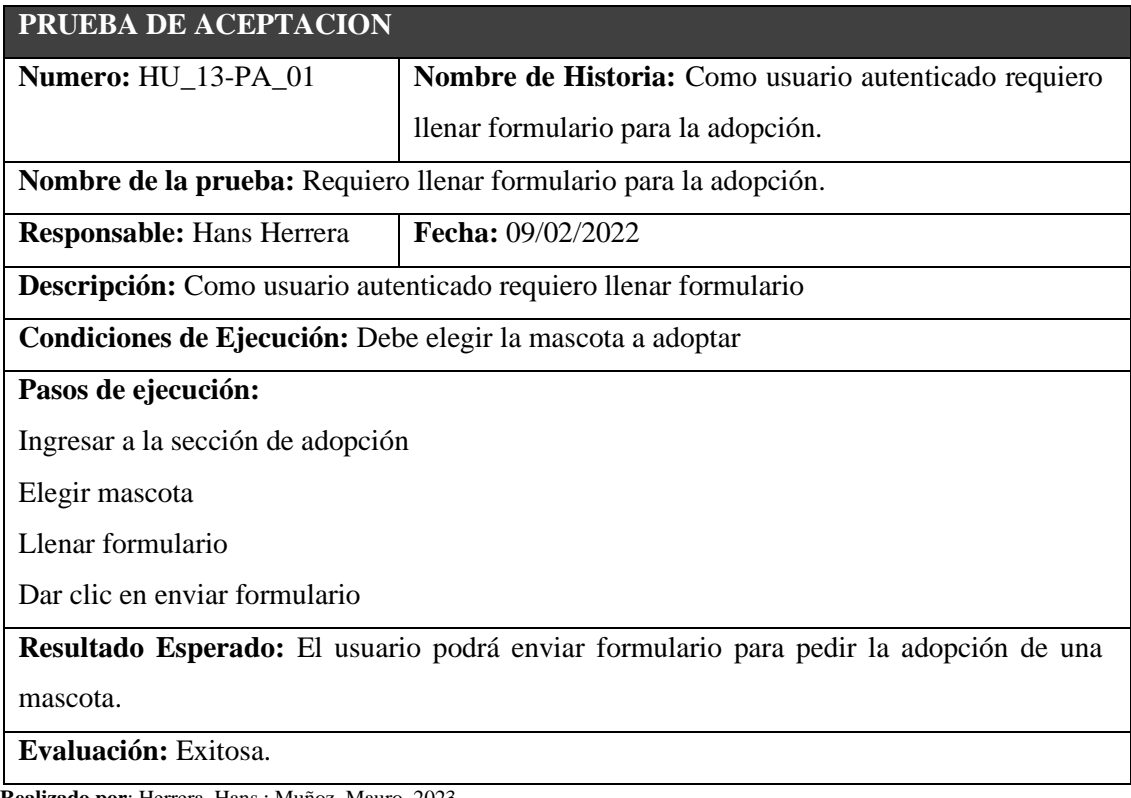

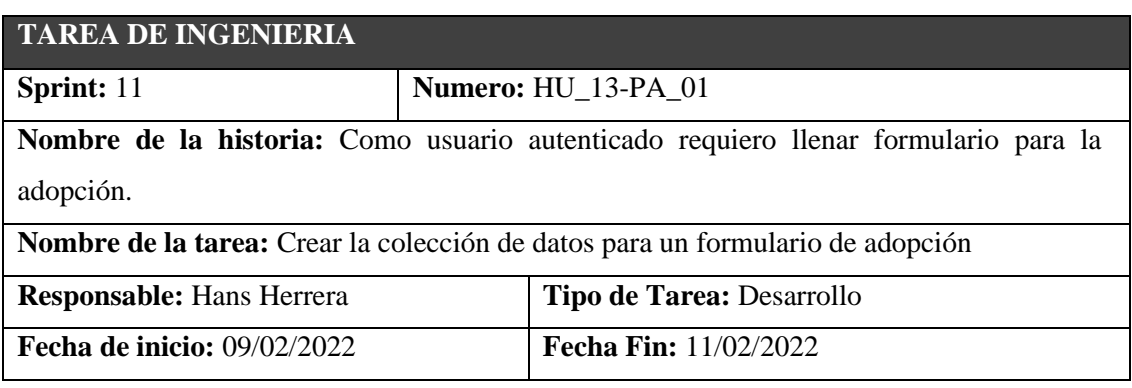

**Descripción:** Se deberán crear las colecciones de datos para los formularios

**Pruebas de aceptación:** 

• Crear colecciones de datos para formularios de adopciones

**Realizado por**: Herrera, Hans.; Muñoz, Mauro. 2023.

#### HU\_14

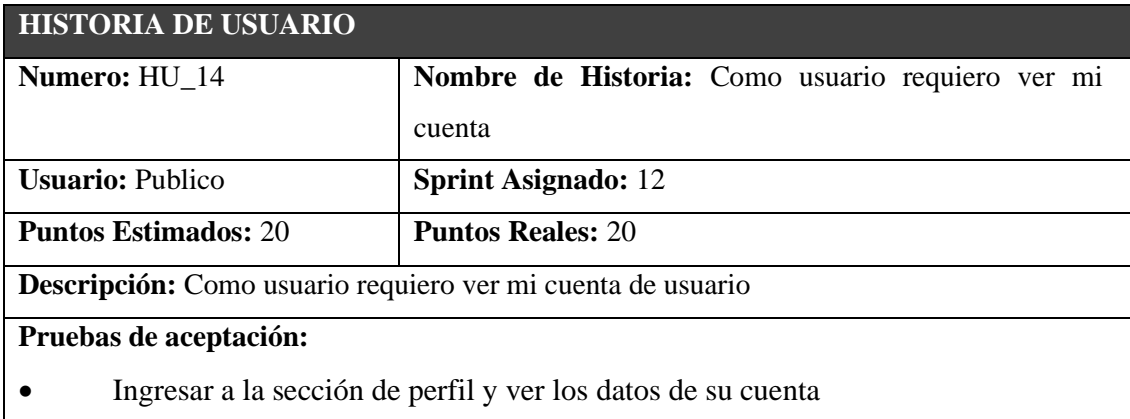

 **Realizado por**: Herrera, Hans.; Muñoz, Mauro. 2023.

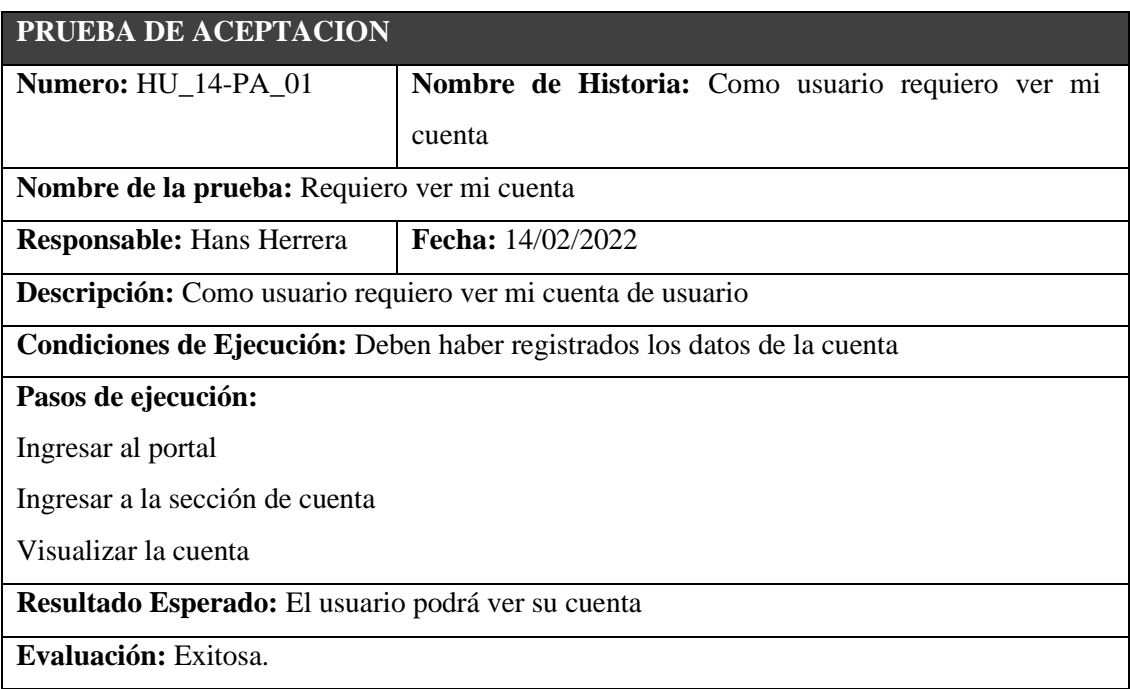

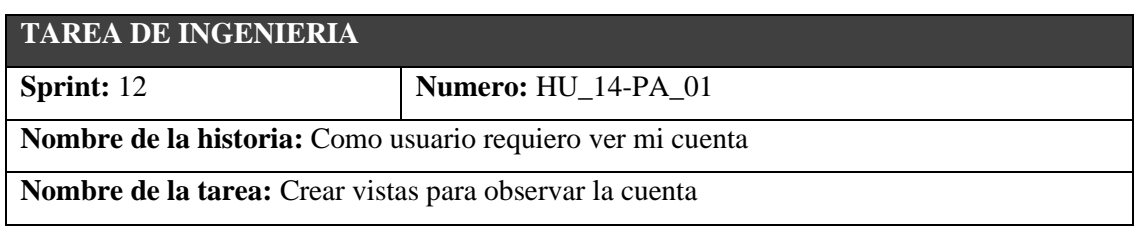

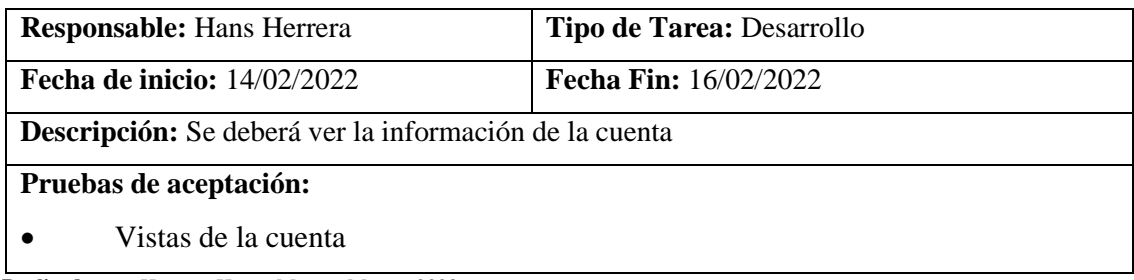

### HU\_15

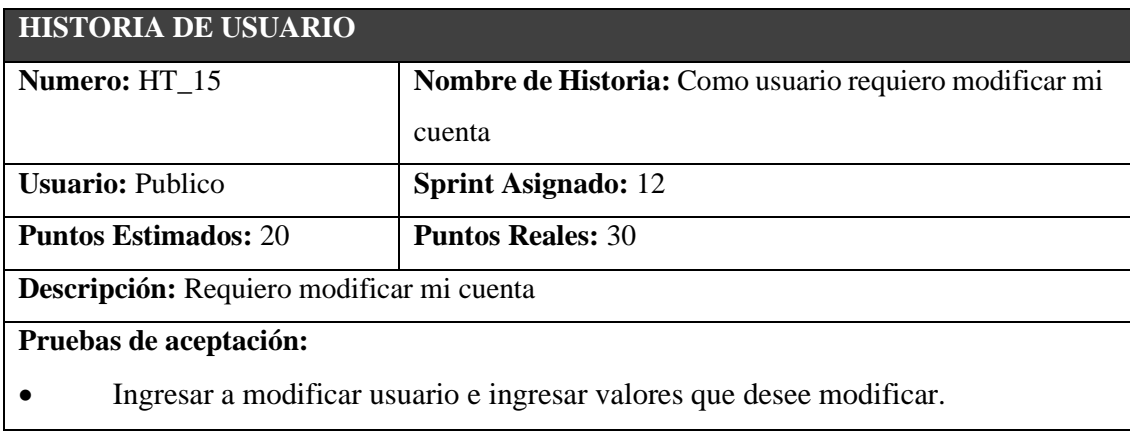

 **Realizado por**: Herrera, Hans.; Muñoz, Mauro. 2023.

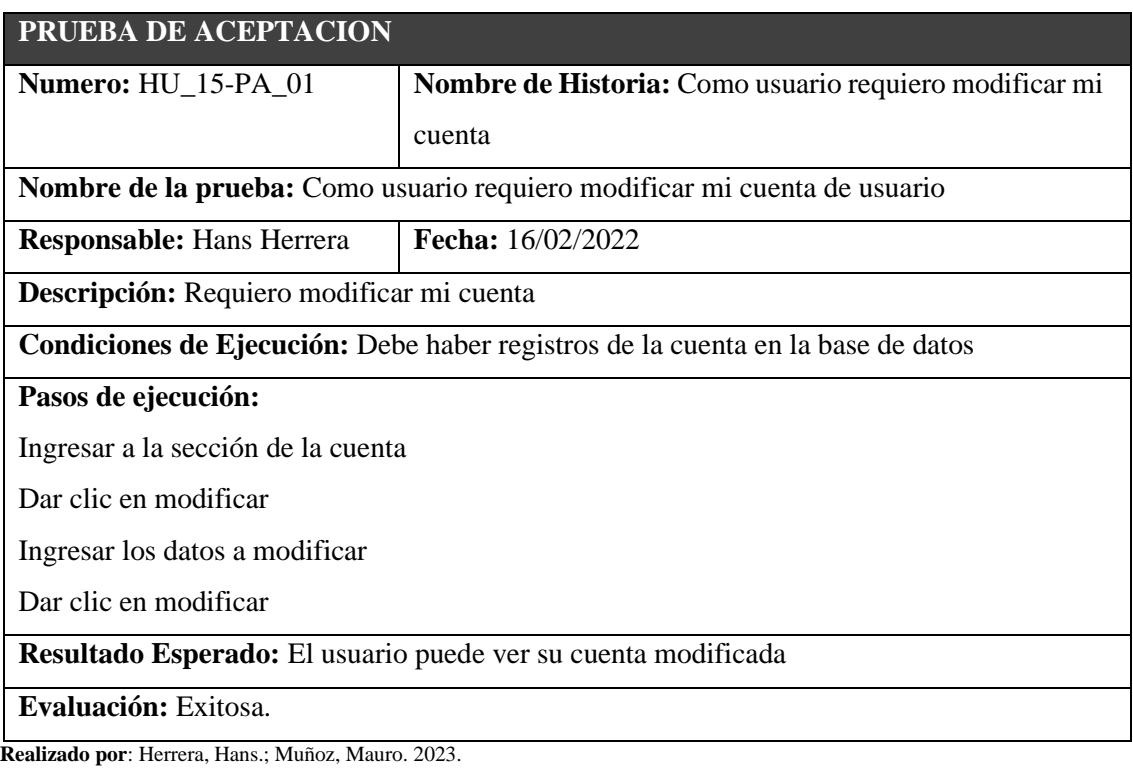

### **TAREA DE INGENIERIA**

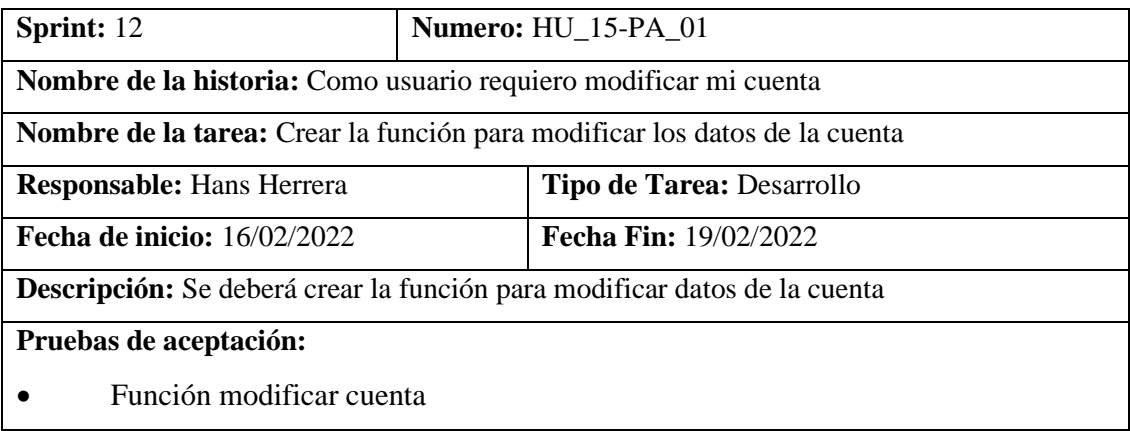

### HU\_16

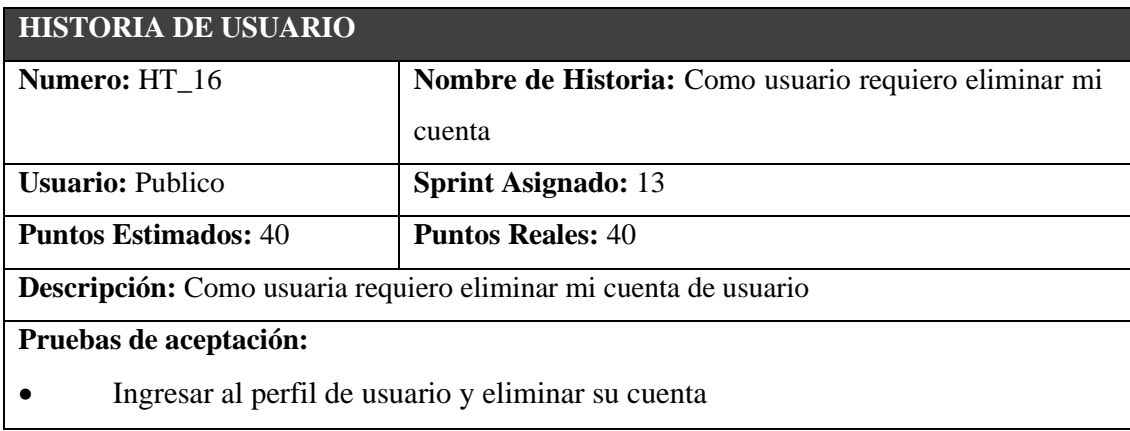

 **Realizado por**: Herrera, Hans.; Muñoz, Mauro. 2023.

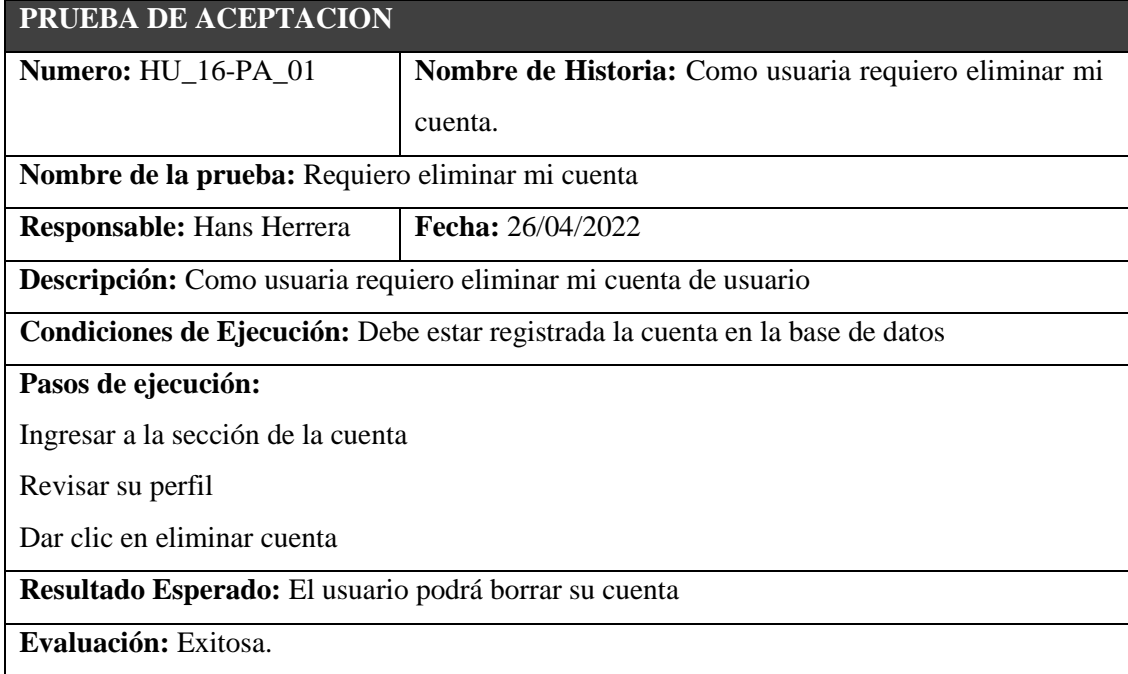

# **TAREA DE INGENIERIA**

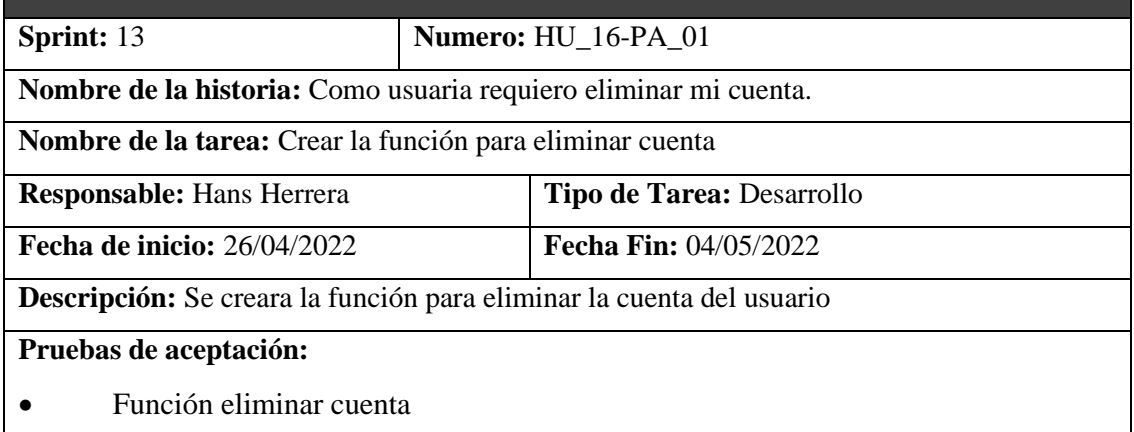

**Realizado por**: Herrera, Hans.; Muñoz, Mauro. 2023.

# HU\_05

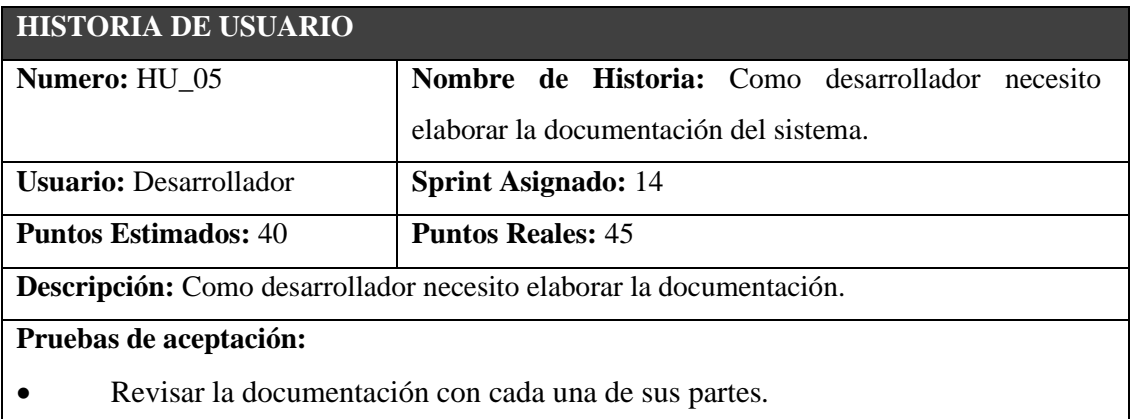

 **Realizado por**: Herrera, Hans.; Muñoz, Mauro. 2023.

#### **PRUEBA DE ACEPTACION**

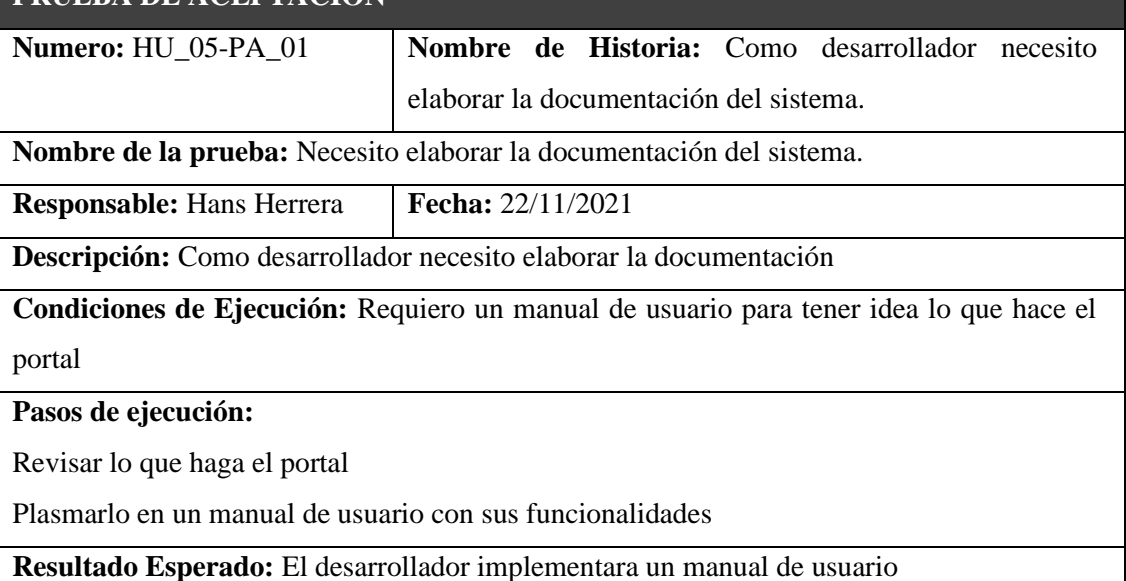

**Evaluación:** Exitosa.

**Realizado por**: Herrera, Hans.; Muñoz, Mauro. 2023.

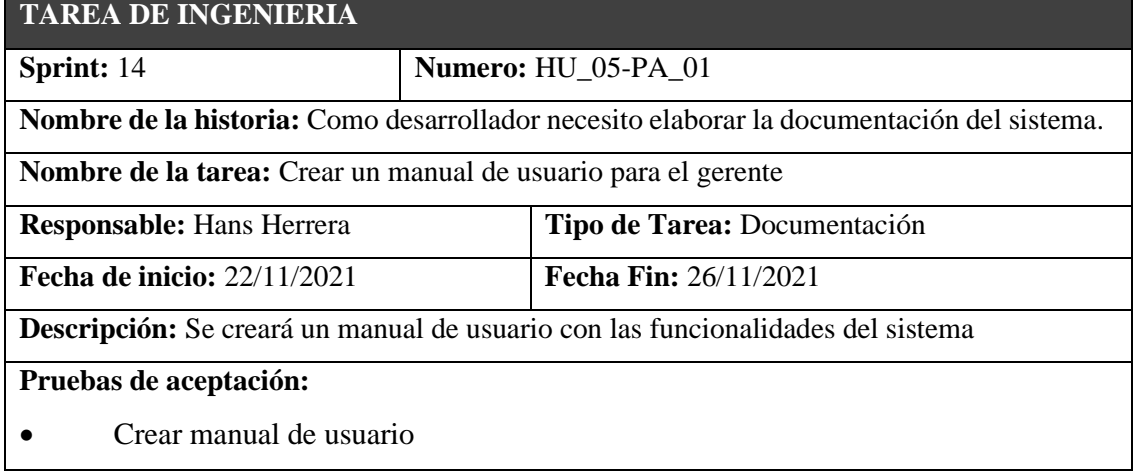

**Realizado por**: Herrera, Hans.; Muñoz, Mauro. 2023.

# HU\_17

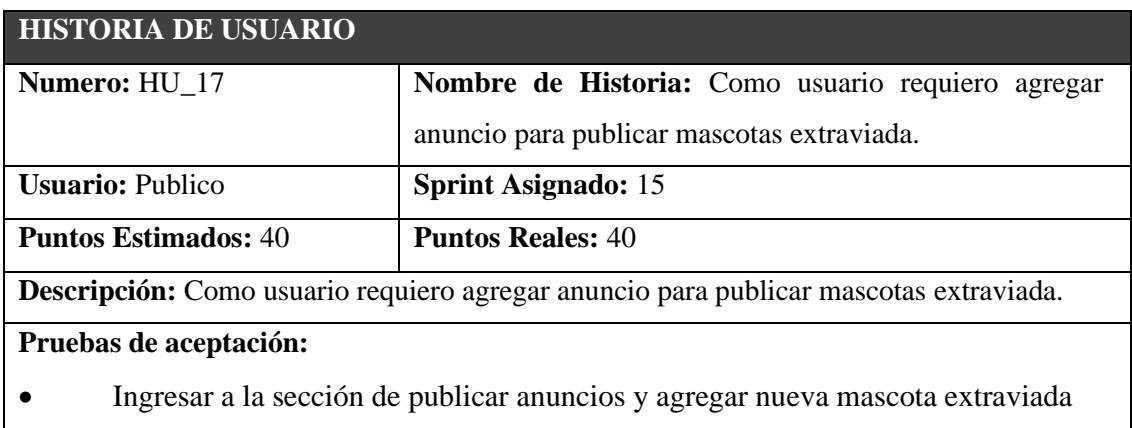

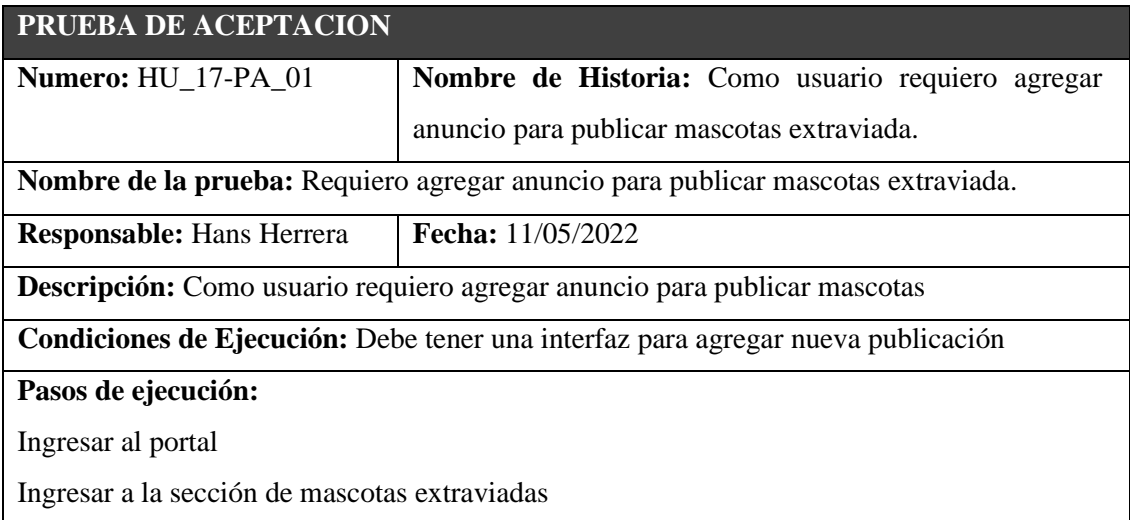

Ingresar datos de mascota

Dar clic en publicar

**Resultado Esperado:** El usuario podrá ingresar su mascota extraviada

**Evaluación:** Exitosa.

**Realizado por**: Herrera, Hans.; Muñoz, Mauro. 2023.

#### **TAREA DE INGENIERIA**

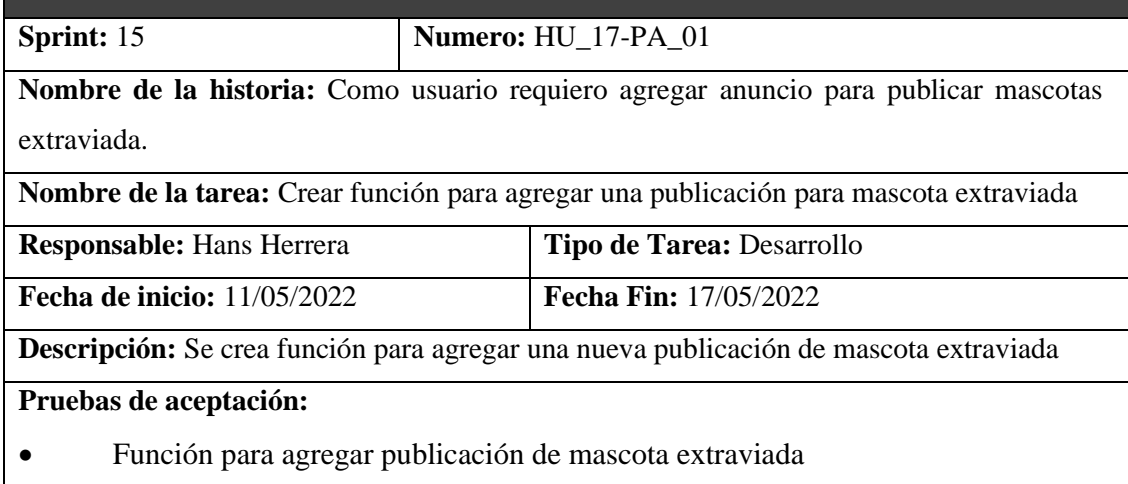

**Realizado por**: Herrera, Hans.; Muñoz, Mauro. 2023.

#### HU\_18

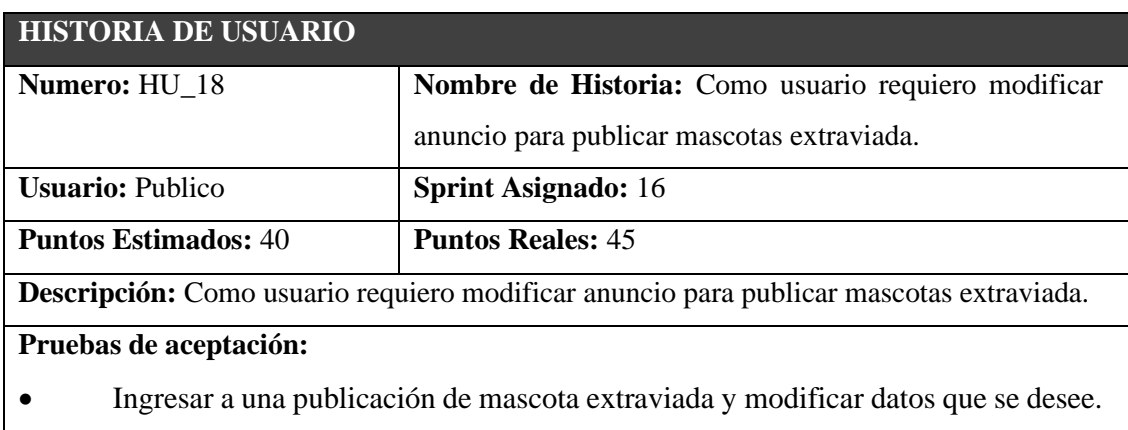

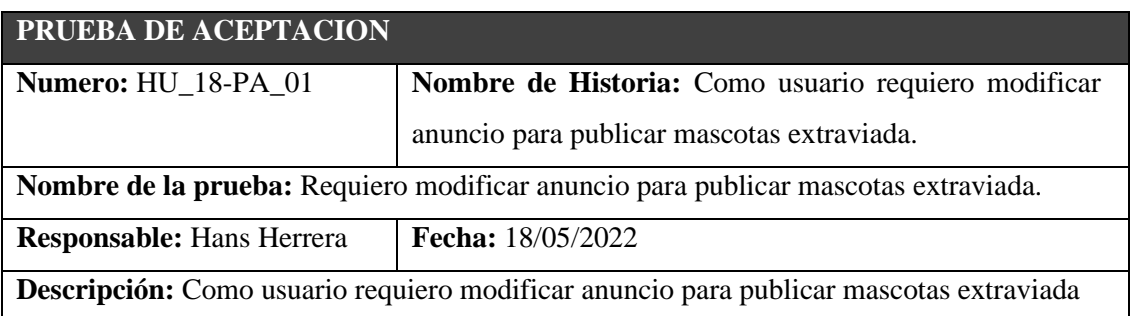

**Condiciones de Ejecución:** Debe haber información de una mascota extraviada **Pasos de ejecución:**  Ingresar a la sección de mascotas extraviadas Elegir mascota extraviada Clic en modificar Ingresar datos a modificar Dar clic en modificar **Resultado Esperado:** El usuario podrá ver los datos modificados de la mascota extraviada **Evaluación:** Exitosa.

**Realizado por**: Herrera, Hans.; Muñoz, Mauro. 2023.

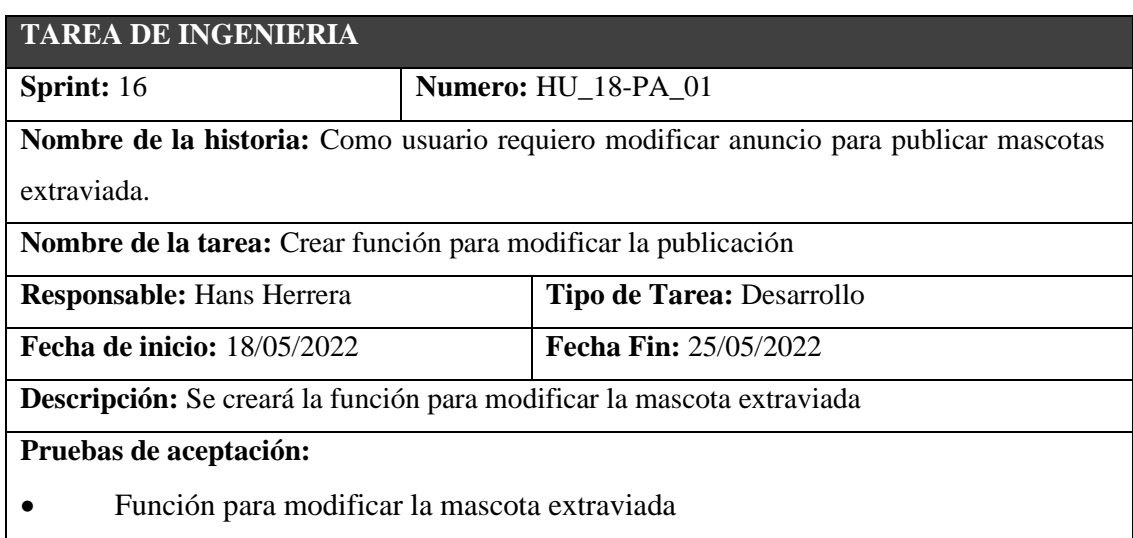

**Realizado por**: Herrera, Hans.; Muñoz, Mauro. 2023.

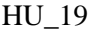

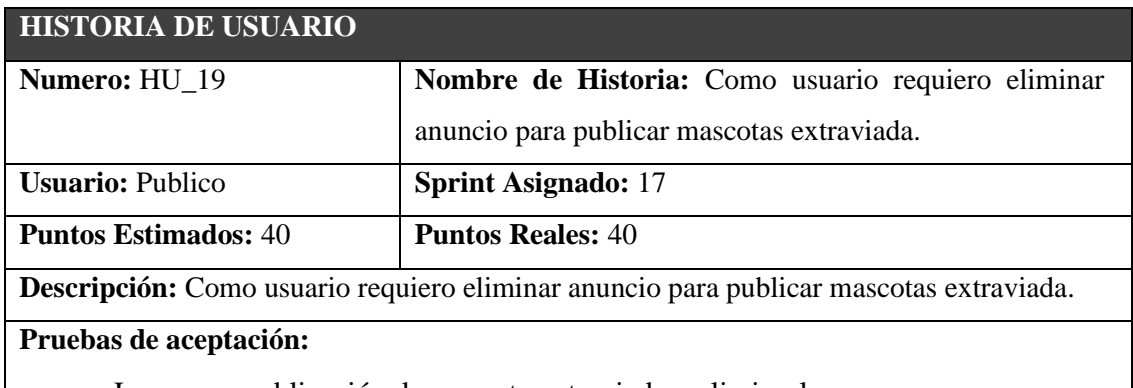

• Ingresar a publicación de mascota extraviada y eliminarla.

 **Realizado por**: Herrera, Hans.; Muñoz, Mauro. 2023.

#### **PRUEBA DE ACEPTACION**

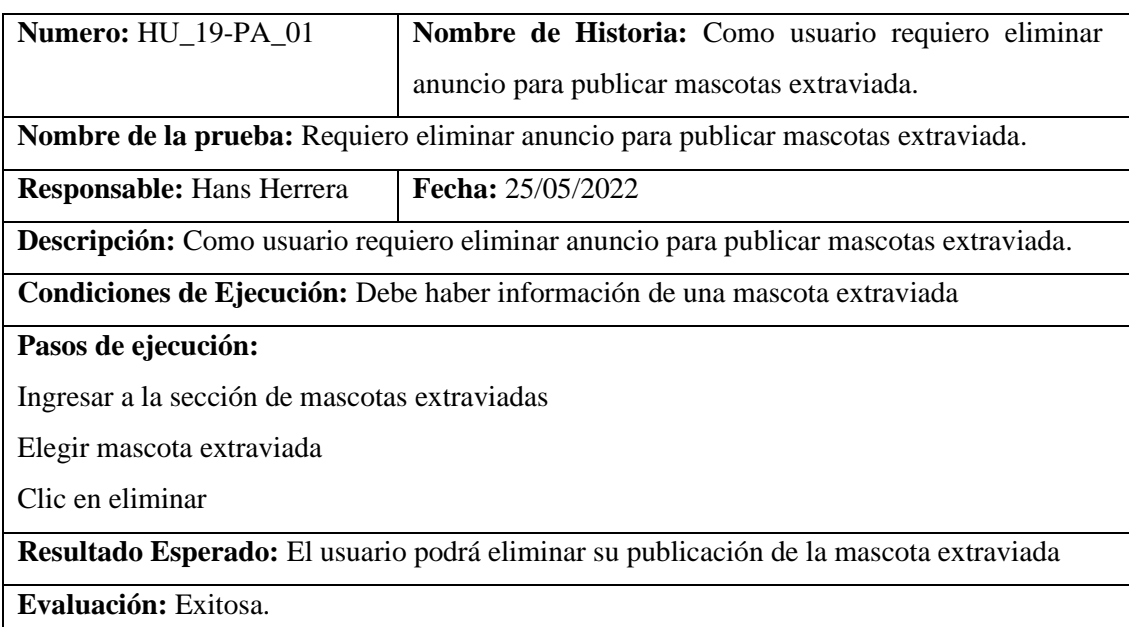

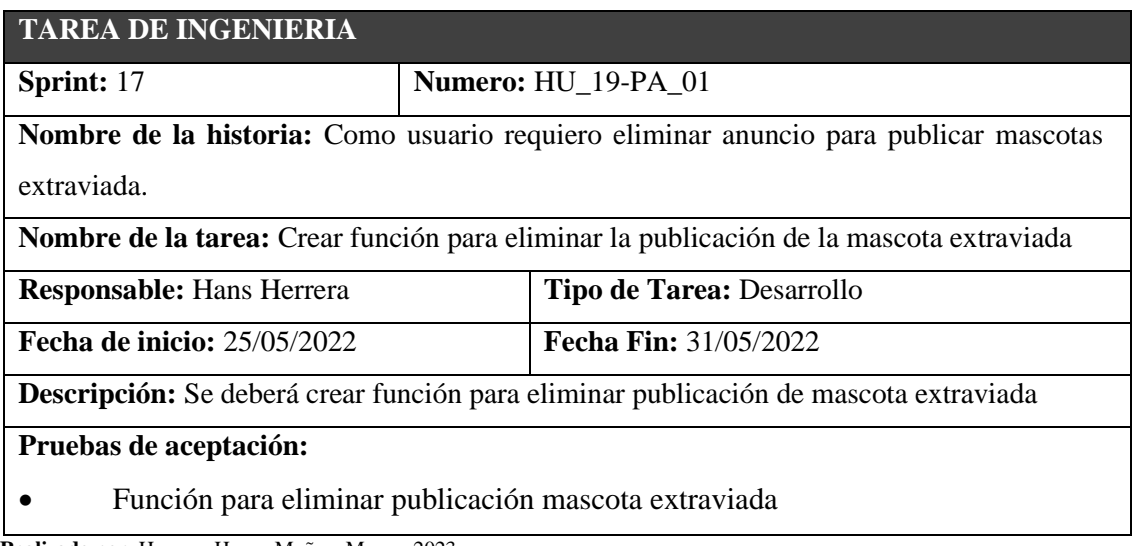

**Realizado por**: Herrera, Hans.; Muñoz, Mauro. 2023.

# HU\_20

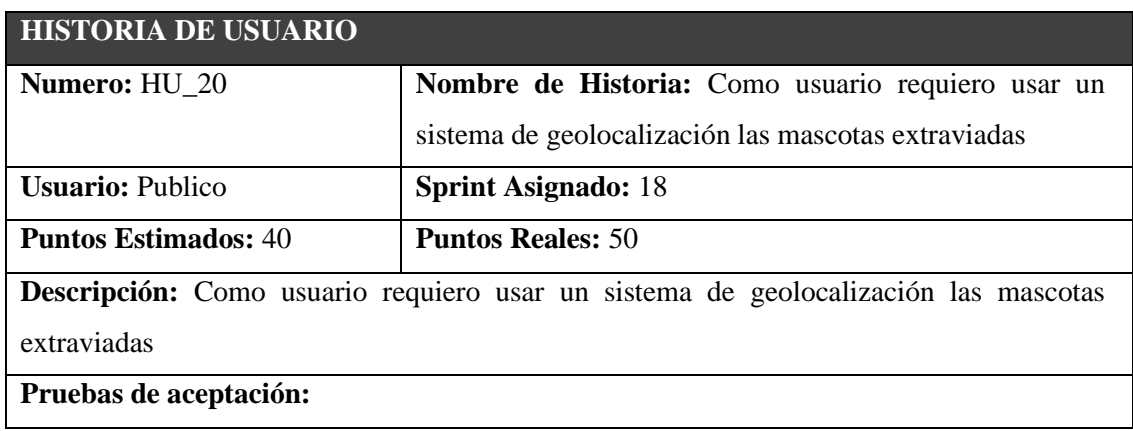

• Ingresar a las publicaciones de mascotas extraviadas e ingresar dirección en el mapa.

 **Realizado por**: Herrera, Hans.; Muñoz, Mauro. 2023.

### **PRUEBA DE ACEPTACION**

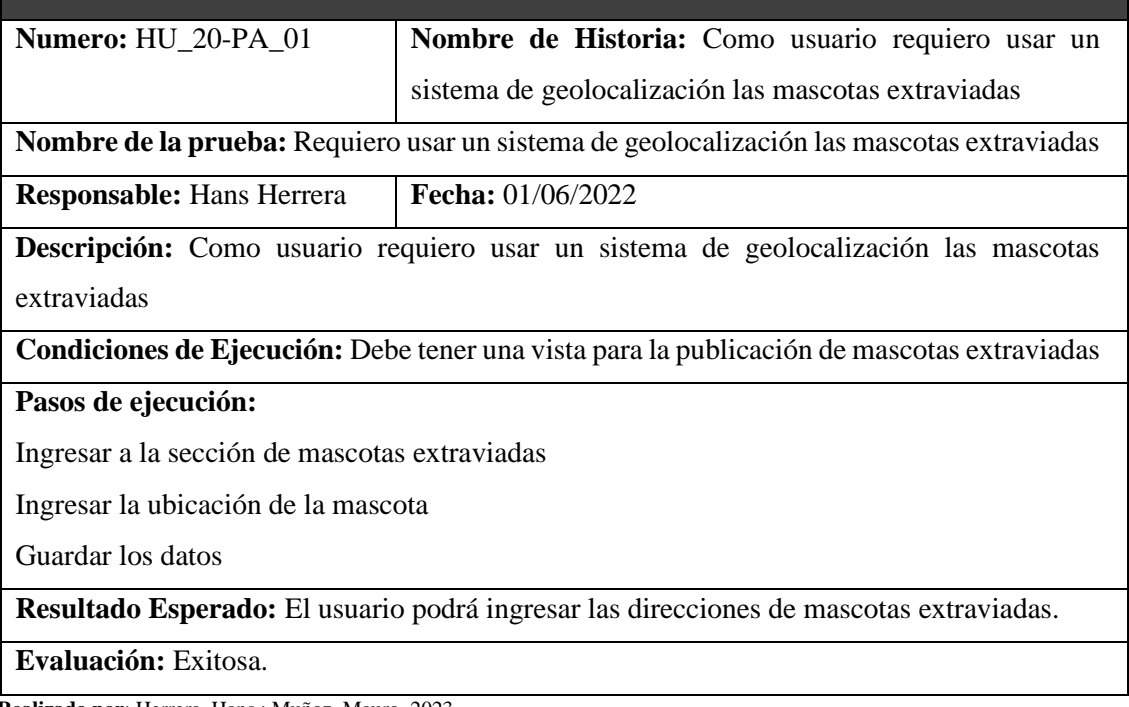

**Realizado por**: Herrera, Hans.; Muñoz, Mauro. 2023.

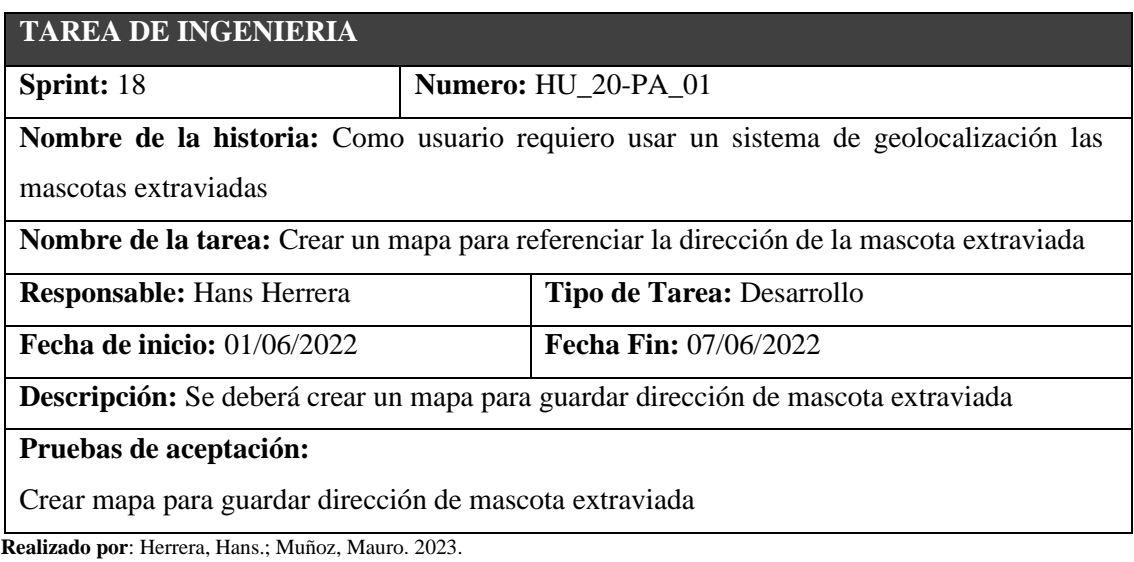

#### HU\_21

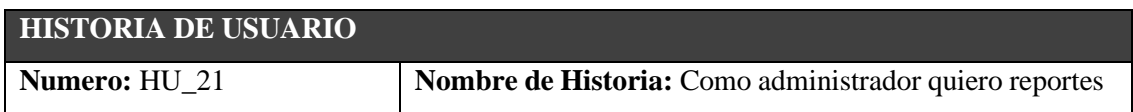

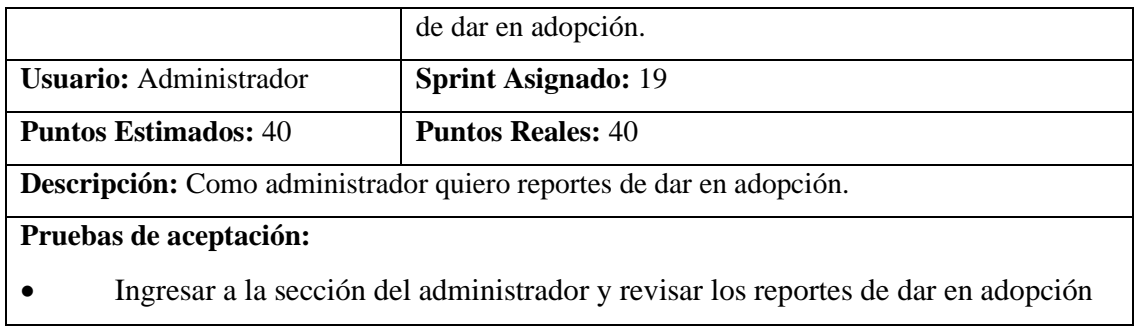

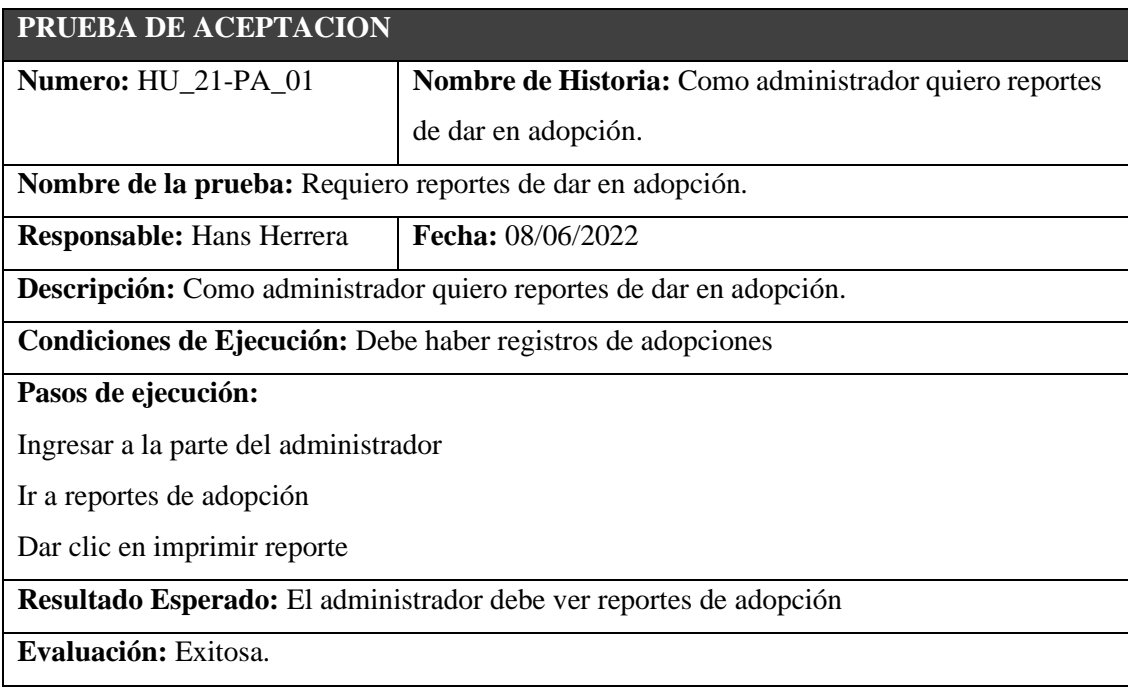

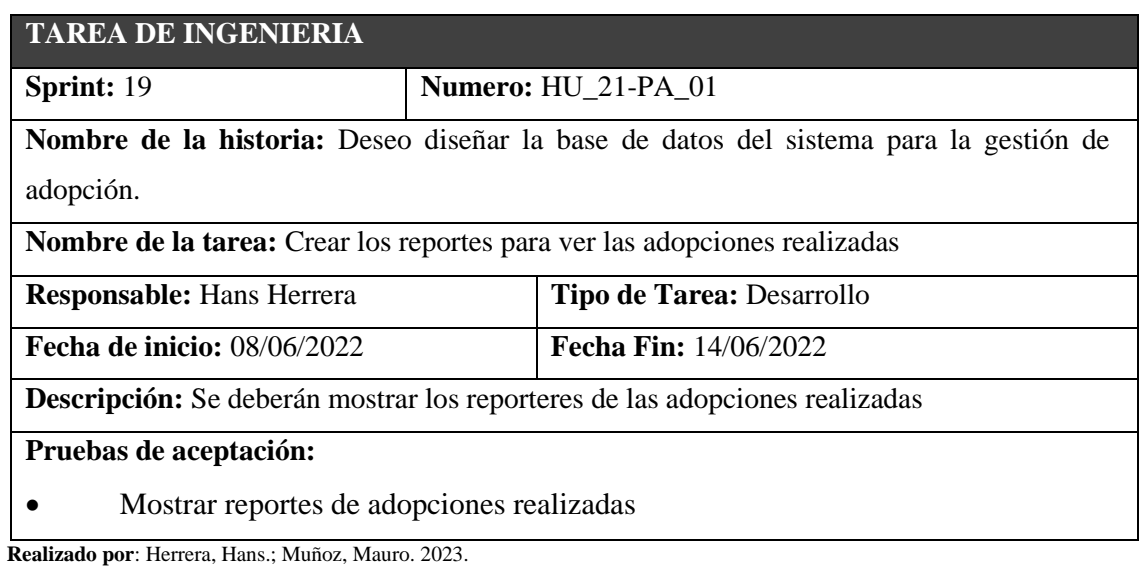

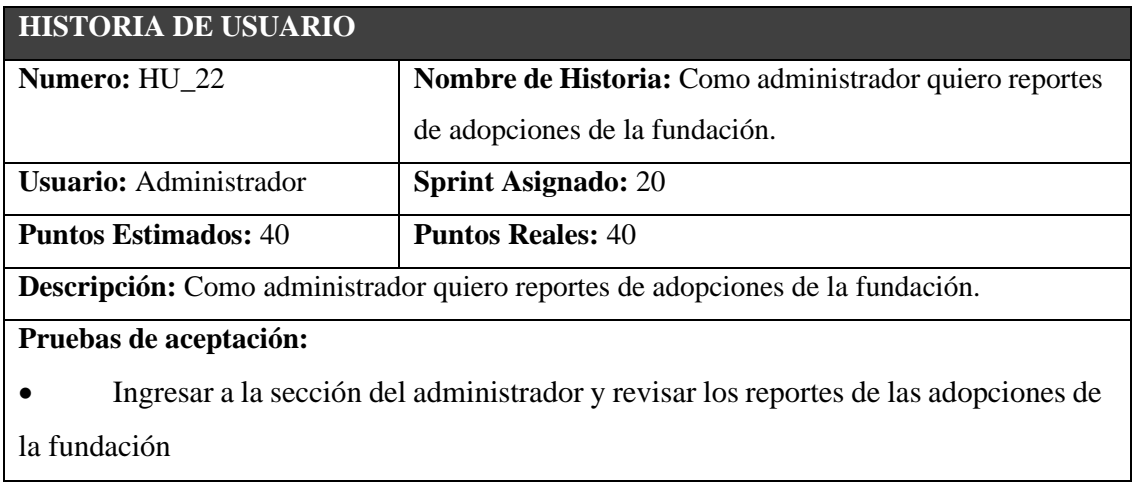

 **Realizado por**: Herrera, Hans.; Muñoz, Mauro. 2023.

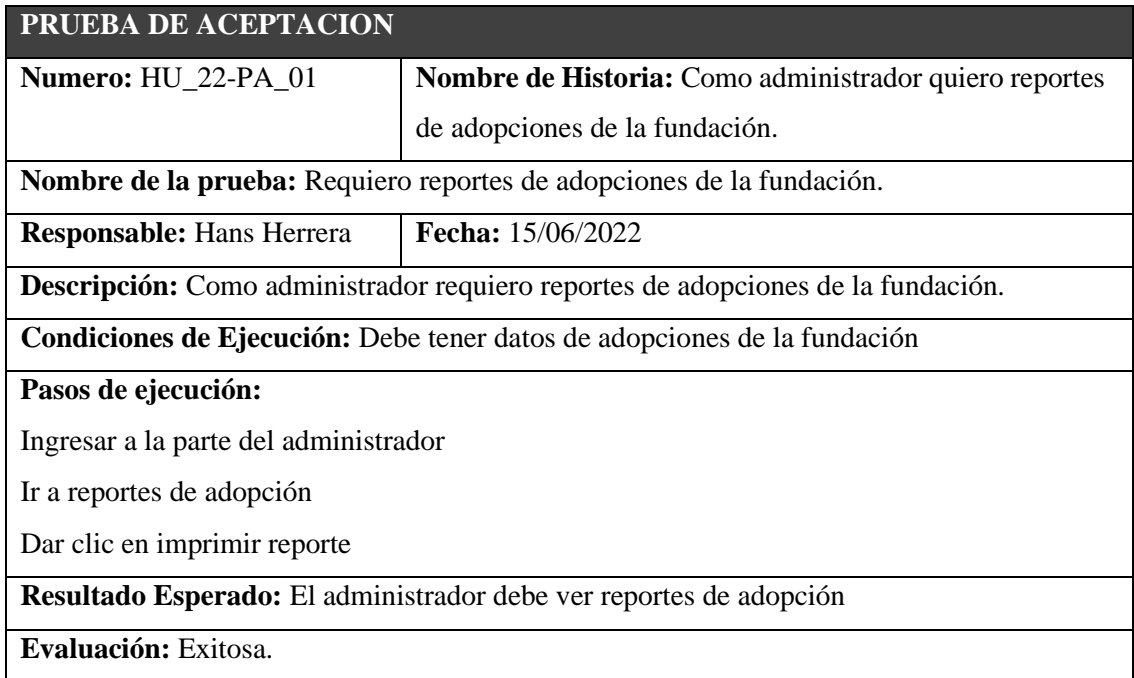

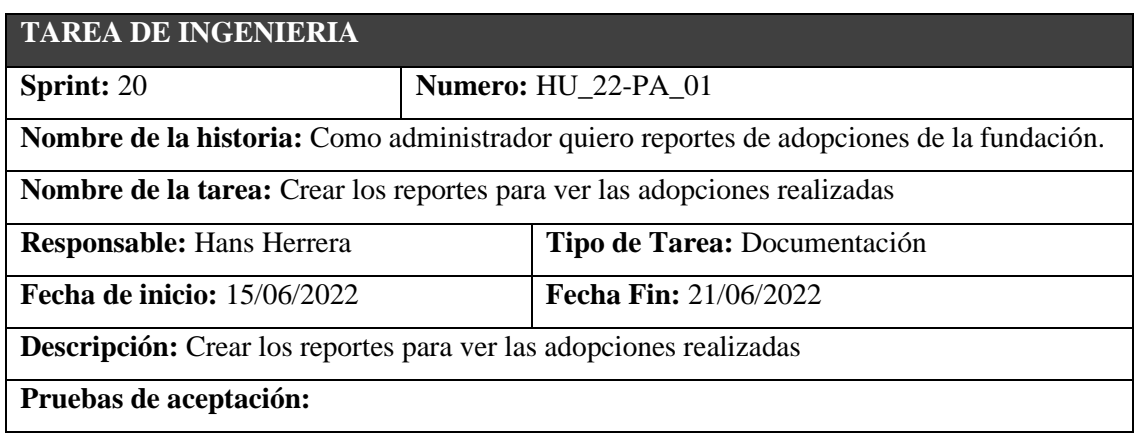

• Mostrar reportes de adopciones realizadas

**Realizado por**: Herrera, Hans.; Muñoz, Mauro. 2023.

#### HU\_23

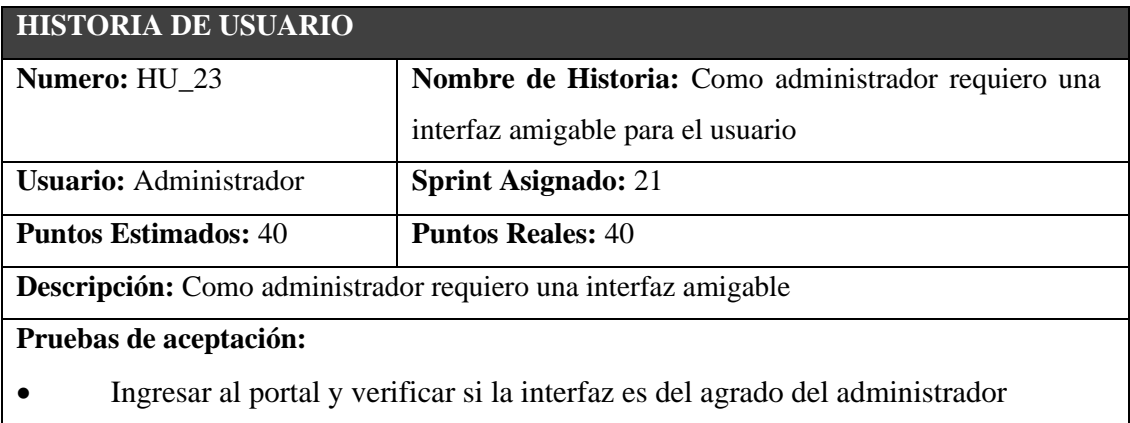

 **Realizado por**: Herrera, Hans.; Muñoz, Mauro. 2023.

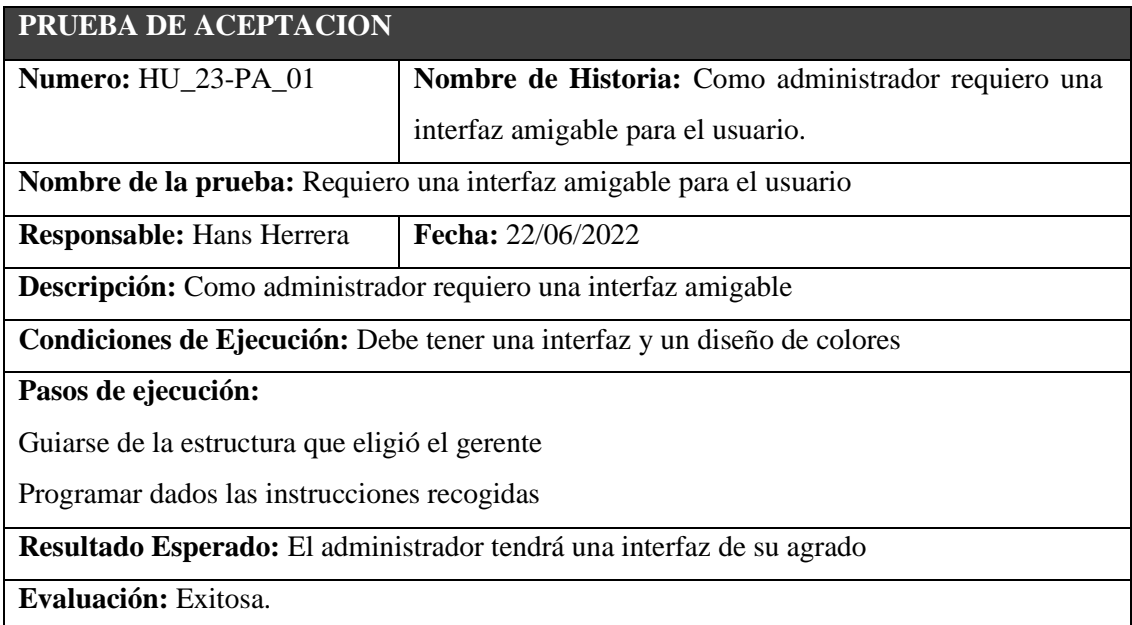

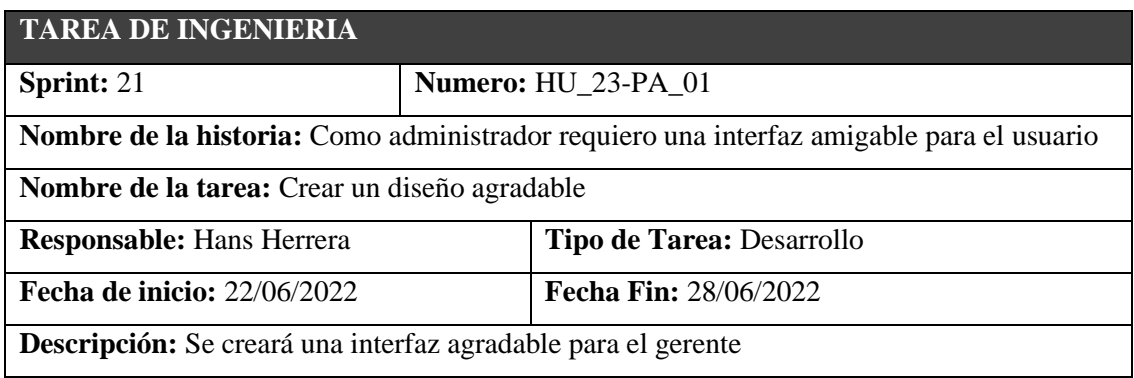

**Pruebas de aceptación:** 

• Crear una interfaz agradable.

**Realizado por**: Herrera, Hans.; Muñoz, Mauro. 2023.

HU\_24

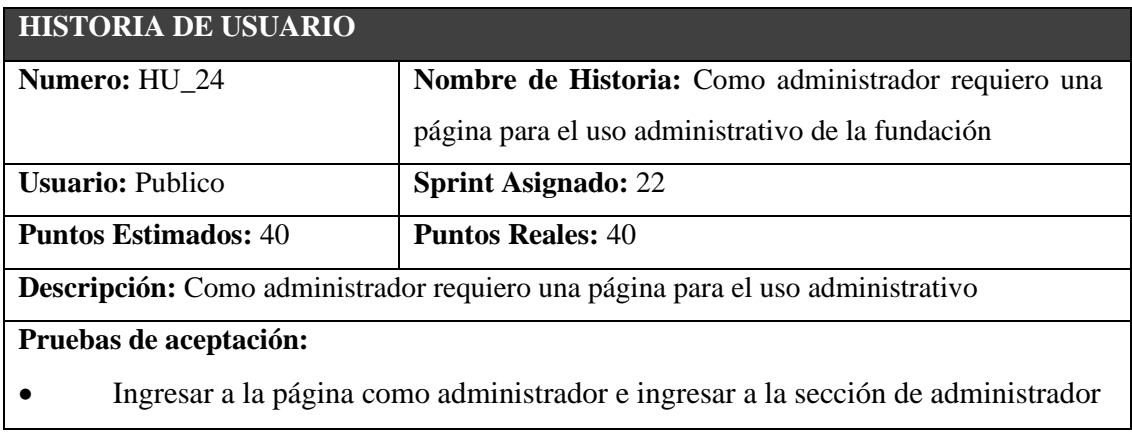

 **Realizado por**: Herrera, Hans.; Muñoz, Mauro. 2023.

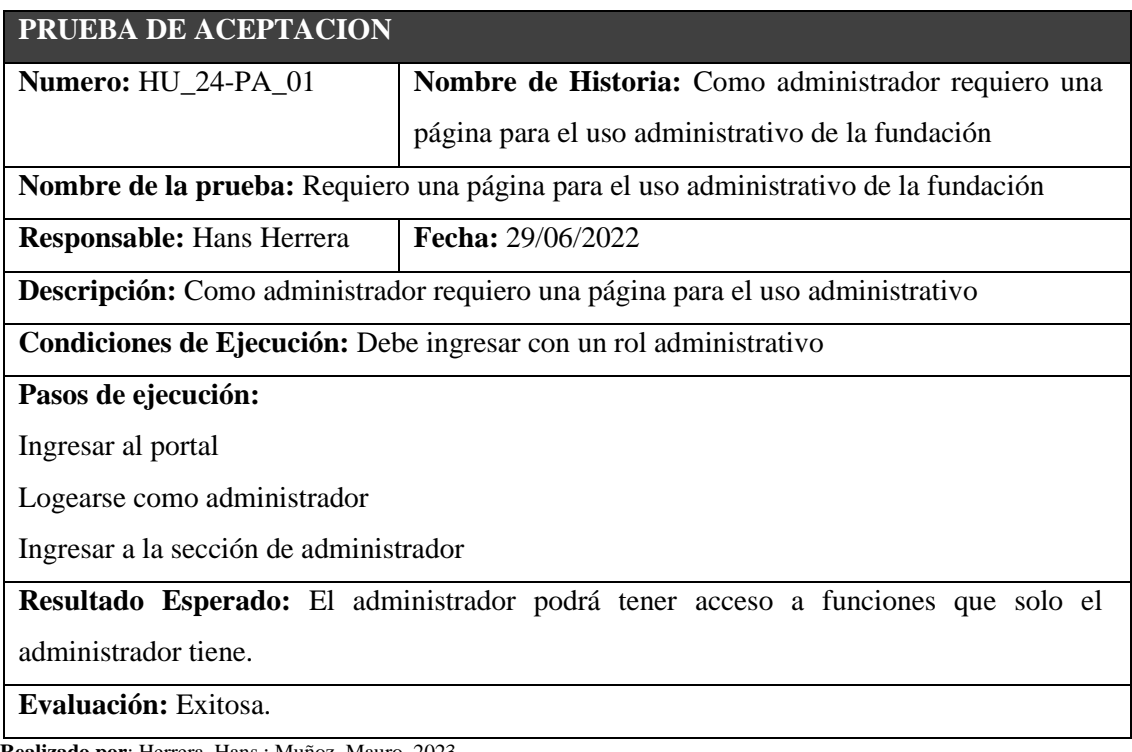

**Realizado por**: Herrera, Hans.; Muñoz, Mauro. 2023.

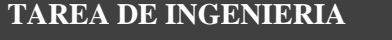

**Sprint:** 22 **Numero:** HU\_24-PA\_01

**Nombre de la historia:** Como administrador requiero una página para el uso administrativo de la fundación
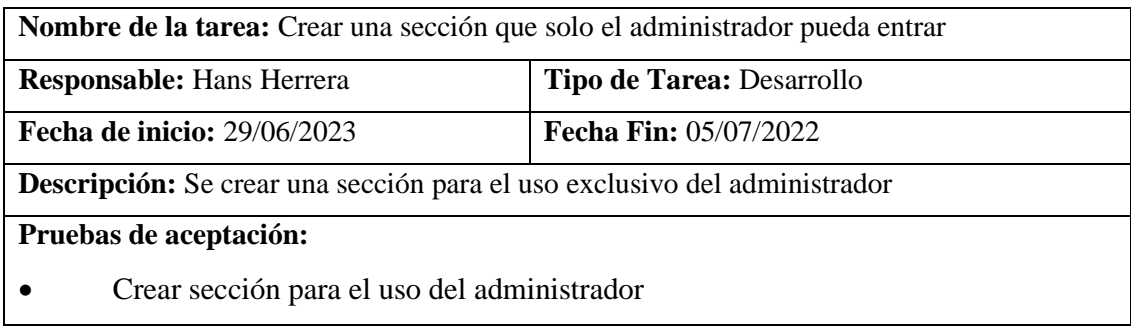

**Realizado por**: Herrera, Hans.; Muñoz, Mauro. 2023.

## HT\_05

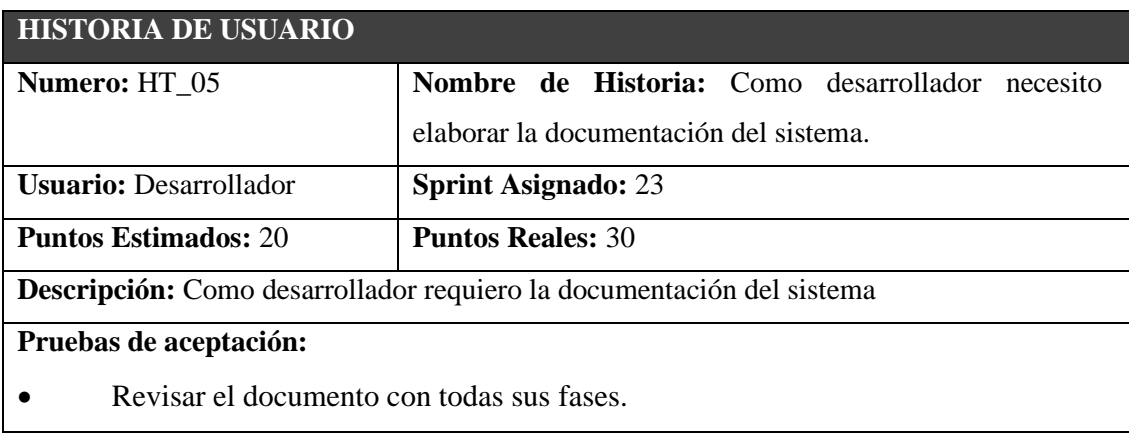

 **Realizado por**: Herrera, Hans.; Muñoz, Mauro. 2023.

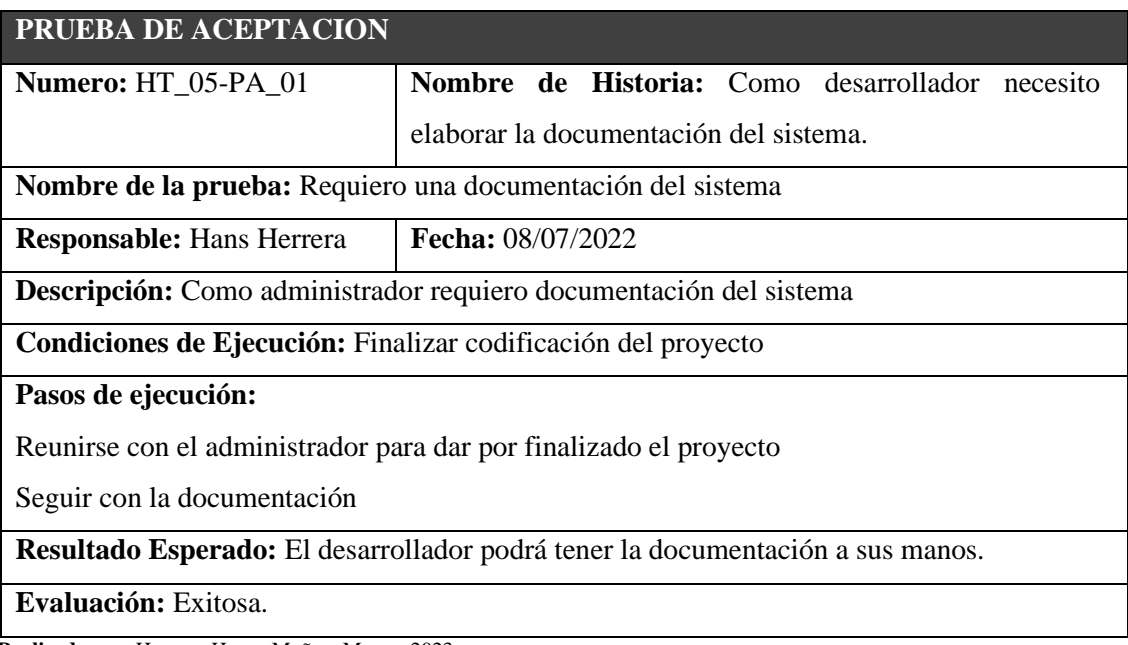

**Realizado por**: Herrera, Hans.; Muñoz, Mauro. 2023.

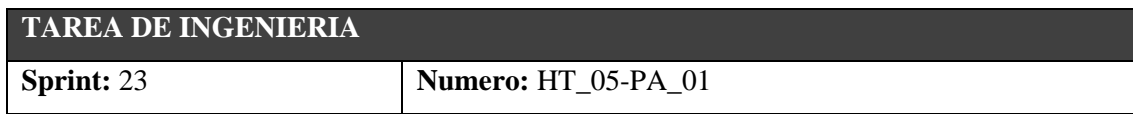

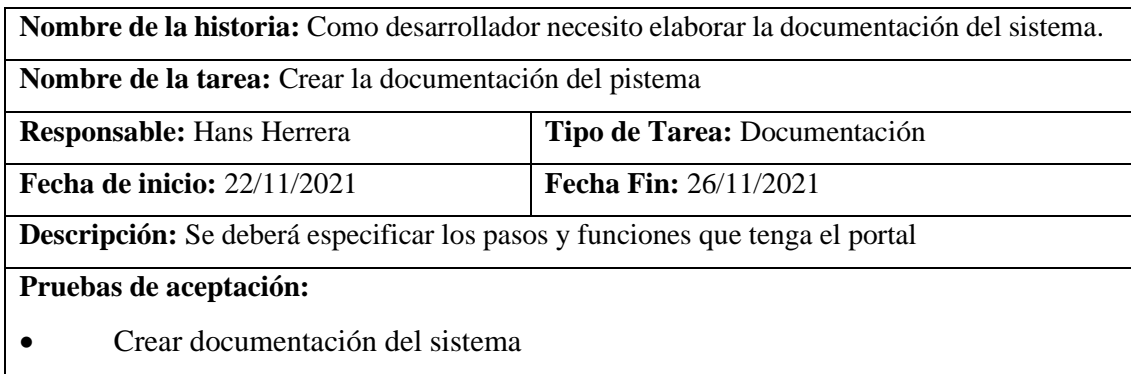

**Realizado por**: Herrera, Hans.; Muñoz, Mauro. 2023.

## HT\_06

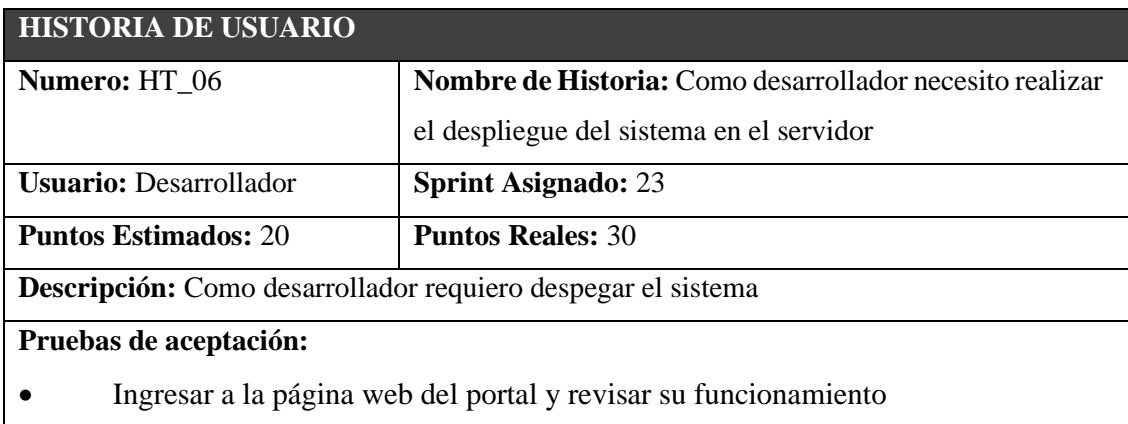

 **Realizado por**: Herrera, Hans.; Muñoz, Mauro. 2023.

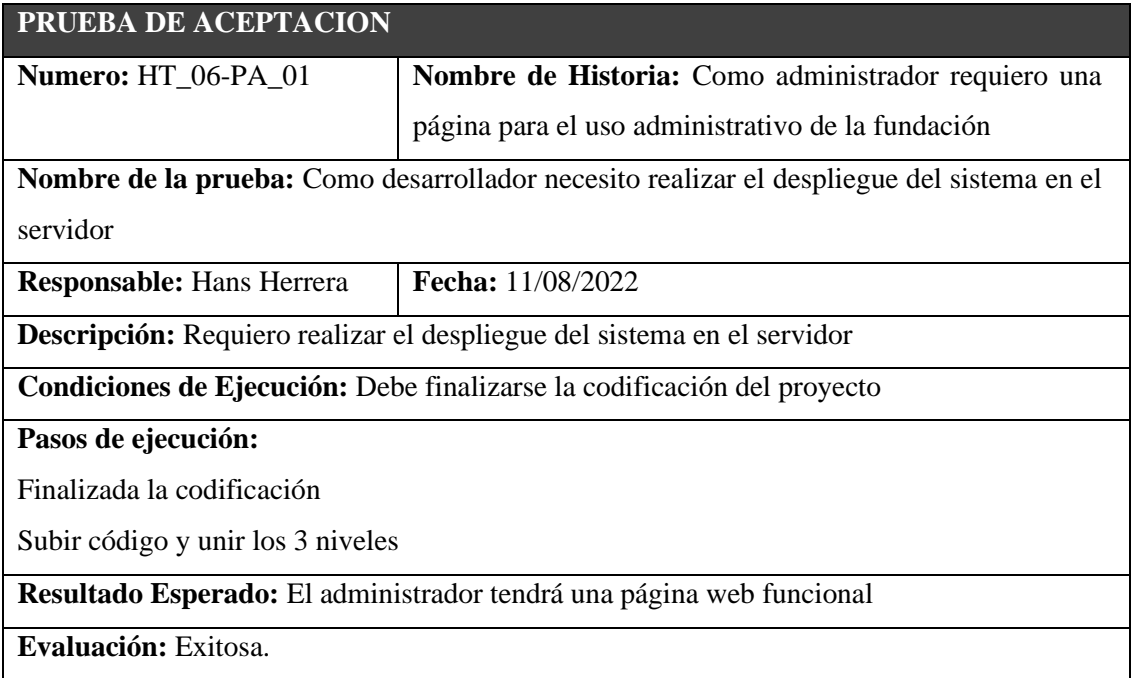

**Realizado por**: Herrera, Hans.; Muñoz, Mauro. 2023.

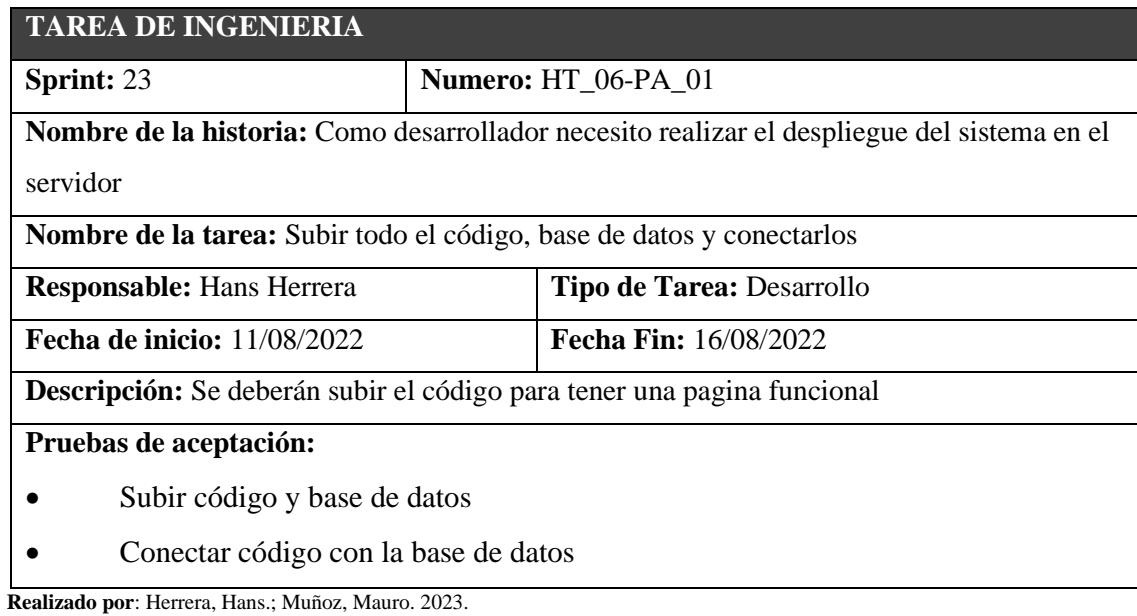

#### **Anexo D**

Este es el cuestionario USE original en ingles creado por Arnold Lund, el cual consta de 4 subcaracterísticas las cuales se evaluará en un cuestionario a los usuarios del portal MOSCOTAME.

#### **USE Questionnaire: Usefulness, Satisfaction, and Ease of use**

Based on: Lund, A.M. (2001) Measuring Usability with the USE Questionnaire. STC Usability SIG Newsletter, 8:2. [Abstract] | About quest.cgi

Please rate your agreement with these statements.

- Try to respond to all the items.
- For items that are not applicable, use: NA
- Make sure these fields are filled in: SYSTEM : Email to:
- Add a comment about an item by clicking on its Dicon, or add comment fields for all items by clicking on Comment All.<br>• To mail in your results, click on: Mail Data
- 

#### **Added Comment Field to Item 11**

 $SYSTEM$ : Email to: Optionally provide comments and your email address in the box.

Mail Data | Comment All | RETURN TO REFERRING PAGE

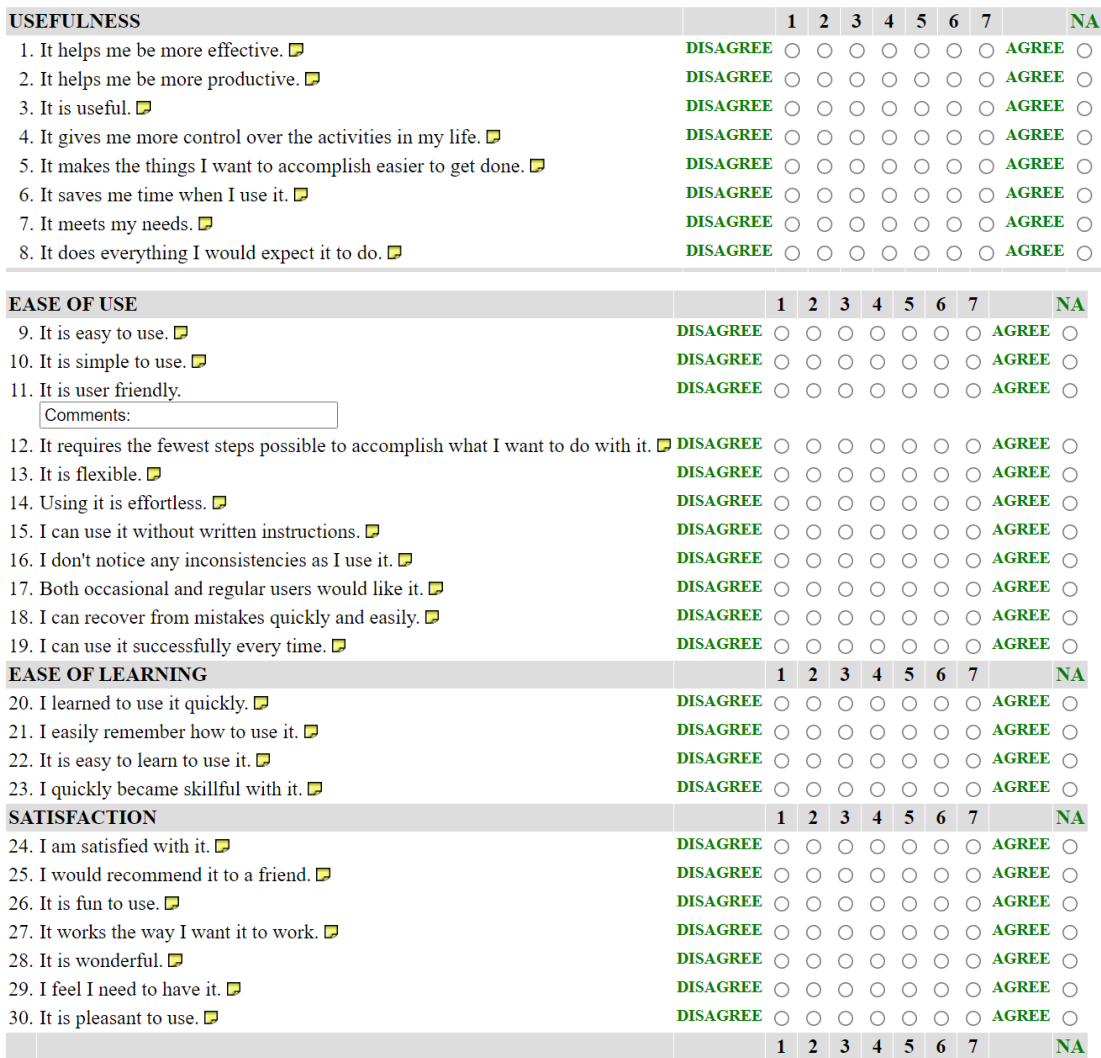

**Anexo E**

En este anexo se muestra el cuestionario USE traducido al español, así mismo consta las 4 subcaracterísticas las cuales se evaluará a los usuarios.

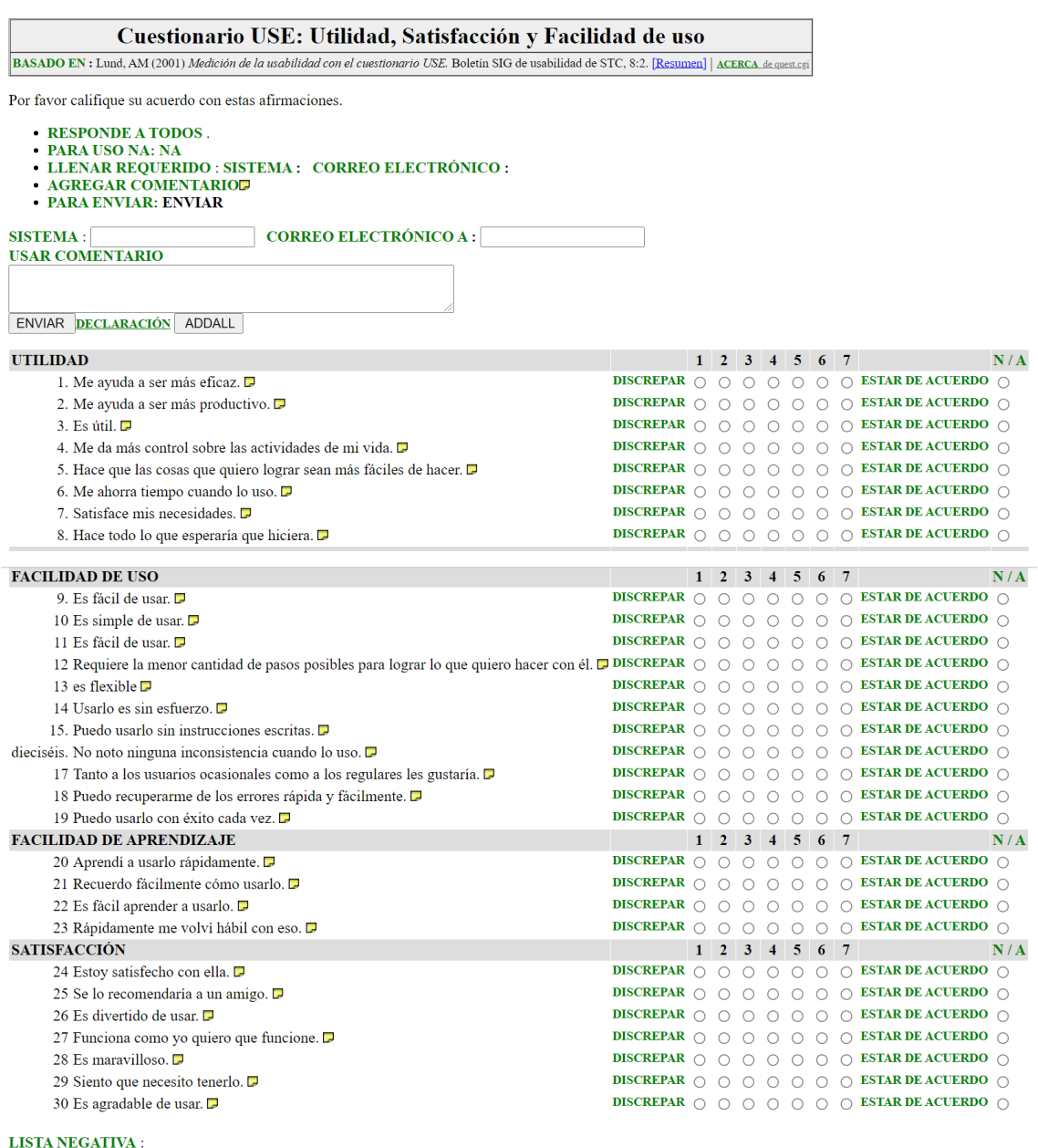

### $\,1\,$  $\frac{2}{3}$ .

#### LISTAPOSITIVA :

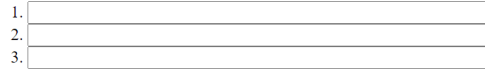

### **Anexo F**

En este anexo se muestra como está estructurado el cuestionario que se les propino al usuario que usaron el portal MASCOTAME para la evaluación de la usabilidad de dicho portal.

Este cuestionario está conformado por 16 preguntas las cuales 5 primeras son de operabilidad, las siguientes 4 son de inteligibilidad, las 4 a continuación son de estética y las 3 finales de aprendizaje, estas se extrajeron del cuestionario USE con cada una de sus subcaracterísticas y asi obtener cada uno de los resultados de cada usuario para luego continuar con su análisis.

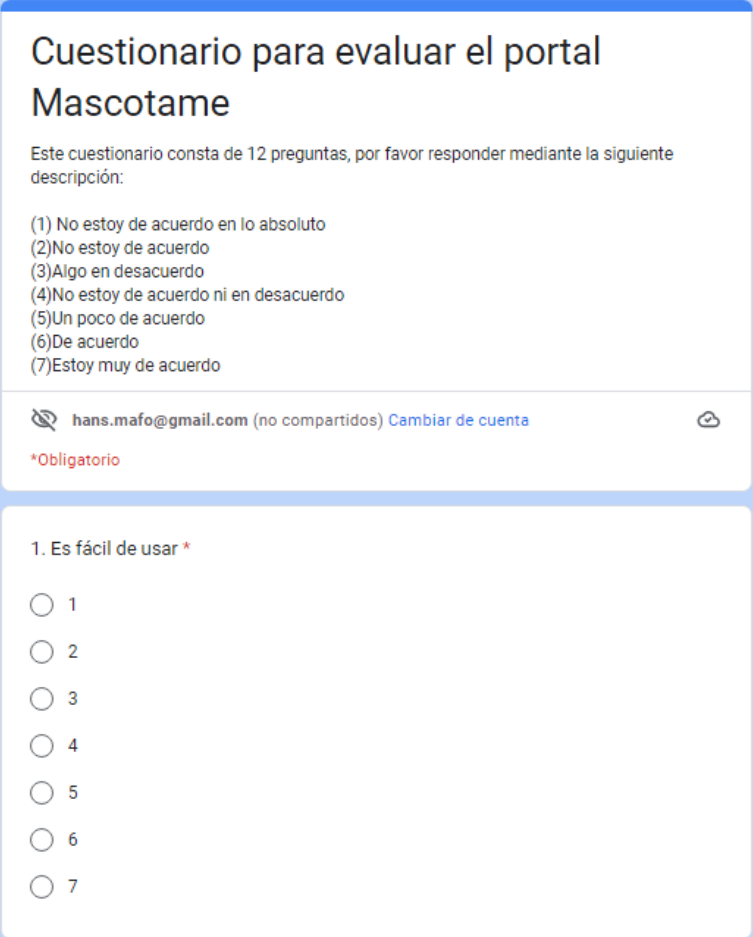

#### 2. Es amigable para el usuario \*

- $\bigcirc$  1
- $\bigcirc$  2
- $\bigcirc$  3
- $\bigcirc$  4
- $\bigcirc$  5
- 
- $\bigcirc$  6  $\bigcirc$  7

#### 3. Puede usarse sin esfuerzo \*

- $\bigcirc$  1
- $\bigcirc$  2
- $\bigcirc$  3
- $\bigcirc$  4
- $\bigcirc$  5
- $\bigcirc$  6
- $\bigcirc$  7

#### 4. Puede usarlo sin instrucciones escritas \*

- $\bigcirc$  1
- $\bigcirc$  2
- $\bigcirc$  3
- $\bigcirc$  4
- $\bigcirc$  5
- $\bigcirc$  6
- 
- $\bigcirc$  7

5. Requiere usar la menor cantidad de pasos para lograr lo que quiero hacer \*

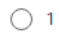

- $\bigcirc$  2
- $\bigcirc$  3
- $\bigcirc$  4
- $\bigcirc$  5
- $\bigcirc$  6
- $\bigcirc$  7

#### 6. Me ayuda a ser más eficaz \*

- $\bigcirc$  1
- $\bigcirc$  2
- $\bigcirc$  3
- $\bigcirc$  4
- $\circ$  5
- $\bigcirc$  6
- $\bigcirc$  7
- 

#### 7. Me ayuda a ser más productivo \*

- $\bigcirc$  1
- $\bigcirc$  2
- $\bigcirc$  3
- $\bigcirc$  4
- $\bigcirc$  5
- $\bigcirc$  6
- $\bigcirc$  7

#### 8. Es útil \*

- $\bigcirc$  1
- $\bigcirc$  2
- $\bigcirc$  3
- $\bigcirc$  4
- $\circ$  5
- $\bigcirc$  6
- $\bigcirc$  7

#### 9. Me ahorra tiempo cuando lo uso \*

- $\bigcirc$  1
- $\bigcirc$  2
- $\bigcirc$  3
- $\bigcirc$  4
- $\bigcirc$  5
- $\bigcirc$  6
- $\bigcirc$  7

# 10. Estoy satisfecho con ella \*  $\bigcirc$  1  $\bigcirc$  2  $\bigcirc$  3  $\bigcirc$  4  $\bigcirc$  5  $\bigcirc$  6  $\circ$  7

#### 11. Se lo recomendaría a un amigo \*

- $\bigcirc$  1
- $\bigcirc$  2
- $\bigcirc$  3
- $\bigcirc$  4
- $\bigcirc$  5
- $\bigcirc$  6
- $\bigcirc$  7

#### 12. Funciona como yo quiero que funcione \*

- $\bigcirc$  1
- $\bigcirc$  2
- $\bigcirc$  3
- 
- $\bigcirc$  4
- $\bigcirc$  5
- $\bigcirc$  6
- $\bigcirc$  7

#### 13. Es agradable de usar \*

- $\bigcirc$  1
- $\bigcirc$  2
- $\bigcirc$  3
- $\bigcirc$  4
- $\circ$  5
- $\bigcirc$  6
- $\bigcirc$  7

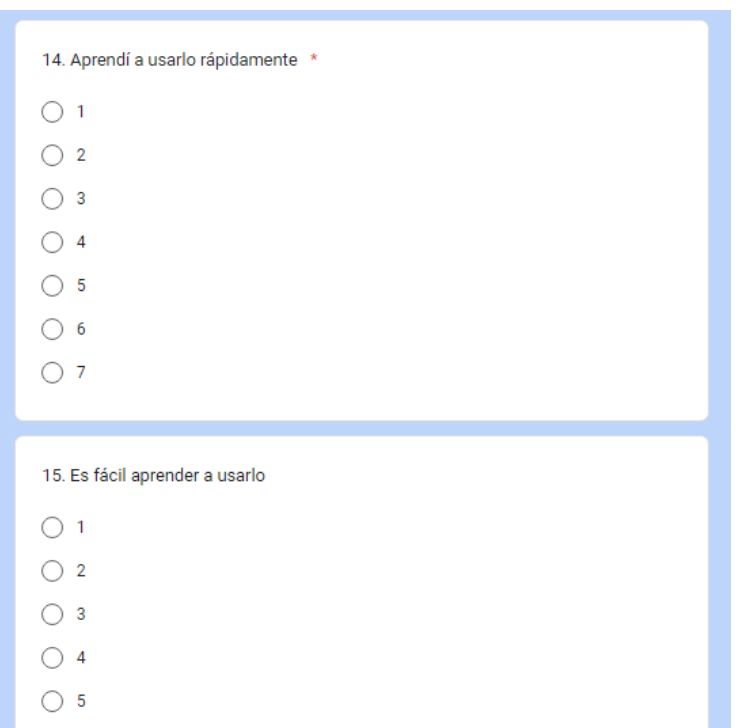

- $\bigcirc$  6
- $\bigcirc$  7
- 

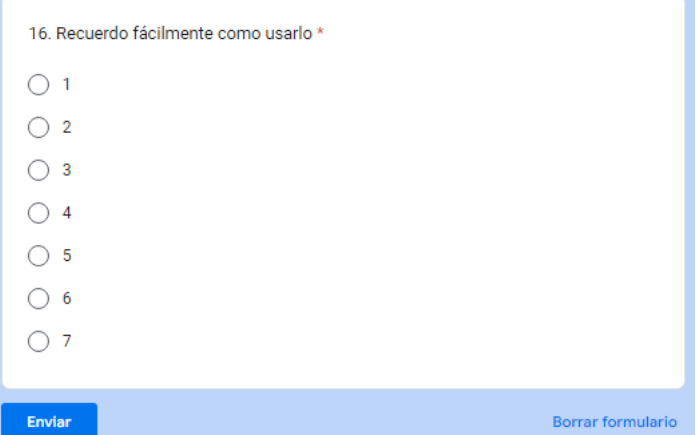

### **Anexo G**

### **ANEXO G**

En este anexo se tendrán los resultados obtenidos tras realizar la encuesta a los usuarios que se acordó que analizaran los procesos del portal web MASCOTAME. Como resultado se mostrarán los resultados totales que se obtuvo en cada pregunta.

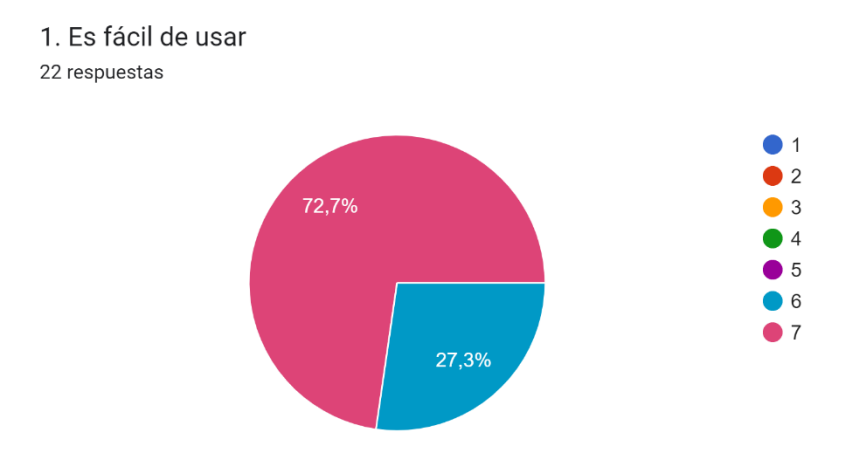

 **Realizado por**: Herrera, Hans.; Muñoz, Mauro. 2023.

2. Es amigable para el usuario 22 respuestas

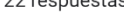

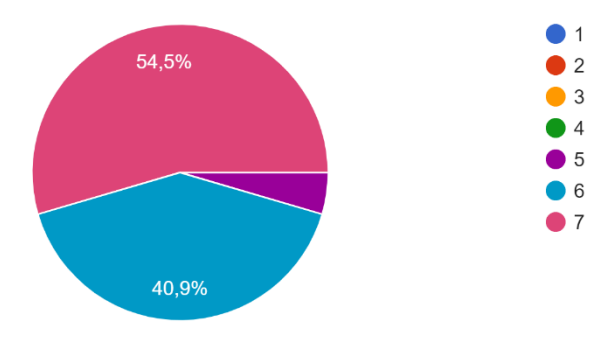

 **Realizado por**: Herrera, Hans.; Muñoz, Mauro. 2023.

#### 3. Puede usarse sin esfuerzo

22 respuestas

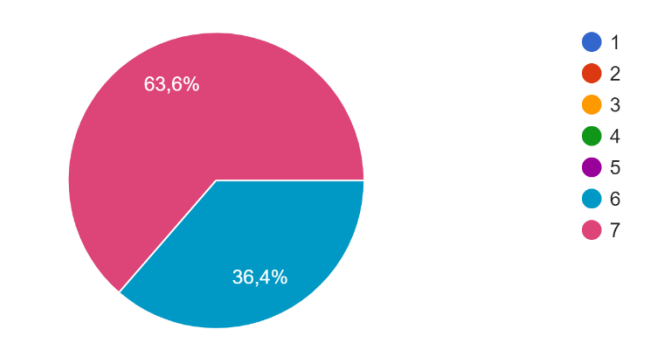

 **Realizado por**: Herrera, Hans.; Muñoz, Mauro. 2023.

# 4. Puede usarlo sin instrucciones escritas

22 respuestas

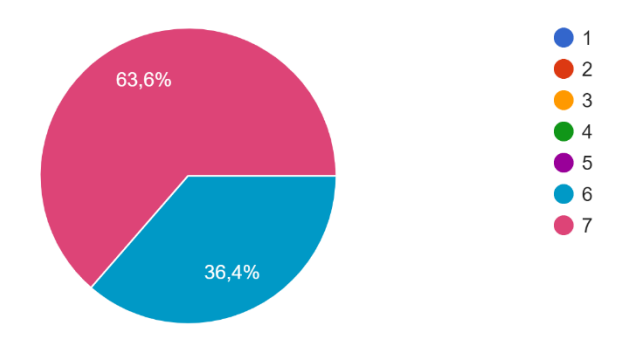

 **Realizado por**: Herrera, Hans.; Muñoz, Mauro. 2023.

5. Requiere usar la menor cantidad de pasos para lograr lo que quiero hacer 22 respuestas

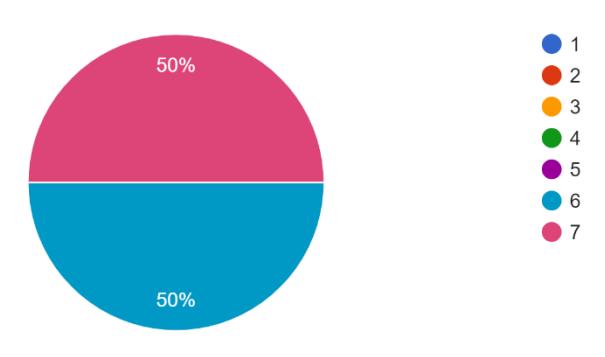

 **Realizado por**: Herrera, Hans.; Muñoz, Mauro. 2023.

#### 6. Me ayuda a ser más eficaz

22 respuestas

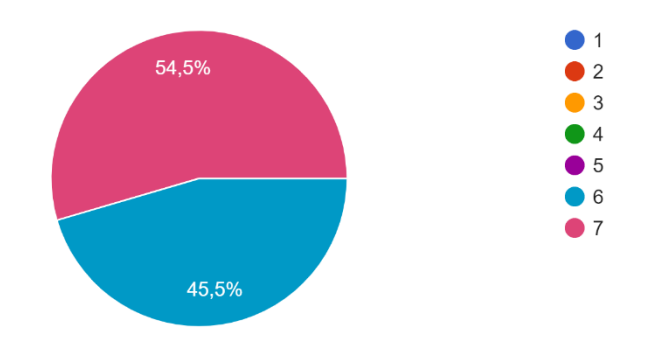

 **Realizado por**: Herrera, Hans.; Muñoz, Mauro. 2023.

## 7. Me ayuda a ser más productivo

22 respuestas

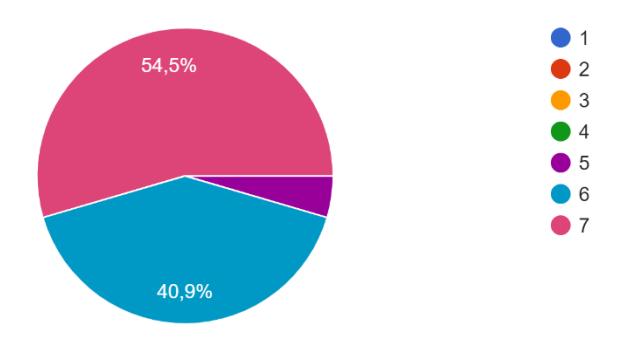

 **Realizado por**: Herrera, Hans.; Muñoz, Mauro. 2023.

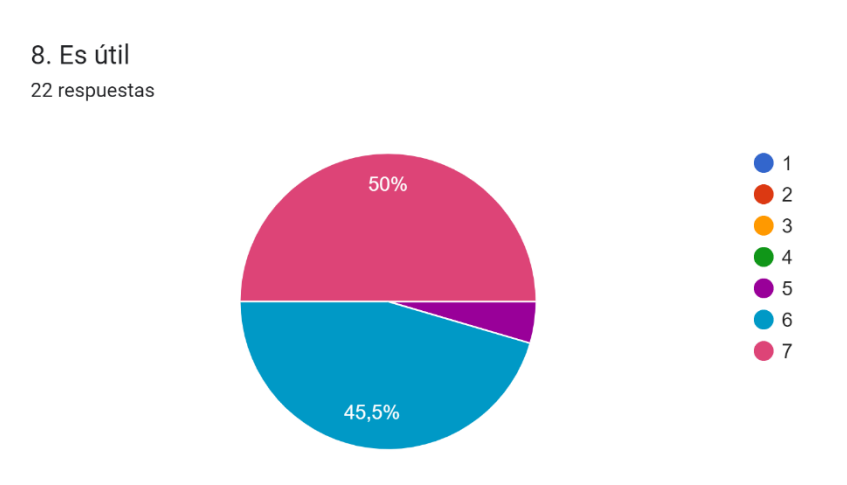

 **Realizado por**: Herrera, Hans.; Muñoz, Mauro. 2023.

#### 9. Me ahorra tiempo cuando lo uso

22 respuestas

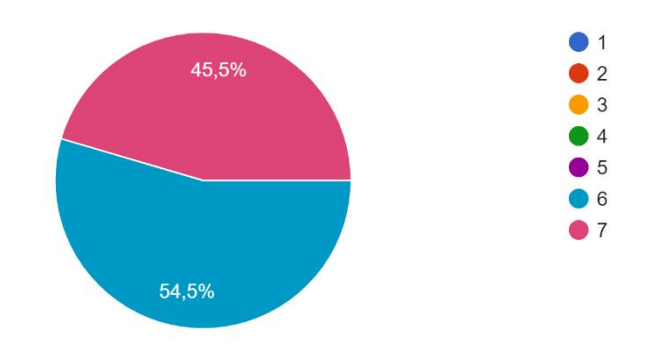

 **Realizado por**: Herrera, Hans.; Muñoz, Mauro. 2023.

# 10. Estoy satisfecho con ella

22 respuestas

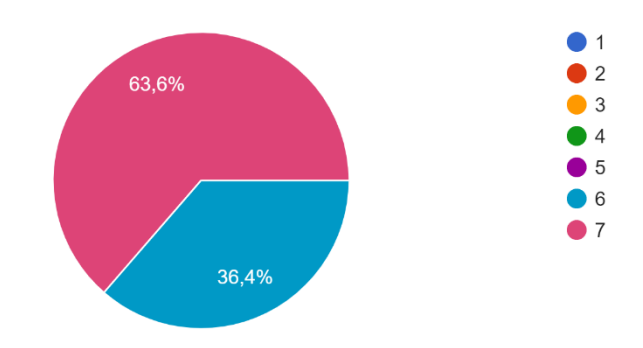

 **Realizado por**: Herrera, Hans.; Muñoz, Mauro. 2023.

11. Se lo recomendaría a un amigo 22 respuestas

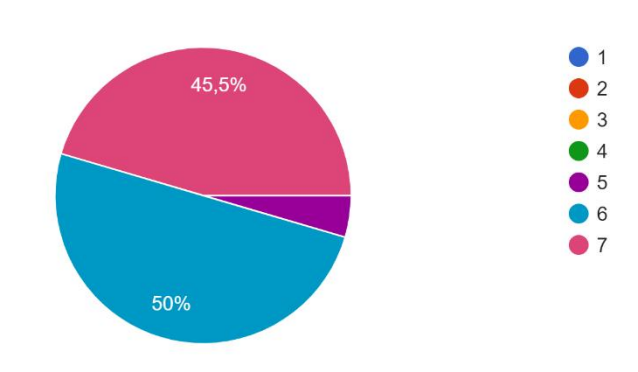

 **Realizado por**: Herrera, Hans.; Muñoz, Mauro. 2023.

# 12. Funciona como yo quiero que funcione

22 respuestas

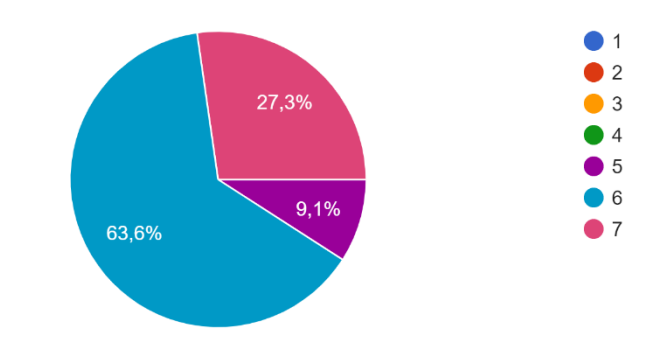

 **Realizado por**: Herrera, Hans.; Muñoz, Mauro. 2023.

## 13. Es agradable de usar

22 respuestas

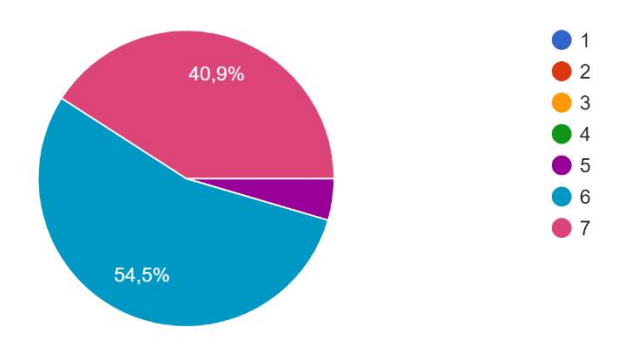

 **Realizado por**: Herrera, Hans.; Muñoz, Mauro. 2023.

### 14. Aprendí a usarlo rápidamente 22 respuestas

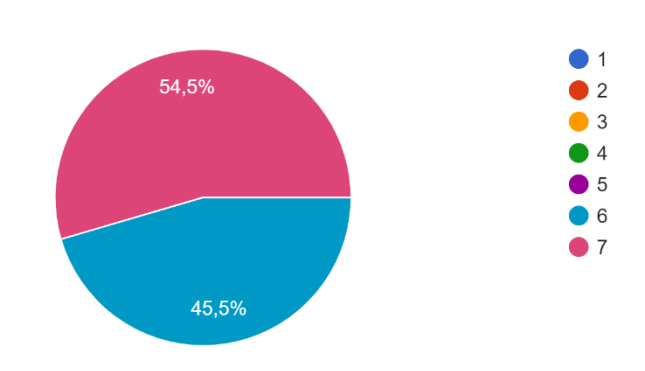

 **Realizado por**: Herrera, Hans.; Muñoz, Mauro. 2023.

### 15. Es fácil aprender a usarlo 22 respuestas

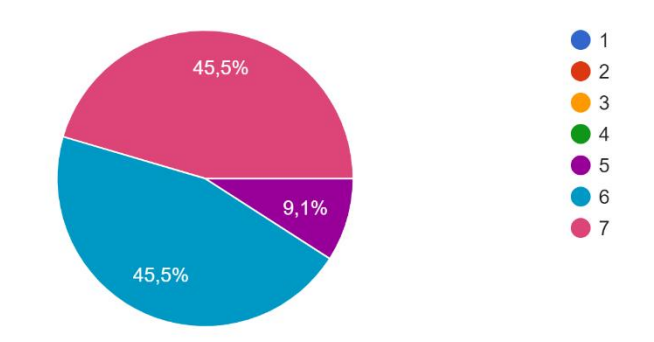

 **Realizado por**: Herrera, Hans.; Muñoz, Mauro. 2023.

16. Recuerdo fácilmente como usarlo 22 respuestas

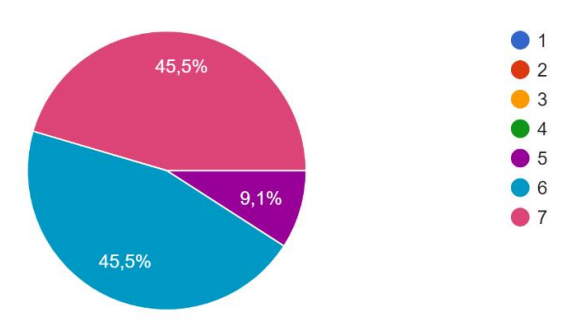

 **Realizado por**: Herrera, Hans.; Muñoz, Mauro. 2023.

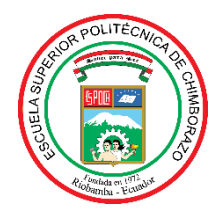

# **ESCUELA SUPERIOR POLITÉCNICA DE CHIMBORAZO**

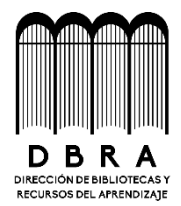

## **DIRECCIÓN DE BIBLIOTECAS Y RECURSOS DEL APRENDIZAJE**

## **UNIDAD DE PROCESOS TÉCNICOS** REVISIÓN DE NORMAS TÉCNICAS, RESUMEN Y BIBLIOGRAFÍA

**Fecha de entrega:** 08/05/2023

**INFORMACIÓN DE LOS AUTORES**

**Nombres – Apellidos:** Hans Joáo Herrera López, Mauro Enrique Muñoz Ortiz

**INFORMACIÓN INSTITUCIONAL**

**Facultad:** Informática y electrónica

**Carrera:** Carrera Software

**Título a optar:** Ingeniero en Software

**f. Analista de Biblioteca responsable:** Ing. Fernanda Arévalo M.

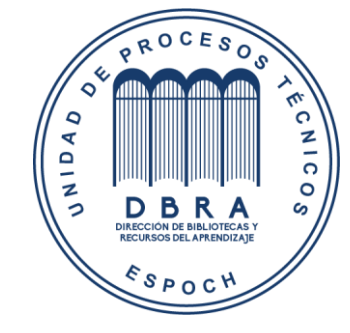

0730-DBRA-UPT-2023